# Chapter /

# **ActiveX Controls**

Now it's time to change gears a little. In the first half of the book we concentrated on the whys and hows of developing reusable software components. We focused primarily on the COM and OLE teclmologies that provide us with the ability to build software components. We now understand what COM, OLE, and ActiveX are all about. We investigated using C++, custom COM interfaces, and Automation in the creation of software components, and now we're ready to develop the ultimate software components: ActiveX controls.

In this chapter we'll investigate what it takes to implement an ActiveX control. We'll look at the history of the OLE and ActiveX control standards and discuss various ways ActiveX controls can be used in conjunction with visual development tools, such as Microsoft's Visual Basic and Visual C++. Once we have a broad understanding of the technology used to implement controls, we'll use the remaining chapters to focus on the development of various types of ActiveX controls. This chapter provides an introduction to the technology. After this, it will be all coding.

# **OLE's Compound Document Architecture**

The initial goal of OLE was to provide software users with a *document-centric* environment. OLE defines COM-based interfaces that enable applications to embed software objects developed by various vendors. This important capability has added significantly to the ease of use of various software products.

Figure 7.1 shows Microsoft Word with a Visio drawing embedded within the Word document. If I want to edit the Visio drawing, I can do so within Word by double-clicking on the embedded drawing; Visio executes "in-place," and the Word menu changes to a Visio one. This arrangement allows me to use Visio's functionality completely within Word. The benefit of this technology is that the user doesn't have to switch between applications to get work done. The focus is on the creation of the document and not on the assembling of different application "pieces" into a complete document, explaining the origin of the term *documentcentric.* The document, and not the applications needed to combine and produce it, is the user's focus.

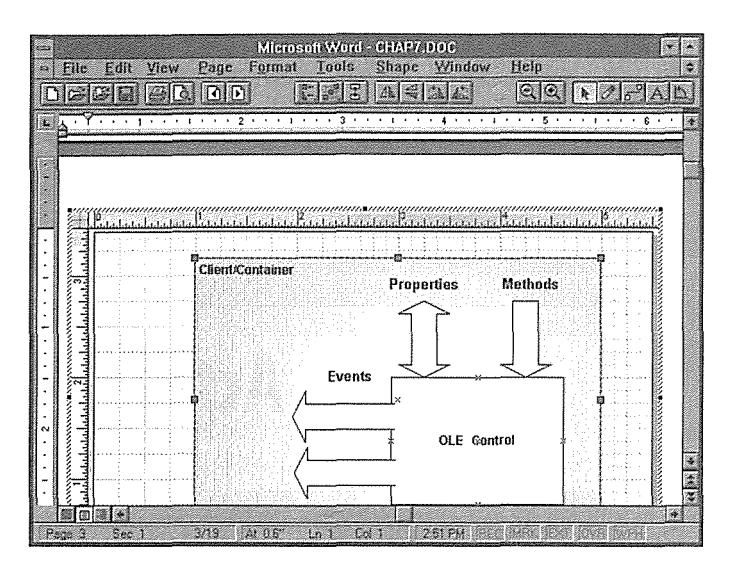

**Figure 7.1** Visio drawing embedded in a Word document.

There are some problems with this shift in paradigms. Many users initially get confused when the Word menu changes to Visio's or Excel's. Also, most applications are large and cumbersome and experience significant performance problems when users attempt to launch several large applications at once. These problems will be overcome as users assimilate the changes and as developers restructure their applications to include smaller modules of functionality that operate independently (and as a whole).

ActiveX controls are built using many of the techniques of OLE compound documents. Plenty of material is available that explains OLE as a compound document standard, so I won't spend much time on it here except when it directly pertains to the development of ActiveX controls.

# **Compound Document Containers and Embedded** Servers

Compound document containers are those applications that allow the embedding of OLE-compliant compound document servers. Examples of containers include Microsoft's Word and Excel, Corel's WordPerfect, and others.

Applications such as Visio are embedded servers that support being activated in-place within a compound document container application. This technique of being invoked within another application and merging its menus is called *visual editing.* The user double-dicks on the server's *site-its* screen location within the container—and the embedded server is launched and becomes activated in-place.

Compound document servers are typically implemented as executables and therefore are large. They include the complete functionality of the application that is being embedded within the container applica-

tion. This is one reason that the effective use of compound document teclmology was initially viewed as requiring extensive system resources. But with advances in hardware and the move to 32-bit operating systems, this is no longer a serious problem.

Many compound document containers are also compound document servers. You can embed a Word document in an Excel spreadsheet as well as embed an Excel spreadsheet within a Word document. (This is one reason they are such large applications.) Most ActiveX controls are embedded servers that are designed to perform quite differently from compound document servers.

# **ActiveX Controls**

ActiveX controls incorporate, or use, much of the technology provided by COM, OLE, and ActiveX—in particular, those technologies pioneered in compound documents. Many COM-based interfaces must be implemented by both the client (or container) and the control to provide this powerful component-based environment. Figure 7.2 illustrates the communication between a control and its client.

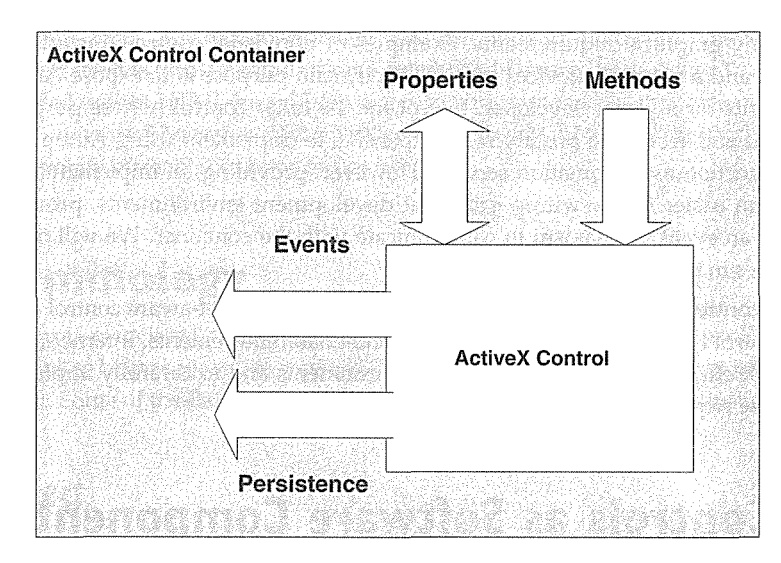

Figure 7.2 Interaction between a control and its client.

In Chapter 1, we discussed the importance of discrete software components to the future of software development. The underlying teclmology required to build robust software components is provided by COM and the ActiveX control specification. Problems must be overcome, but today ActiveX controls provide the most comprehensive solution.

In Chapter 6, we used Automation to encapsulate a nonvisual software component, our Expression class. The ActiveX control architecture provides a robust method of building visible software components. In addition to the visible aspect, ActiveX controls also provide a way to communicate events externally so

that users of the control can use these events to signal other programmatic actions. A simple example is a timer control whose only purpose is to provide a consistent series of events that the control user can tie to some other programmatic action.

Another important capability of ActiveX controls is their ability to save their state. This quality of persistence allows a control user to initially define a control's characteristics knowing that they will persist between application design, running, and distribution. This capability is not intrinsically supported by the Automation servers discussed in Chapter 6.

# **Types of ActiveX Controls**

There are three basic ActiveX control types. Graphical controls provide significant functionality by their visual representation and manipulation of data. An example might be an image display control. The second type is also graphical, but it implements or extends a standard Windows control. Its behavior is based on, and uses, the functionality of an existing control provided by Windows. An example is a standard listbox that has been enhanced to contain checkboxes. The third type, nonvisual controls, provides all their functionality without any graphical requirements. Examples of nonvisual controls include a timer control, a Win32 API control, and a network services control. Their main purpose is to expose Automation methods, properties, and events for a visual developer. Except for the timer control (whose purpose is to provide a uniform timer event and would be prohibitively expensive to implement using Automation), most nonvisual controls can function as Automation servers. However, providing an implementation using ActiveX controls makes them easier to use within graphical development environments, provides persistence of state, and supports an event mechanism to communicate with the container. We will develop examples of all three control types in the remaining chapters.

An additional control type is the Internet-aware control. An Internet-aware control can take the form of any of the three control types but has additional environmental requirements. Internet-aware controls must be designed to work effectively in low-bandwidth enviromnents and to carefully implement user services. We will discuss these requirements in detail in Chapter 12.

# **ActiveX Controls as Software Components**

We've come a long way in our quest for a technique to build robust and reusable software components, and we've finally reached a comprehensive destination. In Chapter 6, we saw how effective Automation is at providing reusable components by wrapping C++ classes and exposing their functionality. We also found three limitations of Automation. First, it provides only limited outgoing notification capabilities. Automation components are inherently synchronous and provide only one-way communication in their basic configuration. This is one reason that Automation objects are driven by Automation controllers. The second limitation involves the lack of a visual aspect to Automation components. Third, Automation, in contrast to controls, lacks a persistence mechanism. Persistence of control properties is an important feature not provided through Automation.

From now on we will focus exclusively on the design, development, and use of ActiveX controls. They provide a sophisticated event mechanism so that they can notify their users of events. Events are fired asynchronously, notifying the user of an important occurrence within the component and allowing the control user to harness the event and perform other actions in a larger component-based application. ActiveX controls also allow easy implementation of the visual or GUI aspect of a software component. This and other features of ActiveX controls provide a rich environment on which to build visually oriented development tools. And remember, the COM standard is an open one, and its design is completely documented for all to use. This arrangement creates an environment where vendors will develop tools for using this technology. The availability of third-party tools can only benefit those who develop software components.

The creation of rich, control-based development environments is important to the ultimate success of the component-based development paradigm. One of the problems of component development is the application's dependency on many different system-level and application-level components. The ultimate success of component-based software depends on robust tools that ease the tasks of distribution and management of the application and its components. Today, ActiveX controls are supported by nearly all major development tools. They have become the de facto software component.

Another important feature of ActiveX controls is that Microsoft has placed them at the center of its new Internet-based software focus. ActiveX controls are used throughout Microsoft's new Web-based tedmologies. Internet Explorer itself is implemented using a robust and feature-laden ActiveX control. ActiveX controls can be embedded within HTML-based Web pages to add tremendous application-like functionality to static Web-based documents. Thousands of ActiveX controls are available, and the market will only grow as the Internet and corporate intranets continue to flourish.

# **Some Terminology**

A lot of terminology is associated with the OLE compound document standard, so I'll provide you with some short definitions to help as we move forward. The terminology for OLE changes often, and some of the terms are equivalent. Some of the definitions are cyclical, so you may have to loop through twice.

### Ul-Adive Obied

Embeddable objects are DI-active when they have been activated in-place and are being acted upon by the user. The DI-active server merges its menus with that of the containing application (such as Word). Only one server can be DI-active within a container at a time.

#### Active Obied

When embeddable objects are not DI-active, they are active, loaded, or passive. (Local server objects have an additional state: running.) Most ActiveX controls prefer to remain in the active state, because it provides the control with a true HWND in which to render itself. In the loaded state, an embeddable object typically provides a metafile representation of itself for the container to display and lies dormant waiting to be in-place activated.

## Embeddable Obied

An embeddable object supports enough of the OLE document interfaces that it can be embedded within an OLE container. This doesn't mean that it supports in-place activation, only that it can render itself within the container. The object is said to be "embedded" because it is stored in the container's data stream. For example, in our previous Visio demonstration, the Visio object, which Microsoft Word knows nothing about, is actually stored or embedded within Word's **.DOC** file, which is a compound document file.

## Passive Object

A passive object exists only in the persistent storage stream, typically on disk. To be modified, the object must be "loaded" into memory and placed in the running state. A passive object is just a string of bits on a storage device. Software is required to load, interpret, and manipulate the object.

### Visual Editing and In-Place Activation

These terms describe the capability of an embeddable object to be activated in-place. In-place activation is the process of transitioning the object to the active state. In most compound document container applications, this process also forces the object into the VI-active state if it is an outside-in object. Once the object is activated, the user can interact with the embedded object. When the object is in-place active, the server and container can merge their menus.

## Outside-In Obied

Outside-in objects become active and VI-active at the same time. Outside-in objects are activated and immediately become VI-active by a double-click of the mouse. Compound document servers are outside-in objects. You must double-click the Visio object to invoke Visio when editing within Microsoft Word.

## lnside=Out Object

Inside-out objects become VI-active with a single mouse click. They are typically already in the active state within the container. ActiveX controls are inside-out objects, although this option can be controlled by the control developer. With the creation of the OLE Controls 96 specification, which we will discuss in detail shortly, controls are not required to support any in-place activation interfaces.

# **ActiveX Control Containers**

ActiveX controls are discrete software elements that are similar to discrete hardware components and are of little use by themselves. You need a control container to actually use an ActiveX control. Control containers make it easy to tie together various ActiveX controls into a more complex and useful application. An important feature of an ActiveX control container is the presence of a scripting language that is used to allow programmatic interaction with the various controls within the container.

ActiveX control containers are similar to the compound document containers that we described earlier, but the older compound document containers lack a few new interfaces specified for ActiveX controls. ActiveX controls can still function within compound document containers (if they're designed properly), but many of their most discerning features will not be accessible.

Although compound document containers and ActiveX control containers share many internal characteristics, their ultimate goals differ. As we've discussed, compound document containers focus on the assembly of documents for viewing and printing and are typically complete applications. ActiveX control containers are usually used as "forms" that contain controls that are tied together with a scripting language to create an application. Figure 7.3 shows two Visual Basic forms, each containing some ActiveX controls. Contrast this with the Word and Visio example in Figure 7.1.

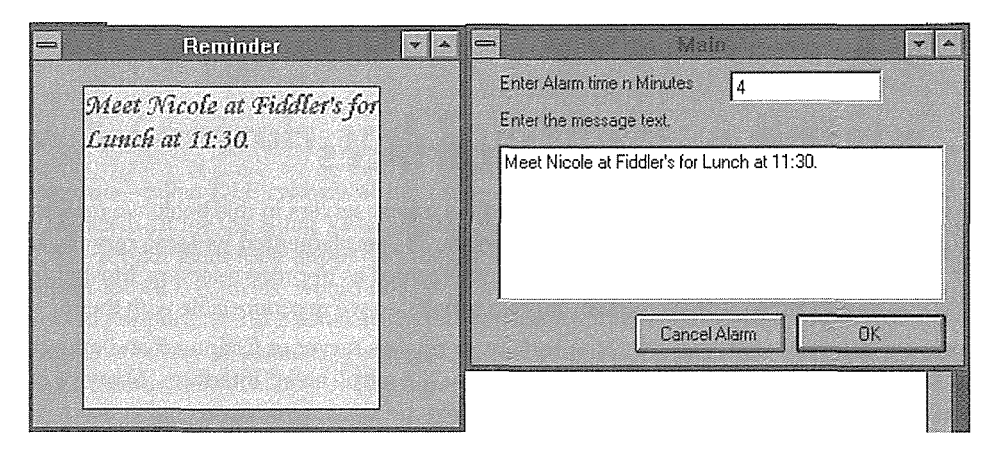

**Figure 7.3** Two Visual Basic forms, each with some ActiveX controls.

# **Container Modalities**

In typical visual development environments, the container operates in various *modes.* When the developer is designing a form (control container) or Web page, the control should behave differently than when it is actually being executed. To use Visual Basic as an example, when a Visual Basic developer needs a listbox control, the developer clicks the listbox icon on the tool palette, drags a representation of the listbox control, and

#### $298 \div \text{CHAPTER 7}$

drops it on a form. The listbox representation is merely a rectangle with a name in the top left corner. During design time, there is no need to create a window just to provide a representation of the control. When the Visual Basic form and its associated code are executed by a user of the application, the listbox control window is actually created and therefore needs to behave like a listbox and perform any special functions through its exposed properties, methods, and events. These two modes are referred to as the *design-phase*  and *nm-time* modes.

Visual Basic also allows a developer to single-step through the application. At each break-point, you can examine variables, check the call stack, and so on. When Visual Basic is in this mode—debug mode—the listbox control is frozen and doesn't act on any window events.

I used Visual Basic for this example, but there are a large number of other control containers, including Visual C++, Borland's Delphi, Microsoft's Internet Explorer, and so on. The ActiveX control standard provides two *ambient* properties that can be implemented by the container to indicate its various modes. Ambient properties are container states that can be queried by the contained controls. If the ambient property UserMode is TRUE, it indicates that the container is in a mode in which the application user can interact with a control. This mode would normally equate to a run-time mode in the Visual Basic example. If UserMode is FALSE, the container is in a design-type mode. The UIDead property indicates, when TRUE, that the control should not respond to any user input. This is similar to the debug mode of Visual Basic.

Throughout the rest of the chapters, I'll use the terms design phase, run-time mode, and debug mode to distinguish the differences in a container's states.

#### **Control and Container Interfaces**

Although we haven't directly covered OLE compound document servers in this book, we understand how the technology works. Compound document servers can be implemented as local servers, in-process servers, or both. ActiveX controls are almost always implemented as in-process servers. Most of the components that we've developed so far have been in-process servers, so we're comfortable with them.

The primary difference between the Expression in-process server of Chapter 5 and an ActiveX control is that the Expression object is missing a few ActiveX control-based interfaces. Many of these interfaces are required for a control to be classified as a compound document server and concern themselves with the control's visual aspect and its ability to be embedded and in-place activated in an OLE compound document container.

The act of building a component or a container amounts to a process of implementing and exposing a series of COM-based interfaces. A control implements a series of interfaces that a container expects and vice versa. Figure 7.4 shows the large number of interfaces that a control typically implements. I say "typically," because the requirements for implementing an ActiveX control have recently been loosened significantly. The basic concept of an ActiveX control has changed from its being a hybrid compound document server to being a small and nimble COM-based component. The newer control specifications reduce to one the number of interfaces a control must implement. We'll discuss these new standards shortly.

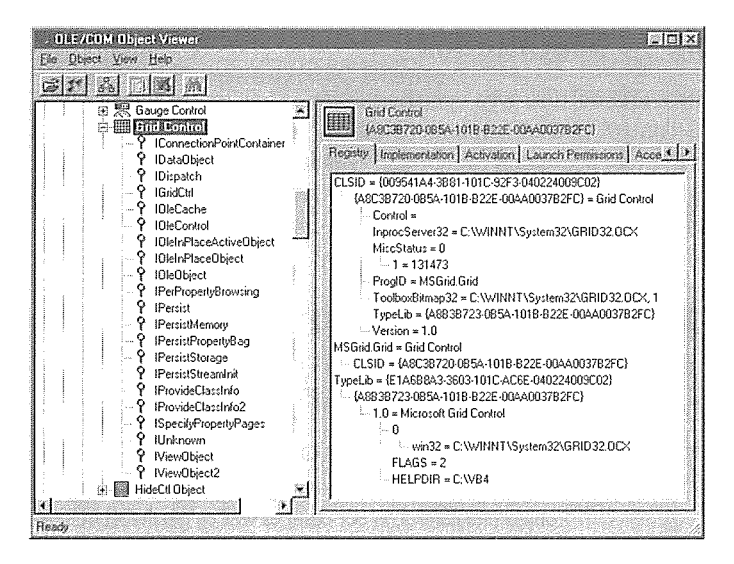

Figure 7.4 Control-implemented interfaces.

# **ActiveX Controls and Containers: A History**

ActiveX controls—called OLE controls at the time—were introduced as an OLE-based technology in early 1994 as a replacement for the aging Visual Basic custom control (VBX). However, the technology was new, and very few development tools supported the use of OLE controls. Visual Basic 4.0, the version that provided support for OLE controls, would not be delivered until late 1995. Microsoft Access version 2.0 provided minimal support, as did Microsoft FoxPro version 3.0. You could develop ActiveX controls starting with the late 1994 release of Visual C++ version 2.0. However, even though you could develop controls, you could not use them within Visual C++. This capability had to wait for the late 1995 release of Visual C++ 4.0.

The initial version of the OLE control specification, now called the OLE Controls 94 spec, required an ActiveX control to implement a large number of COM-based interfaces. Most of these interfaces were part of the compound document specification, because ActiveX controls were really in-process compound document servers with a couple of new interfaces (such as IOleControl). During this period, OLE control containers were just compound document containers that implemented a few additional, control-specific interfaces (such as IOleControlSite).

In early 1996, after more than a year's experience with implementing and using OLE controls, Microsoft modified the specification significantly and called it the OLE controls 96 specification. The new specification addresses a number of performance issues inherent with controls implemented using the 1994 specification. The new specification also adds significant new features and capabilities for controls and containers.

#### The OLE Controls 94 Specification

The original OLE control architecture was specified as an extension to the existing compound document specification. An OLE control had to implement all the interfaces required by a compound document embedded server with in-place activation capabilities (such as IOleObject and IOleInPlaceObject). In addition to these original interfaces, OLE controls had to implement all the control-specific interfaces (such as IDispatch and IOleControl). In all, a control that meets the OLE controls 94 specification and provides support for all control feahires would implement more than 15 interfaces. These interfaces are listed in Table 7.1 along with a short description of their purpose.

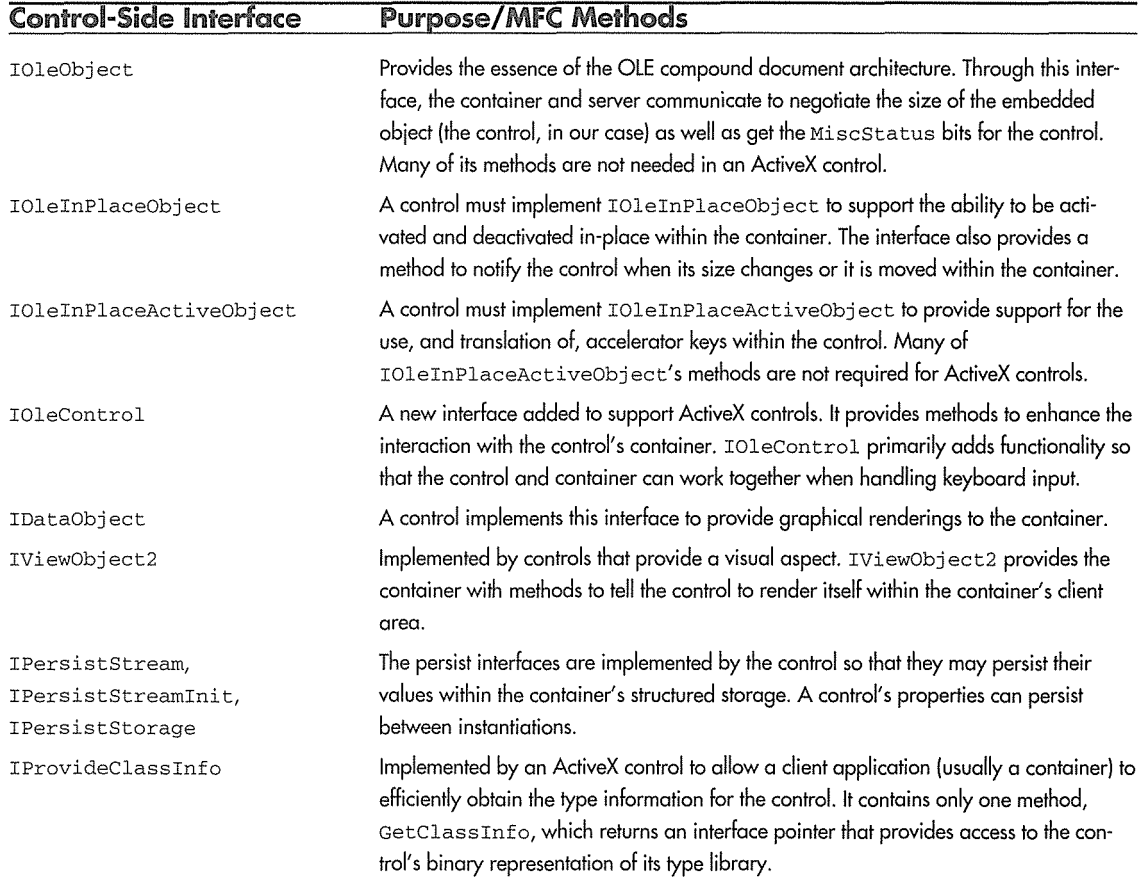

Table 7.1 OLE Controls 94 Interfaces

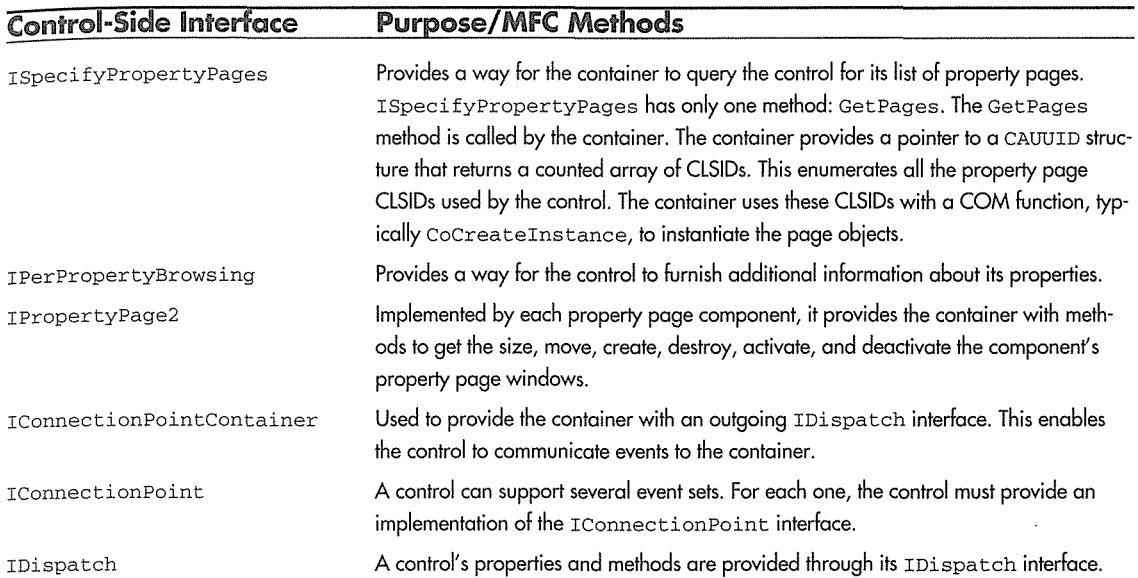

Table 7.1 OLE Controls 94 Interfaces {continued)

As you can imagine, implementing a control without the help of MFC would be an arduous task at best. Implementation of a control container is even more difficult. It also requires a large number of interfaces, and a container must manage multiple controls within it.

Shortly after the release of the OLE Controls 94 specification, Microsoft released a document that described how a container and its controls should interact with each other. Much of this coordination was already specified via the compound document specification, but there was still a need for a document that would help developers understand the complex relationship between a control and its container. The resulting document, OLE Controls and Container Guidelines Version 1.1, was released in late 1995.

The guidelines put forth the minimum requirements of a control or control container. They describe the interfaces that are mandatory and those that are optional. It basically provides a set of guidelines for control and container developers. The large number of interfaces, methods, and techniques and the inherent limitations of human language made it difficult to get all containers and controls to work together. This was to be expected with a new and complex technology. However, the guidelines gave developers a good set of rules to follow when developing a control or container.

#### OLE Controls 96 Specification

g.

Although OLE controls were a wonderful new technology that validated the concept of component-based development, they weren't perfect. The large number of interfaces and methods that a control had to implement, coupled with the requirement that most controls display a window when running, made them somewhat "heavy." Building an application with a large number of OLE controls could be problematic; there were also some functionality holes that needed to be filled. To address these issues, Microsoft released, in early 1996, the OLE Controls 96 specification.

The full text of the specification is part of the ActiveX SDK and is available from Microsoft. Following are some of the new features.

- " Mouse interaction for inactive objects. The previous control specification stated that most controls should stay in the active state by setting the OLEMISC\_ACTIVATEWHENVISIBLE flag. This arrangement required the container to load and activate a control whenever it was visible. Activating a control required the creation of a window to handle any user interaction (such as mouse clicks and dragand-drop) with the control. The new specification adds a new interface, IPointerinactive, that allows a control to interact with the user while in the inactive state. The presence of this capability is communicated to the container with the OLEMISC\_IGNOREACTIVATEWHENVISIBLE flag.
- " Drawing optimizations. The old control specification required a control to reselect the old font, brush, and pen into the container-supplied device context whenever it was finished processing the IOleView: : Draw call. The new specification adds a parameter to the Draw method that indicates whether the control must reset the state of the device context. It is up to the container to support this new feature, but the control can determine whether it is supported by checking the pvAspect parameter for the DVASPECTINFOFLAG\_CANOPTIMIZE flag. If this flag is set, the control does not have to take the steps required to restore the state of the container-supplied device context after drawing its representation.
- Flicker-free activation and deactivation. When a control is activated in-place by a container, the control does not know whether its display bits are in a valid state. A new interface, IOleinPlaceSi teEx, communicates to the control whether or not a redraw is necessary. The new interface adds three methods to IOleInPlaceSite.
- Flicker-free drawing. Another new interface has been added to the OLE Controls 96 specification to support flicker-free drawing, nonrectangular objects, and transparent objects. As we'll see in Chapter 9, flicker-free drawing can be achieved by using an off-screen device context, but it consumes additional resources. The new IViewObjectEx interface adds methods and parameters to make flickerfree drawing easier to implement at the control. Nonrectangular and transparent controls were supported in the previous control specification, but they required a great deal of drawing work on the part of the control developer. The new specification provides additional drawing aspects (such as DVASPECT\_TRANSPARENT) that make implementation of nonrectangular and transparent controls easier and more efficient.
- " Windowless controls. The previous specification required in-place active objects to maintain a window when active. This requirement was necessary, as we mentioned earlier, to support user interaction within the control. This issue has now been addressed with the IPointerinacti ve interface. Controls that require a window also make nonrectangular and transparent regions difficult to implement. Windowless controls draw their representation directly on a device context provided by the container. There is no need for a true HWND. To support this capability, though, several issues must

be handled. User interaction beyond mouse clicks and drag-and-drop, such as keystrokes, must be handled by the container and passed to the control. Another new interface, IOleinPlaceSi teWindowless, which is derived from IOleinPlaceActi veObj ect, supports these new requirements. It provides methods to handle focus, mouse capture, and painting of a control without a window.

- **In-place drawing for windowless controls.** A windowless control draws directly on a device context provided by the container. Several methods in IOleInPlaceSiteWindowless enable the control to get and release a device context, invalidate regions, and scroll the area in which it draws.
- **Hit detection for nonrectangular controls.** The new IViewObjectEx interface has two methods that support hit detection within nonrectangular controls. The container calls these methods to determine whether the area clicked by the user is within the extents of a nonrectangular control.
- **Quick activation.** The process of loading a control into a container can affect performance. The negotiation that occurs during this process can take some time. For this reason, a new interface, IQuickActivate, streamlines the control loading process. The new interface encapsulates many of the calls and callbacks that are required when a control is loaded.
- **Undo.** The undo section is container-specific. It allows a container to implement a multilevel undo mechanism.
- **Control sizing.** In the Controls 94 specification, control sizing is managed by a series of calls and callbacks while the control and container negotiate the sizing of the control. Several interfaces and methods are involved in this process. The new specification provides an additional method in the new IViewObjectEx interface that makes this process more efficient. It also provides several control sizing options.
- <sup>0</sup>**Translation of event coordinates.** The Controls 94 specification required controls to use HIMETRIC units when passirig coordiriates to the container. The Controls 96 specification uses device units or points, a technique that's more consistent with the values used in methods and properties. Translations are necessary for containers that support both control types.
- 0 **Textual persistence.** Certain contairiers (such as Visual Basic) store control properties in a text format. This arrangement makes it easy for control users to modify property values using a simple text editor. Before the Controls 96 specification, the interfaces that are used to implement this efficient mechanism of saving properties were not documented. The new specification documents a new interface that lets you efficiently save a control's properties in a *property bag* by implementing the IPersistPropertyBag interface.

That summarizes the enhancements added by the OLE Controls 96 specification. As you can see, most of the changes focus on making ActiveX controls more efficient to implement and use. It will take some time for the development tool vendors to incorporate these changes into their contairiers, but it will eventually happen. Also, with the release of Visual C++ version 4.2, many of these features are supported at the control development level. We'll cover some of them as we build the example controls. Table 7.2 lists the new interfaces added by the Controls 96 specification.

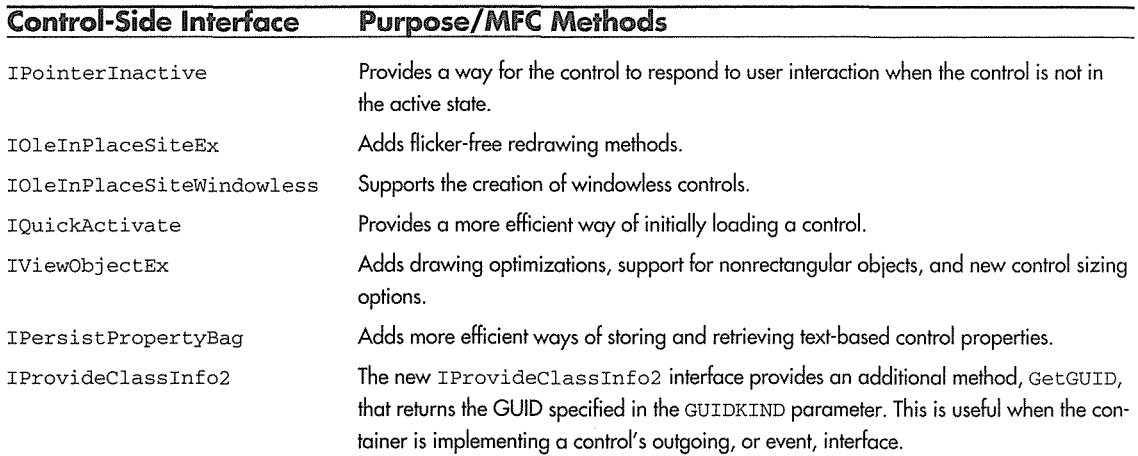

#### Table 7.2 New Control Interfaces

#### Control and Container Guidelines Version 2.0

Along with the OLE Controls 96 specification, Microsoft released a document that provides guidelines for control and container developers. By following the guidelines, developers can help make their controls and containers work together reliably. The ActiveX control is becoming ubiquitous within development tools and applications. The large number of controls and containers, with their specialized functionality, makes it imperative for certain guidelines to be followed. By following the guidelines, a developer makes the control or container useful within the maximum number of development environments.

The guideline document is currently part of the ActiveX SDK. You can look there for detailed information on each guideline. Following is a summary of the key control-specific aspects of the guidelines. Some of the concepts presented in this summary are covered in detail later in the chapter.

- A COM object. An ActiveX control is just a specialized COM object. The only basic requirements for a control is that it support self-registration and the IUnknown interface. These are the only true requirements of a control. However, such a control could not provide much functionality. The guidelines show how a developer can add only those interfaces that the control needs. The ultimate purpose is to make the control as lightweight as possible.
- Self-registration. control must support self-registration by implementing the DllRegisterServer and DllUnregisterServer functions and must add the appropriate embeddable objects and Automation server entries in the Registry. A control must also use the component categories API to indicate which services are required to host the control.
- Interface support. If a control supports an interface, it must support it at a basic level. The document provides guidelines for each potential ActiveX control and container interface. It describes which methods must be implemented within an interface if that interface is implemented.
- " **Persistence support.** If a control needs to provide persistence support, it must implement at least one IPersist\* interface and should, if possible, support more than one. This requirement makes it easier for a container to host the control. Support for IPersistPropertyBag is highly recommended, because most of the major containers provide a "Save as text" capability.
- " **Ambient properties.** If a control supports ambient properties, it must respect certain ambient properties exposed by the container. They are LocaleID, UserMode, UIDead, ShowGrabHandles, ShowHatching, and DisplayAsDefault.
- **Dual interfaces.** The guidelines strongly recommend that ActiveX controls and containers support dual interfaces. If you recall from Chapter 6, an Automation server implements a dual interface by providing both an IDispatch interface and a COM custom interface for its methods and properties.
- <sup>0</sup>**Miscellaneous.** ActiveX controls should not use the WS\_GROUP or WS\_TABSTOP window flags, because it may conflict with the container's use of these flags. A control should honor a container's call to IOleControl: : FreezeEvents. When events are frozen, a container will discard event notifications from the control.

# **ActiveX Controls for the Internet**

ActiveX controls are a perfect solution to many of the problems facing Web developers. Web pages are small applications. They need controls, such as edit boxes and listboxes, and in most regards can be developed as regular Windows applications, especially now that most of Microsoft's technologies (such as VBScript and ActiveX controls) are supported within a Web browser. Internet Explorer is a highly functional ActiveX control container. It implements much of the new Controls 96 functionality as well as many other ActiveX technologies. ActiveX controls can be used within the Web environment, but there are some additional requirements for controls that have large amounts of data. We'll cover Internet-based ActiveX controls in detail in Chapter 12.

ActiveX controls can be contained within Web browsers that support the ActiveX container architecture. Today, the most prevalent example is Microsoft's Internet Explorer. A control is typically thought of as a button or edit box, but a control can also be a much larger entity, basically a whole application. Most of Internet Explorer's functionality is contained within one ActiveX control. For most controls, operating within the Web environment is not a problem. However, some controls manipulate large amounts of data. The major difference between a local machine environment and the Web is bandwidth. The OLE-Controls-COM Objects for the Internet specification describes new techniques and interfaces to facilitate working in low-bandwidth environments.

# **ActiveX Control Functional Categories**

A fully functional ActiveX control typically implements around 15 interfaces. Now, with the additional interfaces described in the OLE Controls 96 specification, a large, full-featured control might implement 20 or more interfaces. Such a control, however, would be complex to implement, at least without the help of MFC.

The *Control and Container Guidelines* document reduces control requirements by requiring controls to implement only those interfaces that they need. If a control does not want to support events, it need not implement the interfaces (such as IConnectionPointContainer) needed for events. By following the guidelines, a control developer is now free to implement only those interfaces that are necessary. The guideline document categorizes the possible control-implemented interfaces by function. The next several sections describe the major ActiveX functional categories according to the interfaces that they must implement.

# **Standard COM Object Interfaces**

An ActiveX control is a typical COM object. It must provide the most basic COM service: the IUnknown interface. To create an instance of a control, it must also have a class factory, which requires the implementation of one of the IClassFactory interfaces. The IClassFactory2 interface provides additional, licenseoriented features for components that implement it. We'll discuss this in more detail in Chapter 8.

# **Compound Document Interfaces**

ActiveX controls are typically compound document servers. The compound document interfaces provide support for important features such as displaying a visual representation of the control, user interaction with the control, and in-place activation. Several interfaces are needed to support this functionality.

The IOleObject interface provides basic embedded object support so that the control (compound document server) can communicate with the container. There are a number of methods in the IOleObject interface, but only a few are of interest to ActiveX controls. The SetExtent and GetExtent methods are used to negotiate a control's extent or size, and the GetMiscStatus method returns the various OLEMISC\_ \* status bits set for the control. We'll cover each of these methods in the section on control Registry key entries.

The IOleView  $[x]$  interfaces provide a way for the container to obtain a graphical rendering of the control. The control implements this interface and draws its representation onto a device context provided by the container. The initial version of this interface, IOleView, was part of the original compound document specification. The OLE Controls 94 specification added GetExtent, which allowed the container to get a server's extents through this interface instead of IOleObject. Then, as part of the OLE Controls 96 specification, the IOleViewEx interface was added. This interface includes five new methods that facilitate flicker-free drawing, nonrectangular objects, hit testing, and additional control sizing options. MFC versions 4.2 and higher support the new IOleViewEx interface.

The IDataObject interface is used by compound document servers to provide the container with a method of rendering data to a device other than a device context. ActiveX controls typically use the IOleView [x] interface instead of IDataObject, but it can be implemented if needed.

A control must implement the compound document IOleinPlaceObject interface to support the ability to be activated and deactivated in-place within the container. This interface also provides a method to notify the control when its size changes or is moved within the container.

A control must implement IOleInPlaceActiveObject to provide support for the use, and translation of, accelerator keys within the control. Many of IOleInPlaceActiveObject's methods are not needed for ActiveX controls.

The compound document interface, IOleCache2, can be implemented by a control to provide caching of its representation, improving performance in some situations.

Most ActiveX controls provide a graphical representation, so most controls should provide support for the compound document interfaces. However, this is no longer a requirement. If a control is nonvisual and does not require these interfaces, it is free to not implement them. A well-behaved container should still be able to handle the control.

# **Automation Support**

For a control to provide basic functionality, it needs to implement some properties and methods. As we discussed in Chapter 6, Automation is a standard way of exposing member variables and member functions from a COM-based server. A control provides services by providing an implementation of the IDispatch interface. Once implemented, a control becomes an Automation server.

A control's Automation interface is one of its most important features. The control standards provide a number of standard properties and methods. When designing a control, you will typically spend much of your time working with properties and methods. Let's look at the different types implemented by ActiveX controls.

#### Properties

A control property is basically a characteristic of the control. Examples include color, height, font, and so on. In a software component sense, the properties of a control enable a developer to affect the appearance and behavior of a control. In most cases, a property maps to a C++ class member variable that maintains the value of a property.

Control developers can implement custom properties that are specific to the control being developed (such as "Count") as well as use the stock properties provided by the ActiveX control standard. Certain properties may be valid only during the execution or run-time phase of a container. An example is a property that contains the number of elements in a listbox or one that contains the HWND of the control. During the design phase, this property has no meaning to the control user. It is useful only during the execution of the application. Other properties may be read-only at run time or even write-only at design time.

#### Standard and Stock Properties

The ActiveX Control standard provides a set of standard properties that should be used instead of implementing custom properties for similar functionality. This arrangement provides a standard or uniform interface for the component user. All ActiveX controls that expose a particular functionality will use the same property name. Examples include BackColor, Caption, and hWnd. These are properties that almost all visual ActiveX controls should provide. Table 7.3 lists the standard properties currently defined by the standard. We will also use the term *stock* properties, which are ActiveX control standard properties whose implementation is provided by MFC.

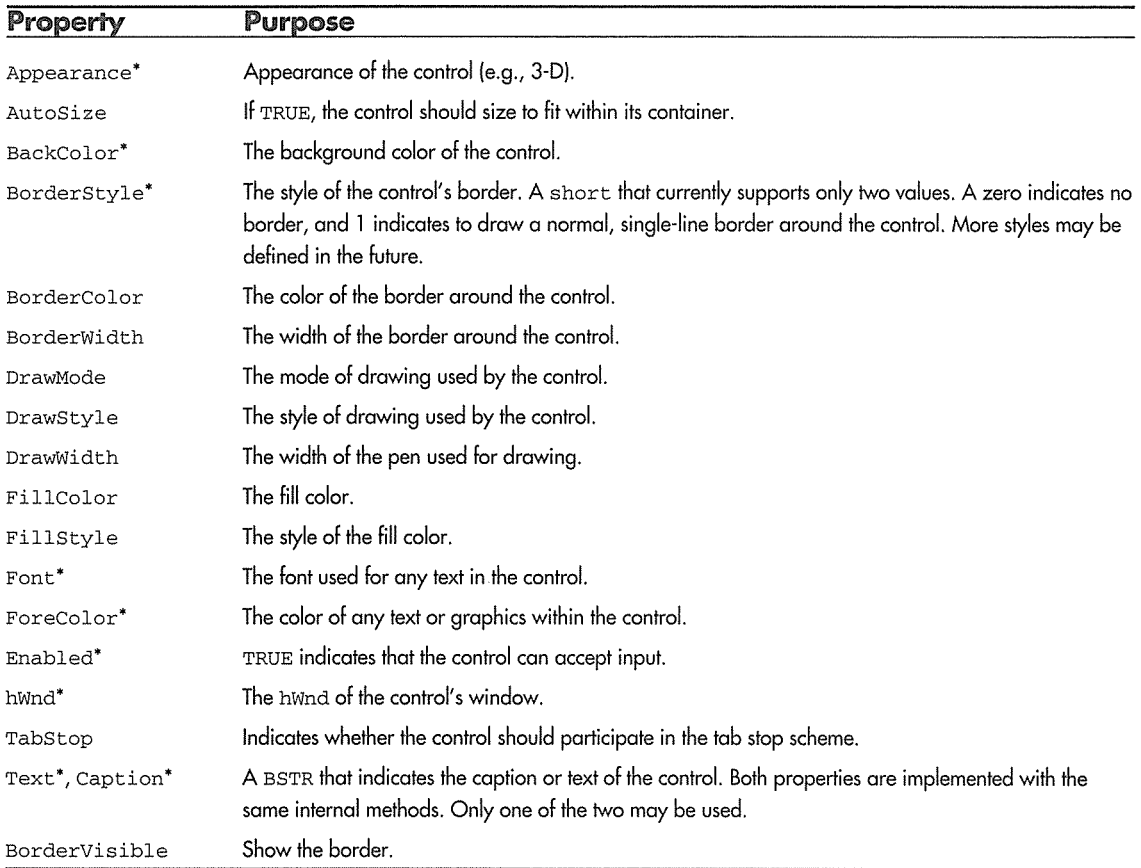

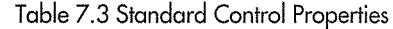

• Indicates stock implementation provided by MFC

#### Ambient Properties

The definition of *ambient* is "surrounding or encircling," and this precisely describes the relationship between ActiveX control containers and the ActiveX controls contained therein. The ActiveX control standard defines a set of ambient properties that are read-only characteristics of the control container. These characteristics define the ambiance surrounding each of the controls. A good example is the container's ambient font. To provide a uniform visual interface to the application user, the container may define an ambient font that each control should consider using. If a control in the container uses a font to display text information, it would be nice if it would use the font that all the other controls are using.

g.

Ambient properties are also useful from a development perspective. The developer can quickly change the ambient property of a container and affect all the controls within it. Instead of changing the property for every control, the developer has to change it only at the container level.

Ambient properties are provided by the default IDispatch of the client site provided to a control by a control container. When a control is loaded, MFC calls Queryinterface for the default IDispatch on its client site. To retrieve an ambient property, the control calls IDispatch: : Invoke with the DISPID of the ambient property. These are standard, known DISPIDs, so there is no need to use IDispatch: : GetIDsOfNames beforehand.

Not all ambient properties pertain directly to the GUI aspects of a container and its controls. Other properties are used by the container to indicate its current state to the enclosed controls. The UserMode ambient property is used to indicate the state of the container. Is it currently in design, run, or debug mode? The DisplayName property conveys to the control its external name used by the container. The correct use of ambient properties is important to the development of ActiveX controls, and we will cover each one in detail in later chapters. The ambient properties are shown in Table 7.4.

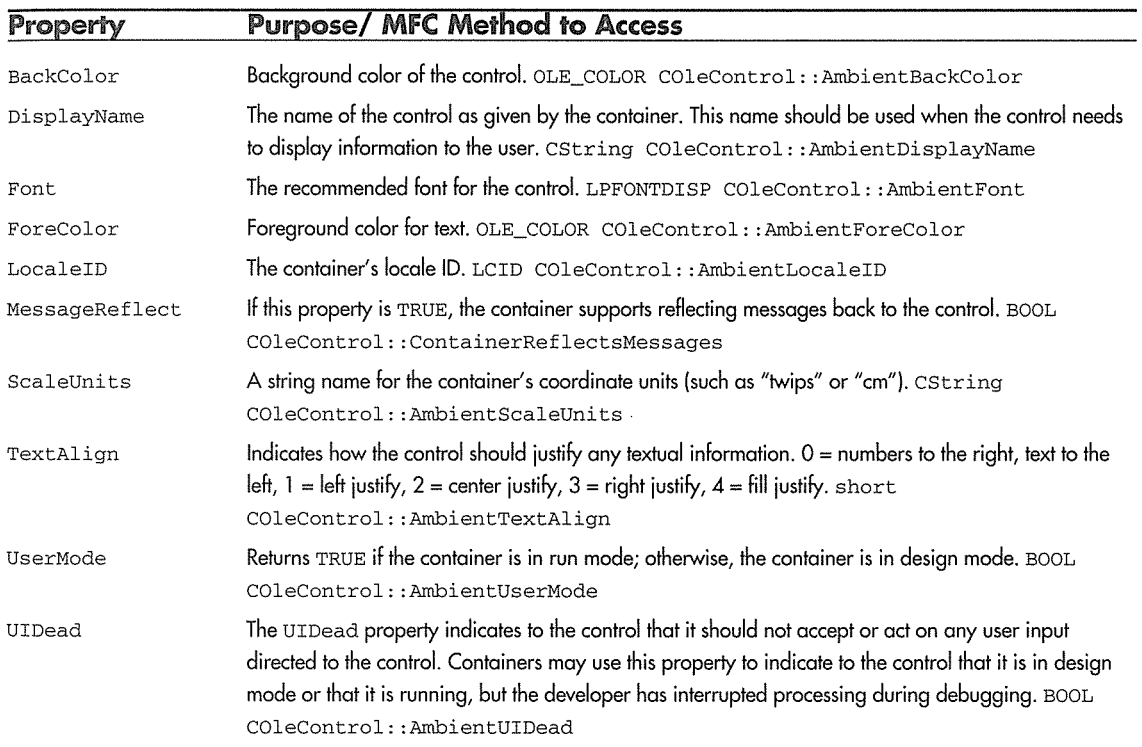

#### Table 7.4 Ambient Properties

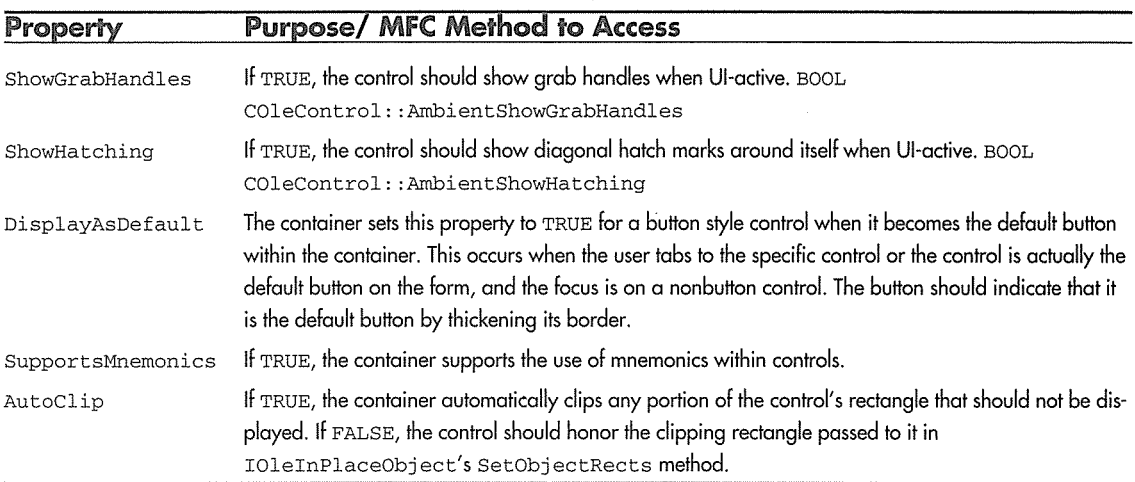

#### Table 7.4 Ambient Properties (continued)

#### **Control Methods**

In Chapter 6, we discussed Automation methods. ActiveX control methods are basically the same and are implemented via the IDispatch interface. One of the new features of ActiveX controls (in contrast to Visual Basic custom controls) is the ability they give you to implement custom methods. These methods allow the control user to call specific functionality within the control. This is no different from our Automation server examples of Chapter 6.

The ActiveX control standard currently provides two standard methods that should be implemented in your control if it supports the behavior (Table 7.5). The Refresh method causes an immediate redraw of the control, and the DoClick method causes the control to fire the standard Click event. (We'll cover events in a moment.) Implementing these methods requires just two mouse clicks, and we will do so in the controls that we develop.

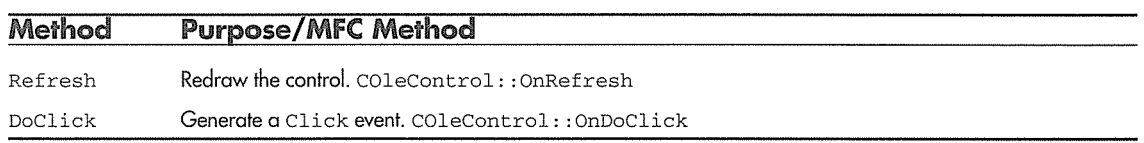

#### Table 7.5 Standard Control Methods

# **Property Pages**

Controls that support the concept of properties should also provide support for property pages. ActiveX controls need a standard way to visually present their properties to the user of the control (the visual developer). The ActiveX control standard added *property page* technology as part of its implementation. Each control has associated with it one or more property pages that allow visual manipulation of its properties. As its property values change, the control is notified and can act on the request.

A property page is similar (visually) to a single tab of the tabbed dialog boxes that have become popular in Windows applications. Tabbed dialog boxes allow presentation of large amounts of data within a small space and allow the grouping of related application features within a tab. A dialog box containing multiple tabs is similar to a Windows 95 property sheet.

Windows 95 uses property sheets throughout its new interface. Property sheets are part of the Windows 95 API and are one of the new common controls. Windows 95 has added many new full-featured common controls, and we will use one of them to build an ActiveX control in a later chapter.

OLE property pages are different from the Windows 95 common control and provide additional capabilities. Each OLE property page is itself a component, or COM object, as we will see. Currently there are three stock property pages that ActiveX controls can use: Font, Color, and Picture. They provide standard implementations for properties that many controls will use. A control developer can also provide one or more custom property pages for a control.

The control container is responsible for managing the design and run-time environment of which many controls may be a part. Implementing each control's property pages as distinct COM objects allows the container to invoke or instantiate the pages independent of the control. This is important, because the user may choose multiple controls, either of the same or of different types, and may want to modify the properties that are common to the selected controls. It is the responsibility of the container to filter through the property pages and display only those that are common among the selected controls. Once this is done, the property page component is responsible for notifying its respective control. In other words, the container knows when to display a control's property pages (at the request of a user) and is responsible for querying each selected control to obtain its respective property pages. The container then assembles them into a *property sheet* that frames the property pages. Once this property sheet is complete, the user can modify and apply the changes to the underlying controls. As this occurs, the property page communicates directly with the control, requiring no help from the container (Figure 7.5).

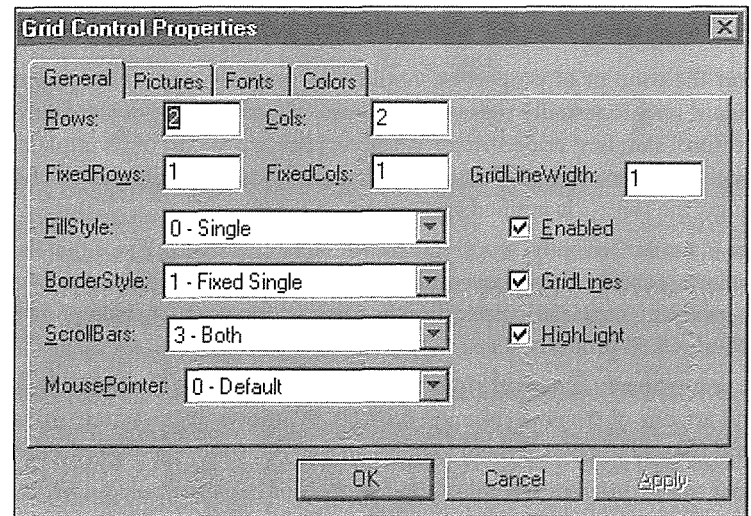

**Figure 7.5** Control property sheet.

The container creates the property sheet frame that contains the **OK, Cancel, Apply, and Help** buttons. The property pages within this frame are individual COM objects and are manipulated by the container using Automation. These capabilities are provided by new OLE interfaces specified in the ActiveX control standard, although they can be used outside ActiveX controls. Let's briefly look at each one.

#### ISpecifyPropertyPages

The ISpecifyPropertyPages interface is implemented by the control. It provides a way for the container to query the control for its list of property pages. ISpecifyPropertyPages has only one method: GetPages. The GetPages method is called by the container. The container provides a pointer to a CAUUID structure that returns a counted array of CLSIDs. This enumerates all the property page CLSIDs used by the control. The container uses these CLSIDs with a COM function, typically CoCreateInstance, to instantiate the page objects.

```
typedef struct tagCAUUID 
\{ULONG cElems; 
     GUID FAR* pElems; 
CAUUID; 
II ISpecifyPropertyPages 
BEGIN_INTERFACE_PART(SpecifyPropertyPages, ISpecifyPropertyPages) 
   INIT_INTERFACE_PART(COleControl, SpecifyPropertyPages)
```
STDMETHOD(GetPages) (CAUUID FAR\*); END\_INTERFACE\_PART(SpecifyPropertyPages)

#### IPropertyPageSite

IPropertyPageSite facilitates communication between the property page component and the property sheet frame as implemented by the container. An IPropertyPageSi te pointer is provided to each property page after it has been instantiated through IPropertyPage:: SetPageSite. The OnStatusChange method is used by the property page to indicate to the frame that one or more properties have been modified. The frame then enables the **Apply** button.

The GetLocaleID method is used by the property page to retrieve the appropriate language identifier from the property frame. The GetPageContainer method currently has no defined behavior but may be used in the future to obtain an interface on the property sheet frame itself. The TranslateAccelerator method helps in the management of accelerator keys used by the property pages.

#### IPropertyPage2

The IPropertyPage2 interface is implemented by each property page component and provides the container with methods to get the size of as well as move, create, destroy, activate, and deactivate the component's property page window. The container creates a frame for each property page and uses these methods to manage the display of the property sheet. This arrangement allows the property sheet to appear and behave as if driven by one application, when, in fact, a property sheet comprises individual components housed within a frame window created by the container. Each method is detailed in Table 7.6.

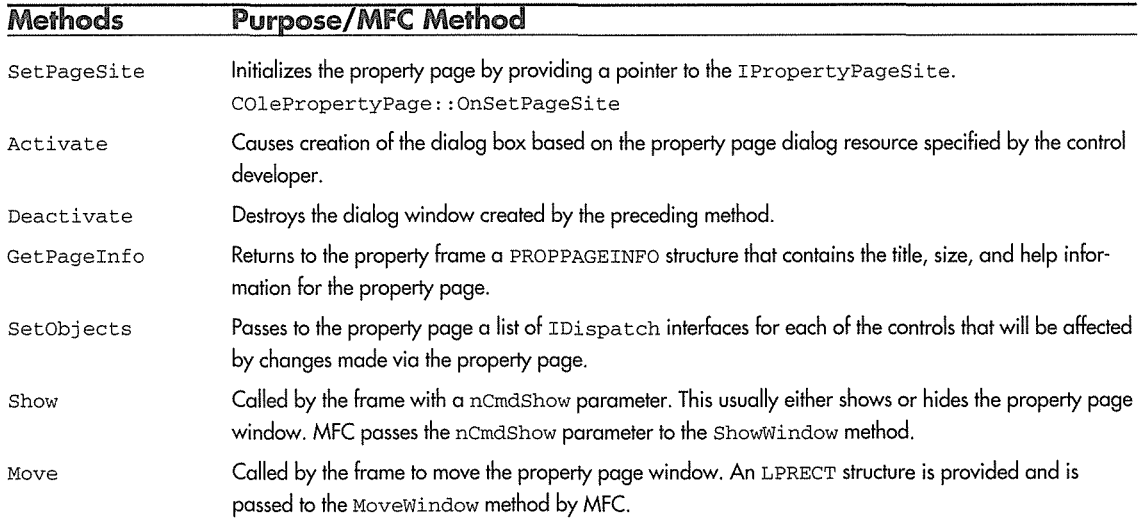

Table 7.6 IPropertyPage2 Methods

#### **314 ♦ CHAPTER 7**

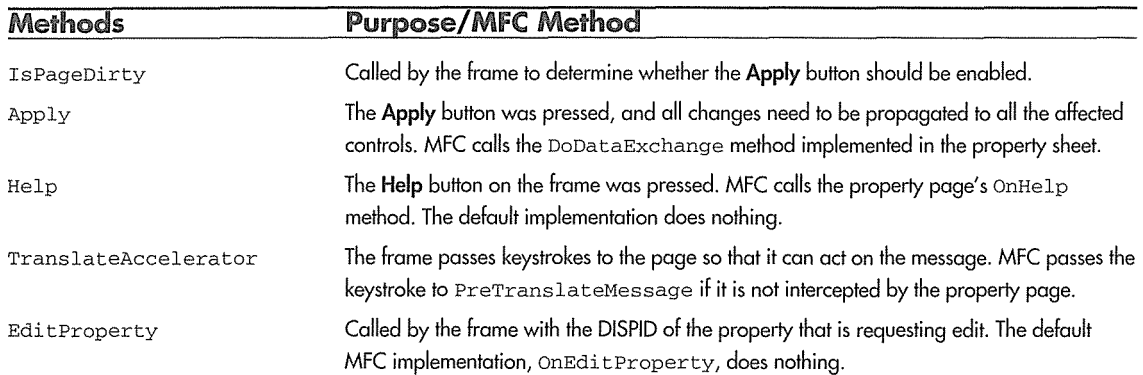

#### Table 7.6 IPropertyPage2 Methods (continued)

# **Property Persistence**

A control that provides property support through the IDispatch and property page interfaces may also want to support persistence of those properties. Not all properties require persistence, but from a user's perspective, persistence of properties makes development of applications easier.

During the container's design phase (when building an application using a visual tool), the developer typically modifies various properties of a control. To save the resulting state of the control's properties, the development tool and its containers ask each control to save the state of its properties. This process, called *serialization,* provides persistence of a control's state. Persistence allows a control to have a unique initial state, set during the design phase, when loaded and activated within a container. The IPersistStorage and IPersistStreamInit interfaces provide this capability.

IPersistStorage is supported by OLE compound document containers. IPersistStorage accesses OLE's structured storage technology, which provides a hierarchical storage mechanism above the operating system's file system. OLE embedded servers implement this interface so that the container can ask each embedded object to serialize itself within the container's structured storage file. For compound document objects, this requires the storage of a large and complex set of data (such as a Word document or an Excel spreadsheet). This interface provides more functionality (and therefore larger files) than is usually required for lighter weight ActiveX control objects.

The IPersistStreamInit interface was added with the ActiveX control specification and provides a simpler, stream-based approach to serialization. ActiveX control containers typically support this interface in addition to IPersistStorage. To support embedding within both container types, controls should implement both interfaces.

Another persistence interface, IPersistPropertyBag, was added by the Controls 96 specification. IPersistPropertyBag and the container-side interface, IPropertyBag, provide an efficient method of saving and loading text-based properties. The control implements IPersistPropertyBag, through which the container calls Load and Save, thereby notifying the control to either initialize itself or save its property

values. It does this through the IPropertyBag: : Read and IPropertyBag: : Write methods provided by the container. The property bag persistence mechanism is very effective in a Web-based environment, where a control's property information may be stored within the HTML document.

A control should support as many of these persistence interfaces as possible to provide the most flexibility to the container. Likewise, a container should support as many as possible. The more persistence interfaces are implemented, the greater the chance that a container and control will work together efficiently.

## **Connectable Objects and Control Events**

A major improvement provided by the ActiveX control architecture is the addition of an outgoing event mechanism. In Chapter 6, we described Automation as a primarily one-way technique of communicating (programmatically) with another component. This teclmique was sufficient for using or driving components or applications, but it does not provide the robust feedback needed when multiple components are interacting or when a higher-level entity is used to tie controls together.

Events provide a way for a control to notify its container that something is about to occur or has occurred. The container typically provides a way for a user to perform certain actions whenever it is notified of these events. There is no requirement that the container actually implement or perform any actions when it receives control event notifications. As we described earlier, a container is usually a part of a larger development environment in which there is either an interpreted script-like language (such as Visual Basic) or a compiled language such as Visual C++. This language is used to perform programmatic actions when a control fires an event.

Event communication between COM-based components is a major addition to the technology and is used extensively by ActiveX controls. The technology is termed *connectable objects,* because it provides true peer-to-peer communication between cooperating components. Events are implemented within ActiveX controls using the IDispatch interface and the *connectable objects* interfaces: IConnectionPoint and IConnectionPointContainer.

ActiveX controls implement the IConnectionPointContainer interface to indicate to the container that they support one or more outgoing (or event) interfaces. These outgoing interfaces allow the control to invoke Automation methods within the container. The IConnectionPointContainer interface provides a mechanism to establish this link.

The IConnectionPointContainer interface contains two methods. EnurnConnectionPoints provides a way for the container to iterate through all the connection points within the control. The FindConnectionPoint method uses an interface ID (IID) to identify the specific interface that a container is looking for. Each of these methods provides a way to obtain pointers to the IConnectionPoint interface.

IConnectionPoint is also implemented by the control, but not as part of its main interface. (It's not available via Queryinterface.) IConnectionPoint is implemented on a different object and is used to set up the outgoing connection with the container.

IConnectionPoint provides five methods, but we'll discuss only two of them. The other methods provide more functionality than we need for our purposes. The Advise method is used by the container to establish a connection with the control. The container passes an interface pointer to one of its interfaces to the control. (For events, this interface is an IDispatch.) The control then calls methods implemented by the container by calling through this interface. The Unadvise method is used to terminate this connection. This process is fairly complex, but Table 7.7 details the use of these interfaces to set up event notification between the control and its container. The interface that we are setting up is a pointer to the container's implementation of our control's event set. The Automation methods are specified by the control but implemented in the container.

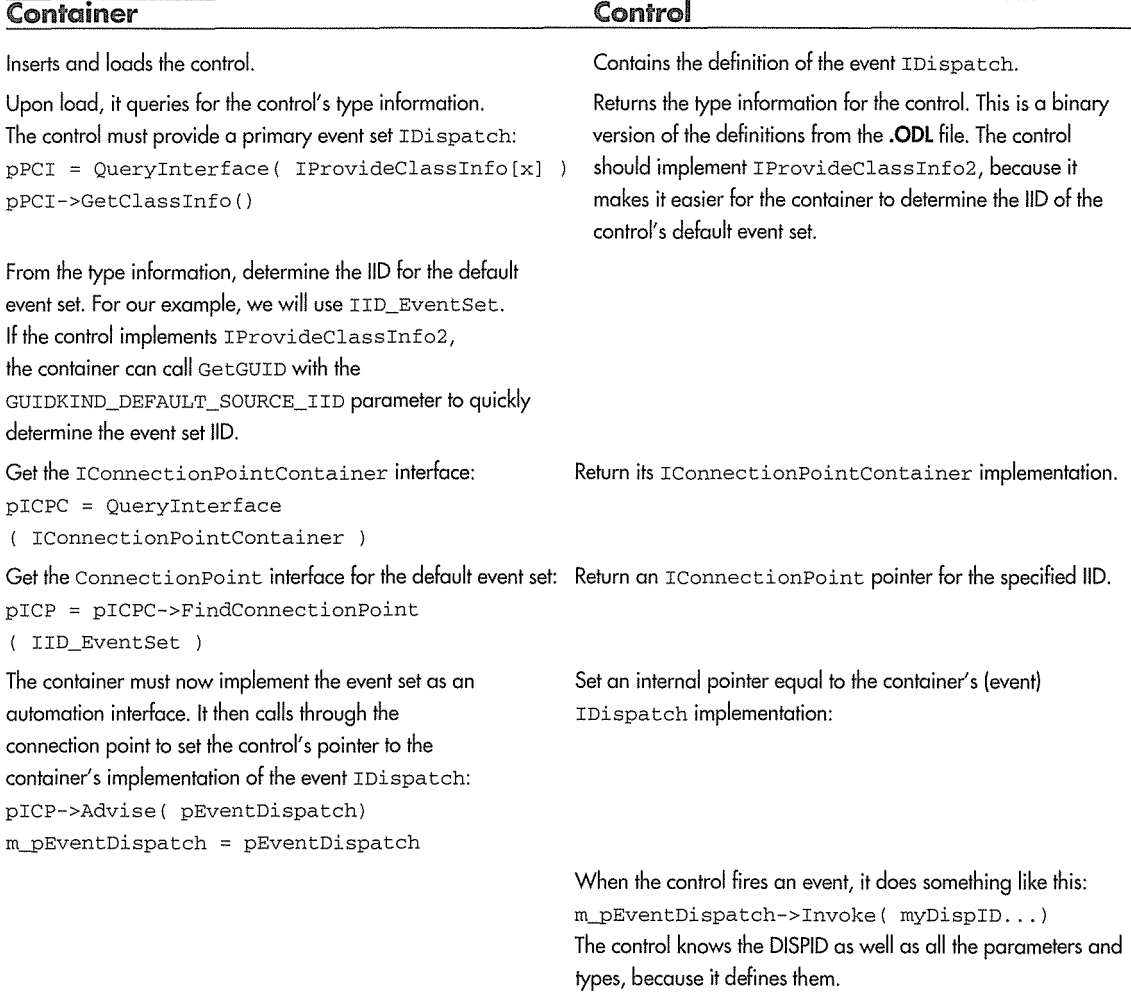

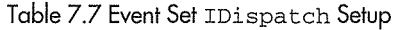

A control's methods provide a way for the container to perform actions within the control. Control events provide a way for the control to perform actions within the container. As we've discussed, controls are Automation servers that expose their methods and properties using the IDispatch interface. This arrangement allows client to obtain the control's IDispatch and then the DISPIDs of each method and property (using IDispatch: : GetIDsOfNames). The client can then call these methods within the control using IDispatch:: Invoke.

Control events are implemented in a similar way except in reverse. As you add events to a control, it builds code that will call an Automation method for each event with its parameters. The definition of this interface is provided to the container (via IProvideClassinfo [x]) as the control is being loaded. The new IProvideClassinfo2 interface adds the GetGUID method to make it easier for the container to find the correct event set. By passing the dwGuidKind parameter of DEFAULT\_SOURCE\_IID, the control returns the default event IID.

The container then implements the IDispatch interface based on the type information provided by the control. The IDispatch pointer is then returned to the control through the IConnectionPoint: :Advise method. Later, when a control needs to fire an event, it calls through this IDispatch:: Invoke with the DISPID of the event method. (The control knows the DISPID because it defined it, so there is no need to call GetIDsOfNames.) This call invokes the method within the container (i.e., the event fires).

#### Standard Events

To present a uniform event set for users of ActiveX controls, the ActiveX control standard currently provides nine *standard* events that can be used to develop an ActiveX control. These events are ones that visual controls usually provide to notify the control user when they occur. They are listed in Table 7.8. The only one that requires more explanation, in this short overview, is the stock Error event, which provides a simple mechanism to report errors that occur within your control. You should follow specific rules when using the Error event, and we will cover them in one of our example controls. As with the standard properties, the events implemented by MFC are called *stock* events.

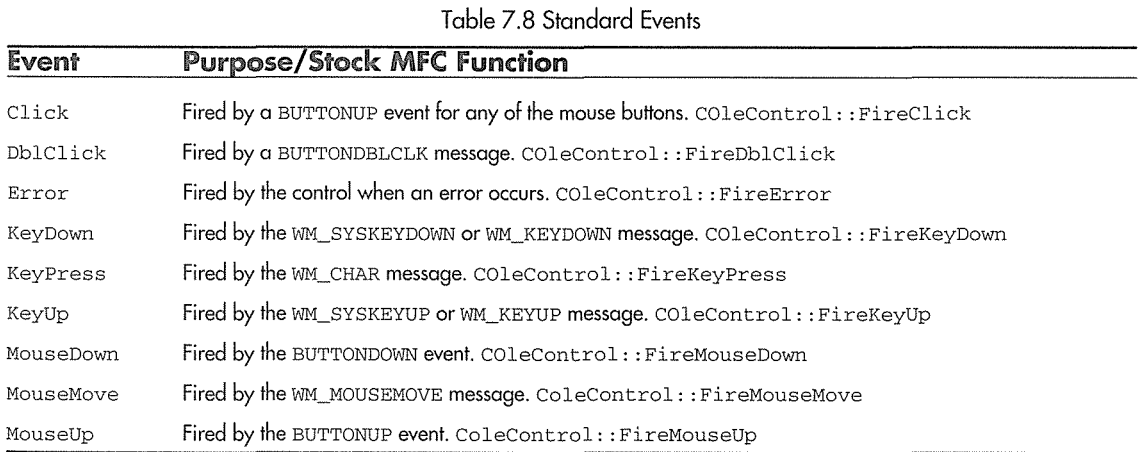

#### Custom Events

MFC allows you to define custom events for your controls. The return values and parameters are the same as those for Automation methods. The primary difference between stock and custom events is that MFC provides an implementation for each stock event that automatically fires when the event occurs. For custom events, the developer must implement the code that fires the event.

# **Keystroke Handling**

ActiveX controls are typically visual components that provide some kind of interaction with the control user. If a control needs to process keystrokes, it should implement the IOleControl interface. It contains four methods, of which two are specific to keystroke processing.

GetControlinfo fills in a caller-supplied CONTROLINFO structure. This structure defines the keyboard mnemonics implemented in the control and contains a dwFlags variable that describes how the control will behave if the user presses the Esc or **Return** key when the control is DI-active.

The container calls OnMnemonic when a keystroke matches one in the control's mnemonic table set by a previous GetControlinfo call. A button control can handle accelerators and other button-type details by using these two methods and the OLEMISC\_ACTSLIKEBUTTON flag. The container should also expose the DisplayAsDefault ambient property and provide an implementation of the IOleControlSi te: : TranslateAccelerator method. A control has first crack at keystrokes when it's DI-active, but it can call this method if it does not use the message:

```
interface IOleControl : IUnknown 
\left\{ \right.GetControlinfo(CONTROLINFO *pCtrlinfo); 
   HRESULT 
   HRESULT 
                 OnMnernonic(LPMSG pMsg); 
   HRESULT 
                 OnArnbientPropertyChange(DISPID dispID); 
   HRESULT 
                 FreezeEvents(BOOL £Freeze); 
\rightarrowtypedef struct tagCONTROLINFO 
\mathcal{L}_{\mathcal{L}}ULONG cb; 
   HACCEL hAccel; 
   USHORT cAccel; 
   DWORD dwFlags ; 
CONTROLINFO;
```
The other two methods of IOleControl are important for most controls. The container calls OnAmbientPropertyChanged to inform the control that one or more ambient properties have changed. The only parameter is the DISPID of the property that changed. If more than one property changed, DISPID\_UNKNOWN is passed to the control.

FreezeEvents is called by the container to freeze and unfreeze the control's event mechanism. If FreezeEvents passes TRUE, the container will ignore any events fired by the control until the container unfreezes the control by calling this method with a FALSE parameter. Some containers may, for example, want to freeze events while the other controls in the container are still being initialized.

#### **Control Containment**

The ActiveX control architecture allows a control to contain other ActiveX controls without making the parent control implement all the required container-side interfaces. The controls are "contained" in the usual Windows sense of parent and child windows and not in the compound document sense. To support simple control containment, the container must implement the ISimpleFrameSite interface. The control must call the methods when processing its window messages. Here's the definition for ISimpleFrameSi te:

```
interface ISirnpleFrameSite : public IUnknown 
€
  PreMessageFilter(HWND hwnd, UINT msg, WPARAM wp, LPARAM lp,
                    LRESULT FAR* lplResult, DWORD FAR* lpdwCookie); 
  PostMessageFilter(HWND hwnd, UINT msg, WPARAM wp, LPARAM lp,
                     LRESULT FAR* lplResult, DWORD dwCookie);
```
 $\mathcal{E}$ 

To support simple frame containment, a control must do all of the following:

- 1. It must call the container's PreMessageFil ter method before processing any window messages and must call the container's PostMessageFil ter method after processing the message. The message should not be processed if the PreMessageFil ter returns S\_FALSE.
- 2. The control must be implemented as an in-process server.
- 3. The control should set the OLEMISC\_SIMPLEFRAME flag.
- 4. The control must properly handle painting of subclassed controls. This requires treating the wParam in the WM\_PAINT message as the handle to a device context.

## **MFC and ActiveX Controls**

Visual C++ and the MFC libraries provide a feature-rich environment for implementing and using ActiveX controls. Most of the functionality is contained in two MFC classes: COleControl and COlePropertyPage. We'll cover both classes in detail in the next few chapters. However, I'd like to briefly discuss COleControl in the context of all the interfaces we've described in this chapter.

The base COleControl class implements 22 COM-based interfaces. The default behavior of COleControl is full featured. It provides all the functionality described in the "Control Functional

#### **320 → CHAPTER 7**

Categories" section and supports nearly all the new features described in the Controls 96 specification as well as those discussed in *ActiveX Controls-COM Objects for the Internet.* This means that, by default, any controls you build with MFC must always carry around this weight even if the functionality isn't used. This isn't necessarily bad, because using tools such as MFC is a trade-off. There are, however, other alternatives for developing controls.

The ActiveX SDK gives you a lightweight control framework that provides a small subset of MFC's control functionality. For developers who want to build small, efficient controls, this tool gets them started. It does require a good understanding of the implementation of ActiveX controls.

Visual C++ qlso provides an tool that makes it easy to create basic ActiveX controls. ControlWizard is very similar to AppWizard. It provides a skeletal control project based on answers to a few questions. ControlWizard allows a developer to write his or her first control in a matter of minutes.

#### Visual C++ and ActiveX Control Support

Along with the specification of ActiveX controls, Microsoft's tools have provided various levels of development support. The following sections provide a brief look into the history of Microsoft's support for control development within Visual C++.

#### Visual (++ Version 2.0 (MFC 3.0)

Visual C++ version 2.0 (32-bit), released in the fall of 1994, was the first version to provide support for building ActiveX controls using MFC. The CD-ROM contained the Control Development Kit (CDK), a separately installable set of components. They included a modified version of ClassWizard and a new control-based AppWizard called, appropriately, ControlWizard, that made it easy to build a "shell" control with the desired base functionality.

The CDK contained two new MFC classes-COleControl and COlePropertyPage-that provided most of the CDK functionality. The CDK also included a subset of the other MFC classes to use in building controls. The important point about the version 2.x releases is this: using Visual C++ version 2.x, you could only *build* ActiveX controls; you could not actually *use* them within Visual C++. There were several ActiveX control hosting environments (such as Visual Basic and Visual FoxPro), but you could not host controls within Visual C++ dialogs or views. This capability would have to wait until version 4.0 and higher.

The latest 16-bit version of Visual C++ (version 1.51) was also provided on the CD-ROM. A 16-bit version of the CDK was provided that was installed separately. Control projects that were initially started using the 32-bit version of ControlWizard would easily move between the two environments: Visual C++ 2.0 and Visual C++ 1.51. This arrangement made it simple to target both 16-bit and 32-bit platforms.

#### Visual  $C_{++}$  Version 2.1 (MFC 3.1)

Visual C++ version 2.1, released in early 1995, basically fixed some of bugs in the previous version CDK that made it difficult to build usable controls. Version 2.1 was a very stable release and made it rather easy to build effective ActiveX controls. Visual Basic 4.0, which was a great ActiveX control container, had been out for a few months, and most development tool vendors were hard at work to provide tools to facilitate the use and development of ActiveX controls. This support made developing ActiveX controls a worthwhile endeavor.

The latest 16-bit version of Visual C++, version l.52b, was also shipped on the CD-ROM. The CDK was updated with minor fixes.

#### Visual  $C_{++}$  Version 2.2 (MFC 3.2)

Visual C++ version 2.2 was released in the summer of 1995. It added a few new features and bug fixes for the CDK. It shipped with version 1.52c of the 16-bit Visual C++ environment, which is basically the same version available today (September 1996).

#### Visual  $C_{++}$  Version 4.0 (MFC 4.0)

Visual C++ version 4.0, a major release (October 1995), added significant features for ActiveX control developers and users. Visual C++ now provided control hosting capabilities, making it easy to incorporate ActiveX controls within Visual C++ dialog boxes. ActiveX controls could be created dynamically and added to MFC-based views. Finally, all the features of ActiveX controls could be used by Visual C++ developers.

As part of the major 4.0 release, the earlier CDK was integrated within the rest of MFC. The full complement of MFC classes could now be used within ActiveX controls. ActiveX controls became simply MFCbased DLLs. They were no different from any other MFC-based COM server.

However, Version 4.0 removed some of the previous functionality. ControlWizard lost the ability to import a VBX header definition and build a skeleton project. Also, ControlWizard no longer would generate both 16-bit and 32-bit projects, so multiplatform support became harder to manage. These changes were necessary because parallel upgrades to the 16-bit compiler were discontinued. The 16-bit version (1.52c) shipped with Visual C++ 2.2 was the last upgrade to the 16-bit version of Visual C++. The primary focus was now 32-bit development.

#### Visual C++ Version 4.1 {MFC 4.1}

Visual C++ version 4.1 added little, except for bug fixes, that was specific to ActiveX control development. An example and Tech Note (65) were added that showed how to convert an MFC-based Automation server to support both the IDispatch interface and a custom interface, thereby providing dual interface support.

#### Visual  $C_{++}$  Version 4.2 (MFC 4.2)

Visual C++ version 4.2 added support for many of the enhancements outlined in the OLE Controls 96 specification. These features include windowless controls, flicker-free controls, nonrectangular controls, and other control optimizations. Internet-based enhancements were also added. CAsyncMonikerFile, CDa ta Pa thProperty, and other classes were added to support this new Internet functionality.

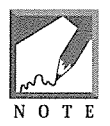

As this book was going to press, Microsoft released the beta of Visual Basic 5.0 Control Creation Edition. You can now use Visual Basic to develop ActiveX controls. The Control Creation Edition is free, so you should definitely download it and give it a try. For details, check out my web site at http://www.WidgetWare.com.

#### Win32 versus Win 16 Control Development

The last version of Visual C++ to make it easy to move between 16-bit and 32-bit platforms was version 2.2. The 32-bit version also came with the 16-bit Visual C++ version 1.52c. If you built your controls initially with version 2.2, they could easily be moved back and forth between version 2.2 and version 1.52c. However, these versions lack some of the important new ActiveX features. If you need to support both platforms, you basically have three choices. You can use the older versions of Visual C++ and place a few #ifdef WIN32 lines around the bit-specific code. Another good alternative is to use the non-MFC control framework provided with the ActiveX SDK, which we'll discuss in Chapter 12. The third option is to write your own framework. Right now, I think the best option is to use the non-MFC framework from the ActiveX SDK.

## **Extended Controls**

The control container is responsible for and manages the control's site, or location. There is information about the control that only the container knows. Examples include the control's position within the container and the control's external name. The control user may wish to modify these values. The best way to present this information to the user would be to secretly add these container-specific properties to each control within the container, giving the user a seamless property interface. Each control would have a top, left, and name property. To provide this capability, a container needs a way to "wrap" a control and augment its property list. *OLE aggregation* makes this task easy.

The ActiveX control standard describes an *extended* control that is created by the container and is aggregated with the original control (Figure 7.6). The container-specific properties, or extended properties, are implemented by the container in the aggregate object. Containers may also want to implement containerwide properties that, if modified, affect all the controls within the container. An example is the extended visible property. If the container's visible property is FALSE, it would indicate that each control within the container is not visible. Extended controls make this easy. Although the extended control can hide the implementation of properties for a given control if necessary, the standard recommends that control developers not use the extended control properties that are currently defined. These properties are listed in Table 7.9. Although the standard does not specify any extended methods or events, a container could add them using the extended control.

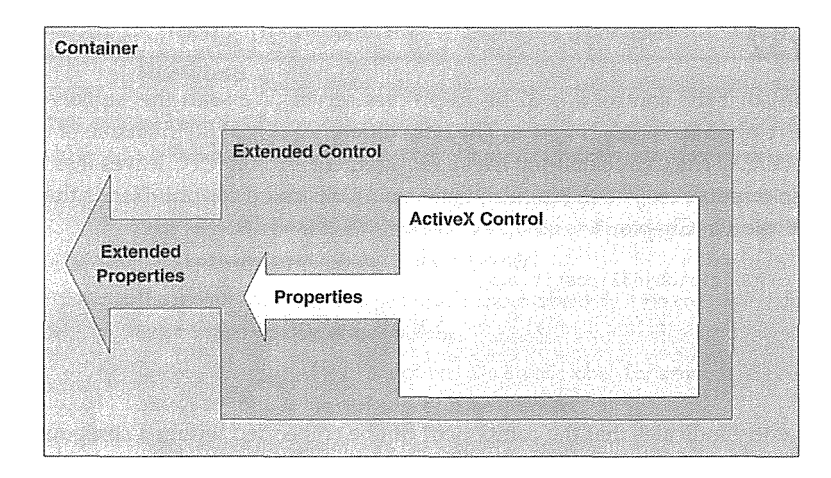

**Figure 7.6** Extended control.

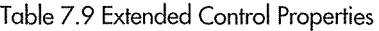

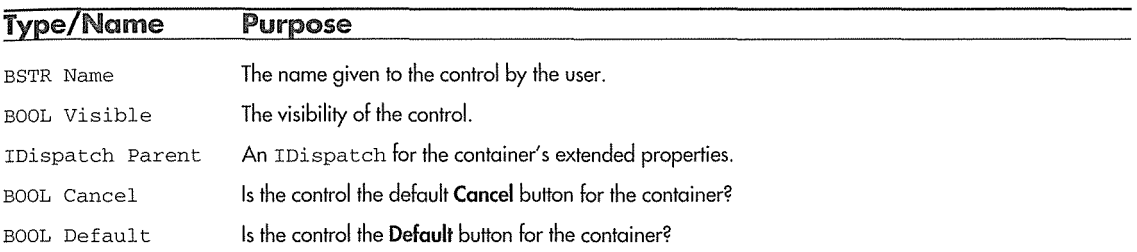

# **Control-Specific Registry Entries**

Just like all the OLE components we've studied so far, ActiveX controls require specific entries in the system Registry. These entries describe attributes of the control that potential containers will use when loading it. Each of the following entries is a subkey under the control's CLSID. Each control typically has a ProgID registered that points back to the specific CLSID, as do all the components that we developed in previous chapters.

### **Control**

The Control entry indicates that the component is an ActiveX control. This entry allows containers to easily identify the ActiveX controls available on the system by searching through the Registry looking only for CLSIDs with a Control subkey. There is no value for the control entry. Its existence is all that is required.

#### lnprocServer32

This entry indicates that the control is a 32-bit in-process server. We used this subkey for the in-process servers that we developed in earlier chapters. The only difference is that the filename of an ActiveX control has an extension of OCX. The OCX extension isn't a requirement-16-bit MFC leaves it as DLL-but use of it is recommended so that it is easy to distinguish between a DLL and a control. Here's the entry for the control that we will develop in Chapter 8.

InprocServer32 = c:\postit\objd32\postit.ocx

#### lnsertable

The Insertable entry indicates that the component can be embedded within a compound document container. This is the entry used by compound document servers such as Visio, Word, and Excel. Compound document containers populate the Insert Object dialog box by spinning through the Registry looking for the Insertable key. ActiveX controls should add this subkey only if they can provide functionality when embedded within a compound document container. Because ActiveX controls are a superset of visual servers, they can always be inserted within a compound document container, and this is one way to test the robustness of your controls.

#### **MiscStatus**

The MiscStatus entry specifies various options of interest to the control container. These values can be queried before the control is loaded, and in some cases they indicate to the container how the control should be loaded. The value for this entry is an integer equivalent of a bit mask value composed of optional OLEMISC\_ \* flags. Many of these values were added with the ActiveX control specification and so are specific primarily to ActiveX controls. Table 7.10 details OLEMISC bits of interest to control developers.

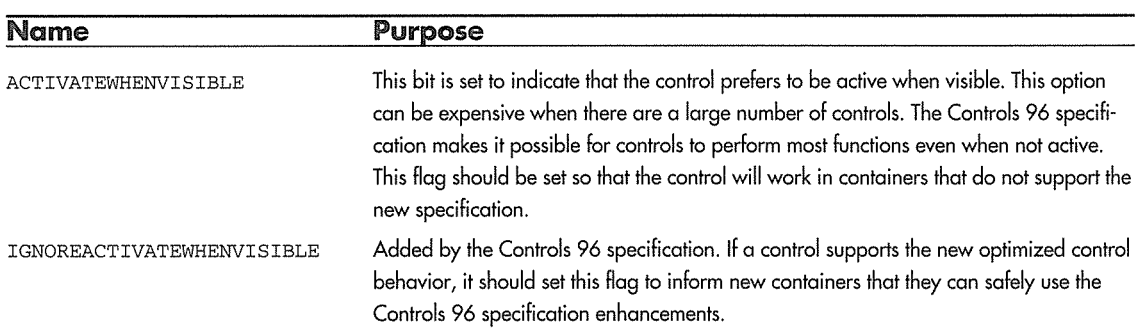

Table 7.10 Control OLEMISC Status Bits

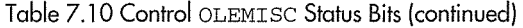

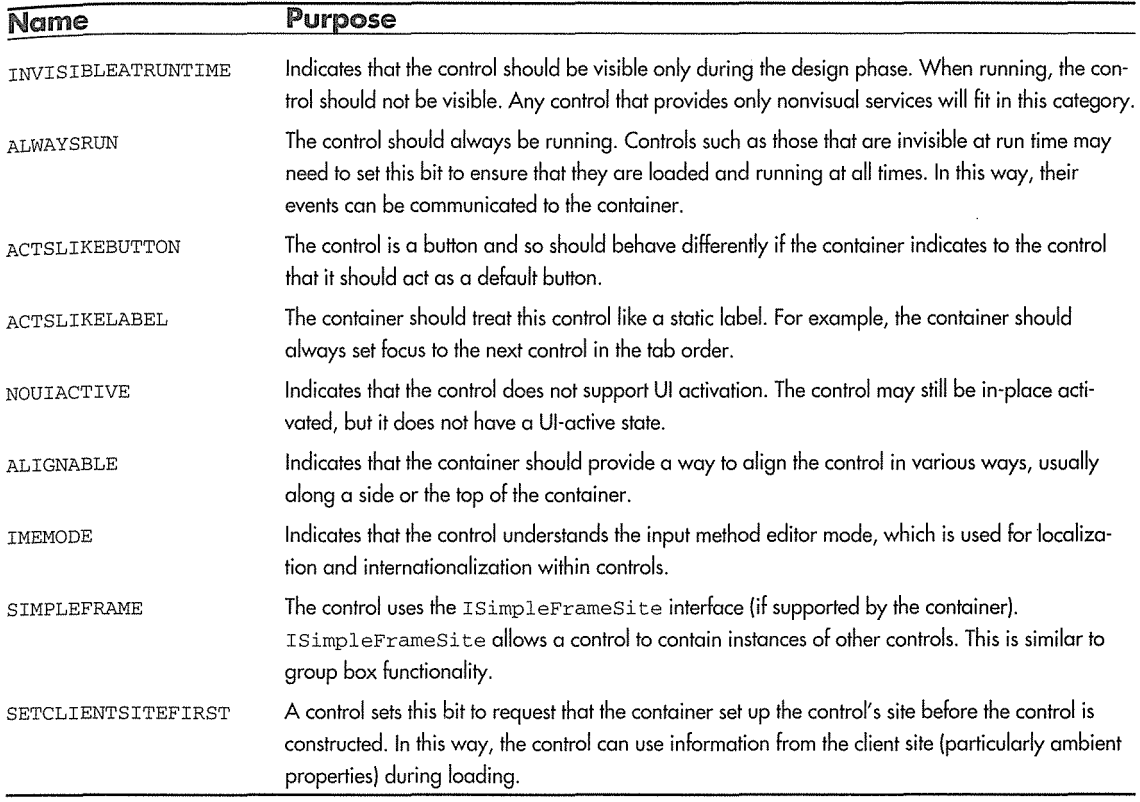

### ProglD

The value of the ProgID entry is set to the current, version-specific ProgID for the control. This is no different from the entries for our components in earlier chapters.

#### ToolbarBitmap32

The ToolbarBitrnap32 entry value specifies the filename and resource ID of the bitmap used for the toolbar of the container. MFC stores the control's bitmap within the OCX file's resources, so a typical entry looks like this:

```
ToolbarBitmap32 = c:\postit\objd32\postit.ocx, 1
```
## **TypeLib**

The TypeLib entry value specifies the GUID of the type library for the control. The container uses this GUID to look up the location of the type library. The type libraries installed on the system are listed as subkeys under the TypeLib key in the Registry. The type library information for the control is in the resources of the OCX file, so the path and filename are the same as the InprocServer32 entry.

#### Version

The value of this subkey indicates the current version of the control.

# **Component Categories**

As we discussed earlier, the ActiveX Controls 96 specification requires that ActiveX controls support the concept of component categories. The control Registry entries that we just discussed are still useful and necessary for support of containers that have not moved to the new specification. However, as a control developer you should also provide component category support for your controls. First, let's take a look at what component categories are.

#### Why Component Categories?

Early in the days of ActiveX controls, a few Registry entries were all that were needed to specify the functionality of a control. The Control Registry key indicated the existence of a control, and the Insertable key indicated whether the control could function as a simple OLE embedded visual server. Today, however, the flmctional capabilities of all COM-based components (especially controls) continues to expand rapidly. *A* more efficient and useful mechanism for categorizing the capabilities of these objects is needed.

Today, my NT machine has several hundred COM-based components installed. My Registry is filled with CLSIDs and ProgIDs of these components, and there are only a few ways to distinguish the differences in capabilities between these objects. Only a few Registry entries indicate their purpose. Wouldn't it be great if I could sift through these components and get a specific view of the functionality of each one? That's where the new component categories specification comes in. Thanks to component categories, the OLE-VIEW utility now shows me a more understandable view of the components on my system (see Figure 7.7).
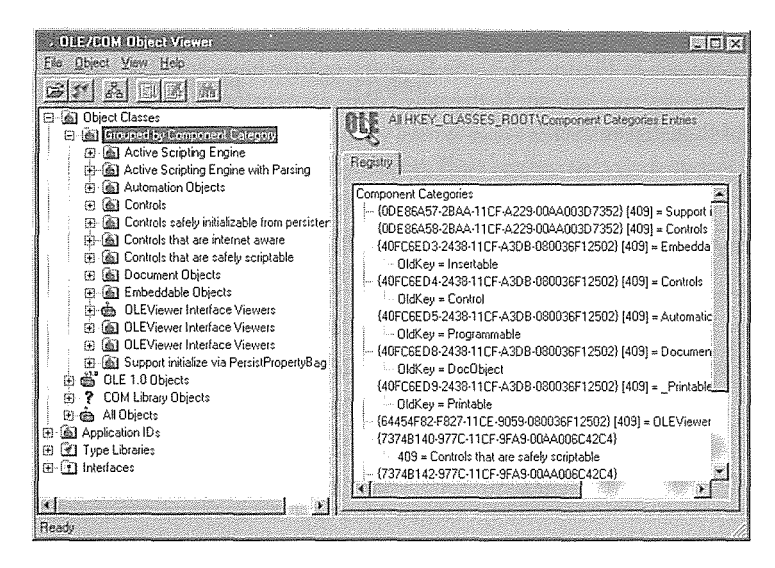

Figure 7.7 OLEVIEW with component categories.

### The CATID

Categories are identified using a category ID. A CATID is another name for the 128-bit GUID used throughout COM. Along with the CATID there is a locale ID, which is specified by a string of hexadecimal digits and a human-readable string. The known CATIDs are stored in the Registry under the HKEY\_CLASSES\_ROOT\Component Categories key. Figure 7.8 shows some of the Registry entries under this key.

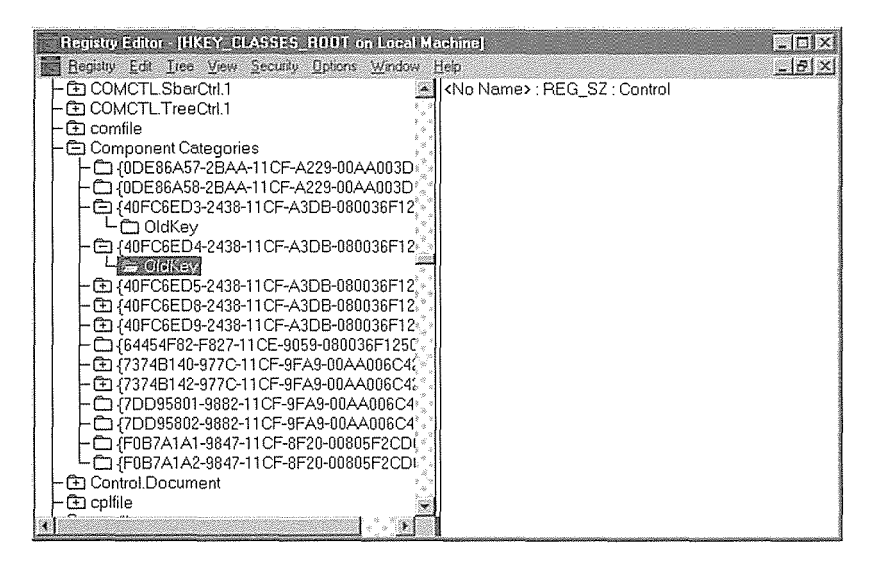

Figure 7.8 Category IDs in the Registry.

The old Registry entries that were previously used to categorize components are supported for backward compatibility. As you can see in Figure 7.8, some Registry entries have an OldKey entry, which provides a way to map the older Registry mechanism to the new component categories one. Table 7.11 lists the CATIDs associated with the old Registry entries.

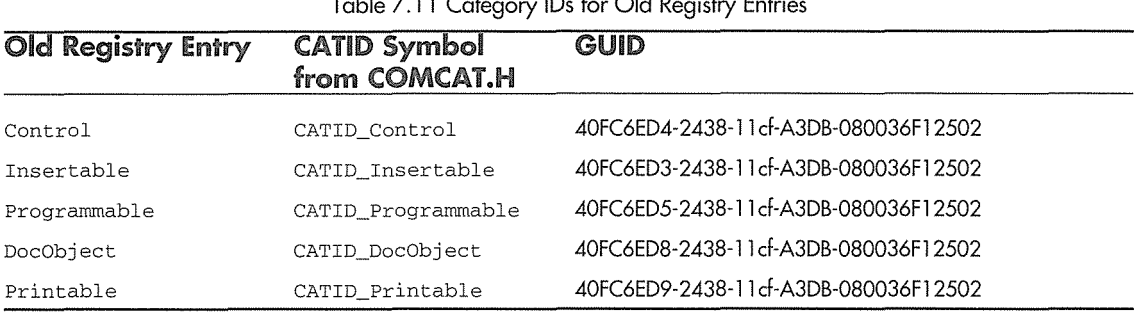

#### Table 7.11 Category IDs for Old Registry Entries

### Categorizing Your Controls

You categorize a control in two ways: first, by the control's capabilities and, second, by the capabilities required by its potential container. Two new Registry entries are used to communicate this information. The Implemented Categories entry lists those category capabilities that your control provides, and the Required Categories entry lists those categories that your control requires from a container. These subkeys are added below the CLSID of a control. Here's an example:

```
HKEY_CLASSES_ROOT\CLSID\(12345678- ... } 
        ; CATID for "Insertable" 
        \Implemented Categories\{40FC6ED3-2438-llcf-A3DB-080036F12502} 
        ; CATID for "Control" 
        \Implemented Categories\{40FC6ED4-2438-llcf-A3DB-080036Fl2502J 
        ;The CATID for an internet aware control 
        \Implemented Categories\{ ... CATID_InternetAware ... } 
        ;Our control requires ISimpleFrame support 
        \Required Categories\{ ... CATID_SimpleFrameControl ... }
```
Currently, the component categories specification describes a few standard categories. Additional categories will be added as the technologies require them. For example, the ActiveX scripting model uses two component categories to indicate scripting support within controls. Table 7.12 shows some of the defined categories as of this writing.

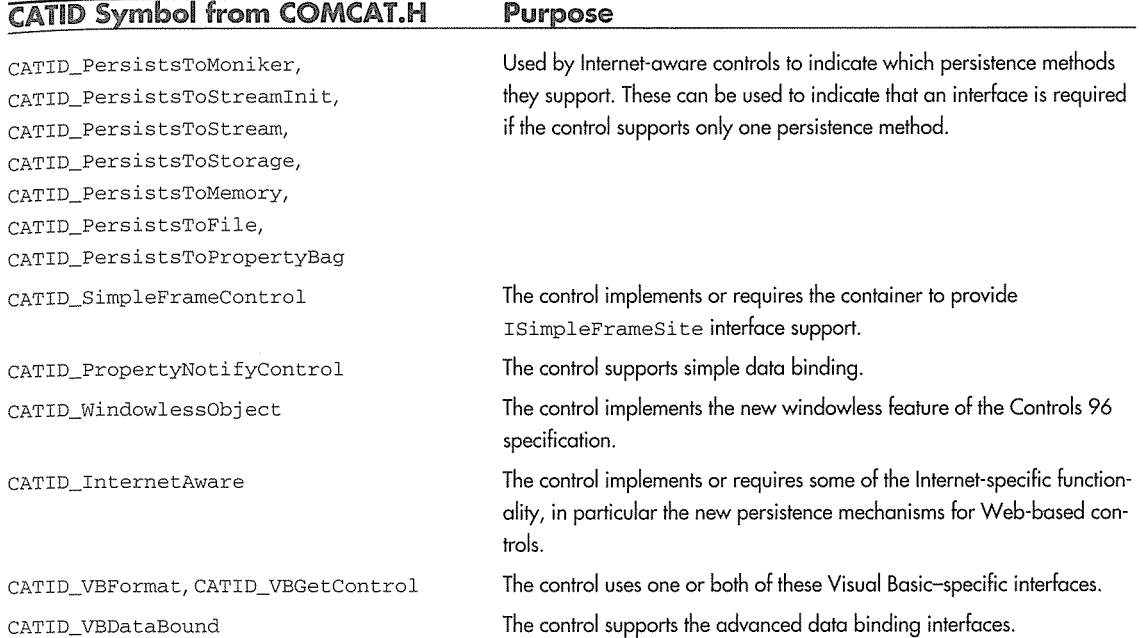

Table 7.12 ActiveX Component Categories

As part of the ActiveX SDK, Microsoft provides the component categories specification. It describes how to implement component categories within your COM-based components and provides (guess what?) two new interface definitions to help with the management of component categories: ICatRegister and ICatinformation. An implementation of these interfaces is provided by a new DLL that is part of the ActiveX SDK. It is called the Component Categories Manager.

### The Component Categories Manager

To make it somewhat easy to add component category support to your ActiveX controls, Microsoft provides the Component Categories Manager (CCM). This simple in-process server implements the ICatRegister and ICatinformation interfaces. Component categories are defined Registry entries, and the CCM provides a simple way to maintaining these entries within the Registry. To create an instance of the CCM, you use the COM CoCreateinstance method and pass the defined CCM CLSID: CLSID\_StdComponentCategoriesMgr.

### ICatRegister

The ICatRegister interface provides methods for registering and unregistering specific component categories. Here's its definition:

#### **330 + CHAPTER 7**

```
interface ICatRegister : IUnknown 
\left\{ \right.HRESULT RegisterCategories( 
         ULONG cCategories, 
         CATEGORYINFO rgCategoryinfo[]); 
    HRESULT UnRegisterCategories( 
        ULONG cCategories, 
        CATID rgcatid[]); 
    HRESULT RegisterClassimplCategories( 
        REFCLSID rclsid, 
        ULONG cCategories, 
        CATID rgcatid[]); 
    HRESULT UnRegisterClassimplCategories( 
        REFCLSID rclsid, 
        ULONG cCategories, 
        CATID rgcatid(]); 
    HRESULT RegisterClassReqCategories( 
        REFCLSID rclsid, 
        ULONG cCategories, 
        CATID rgcatid[]); 
    HRESULT UnRegisterClassReqCategories( 
       · REFCLSID rclsid, 
        ULONG cCategories, 
        CATID rgcatid[]);
```
};

There are six registration methods, three of which are used to reverse the registration process. The unregister methods do the opposite of the register methods, so we'll cover only the three registration methods.

RegisterCategory takes the count and an array of CATEGORYINFO entries and ensures that they are registered on the system as valid component categories. This means placing them below the HKEY\_CLASSES\_ROOT\Component Categories entry. In most cases, the category will already be in the Registry, but it doesn't hurt to make sure. Here's the definition of the CATEGORYINFO structure and some simple code that shows how to use the RegisterCategory method:

```
typedef struct tagCATEGORYINFO 
\left\{ \right.CATID catid; 
   LCID lcid; 
   OLECHAR szDescription[ 128 ] ; 
CATEGORYINFO;
```

```
#include "comcat.h"
HRESULT CreateComponentCategory( CATID catid, WCHAR* catDescription ) 
\left\{ \right.ICatRegister* per = NULL 
   HRESULT hr = S_0OK;
   // Create an instance of the category manager.
   hr = CoCreateinstance( CLSID_StdComponentCategoriesMgr, 
                            NULL, 
                            CLSCTX_INPROC_SERVER, 
                            IID_ICatRegister, 
                            (void**)&pcr ) ; 
   if (FAILED(hr)) 
      return hr; 
   CATEGORYINFO catinfo; 
   catinfo.catid = catid; 
   II English locale ID in hex 
   cating.lcid = 0x0409:
   // Make sure the description isn't too big.
   int len = wcslen(catDescription); 
   if (len>127) 
      len = 127; 
   wcsncpy( catinfo.szDescription, catDescription, len ) ; 
   catinfo.szDescription[len] = '\0'; 
   hr= pcr->RegisterCategories( 1, &catinfo ) ; 
   pcr->Release(); 
   return hr; 
\mathcal{E}
```
The preceding code creates an instance of the Component Category Manager using its defined CLSID, CLSID\_StdComponentCategoriesMgr, while asking for the ICatRegister interface. If everything works, a CATEGORYINFO structure is populated with the information provided by the caller, and the RegisterCategory method is called. However, we haven't yet added anything for a specific component.

To add the \Implemented Categories Registry entries for a control, we use the RegisterClassI mplCategories method. It takes three parameters: the CLSID of the control, a count of the number of CATIDs, and an array of CATIDs to place under the \Implemented Categories key. Here's some code to mark a control as implementing the Control category.

```
ICatRegister* per = NULL 
HRESULT hr = S_0K;
```

```
// Create an instance of the category manager.
hr = CoCreateinstance( CLSID_StdComponentCategoriesMgr, 
                          NULL, 
                          CLSCTX_INPROC_SERVER, 
                          IID_ICatRegister, 
                           (void**)&pcr ) ; 
if (SUCCEEDED(hr)) 
\sqrt{ }// Register that we support the "Control" category
   CATID rgcatid[l]; 
   r\text{gcatid}[0] = \text{CATID\_Control};hr = pcr->RegisterClassImplCategories(clsid, 1, rgcatid);
\overline{\phantom{a}}if (per != NULL) 
   pcr->Release ();
```
To add \Category Required entries for a control, you use the RegisterClassReqCategories method. It takes the same parameters as RegisterClassimplCategories, and the example code is nearly identical to the preceding code, so there's no need to demonstrate it. You would register required categories only if your control required some specific container capability such as ISimpleFrameSite support.

The *Container and Control Guidelines* document requires that a control support both registering and unregistering of categories. The other three methods take the same parameters but reverse the registration process. If you provide component category registration for your controls you must also support unregistering them. All the controls that we will develop will provide this support.

### ICatlnformation

The ICatInformation interface provides methods that enumerate over the available categories on the system, get the description associated with a given CATID, retrieve a list of components that support a set of categories, and determine whether a specific class supports or requires a specific category. Two methods return enumerators for the implemented and required categories for a specific component. Here's the definition of ICatInformation:

```
interface ICatinformation : IUnknown 
\left\{ \right.HRESULT EnumCategories( 
      LCID lcid, 
      IEnumCATEGORYINFO** ppenumCategoryinfo); 
   HRESULT GetCategoryDesc(
```

```
REFCATID rcatid, 
   LCID lcid, 
   OLECHAR* ppszDesc); 
 HRESULT EnumClassesOfCategories( 
   ULONG cimplemented, 
   CATID rgcatidimpl[], 
   ULONG cRequired, 
   CATID rgcatidReq[], 
   IEnumCLSID** ppenumClsid); 
HRESULT IsClassOfCategories( 
   REFCLSID rclsid, 
   ULONG cimplemented, 
   CATID rgcatidimpl[], 
   ULONG cRequired, 
   CATID rgcatidReq[] ); 
HRESULT EnumImplCategoriesOfClass(
   REFCLSID rclsid, 
   IEnumCATID** ppenumCatid); 
HRESULT EnumReqCategoriesOfClass( 
   REFCLSID rclsid, 
   IEnumCATID** ppenumCatid);
```
The ICatinformation interface isn't really needed by a control, but containers use it extensively within their Insert Control dialog boxes. The categories provide a useful mechanism to filter the components available on the system. The container user is presented with an effective way of determining which component provides the needed capabilities.

### Summary

};

In this chapter we've described the teclmology used to implement ActiveX controls. The ActiveX control standard provides a solid foundation on which to build software components. ActiveX controls provide Automation properties, methods, and events. They also allow implementation of the visual aspect of a component. There are three basic types of ActiveX controls: graphical controls, controls subclassed from existing windows controls, and nonvisual controls.

ActiveX controls use much of the existing technology provided by OLE, including the OLE document standard and the interfaces used to implement in-place-capable embedded servers. ActiveX controls must reside within a container application in order to be used. To support embedding and activation within a container, controls must implement a number of COM-based interfaces.

#### **334 ♦ CHAPTER 7**

Although compound document containers typically support the embedding of ActiveX controls, their purpose is different from that of typical ActiveX control containers. Compound document containers support the embedding of large applications that provide significant functionality and are used in the process of document creation. Control containers support the embedding of smaller components that are tied together to form applications. Typically, a control container exists within a visually oriented development environment or tool. A good example is Visual Basic. Another example of an ActiveX control container is Microsoft's Internet Explorer.

Initially, it was necessary for ActiveX controls to implement a large number of COM-based interfaces. However, with the introduction of the OLE Controls 96 specification and the *Control and Container Guidelines*  2.0, ActiveX controls can now implement only those interfaces whose functionality they use. The OLE Controls 96 specification also provides a number of enhancements that make controls more efficient.

ActiveX controls that provide a visual representation should implement a number of compound document interfaces. ActiveX controls implement properties, methods, and events based on the Automation and connectable objects standards. Events provide an additional capability within ActiveX controls and allow the container to tie programmatic actions to a control's events.

Control containers can provide the control with information about its surrounding environment through ambient properties. Ambient properties allow controls to adapt their appearance and some behaviors to those of the container. Control containers can also implement an extended control that aggregates with a control to present additional properties to the control user. This approach provides a uniform, container-specific property set for all controls within the container. The container also provides the control with a way of serializing its properties. In this way, the control can be destroyed and re-created while maintaining its characteristics.

Controls allow modification of their properties through custom and stock property pages. Property pages are independent COM objects that are typically instantiated by the control's container. Visual C++ provides a number of classes and tools that make the development of ActiveX controls easier. Control Wizard initially builds a skeletal control project with a great deal of basic functionality.

An extended control is provided by the container. It aggregates with the control and exposes additional properties and events implemented by the container. For COM to identify controls, specific Registry entries are defined by the standard. Recently, because the simple Registry entries do not provide a granular enough indication of a component's requirements and capabilities, the concept of a component category was add to the COM specification.

# Chapter  $8$

## **A Simple Control**

To help you get to know Visual C++ and ControlWizard and learn how MFC implements ActiveX controls, in this chapter we'll develop a fairly simple control. The control provides functionality similar to that of the Windows label control. Our sample contains text that you can modify (during design time and run time), and it has attributes such as font and color and events such as Click. As we develop this control, we will delve into the details of ControlWizard and the source code it produces for us. We will then augment the generated source to include stock and custom properties, stock and custom methods, stock and custom events, and ambient properties. When we are finished with this chapter, you should have a solid grounding in ActiveX controls. Each of the remaining chapters will focus on developing specific control types. Our purpose here is to introduce many of the topics that we will investigate thoroughly in later chapters.

### **Our First Control**

Our first control is a simple visual implementation of the ubiquitous Post-it note. We will implement as many of the stock properties, methods, and events as we can, showing how each one is used within a control. We will also build a custom property page and use two of the stock property pages provided by MFC. Using the POSTIT control, we will also investigate MFC's implementation of ActiveX controls so that we can do more neat things in the chapters to come. To give you an idea of where we are going, Figure 8.1 shows the POSTIT control and its property pages within a container.

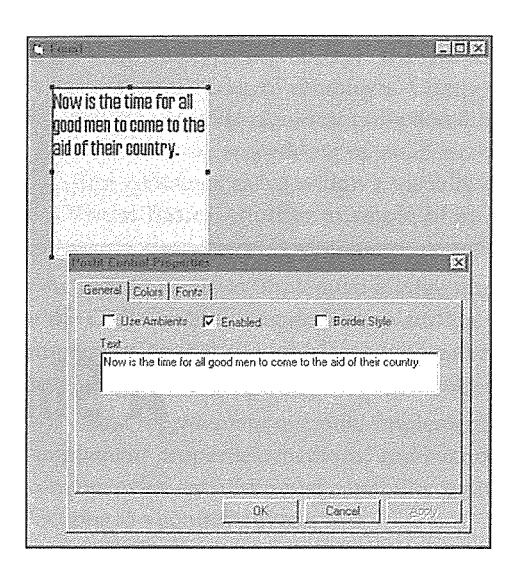

Figure 8.1 The POSTIT control and its property pages.

### ControlWizard

ControlWizard is similar to AppWizard in that it generates the project files for a skeletal control based on the options you choose. After you use ControlWizard to generate the initial files for a control, you will not use it again on that specific project. Instead, you will use ClassWizard to add features to your control, just as we have in the past with projects created by AppWizard. To summarize, in Visual C++ you use AppWizard or ControlWizard to initially generate a project. After that, you use Class Wizard to manage the addition of features to the project.

Start Visual C++ and create a new project. Select OLE ControlWizard from the New Project Workspace dialog box. Select a root directory for the project and name the project **POSTIT**. Your dialog box should like the one shown in Figure 8.2.

Click the Create button to create the project. In the next dialog box, Step 1 of 2, set the Runtime license check box to Yes, please to indicate that we want to use this feature in the POSTIT project. Take the defaults on the other two options. Click Next after ensuring that your dialog box looks similar to the one in Figure 8.3.

The second ControlWizard dialog box allows you to choose various options for your control. For our fist project, we'll choose Activates when visible, Available in "Insert Object" dialog, and Has an */1* About" box. Let's take a look at the possible options in Figure 8.4.

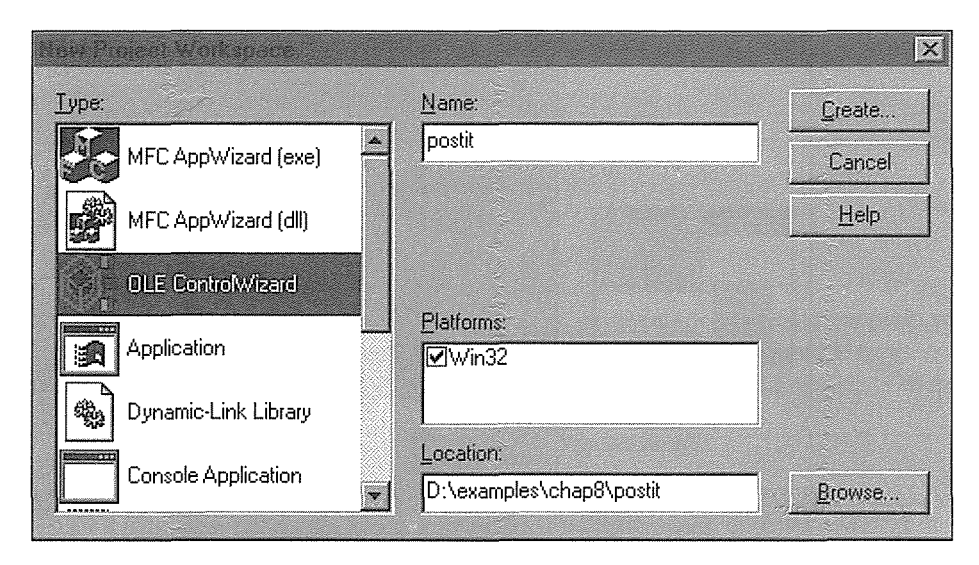

**Figure 8.2** New Project dialog box.

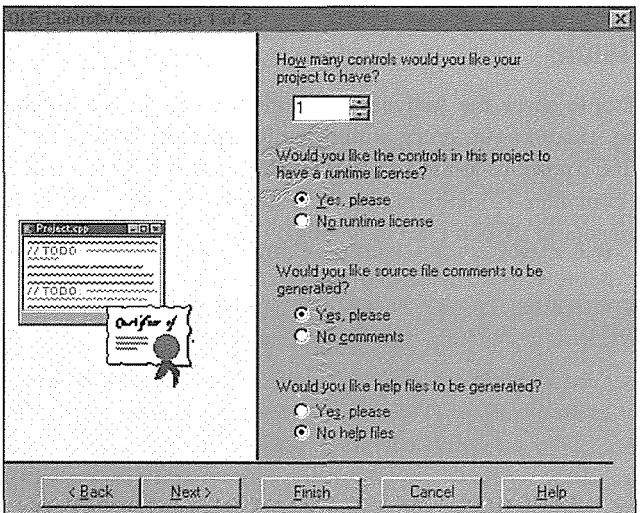

**Figure 8.3** OLE ControlWizard Step 1 of 2.

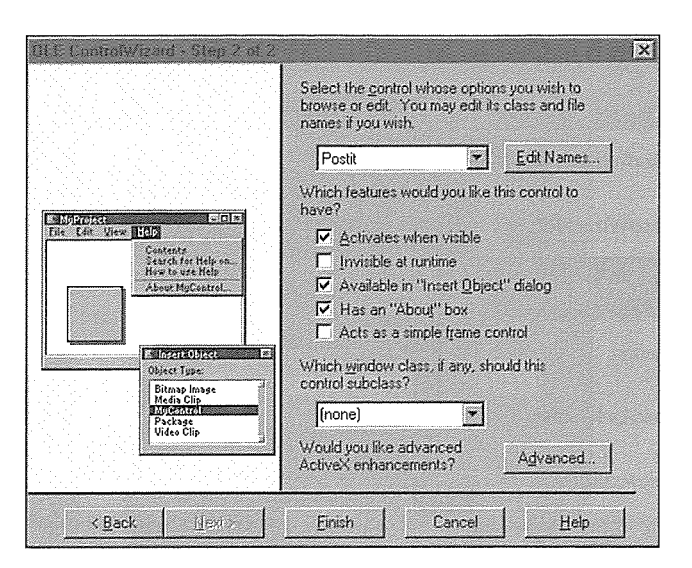

**Figure** 8.4 OLE ControlWizard Step 2 of 2.

### Activate When Visible

For most controls, you should check the Activate when visible flag. This adds the OLEMISC\_ACTIVATE-WHENVISIBLE flag to the MiscStatus entry within the Registry. By setting this flag, you indicate to the container that you want the control to be active, which means that you have a true hWnd whenever the control is visible within the container. Containers need not support this flag, but if they don't, they won't be very good control containers (and so won't last very long).

### Invisible at Runtime

Certain controls do not require a visible representation at run time. These controls are typically called nonvisual controls. MFC includes an example, TIME, that needs to be visible only during the design process. If you check this option, ControlWizard will not create a window for your control, and you will need to implement only the design-time drawing functions within the framework. We will develop a nonvisual control later in the book.

### Available in "Insert Object" Dialog

As we've discussed, a control is identified in the Registry by the existence of a Control subkey below its CLSID entry. If you check this option, ControlWizard will also register the control with the Insertable subkey. This option will allow the control to be accessed from applications as if it were a compound document server. If you want to try your control in a noncontrol container, go ahead and check this option. It's easy to change later.

### Has an "About" Box

Choosing this option will provide a custom method, AboutBox, a dialog resource, and the code to invoke the About box dialog for your control. Most containers provide a way for this method to be invoked during design mode so that the control user can obtain version information.

### Acts as Simple Frame Control

If you select this option, ControlWizard will set the OLEMISC\_SIMPLEFRAME flag. This option is typically used for controls that group other controls and treat them all as one tab stop. The simple frame control acts as the parent window of a group of contained, or child, controls. The Windows group box is an example of this kind of control.

### Which Window Class, If Any, Should This Control Subclass?

One of the quickest and most effective ways to develop an ActiveX control is to subclass the functionality of an existing Windows control. Much of the functionality will already be provided by the Windows control. It is then relatively easy to augment this basic behavior. This option allows you to select the control that you will subclass. We will cover this option in another chapter.

### Advanced...

The **Advanced** button opens a dialog box that contains a number of new options. The optimization options presented in this dialog box are part of the OLE Controls 96 specification that we discussed in Chapter 7. It will take some time for most control containers to support these options, but we should try to use them if possible. For our first control, we won't use any of these special options (Figure 8.5).

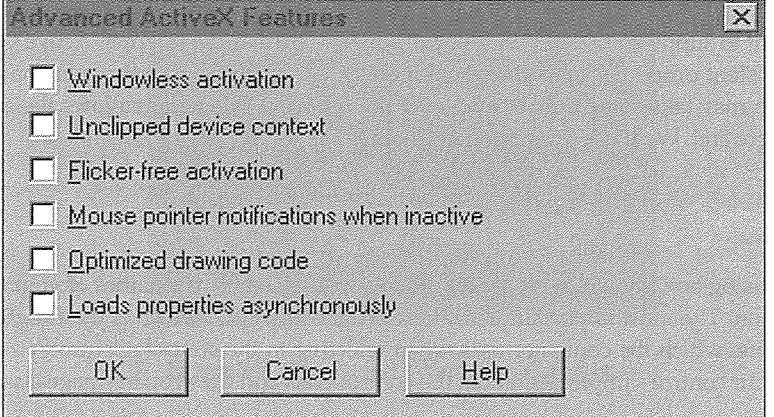

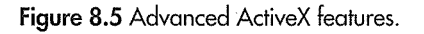

#### WINDOWLESS ACTIVATION

If your control does not require a window to provide its services, you should check this option. A control typically needs a window to call many of the Windows API functions. However, the container can provide a window handle to facilitate making function calls within your control. Using a window will increase the memory requirements of your control and will also require additional load time when instantiated by a container. If you choose windowless activation, the Unclipped device context and Flicker-free activation options will be disabled. They relate only to controls with windows.

#### UNCLIPPED DEVICE CONTEXT

The container passes controls a device context on which to draw. The container may set up a clipping region to ensure that the control does not draw outside its boundaries. By checking this option, you inform the container that your control is well behaved and will not draw outside its client rectangle. The container can then act more efficiently by not setting up a clipping context to pass to the control.

#### FUCKER-FREE ACTIVATION

If your control represents itself the same way when in the active and inactive states, this option will help eliminate flicker when the control is switched between states.

#### MOUSE POINTER NOTIFICATIONS WHEN INACTIVE

This option provides an implementation of the IPointerinactive interface. Your control will receive mouse move messages when in the inactive state.

#### OPTIMIZED DRAWING **(ODE**

If you click this option, the control will indicate that it can take advantage of the new OLE Controls 96 optimized drawing options. However, the container must support the new optimizations.

#### LOADS PROPERTIES ASYNCHRONOUSLY

As an enhancement to support low-bandwidth environments such as the Internet, ActiveX controls can have some of their persistent properties loaded asynchronously. For example, a control may have a property that is a GIF file, which may take some time to load over the Internet. This option allows the control to load the image in the background. We'll use this option in Chapter 12.

### Edit Names...

The Edit Names dialog box, shown in Figure 8.6, allows you to change the names of your C++ classes, their filenames, and so on. The most important items here are the Type ID, which is the ProgID for our control, and the Type Name, which the container uses when referring to the control. ControlWizard produces two main classes for your control's implementation: the control class and the property page class.

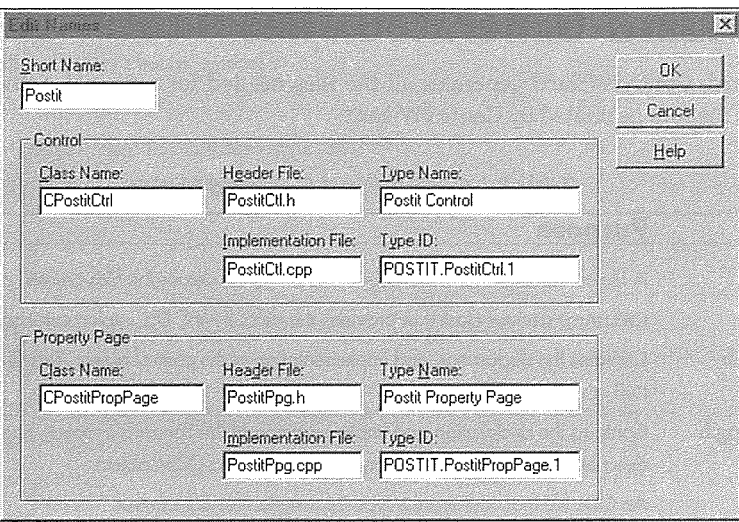

**Figure 8.6** Edit Names dialog box.

Click **OK** in the Edit Names dialog box and then **Finish** in the OLE ControlWizard Step 2 of 2 dialog box. The final dialog box is shown in Figure 8.7. Click **OK,** and ControlWizard will generate the control's project files. Then go ahead and compile and link the project.

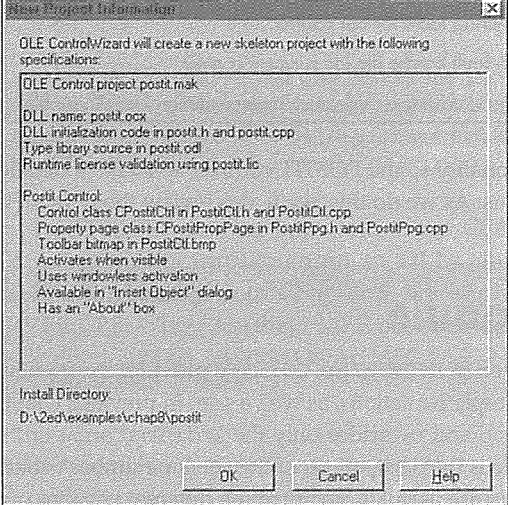

**Figure 8.7** New Project Information dialog box.

### **ControlWizard-Generated Files**

Just like AppWizard, ControlWizard generates all the files needed for a typical ActiveX control project. Table 8.1 describes the files generated by ControlWizard.

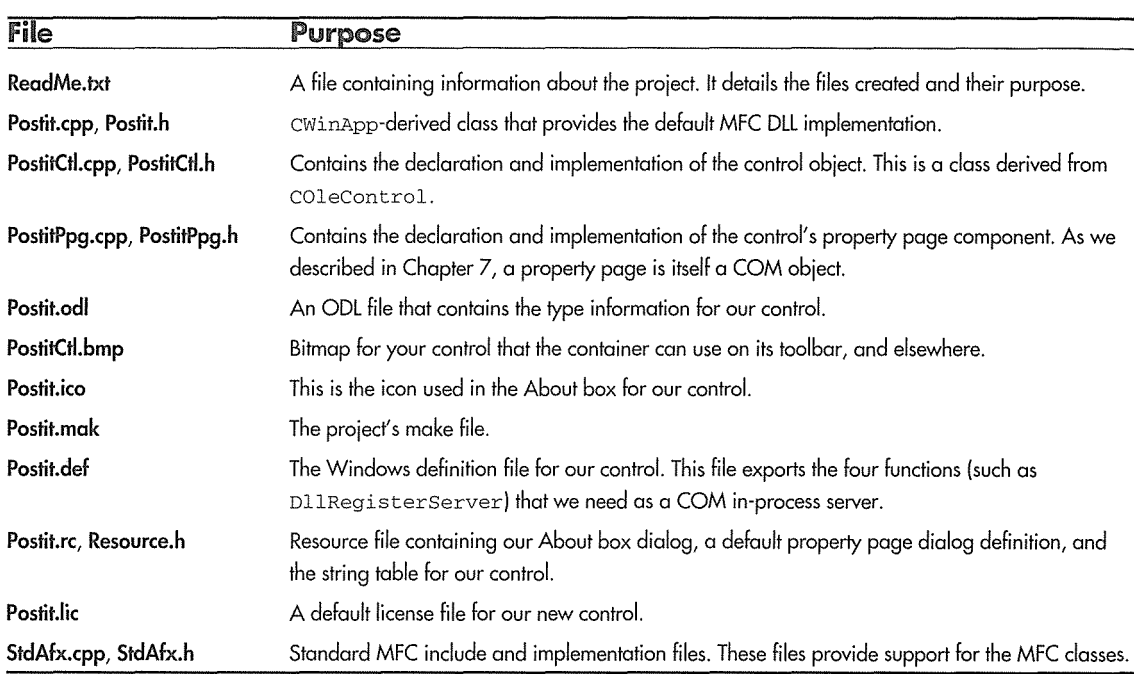

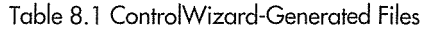

Before we start adding functionality to the POSTIT control, let's take a detailed look at the source code that ControlWizard generated for us. As we do this, we'll also review the new MFC control classes.

### COleControlModule

COleControlModule is derived from CWinApp. CWinApp provides the framework for a basic Windows application for both DLL and EXE implementations, as we've seen in previous chapters. The **POSTIT.H** file inherits all the functionality of CWinApp and overrides only the Initinstance and Exitinstance methods. The only interesting thing in this file is the declarations of the version number variables that are available in all your control modules. These variables are useful for maintaining different versions of your controls.

```
// postit.h : main header file for POSTIT. DLL
#if !defined( _AFXCTL_H_ )
   #error include 'afxctl.h' before including this file
```

```
APPLE 1109 - Page 52
```

```
#endif
```

```
#include "resource.h" II main symbols 
!lllllllllllllllllllllllllllllllllllll///////////ll!l///////lll//llll/lll!l!I 
II CPostitApp : See postit.cpp for implementation. 
class CPostitApp : public COleControlModule 
\mathfrak{g}public: 
   BOOL Initinstance(); 
   int Exitinstance(); 
}; 
extern const GUID CDECL _tlid; 
extern const WORD _wVerMajor; 
extern const WORD _wVerMinor;
```
The **POSTIT.CPP** file, which implements the CPostitApp class, is a little more interesting. This file contains the exported DLL functions that support programmatic registration of the control within the Registry. As we learned in Chapter 5, COM recommends that the DllRegisterServer function be implemented within in-process server applications to provide easy registration of components. The ActiveX control standard goes one step further and recommends the use of another function, DllUnregisterServer, that makes it easy to remove all your component-specific information from the Registry. This is a great idea. If applications don't provide an easy removal mechanism, the Registry can easily become cluttered with applications and components that you've previously removed.

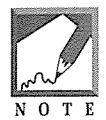

I imagine that future versions of Visual C++ will also handle the steps necessary to register a control's component categories. The 4.x versions, however, do not. Later in this chapter we will add component category support to our control. The DllRegister\* functions provide a perfect place to perform this task.

Two functions are missing from **POSTIT.CPP** that are important to our COM-based implementation. As you may recall, COM-based components implemented in DLLs must export two functions: DllGetClassObj ect and DllCanUnloadNow. In Chapter 5, we implemented them in our main CWinApp-derived class file, SERVER.CPP. Where are they? MFC has once again encapsulated some of the complexity for us. These required entry points are provided by an MFC DLL. The code is in OLEEXP.CPP:

```
l/l////l/l/////////lll!!ll///I 
II DllGetClassObject 
extern '
1
C" 
STDAPI DllGetClassObject(REFCLSID rclsid, REFIID riid, LPVOID* ppv) 
\left\{ \right.AFX_MANAGE_STATE(AfxGetStaticModuleState()); 
   return AfxDllGetClassObject(rclsid, riid, ppv);
```

```
\mathcal{F}//////ll/////ll/ll///l/ll//// 
II DllCanUnloadNow 
extern "C" 
STDAPI DllCanUnloadNow(void) 
\left\{ \right.AFX_MANAGE_STATE(AfxGetStaticModuleState()); 
    return AfxDllCanUnloadNow(); 
\overline{\mathcal{X}}
```
As we described in Chapter 5, the MFC-provided AfxDllGetClassObject looks through a list of COLeObjectFactory objects within the DLL. Once the object is found, it constructs an instance of the object and returns the IClassFactory interface. So don't worry, they're still there. They've just been hidden for our convenience. We'll cover the AFX\_MANAGE\_STATE call shortly.

```
II postit.cpp : Implementation of CPostitApp and DLL registration. 
#include "stdafx.h" 
#include "postit.h" 
#ifdef _DEBUG 
#undef THIS_FILE 
static char BASED_CODE THIS_FILE[] = _FILE;
#endif 
CPostitApp NEAR theApp; 
const GUID CDECL BASED_CODE _tlid =
{ Oxbbf8b099, Oxbe9e, Oxllce, { Oxa4, Ox3c, Oxac, Oxe7, Oxlf, Ox16, Oxdb, Ox7f } }; 
const WORD \text{\_}w\text{VerMajor} = 1;const WORD \text{\_}w\text{VerMinor} = 0;///////////////////////////////////////////////////////////////////II/Ill/// 
II CPostitApp: :Initinstance - DLL initialization 
BOOL CPostitApp: :Initinstance() 
\{BOOL bInit = COleControlModule::InitInstance();
   if (binit) 
   \left\{ \right.II TODO: Add your own module initialization code here. 
   \mathcal{E}
```

```
return binit; 
\rightarrow//////l/l///////////////////////////////////l/ll//////////////////////////// 
// CPostitApp: :Exitinstance - DLL termination 
int CPostitApp: :Exitinstance() 
\left\{ \right.// TODO: Add your own module termination code here. 
   return COleControlModule: :Exitinstance(); 
\overline{\phantom{a}}///lll//ll/!l/lllllll////l/!/!/!!l/l/!l!!l!!ll///////llll//////////////////// 
// DllRegisterServer - Adds entries to the system registry 
STDAPI DllRegisterServer(void) 
\{AFX_MANAGE_STATE(_afxModuleAddrThis); 
   if (!AfxOleRegisterTypeLib(AfxGetinstanceHandle(), _tlid)) 
      return ResultFromScode(SELFREG_E_TYPELIB); 
   if (!COleObjectFactoryEx: :UpdateRegistryAll(TRUE)) 
      return ResultFromScode(SELFREG_E_CLASS); 
   return NOERROR; 
\rightarrowll/l/lll/lll//////////ll///////////////ll/l/l/ll///////////////////////////// 
// DllUnregisterServer - Removes entries from the system registry
STDAPI DllUnregisterServer(void) 
\left\{ \right.AFX_MANAGE_STATE(_afxModuleAddrThis); 
   if (!AfxOleUnregisterTypeLib(_tlid)) 
      return ResultFromScode(SELFREG_E_TYPELIB); 
   if (!COleObjectFactoryEx: :UpdateRegistryAll(FALSE)) 
      return ResultFromScode(SELFREG_E_CLASS);
```

```
return NOERROR;
```
 $\rightarrow$ 

There are a few items that we need to cover in **POSTIT.CPP.** The DllRegisterServer and DllUnregisterServer functions first call the AFX\_MANAGE\_STATE macro, so let's look at it.

### AFX\_MANAGE\_STATE

Even though ActiveX controls are small components, they depend heavily on many aspects of the MFC libraries. To maintain a small size, controls use the shared library (DLL) implementation of MFC. Because the MFC code can be shared among all the control, this saves a great deal of code space when an application uses many controls in its implementation.

MFC, when implemented in a DLL, needs to keep track of various internal variables and states that pertain to its internal implementation. This state information must be maintained for every module (such as a DLL) that accesses the MFC DLLs. When the MFC DLLs (such as **MFC40.DLL)** are being used by a number of user DLLs, the MFC internal state data must reflect the process that is currently using MFC. That's what AFX\_MANAGE\_STATE is for. It ensures that the internal state of MFC is set to reflect that of the calling module. Your control functions must follow three rules to make sure that the MFC state information is correct:

- <sup>0</sup>If the function is exported or exposed externally, you must call the AFX\_MANAGE\_STATE macro before anything else in the function. This is exemplified by the D11 Register Server call.
- If your control contains another window's control as a child window, your control should call AFX\_MANAGE\_STATE when processing any messages for the child window.
- If the function is a member of a COM interface, it should use the METHOD\_MANAGE\_STATE macro.

### COleControl

The COleControl class provides the bulk of the MFC implementation. COleControl is derived from MFC's CWnd class, which encapsulates the functionality of a window. As you can imagine, there is tremendous functionality in the CWnd class, and we will focus on methods of this class in the remaining chapters as we develop various types of ActiveX controls. Our purpose now is to understand a little about COleControl.

COleControl contains more than 100 methods, and this number doesn't include the hundreds that are inherited from the parent CWnd class. Table 8.2 describes some of the more important methods of COleControl. The methods deal with control initialization, persistence, ambient properties, events, stock properties, data binding, and drawing. They are documented completely in MFC's on-line help.

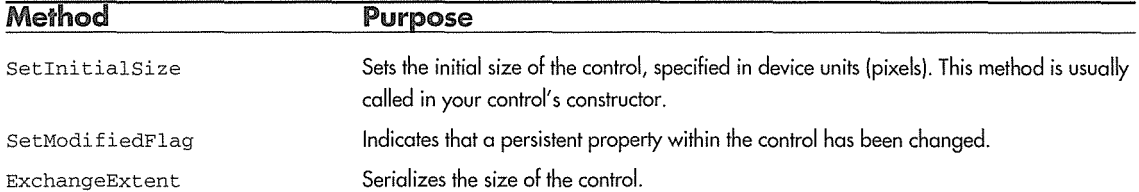

Table 8.2 Important COleControl Members

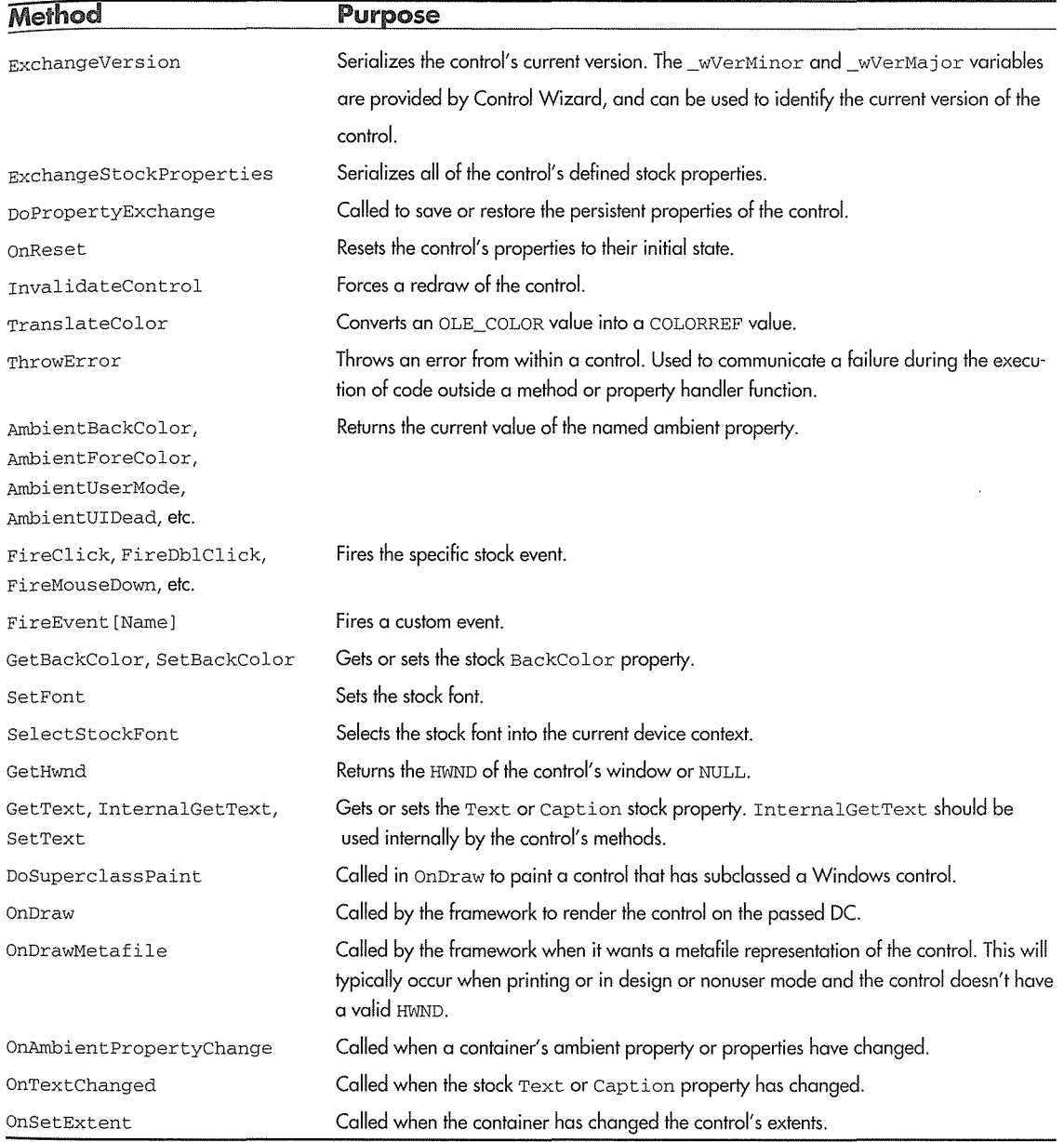

Table 8.2 Important COleControl Members {continued)

**POSTITCTL.H** and **POSTITCTL.CPP** implement our control's COleControl-derived class: CPostitCtrl. Let's take a look at what we initially get from ControlWizard. (I haven't included everything-just the items that are interesting.)

```
II PostitCtl.h : Declaration of the CPostitCtrl ActiveX control class. 
lllllllllllllllllllllllllllllllllllllllllllllllllllllllllllllllllllllllllllll 
II CPostitCtrl : See PostitCtl.cpp for implementation. 
class CPostitCtrl : public COleControl 
\overline{f}DECLARE_DYNCREATE(CPostitCtrl) 
\ldotsII Overrides 
   II ClassWizard generated virtual function overrides 
   ll((AFX_VIRTUAL(CPostitCtrl) 
   public: 
     virtual void OnDraw(CDC* pdc, const CRect& rcBounds, const CRect& rcinvalid); 
     virtual void DoPropExchange(CPropExchange* pPX); 
     virtual void OnResetState(); 
     virtual DWORD GetControlFlags(); 
   I/} } AFX_ VIRTUAL 
II Implementation 
   protected: 
   -CPostitCtrl(); 
                                  // Class factory and guid
   BEGIN_OLEFACTORY(CPostitCtrl) 
   virtual BOOL VerifyUserLicense(); 
   virtual BOOL GetLicenseKey(DWORD, BSTR FAR*); 
   END_OLEFACTORY(CPostitCtrl) 
   DECLARE_OLETYPELIB(CPostitCtrl) 
                                      II GetTypeinfo 
   DECLARE_PROPPAGEIDS(CPostitCtrl) 
II Property page IDs 
   DECLARE_OLECTLTYPE(CPostitCtrl)) 
II Type name and misc status 
// Message maps, etc.
\ddotsc
```
};

I've left out all the message maps, dispatch maps, event maps, and so on. We will cover them a little later. What's left are the four default overrides: OnDraw, DoPropExchange, OnReset, and GetControlFlags. These are the only methods that are required to be implemented by the new control, but to make a control do much of anything we'll have to override a few more.

The BEGIN\_OLEFACTORY and END\_OLEFACTORY macro pair provides our control with the licensing capability that we chose in ControlWizard. This macro pair provides the declaration of the additional methods in the IClassFactory2 interface that we discussed in Chapter 7. Because we chose the licensing option, we are required to implement the VerifyLicenseKey and GetLicenseKey methods in our **.CPP** file.

The DECLARE\_OLETYPELIB macro provides a static method that will return a pointer to the control's type library information. The DECLARE\_PROPPAGEIDS macro sets up a static function that will return an array of CLSIDs for the property pages defined for the control. These CLSIDs will be defined later in **POS-TITCTL.CPP.** The DECLARE\_OLECTLTYPE macro provides two static functions for our class that let us access the ID of the type library within the resource file and return the OLEMISC status bits used by the control.

Now let's go through what ControlWizard generated for us in **POSTITCTL.CPP.** We will skip the message, dispatch, and event maps, but we will get to them shortly.

```
// PostitCtl.cpp : Implementation of the CPostitCtrl ActiveX control class.
lllllllllllllllllllllllllllllllllllllllllllllllllllllllllllllllllllllllllllll 
// Initialize class factory and guid
```

```
IMPLEMENT_OLECREATE_EX(CPostitCtrl, "POSTIT.PostitCtrl.1", 
     Oxbbf8b096, Oxbe9e, Oxllce, Oxa4, Ox3c, Oxac, Oxe7, Oxlf, Oxl6, Oxdb, Ox7f)
```
This macro implements our class factory functions and should look similar to what we covered in earlier chapters. The following code declares the ProgID for the control and initializes the class factory for our control. The implementation for ActiveX controls tacks on some additional functionality. The \_EX adds an override of a virtual method to return the CLSID of the control.

```
lllllllllllllllllllllllllllllllllllllllllllllllllllllllllllllllllllllllllllll 
// Type library ID and version
```
IMPLEMENT\_OLETYPELIB(CPostitCtrl, \_tlid, \_wVerMajor, \_wVerMinor)

```
lllllllllllllllll/lllllllllll/lllllllllllllll/lllllll/lllllllllllll/lllllllll
```
// Interface IDs

const IID BASED\_CODE IID\_DPostit = { Oxbbf8b097, Oxbe9e, Oxllce, { Oxa4, Ox3c, Oxac, Oxe7, Oxlf, Ox16, Oxdb, Ox7f }; const IID BASED CODE IID DPostitEvents = { Oxbbf8b098, Oxbe9e, Oxllce, { Oxa4, Ox3c, Oxac, Oxe7, Oxlf, Oxl6, Oxdb, Ox7f } };

The IMPLEMENT\_OLETYPELIB macro defines the static class methods that load the type library from the control's resources and return it to the caller. The interface ID definitions are for the control's (incoming) method and property IDispatch implementation and for the (outgoing) event IDispatch interface. These IDs are also declared in the control's ODL file.

```
II Primary dispatch interface for CPostitCtrl 
[ uuid(BBF8B097-BE9E-11CE-A43C-ACE71F16DB7F), 
   helpstring("Dispatch interface for Postit Control"), hidden ] 
   dispinterface _DPostit 
// Event dispatch interface for CPostitCtrl
[ uuid(BBF8B098-BE9E-11CE-A43C-ACE71F16DB7F), 
  helpstring ("Event interface for Postit Control") ]
dispinterface _DPostitEvents
```
These IIDs provide a way for the container to specify a specific interface within the control after it gets the control's type information through the IProvideClassinfo interface.

```
lllllllllllllllllllllllllllllllllllllllllllllllllllllllllllllllllllllllllllll 
// Control type information
static const DWORD BASED_CODE _dwPostitOleMisc 
      OLEMISC_ACTIVATEWHENVISIBLE I 
      OLEMISC_SETCLIENTSITEFIRST 
      OLEMISC_INSIDEOUT |
      OLEMISC_CANTLINKINSIDE 
      OLEMISC_RECOMPOSEONRESIZE; 
IMPLEMENT_OLECTLTYPE(CPostitCtrl, IDS_POSTIT, _dwPostitOleMisc) 
#define IMPLEMENT_OLECTLTYPE(class_name, idsUserTypeName, dwOleMisc) 
   UINT class_name::GetUserTypeNameID() { return idsUserTypeName; } \
   DWORD class_name: :GetMiscStatus() { return dwOleMisc; }
```
When we used ControlWizard to create our control, we answered various questions concerning the behavior of the control. ControlWizard used our answers to initialize the dwPosti tOleMisc variable. This information is provided to the container through the control's IOleObject:: GetMiscStatus method. The framework calls the virtual class methods implemented by the IMPLEMENT\_OLECTLTYPE macro.

### **Control Licensing**

ActiveX controls are small software components that must be distributed along with the applications developed using them. Commercial developers need ways to ensure that these components are licensed so that users won't be tempted to copy the components from machine to machine without paying for their use. Licensing is similar to copy protection but works a little differently. The distribution of the component with an application that uses it should be easy: just distribute the appropriate **.OCX** files that the application depends on. This is fine, but the developer or marketer of the ActiveX control will normally allow distribution of the control only for use as a run-time component. Instead of providing two different OCX files, the same OCX handles both environments. The design-time capabilities of a component are reserved for those who purchase it for use in the development of specific applications; users shouldn't be allowed to distribute a design-time-capable OCX.

The ActiveX control standard provides a way to add licensing capability to a control. This is an optional feature that commercial developers will use, but it can also be used for internally developed components. An additional interface was added to the OLE specification to provide this control licensing facility.

The IClassFactory2 interface was added to provide licensing support for ActiveX controls. Three additional methods were added: RequestLicKey, GetLicInfo, and CreateInstanceLic. During the development cycle using an ActiveX container-based tool, the GetLicInfo method ensures that the control can be used during the design process. When the tool is building a distributable version of the application that uses the control, a call is made to RequestLicKey, which returns an implementation-defined key that is stored within the application. Later, after the application and the run-time version of the control are installed on a user's machine, the application will pass the stored key to CreateInstanceLic when an instance of the control is created.

The new methods provided in IClassFactory2 only specify a licensing API; they do not specify how the licensing should be implemented. The keys that are passed back and forth between the container and the control can be as simple as a text string or as complex as using a secure encryption method that requires a licensing server. The MFC implementation provides a simple default method that depends on the existence of a .LIC file and a text string contained within it. The MFC implementation can be extended, as always, if you require a more stringent licensing model. Control licensing support through the IClassFactory2 interface is provided by MFC with an enhancement of the COleObjectFactory class.

### COleObiedFadoryEx

The BEGIN\_OLEFACTORY macro added a nested class to CPostitCtrl called CPostitCtrlFactory. ControlWizard provides the implementation of the UpdateRegistry method that either registers or unregisters the control's entries within the Registry with the help of the AfxOle\* Registry functions. Each of the parameters supplies the information to store within the Registry. I've commented each parameter with its matching Registry entry.

*lllllllllllllllllllllllllllllllllllllllllllllllllllllllllllllllllllllllllllll* 

```
II CPostitCtrl: :CPostitCtrlFactory: :UpdateRegistry
```

```
II Adds or removes system registry entries for CPostitCtrl
```

```
BOOL CPostitCtrl: :CPostitCtrlFactory: :UpdateRegistry(BOOL bRegister)
```
 $\mathcal{L}$ 

- *II* TODO: Verify that your control follows apartment-model threading rules.
- *II* Refer to MFC TechNote 64 for more information.
- *II* If your control does not conform to the apartment-model rules, then
- *II* you must modify the code below, changing the 6th parameter from
- *II* afxReginsertable I afxRegApartmentThreading to afxReginsertable.

if (bRegister)

#### 352 • **CHAPTER 8**

```
return AfxOleRegisterControlClass( 
              AfxGetInstanceHandle(),
else 
              m_clsid, 
              m_lpszProgID, 
              IDS_POSTIT, 
              IDB_POSTIT, 
                                     I I CLSID 
                                    I I ProgID 
                                     II Textual control name 
                                     II ToolboxBitmap32 
              II Threading model used by the control 
              afxRegInsertable | afxRegApartmentThreading,
              _dwPostitOleMisc, 
              _tlid, 
              _wverMajor, 
              _wverMinor); 
                                     II MiscStatus 
                                     II TypeLib 
                                     II Combined to create version 
  return AfxOleUnregisterClass(m_clsid, m_lpszProgID);
```
 $\rightarrow$ 

The following two methods provide the default MFC implementation of the control licensing feature. This is a fairly simple implementation, but it can be easily enhanced by replacing the Afx functions with ones of your own. The default implementation creates a .UC file with the name of your control project (such as POSTIT.LIC) that contains a copyright in the initial line and then a paragraph about "severe criminal punishment" and so on. The two methods that ControlWizard implemented are methods of the IClassFactory2 interface.

```
lllllllllllllllllllllllllllllllllllllllllllllllllllllllllllllllllllllllllllll 
II Licensing strings 
static const TCHAR BASED_CODE _szLicFileName[] = _T("POSTIT.LIC"); 
static const TCHAR BASED_CODE _szLicString[] = _T("Copyright (c) 1996 "); 
lllllllllllllllllllllllllllllllllllllllllllllllllllllllllllllllllllllllllllll 
II CPostitCtrl: :CPostitCtrlFactory: :VerifyUserLicense -
II Checks for existence of a user license 
BOOL CPostitCtrl: :CPostitCtrlFactory: :VerifyUserLicense() 
\{return AfxVerifyLicFile( AfxGetinstanceHandle(), _szLicFileName, 
                             _szLicString); 
\mathcal{E}lllllllllllllllllllllllllllllllllllllllllllllllllllllllllllllllllllllllllllll 
II CPostitCtrl::CPostitCtrlFactory::GetLicenseKey -
// Returns a run-time licensing key
BOOL CPostitCtrl: :CPostitCtrlFactory: :GetLicenseKey(DWORD dwReserved, 
      BSTR FAR* pbstrKey)
```

```
\sqrt{ }if (pbstrKey == NULL) 
      return FALSE; 
   *pbstrKey = SysAllocString(_szLicString); 
   return (*pbstrKey != NULL); 
\mathbf{1}
```
When the control is inserted into a container during design mode, the container calls VerifyUserLicense. As you can see, VerifyUserLicense calls the helper function, AfxVeri fyLicFile, which checks for the instance of the .LIC file in the same directory as the control's DLL. Once the file is found, the text of the first line in the file is compared with the text in \_szLicString. If any of these functions fail, the function returns FALSE, indicating that the control is not licensed. A nonzero return indicates that the control is licensed.

Later, the container (or tool) user creates a distributable version of an application that contains the control. The container calls GetLicenseKey to obtain a key from the control; the key is stored along with the application distribution files (including the .OCX file). After installation, when the application is executed (in user mode), the container calls VerifyLicenseKey with its saved internal key. The control verifies that this key is valid and returns TRUE if the key is valid and FALSE otherwise.

ControlWizard did not provide us with a version of VerifyLicenseKey. Its base implementation calls GetLicenseKey and compares the return with that provided by the container. To provide a more secure approach, you would need to override and implement your own VerifyLicenseKey method as well as modify GetLicenseKey and VerifyUserLicense. When overriding these functions, you must use multiple scope operators because your COleObjectFactoryEx-derived class is nested within the COleControl-derived class. Useful methods provided by COleObj ectFactoryEx are listed in Table 8.3.

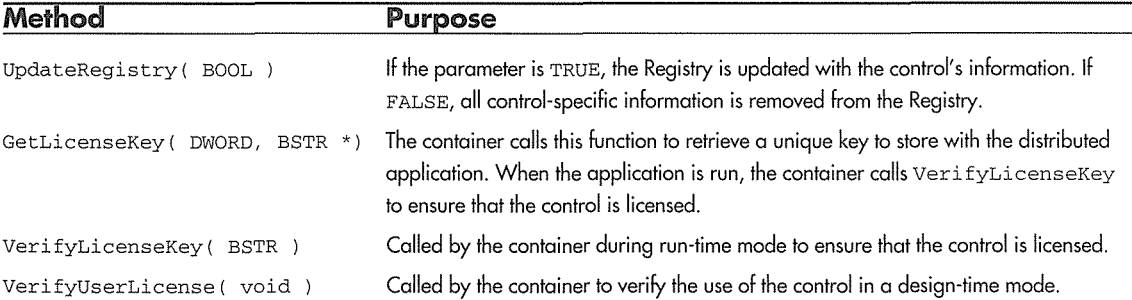

Table 8.3 Useful COleObj ectFactoryEx Methods

That sums up the basic functionality provided by the ControlWizard-generated files, except for the property page files, which we'll cover shortly. Now let's add some real functionality to the POSTIT control.

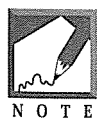

Starting with Visual C++ version 4.0, the rclassFactory2 interface functionality was moved into the coleObj ectFactory class. However, ControlWizard still generates code that expects the existence of the COleObjectFactoryEx class. MFC solves this dilemma by doing this: #define COleObjectFactoryEx COleObjectFactory

### **Drawing the Control**

The container provides a control site in which the control renders itself. There are various conditions under which the container will request that the control draw itself: when the control is created, when the control is hidden by another window and then uncovered, when the container switches from design mode to user mode, and so on. The default MFC implementation calls COleControl: : OnDraw for all these actions. It is our job, as implementors of the control, to render the control whenever OnDraw is called. There are other COleControl methods that pertain to drawing, and we will cover them in later chapters.

Following is the default implementation from **POSTITCTL.CPP.** ControlWizard provides a default rendering that fills the background of the control and then draws an ellipse.

```
lllllllllllllllllllllllllllllllllllllllllllllllllllllllllllllllllllllllllllll 
II CPostitCtrl: :OnDraw - Drawing function 
void CPostitCtrl: :OnDraw(CDC* pdc, const CRect& rcBounds, const CRect& rcinvalid) 
\left\{ \right.// TODO: Replace the following code with your own drawing code.
   pdc->FillRect(rcBounds, CBrush::FromHandle((HBRUSH)GetStockObject(WHITE_BRUSH)));
   pdc->Ellipse(rcBounds);
```
 $\mathcal{E}$ 

The OnDraw method has three parameters. The first parameter is a pointer to an MFC CDC object, which encapsulates a Windows device context. We'll cover the details of device contexts and the methods provided by the CDC class in Chapter 9. For now, a *device context* is an area of the screen that has default brushes, pens, colors, and fonts that are used when drawing the control.

The second parameter, rcBounds, is an instance of MFC's CRect class that contains the bounding rectangle of our control within the container. The third parameter provides a hint as to what part of rcBounds has changed. This information can be used to update only a part of your control if it requires a lot of intensive drawing. We'll use the first two parameters in this chapter.

When our control is constructed, MFC sets its initial size to 50 by 100 device units (or pixels). To override this default, we call COleControl: : SetInitialSize in the control's constructor. A square of 200 pixels is fine for our POSTIT control, so add the following code to the constructor:

```
lllllllllllllllllllllllllllllllllllllllllllllllllllllllllllllllllllllllllllll 
II CPostitCtrl: :CPostitCtrl - Constructor 
CPostitCtrl: :CPostitCtrl() 
\left\{ \right.InitializeIIDs(&IID_DPostit, &IID_DPostitEvents); 
   // TODO: Initialize your control's instance data here.
   SetInitialSize( 200, 200 );
\mathcal{E}
```
When the control is initially created, the container will provide a control site of 200 by 200 units. Add the following code to draw the control into the device context provided:

```
lllllllllllllllllllllllllllllllllllllllllllllllllllllllllllllllllllllllllllll 
// CPostitCtrl:: OnDraw - Drawing function
void CPostitCtrl::OnDraw( CDC* pdc, const CRect& rcBounds, const CRect& rcinvalid) 
f
  III Create a yellow brush for the background of the control
                                                                                       ont Sha sul resistat
  CBrush bkBrush; 
                                                                                ternen kalder och av Starfo
  bkBrush.CreateSolidBrush( RGB{ Oxff, Oxff, OxOO )); 
                                                                                    inaratha an aireo Ta
  /I Fill the background with BackColor 
  pdc->FillRect{ rcBounds, &bkBrush ); 
  II Draw the text 
  pdc->SetBkMode( TRANSPARENT ) ; 
  II Set the text color to black 
  pdc->SetTextColor( RGB{ OxOO, OxOO, OxOO )); 
  // Draw some text
  pdc->DrawText{ "This is a simple POSTIT control", 
                  -1, CRect( rcBounds ), 
                  DT_LEFT | DT_WORDBREAK );
```
-1

To draw our simple control, we create a yellow brush. We then fill the control's bounding rectangle with this background brush. To provide a little functionality, we next draw some text in the control using DrawText. Prior to that, we set the drawing mode to TRANSPARENT and set the text color to black. DrawText does much of the drawing work for us; it will automatically word-wrap and left-justify our text within the bounding rectangle. Compile and link the project, and we'll do a little testing.

### **Registering the Control**

Before we can do anything with the control, we need to register it in the Windows Registry just as we register all other COM-based components. The default behavior of Visual C++ is to register the control after every build. A **Custom Build** option in Project/Settings calls REGSVR32 with the path and filename of your control. REGSVR32 calls DllRegisterServer, which updates the Registry with the control information. If you get tired of this action being performed by Visual C ++ after every build, remove the lines in the **Custom Build** section in Project/Settings. Later, if you need to register the control, you can use the **Tools/Register Control** option.

### **Testing the Control**

MFC provides a rudimentary testing facility for the controls that you create. I say "rudimentary" because it doesn't provide all the features of a commercial control container such as Visual Basic 4.0. The primary deficiency of MFC is that it lacks an easy-to-use scripting language to manipulate a control's methods and events. Its method of allowing the user to modify the container's ambient properties and the control's stock properties is also lacking, but the Test Container allows us to test basic control functionality. Later in this chapter we will look at the features provided by commercial control containers.

The Test Container can be started from the Visual C++ environment by selecting Test Container from the Tools menu. Start it and insert the POSTIT control using the Edit/Insert OLE Control menu item. You should see something like the screen in Figure 8.8.

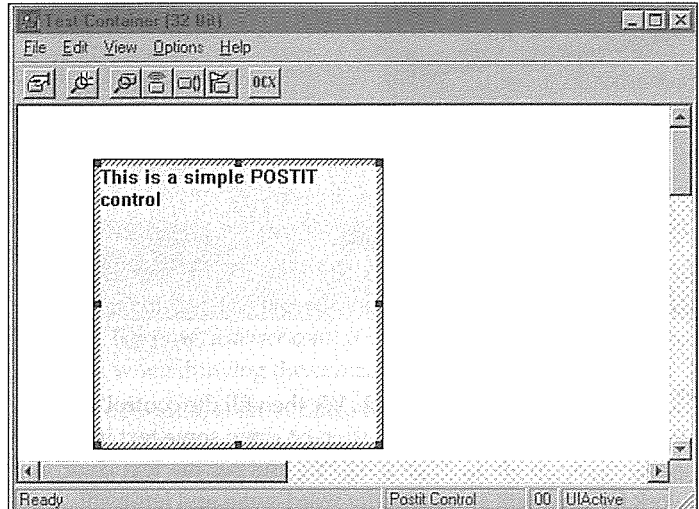

Figure 8.8 Control inserted into the Test Container.

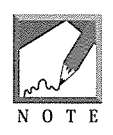

If you get an error such as "Unable to Insert Control" when attempting to insert the control into the Test Container, it probably indicates that the .UC file isn't in the same directory as the .OCX file. Visual C++ initially places the .UC file into the main project path but creates the debug version of the .OCX file in the \PROJNAME\DEBUG directory. To quickly get around this problem, copy the PROJNAME.LIC file, which in our case is POSTIT.UC, to the DEBUG directory.

Go ahead and play around with the control. When you move and resize the control, the container calls the OnDraw method and the control is completely redrawn. Notice that as you resize the control, the text within it word-wraps. You can do these things with the control only when it is outlined with a hatched border. This indicates that the control is DI-active, which is similar to a typical window getting focus. Only one control within a container can be DI-active at a given time. Try this by inserting a few more copies of the POSTIT

control. (Click the toolbar button marked **OCX.** That's the default toolbar bitmap provided by MFC for our control, but we will change it to something more representative in a moment.)

After inserting a few more copies of the control, you can single-click on a control to make it DI-active. When you do so, any other control that is DI-active will go to the active state and lose its hatched border. This single-click activation indicates that the control is an OLE *inside-out* object. This differs from older visual servers, where you were required to double-click.

### **Modifying the Default Toolbar Bitmap**

The default toolbar bitmap contains the text "OCX." Let's change this to something that better represents our control's purpose. Within Visual C++, change to the resource view, open the Bitmap folder, and double-click on the IDB\_POSTIT bitmap. Edit the bitmap to resemble a yellow notepad, as we've done in Figure 8.9.

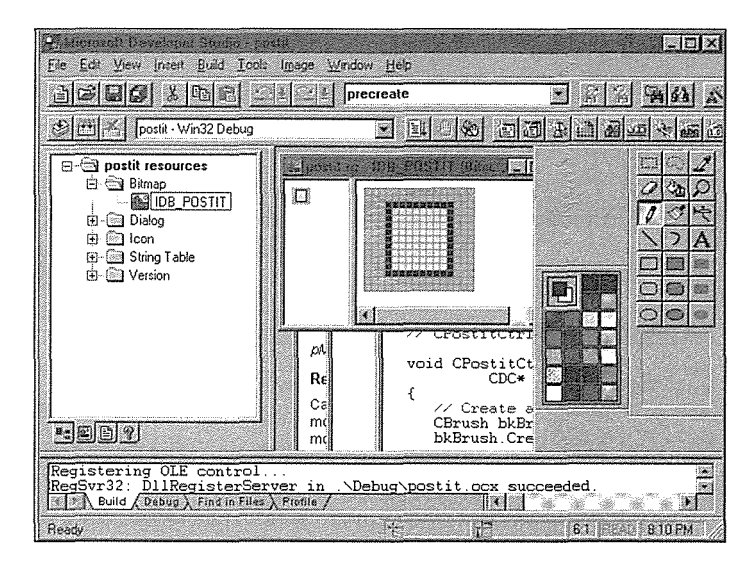

**Figure 8.9** Editing the control's bitmap.

Save the changes. The next time we test the control, we'll have a nice toolbar button representation. Our control still doesn't do much, so let's add the stock properties provided by MFC.

### **Adding Stock Properties**

As detailed in Chapter 7, the ActiveX control standard specifies 17 standard properties that controls may typically implement. These standard properties provide generic functionality and provide a way to present a uniform set of properties that most controls will typically implement. MFC currently supplies stock implementations for nine of these standard properties. We'll add eight of them to our POSTIT control. Most of the stock properties affect the appearance of the control.

Control properties are implemented using automation (IDispatch). Each control has an IDispatch interface for its stock and custom properties and its methods. To implement them for our control, we'll use ClassWizard just as we did in Chapter 6. Fire up ClassWizard and go to the OLE Automation tab. Make sure the Class Name is CPostitCtrl, and click the Add Properties button. You will get a dialog box like the one in Figure 8.10.

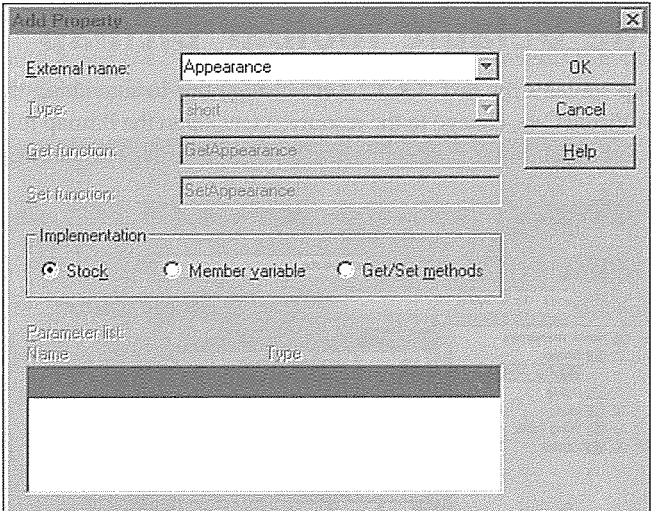

**Figure 8.10** Adding stock properties with ClassWizard.

Add every stock property available except Caption and ReadyState. The Caption and Text properties use the same internal implementation. The only difference is the external name of the property. Controls should use the Caption property to represent small amounts of textual information that typically does not change during run time. Buttons, labels, and the like typically use the Caption property. Controls (such as a multiline edit field) that have a lot of text that will be modified at run time should use the Text property. We're implementing a control that may contain a lot of textual information, so we will expose the Text property. After adding eight of the stock properties, the OLE Automation tab should look like Figure 8.11.

The stock properties are implemented with get and set functions. Each stock property has a Get and a Set method within COleControl that allow these properties to be modified externally, usually via the container's property interface or your control's custom property pages. The only current exception is Hwnd. It has only a Get method for obvious reasons. Whenever a stock property is modified through its Set method, the Set method will call an OnPropertyChanged method, where "Property" is the actual name of the property (such as OnBackColorChanged). The default implementation calls InvalidateControl, forcing a redraw of the control. You can easily modify this behavior by overriding any of the OnPropertyChanged methods within your control class.

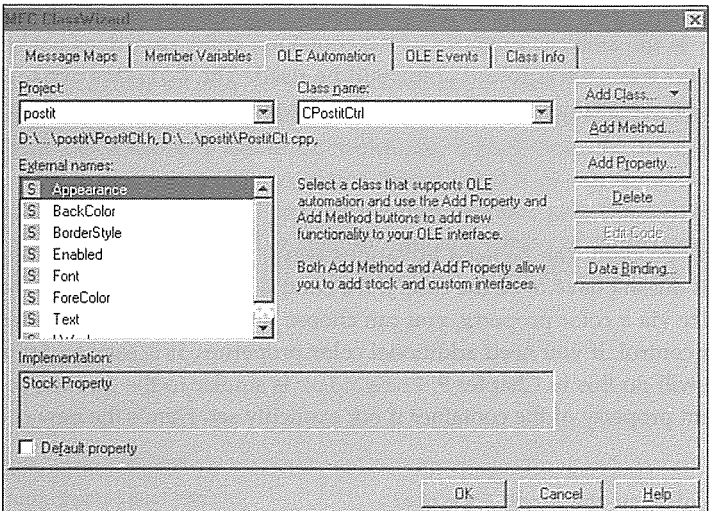

**figure 8.11** Stock properties added by ClassWizard.

Most of the stock properties affect the look of a control: its background and foreground color, the font, the caption, and so on. Next, we'll modify our control's OnDraw method to use these stock properties when drawing. The following sections deal with each stock property and how it is used when you're drawing a control. The last section provides the complete source for OnDraw, so don't worry about typing in until we're finished.

### Appearance

The stock appearance property provides the control developer with a standard property that controls the appearance of a control. MFC's current implementation provides just two different options: draw the control using 3-D or not. The implementation uses the Win32 Windows style, WS\_EX\_CLIENTEDGE, to control the 3-D style.

### **BackColor**

The BackColor property can be used to specify the background of a control. The background typically covers the entire area of a control; the salient features of a control are drawn *on top* of the background. Our control currently creates a yellow background and fills the control with it. By implementing the stock BackColor property, we make it easy for the control user to modify this attribute. To draw the control using the BackColor property, use the COleControl: : GetBackColor method:

```
// Get the stock BackColor
CBrush bkBrush; 
bkBrush.CreateSolidBrush( TranslateColor( GetBackColor() ) ) ;
```
GetBackColor retrieves the current value of the BackColor property. The default value of the BackColor property is the ambient property of the container. If the user does not select a specific background color, the container's background color will be used. The COleControl: : TranslateColor method converts an OLE\_COLOR type into the COLORREF type needed by the CDC class methods.

### ForeColor

The stock ForeColor property can be used in various ways. Controls that contain text typically use this color for the text. This doesn't have to be the case. If the control contains many items that you want the user to be able to customize via a color property, you can choose whatever attribute you feel indicates the foreground color of your control. If you need additional color properties, it is easy to define custom properties for this purpose. We will do this in Chapter 9. ForeColor is similar to the BackColor property in that it defaults to the ambient property of the container if not explicitly set. Here's the new code for the text in the POSTIT control:

```
// Set the text color to the stock ForeColor
pdc->SetBkMode( TRANSPARENT ) ; 
pdc->SetTextColor( TranslateColor( GetForeColor() )) ;
```
If you need to set a stock property programmatically, based on some internal state change or event, Set functions are available for most of the stock properties. In this case, it is SetForeColor.

### **Caption or Text**

As we've discussed, the Caption and Text properties are basically the same. The internal methods to manipulate them are GetText, SetText, and InternalGetText. The InternalGetText method should be used to get the text within your control class. It returns a CString reference instead of an automation BSTR. To draw our text, we need only change one parameter of the DrawText method. It now calls InternalGetText to obtain the value of the Text property:

```
// Draw the text
pdc->DrawText( InternalGetText(), 
                -1, CRect( rcBounds ), 
                DT_LEFT | DT_WORDBREAK ) ;
```
### **BorderStyle**

The stock BorderStyle property affects the drawing of the border around the control. The current MFC implementation provides only two settings. A zero indicates no border, and a value of 1 denotes drawing of a border around the control. The COleControl class supports both settings, so we don't have to modify our drawing code to support this property.

### Font

The stock Font property provides an easy way to expose a font property for your control. If your control uses text in its representation or in any way needs a font, the stock font property makes this easy to manage. COleControl provides a method, SelectStockFont, for selecting the stock font into the current device context (DC). The stock font initially contains the ambient font of the container. You can easily change its value with COleControl: : SetFont, or the user can change it through the container's property browser, which will call OnSetFont. The default implementation of OnSetFont updates the stock font and invalidates the control. This is fine for most situations. The following code illustrates how to use SelectStockFont in your OnDraw code:

```
CFont* pOldFont = SelectStockFont( pdc I; 
\ldots// Use the font
// Restore the old font back into the DC
pdc->SelectObject( pOldFont );
```
This example also demonstrates how the **Drawing Optimization** option can make a control more efficient. If drawing optimization is supported by a container, there is no need to select the old font back into the device context, thus saving a little time. We'll cover this in more detail in Chapter 9.

### Hwnd

The stock Hwnd property is a read-only property that exposes the HWND (handle of the window) of the control. This property should also be a run-time-only property, because some containers may not create a window for your control when the container is in design mode. The Hwnd property wouldn't have much use at design time any way, because it is typically used at run time to allow the container's scripting language to directly access, and thus provide, a way to send Windows messages directly to a control's Hwnd. I expect that most containers will not expose this property during the design phase. A control developer need not do anything to handle this stock property; COleControl handles it completely.

### Enabled

The stock Enabled property is used to indicate, using either TRUE or FALSE, whether a control is enabled. The Windows operating system provides an API function, EnableWindow, that controls the behavior and appearance of a standard window. When a window is enabled, it functions normally. When a window is not enabled, or is disabled, it does not accept user input and typically changes its appearance as an indication to the user. An example is the standard Windows checkbox control. When it is disabled, the checkbox and the text associated with it are "grayed out" to indicate that it does not accept input.

We'll change the background style of our control to use a diagonal hatching to indicate that it is disabled. We will check the Enabled property before drawing the background of our control:

```
II Create a brush using the stock BackColor 
CBrush bkBrush; 
II If the control is enabled use a solid brush 
II otherwise use a hatched brush to indicate the disabled state 
if ( GetEnabled() ) 
   bkBrush.CreateSolidBrush( TranslateColor( GetBackColor() )) ; 
else 
   bkBrush.CreateHatchBrush( HS_DIAGCROSS, TranslateColor( GetBackColor() ));
II Fill the background with BackColor
```
pdc->FillRect( rcBounds, &bkBrush ) ;

Not much is new here except that we've added the check of the Enabled property and have created a hatched brush to fill the control's background.

As promised, here's the complete OnDraw method with the new code that uses the stock properties:

```
lllllllllllllllllllllllllllllllllllllllllllllllllllllllllllllllllllllllllllll
```

```
II CPostitCtrl: :OnDraw - Drawing function 
void CPostitCtrl: :OnDraw(CDC* pdc, const CRect& rcBounds, const CRect& rcinvalid) 
\{II Create a brush with the stock BackColor 
   CBrush bkBrush; 
   if ( GetEnabled() 
      bkBrush.CreateSolidBrush( TranslateColor( GetBackColor() ) ) ; 
  else 
                                                                                 ないし administrate Cone
   bkBrush.CreateHatchBrush( HS_DIAGCROSS, TranslateColor( GetBackColor() )); 
                                                                   - New York Dear <sub>Ver</sub>not to the Dear Ko<mark>n の</mark>意
  II Fill the background with BackColor 
                                                                 レスレートルローン Day Process Microsoft お婚姻員
  pdc->FillRect( rcBounds, &bkBrush ); 
                                                         ひんあい アイター しぶんせいどうねん いちこもあい ねつ (鉄路総数
                                                         where the benefits the Hand of James Small
  pdc->SetBkMode( TRANSPARENT );
   II Set the text color to the ForeColor 
   II If the control is disabled, draw the 
                                                                                               ง กลุ่มรัฐ เพมร์
   II text in the background color 
   if ( GetEnabled() ) 
                                                                          フリートラム しんじゃ とうけき 苦えいと感覚
      pdc->SetTextColor( TranslateColor( GetForeColor() )) ; 
                                                                          - William Date ディム PS-Dの新教育機
   else 
                                                                           เรียน เกมาะทางระบบรวด องรถอู้
     pdc->SetTextColor( TranslateColor( GetBackColor() )) ; 
                                                                          a.com マリ Astronomana とん数据(統約)
                                                                          opoljenačkim poločava koja, kokoja p<mark>od</mark>
   II Select the font. SelectStockFont 
                                                                    intro-learning it was on the region opposite dept
   II is a method of COleControl that uses the stock<br>II font property for the control
   II font property for the control
```
CFont\* pOldFont = SelectStockFont( pdc ) ; *JI* Get the text and draw it ra romanta (Malokamm Historyality Mida ar terretid pdc->DrawText( InternalGetText(), -1, CRect( rcBounds ) , stage. Inspiration in provincia and and chose care DT\_LEFT I DT\_WORDBREAK ) ; ar thair bo boy good stoll side also had the Straken waard is de kalender op de staat de stell // Restore the old font of the DC pdc->SelectObject( pOldFont ) ;

Add the preceding code to POSTITCTL.CPP and compile and link the project.

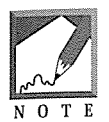

 $\overline{\phantom{a}}$ 

When you add or remove a property, method, or event to a control, you must update the type library before attempting to build the project. The 16-bit version of Visual C++ requires that you explicitly make the type library apart from the build, so be sure to do this first.

## **Testing Stock Properties in the Test Container**

Now that we've added support for the stock properties and have modified the OnDraw code to use them, we should give them a try. The Test Container works fine for testing these changes. The stock properties initially default to the ambient properties of the container. Start the Test Container and select the Edit/Ambient properties menu item. Set the BackColor and ForeColor properties to gray and red. Now insert a POS-TIT control. The control will use the ambient colors when rendering itself. It's hard to determine whether the ForeColor property worked, because we haven't specified the text for the control, but this is easy to do.

To access the properties for a specific control in the container, make sure the control is DI-active by single-clicking on it. Then invoke the View/Properties menu item. This pops up a modeless Properties dialog box that allows you to modify the stock properties that we added. This isn't the actual property page created for your control; instead, it's the container's property browser. We'll define and use our own property pages in a moment. As you modify these properties and apply them to the control, it will redraw the control using the new values.

Add some text to the control using the Text property, and change the background and foreground colors. Set the BorderStyle property to 1, and a border will be drawn around the control. Set the Enabled property to zero and watch what happens. There are many things you can do with this control even with just the stock properties. Play with the control until you are comfortable with what's going on in the code. Next, we will add a custom property page to our control.

## COlePropertyPage

Property pages provide a way for a control to graphically present custom and stock properties to the control user. The user can then modify the properties and apply the changes to the control. This manipulation usually is done when the user configures the control during the container's design phase.

#### 364 + **CHAPTER 8**

MFC provides the COlePropertyPage class to make it easy to implement property pages for your control. The container usually provides a way for the control user to modify stock properties, which are known to exist within most controls. But some containers, such as Visual C++'s Resource editor do not supply this capability, so it is important to provide an interface to all the properties used in your control. This is easy to do by implementing a combination of custom and stock property pages for your control. Let's take a quick look at the COlePropertyPage class and the initial files produced by ControlWizard.

Each property page is itself a COM-based component with a CLSID. This arrangement makes it easy for the container to load and activate a control's property page without bothering the control. When a control is initially loaded, the container retrieves a list of the property page CLSIDs that should be invoked for the control. When the user wants to modify a control's properties, the container instantiates each property page and frames it to create a property sheet. We discussed this in Chapter 7. The important thing to understand is that each property page is a distinct COM-based component object. The COlePropertyPage class does almost all the work for us. Here's the initial **POSTITPPG.H** file:

*II* PostitPpg.h : Declaration of the CPostitPropPage property page class.

```
llllllllllllllllllllllllllllllllllllllllllllllllllllllllllllllllllllllllllll 
II CPostitPropPage : See PostitPpg.cpp for implementation. 
class CPostitPropPage : public COlePropertyPage 
\left\{ \right.DECLARE_DYNCREATE(CPostitPropPage) 
   DECLARE_OLECREATE_EX(CPostitPropPage) 
II Constructor 
public: 
   CPostitPropPage(); 
II Dialog Data 
   //{{AFX_DATA(CPostitPropPage)
   enum { IDD = IDD_PROPPAGE_POSTIT }; 
   1/} } AFX_DATA
II Implementation 
protected: 
   virtual void DoDataExchange(CDataExchange* pDX); 
II DDXIDDV support 
// Message maps
protected: 
   //{{AFX_MSG(CPostitPropPage)
   // NOTE - ClassWizard will add and remove member functions here.
   II DO NOT EDIT what you see in these blocks of generated code 
   I I } } AFX_MSG 
   DECLARE_MESSAGE_MAP()
```
There's nothing special here except the enum { IDD\_PROPPAGE\_POSTIT } and the DoDataExchange declaration. The enum value contains the dialog resource for the property page. We'll modify this dialog box in the next section. The DoDataExchange method provides an easy mechanism for moving data between controls within a dialog box and class member variables.

COlePropertyPage derives from CDialog, which derives from CCmdTarget, so we have COM support built into our new class. And the DECLARE\_OLECREATE\_EX macro provides a class factory for our property page. All the pieces are there for making this class a COM-based component:

*II* PostitPpg.cpp : Implementation of the CPostitPropPage property page class.

IMPLEMENT\_DYNCREATE(CPostitPropPage, COlePropertyPage)

```
\cdots
```
*lllllllllllllllllllllllllllllllllllllllllllllllllllllllllllllllllllllllllllll* 

*II* Initialize class factory and guid

IMPLEMENT\_OLECREATE\_EX(CPostitPropPage, "POSTIT.PostitPropPage.l",

Oxbbf8b09a, Oxbe9e, Oxllce, Oxa4, Ox3c, Oxac, Oxe7, Oxlf, Oxl6, Oxdb, Ox7f)

*lllllllllllllllllllllllllllllllllllllllllllllllllllllllllllllllllllllllllllll* 

*II* CPostitPropPage: :CPostitPropPageFactory: :UpdateRegistry -

*II* Adds or removes system registry entries for CPostitPropPage

BOOL CPostitPropPage: :CPostitPropPageFactory: :UpdateRegistry(BOOL bRegister)

```
\left\{ \right.
```
if (bRegister)

return AfxOleRegisterPropertyPageClass(AfxGetInstanceHandle(),

m\_clsid, IDS\_POSTIT\_PPG);

else

return AfxOleUnregisterClass(m\_clsid, NULL);

```
-1
```
*lllllllllllllllllllllllllllllllllllllllllllllllllllllllllllllllllllllllllllll* 

// CPostitPropPage: :CPostitPropPage - Constructor

```
CPostitPropPage: :CPostitPropPage() :
```
COlePropertyPage(IDD, IDS\_POSTIT\_PPG\_CAPTION)

```
\left\{ \right.
```

```
ll{{AFX_DATA_INIT(CPostitPropPage) 
ll}}AFX_DATA_INIT
```

```
\rightarrow
```
*lllllllllllllllllllllllllllllllllllllllllllllllllllllllllllllllllllllllllllll* 

*II* CPostitPropPage: :DoDataExchange - Moves data between page and properties

```
void CPostitPropPage: :DoDataExchange(CDataExchange* pDX) 
\mathfrak{g}//{{AFX_DATA_MAP(CPostitPropPage) 
   //}}AFX_DATA_MAP 
   DDP_PostProcessing(pDX); 
\mathcal{E}
```
POSTITPPG.CPP looks very similar to POSTITCTL.CPP. The IMPLEMENT\_OLECREATE\_EX macro contains the ProgID and CLSID for our property page and the UpdateRegistry method. The DoDataExchange method is implemented but currently doesn't do anything. We will add to and discuss it in the next section. Table 8.4 provides a list of useful COlePropertyPage methods.

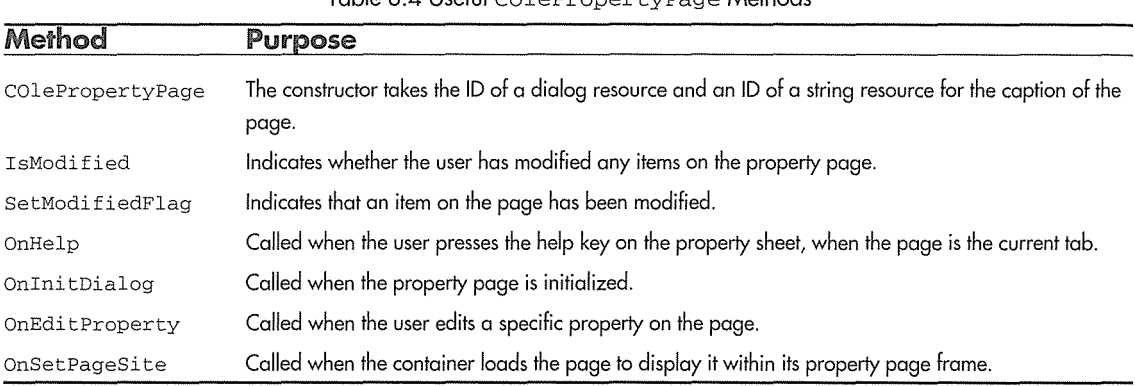

#### Table 8.4 Useful COlePropertyPage Methods

## **Modifying the Custom Property Page**

ControlWizard provides us with a custom property page that we can use to let control users modify our control's stock or custom properties. The COlePropertyPage class is derived from CDialog and uses a dialog resource to describe its appearance. We need to add a custom property that allows toggling the use of the container's ambient properties. To add this property to the resources tab, click the Dialog folder and then double-dick the IDD\_PROPPAGE\_POSTIT dialog resource. Add a checkbox with the text Use Ambients and with an ID of IDC\_USEAMBIENTS. While you're at it, add a checkbox for our stock Enabled (IDC\_ENABLED) and BorderStyle (IDC\_BORDER) properties and a multiline edit field (IDC\_TEXT) for our Text property. See Figure 8.12.

We now need to create the custom UseAmbients property. Using ClassWizard, select the OLE Automation tab, add a property of type BOOL using Get/Set methods, and call it UseAmbients. Now add the following code to POSTITCTL.H and POSTITCTL.CPP. It adds a member variable to our control class for maintaining the UseArnbients property. We also call InvalidateControl to force a redraw when the property changes.

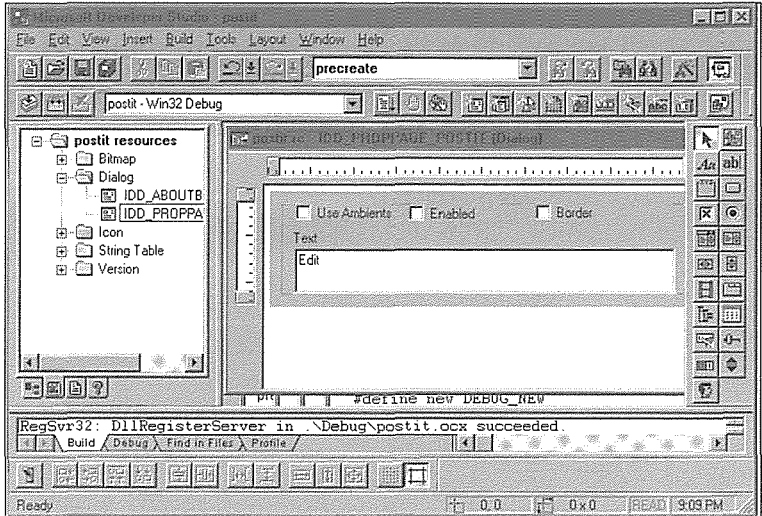

**Figure 8.12** Editing the custom property page dialog resource.

```
11 PostitCtl. h
```

```
class CPostitCtrl : public COleControl
```

```
\{
```
DECLARE\_DYNCREATE(CPostitCtrl)

// Implementation members

```
BOOL man bUseAmbients; (例, 内障管辖) 2019年12月12日 (1992年12月20日) 2019年12月21日 1月21日 1月21日
```

```
\ldots
```
};

```
// PostitCtl.cpp
```
 $\sim$   $\sim$ 

```
CPostitCtrl: :CPostitCtrl()
```

```
\{
```
InitializeIIDs(&IID\_DPostit, &IID\_DPostitEvents);

```
// TODO: Initialize your control's instance data here.
```
**m\_bUseAmbients = FALSE;** which repeats plays and the company of the second second second second second second second SetInitialSize( 200, 200 );

 $\mathcal{E}$  $\sim$   $\sim$ 

*llllllllllllll/l//!l/!llll///l/ll///////////!////////////////I/////////!/////* 

```
// CPostitCtrl message handlers
```
#### **+CHAPTER 8**  368

```
BOOL CPostitCtrl: :GetUseAmbients() 
\left\{ \right.// TODO: Add your property handler here
   return m_bUseAmbients;
-1
void CPostitCtrl: :SetuseAmbients(BOOL bNewValue) 
\mathbf{f}// TODO: Add your property handler here
   m bUseAmbients = bNewValue;
   SetModifiedFlag(); 
   II Redraw the control 
   InvalidateControl(); 
   // Update any property browser
   BoundPropertyChanged( dispidUseAmbients ); 
\mathcal{E}
```
The call to BoundPropertyChanged is an important one. It notifies any associated object, usually the container, that a property has changed within the control. It does this through the IPropertyNotifySink interface. For example, this one call will ensure that Visual Basie's property browser will always be in sync with both the control and the control's custom property pages.

For our custom property page to access our custom property, we must create a variable for it in the CPostitPropPage class. Start ClassWizard and select the **Member Variables** tab. From the Class Name dropdown, select **CPostitPropPage.** Click the **Add Variable** button and add a variable for the **IDC\_USE-AMBIENTS** checkbox. When adding the variable, be sure to type the name of the associated property (within the control) in the Optional OLE Property Name field. Adding a property name here forces the property to be retrieved from the control. It adds a DDP \_Check entry for the property. In a moment you will see exactly what this does. The dialog box is shown in Figure 8.13.

While you're at it, go ahead and add member variables for the other three stock properties that we placed on the custom property page. When adding these variables, be sure to select the correct stock property name from the Optional OLE Property Name field. The Text property is shown being added in Figure 8.14.

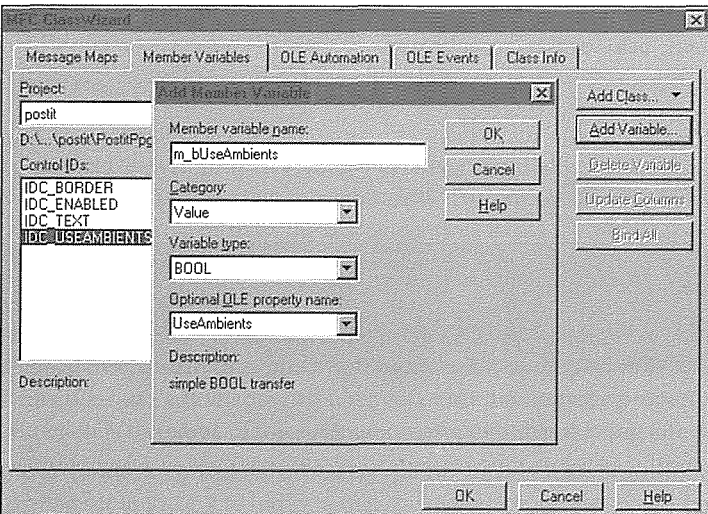

Figure 8.13 Adding a member variable for the UseAmbients property.

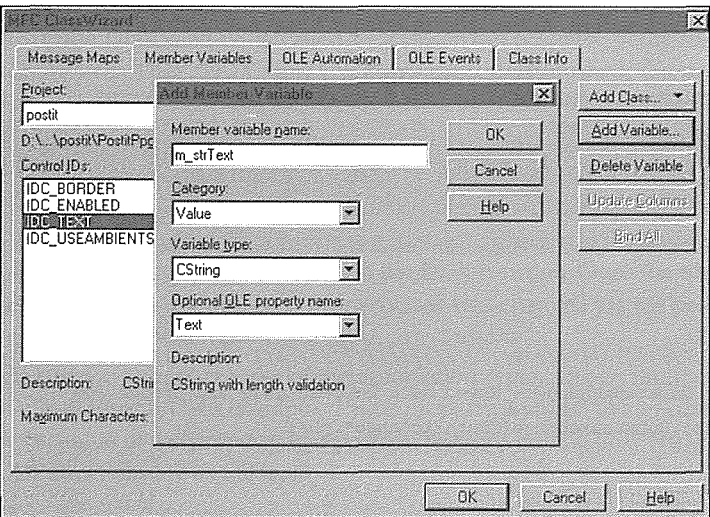

**Figure 8.14** Adding a member variable for the stock text property.

The value of m\_bUseAmbients is modified when the property page user changes the value of its checkbox. This is done using the normal dialog data exchange macros. ClassWizard adds the following highlighted code to the CPostitPropPage class:

#### **370 → CHAPTER 8**

```
II PostitPpg.h 
class CPostitPropPage : public COlePropertyPage
\left\{ \right.II Dialog Data 
   //{{AFX_DATA(CPostitPropPage)
   enum { IDD = IDD_PROPPAGE_POSTIT };
   BOOL m_bEnabled; 
  CString m_strText;
   BOOL m_bBorderStyle; 
   BOOL m bUseAmbients;
   I/} }AFX_DATA ... 
}; 
II PostitPpg.cpp 
lllllllllllllllllllllllllllllllllllllllllllllllllllllllllllllllllllllllllllll 
II CPostitPropPage: :CPostitPropPage - Constructor 
CPostitPropPage: :CPostitPropPage() : 
      COlePropertyPage(IDD, IDS_POSTIT_PPG_CAPTION) 
\{//{{AFX_DATA_INIT(CPostitPropPage)
  m_bEnabled = FALSE; 
  m_{\text{start}} = T("");
  m_bBorderStyle = FALSE; 
  m bUseAmbients = FALSE;
   //}}AFX_DATA_INIT
\mathcal{E}lllllllllllllllllllllllllllllllllllllllllllllllllllllllllllllllllllllllllllll 
II CPostitPropPage: :DoDataExchange - Moves data between page and properties 
void CPostitPropPage: :DoDataExchange(CDataExchange* pDX) 
\{//{{AFX_DATA_MAP(CPostitPropPage)
   DDP_Check(pDX, IDC_ENABLED, m_bEnabled, _T("Enabled") );
   DDX_Check(pDX, IDC_ENABLED, m_bEnabled); decidence comment a product of the sum
   DDP_Text(pDX, IDC_TEXT, m_strText, _T("Text") ); 
  DDX_Text(pDX, IDC_TEXT); m_strText); w_ (Addition which is followed edition of editor and such a following
   DDP_Check(pDX, IDC_BORDER, m_bBorderStyle, _T("BorderStyle") ); and sender style and at
                                                                    WEBIS (ESCOVETI I FACTI
   DDX_Check(pDX, IDC_BORDER, m_bBorderStyle);
   DDP_Check(pDX, IDC_USEAMBIENTS, m_bUseAmbients, _T("UseAmbients") ) ;
```

```
DDX_Check(pDX, IDC_USEAMBIENTS, m_bUseAmbients);
//)}AFX_DATA_MAP 
DDP_PostProcessing(pDX);
```
 $\mathcal{F}$ 

The DoDataExchange method moves property values between the dialog controls, identified with their IDs, and the member variables of the CPosti tProgPage class. The direction of the transfer, either from the member variables to the dialog controls or from the dialog controls to the member variables, is indicated by the m\_bSaveAndValidate member of the CDataExchange class. FALSE indicates a transfer to the controls.

The DDX functions actually exchange the dialog data. The DDP functions were added for controls and extend MFC's data exchange mechanism to support synchronization of properties across automation-based components. The DDP functions use automation to either get or set the control's property values. The fourth parameter of the DDP function is the name of the automation property that is being affected.

When the container loads a control's property page, DoDataExchange is called with the m\_bSaveAndValidate flag set to FALSE to indicate that the dialog's controls should be loaded. Each DDP function, as it is encountered, uses IDispatch:: Invoke to obtain the associated property value from the control; in other words, the control's GetProperty method is called. The Invoke may be preceded by a call to IDispatch: : GetIDsOfNames if the property does not have a standard DISPID (e.g., stock properties). The control's property value is then stored in the property page object's member variable (such as m\_bUseAmbients). Next, the DDX method is called to transfer the property value to the dialog control. This process is repeated for each DDP /DDX pair. Once this process is finished, the property page is displayed.

When the user modifies a property value and clicks the property sheet's **Apply or OK** button, the reverse occurs. DoDataExchange is called with m\_bSaveAndValidate set to TRUE. This time the DDP functions update an internal map of the property values, and the Invoke call is deferred until the DDP \_PostProcessing method is called. This is because the appropriate value hasn't yet been transferred from the dialog control to the property page member via the DDX function. Once the transfer has occurred, the DDP\_PostProcessing method updates each property that was changed via the property sheet by calling the control's appropriate Set function using IDispatch: : Invoke.

The DDP functions currently support most of the automation types. Depending on the property type, you use the appropriate DDP function. For example, if your property is stored in a short, you could use the DDP \_CBindex to map the value of the property to a position within a combo box. We will do this in a later chapter. The various DDP functions are as follows:

```
DDP_Text(CDataExchange*pDX, int id, BYTE& member, LPCTSTR pszPropName); 
DDP_Text(CDataExchange*pDX, int id, int& member, LPCTSTR pszPropName) ; 
DDP_Text(CDataExchange*pDX, int id, UINT& member, LPCTSTR pszPropName); 
DDP_Text(CDataExchange*pDX, int id, long& member, LPCTSTR pszPropName) ; 
DDP_Text(CDataExchange*pDX, int id, DWORD& member, LPCTSTR pszPropName) ; 
DDP_Text(CDataExchange*pDX, int id, float& member, LPCTSTR pszPropName) ; 
DDP_Text(CDataExchange*pDX, int id, double& member, LPCTSTR pszPropName) ;
```
DDP\_Text(CDataExchange\*pDX, int id, CString& member, LPCTSTR pszPropName); DDP\_Check(CDataExchange\*pDX, int id, int& member, LPCTSTR pszPropName); DDP\_Radio(CDataExchange\*pDX, int id, int& member, LPCTSTR pszPropName); DDP\_LBString(CDataExchange\* pDX, int id, CString& member, LPCTSTR pszPropName); DDP\_LBStringExact(CDataExchange\* pDX, int id, CString& member, LPCTSTR pszPropName); DDP\_LBindex(CDataExchange\* pDX, int id, int& member, LPCTSTR pszPropName); DDP\_CBString(CDataExchange\* pDX, int id, CString& member, LPCTSTR pszPropName); DDP\_CBStringExact(CDataExchange\* pDX, int id, CString& member, LPCTSTR pszPropName); DDP\_CBindex(CDataExchange\* pDX, int id, int& member, LPCTSTR pszPropName);

## **Using Stock Property Pages**

MFC provides three stock property pages that you can use to allow users to modify your control's properties. The three property pages provide support for your color, font, and picture type properties. We will use the color and font property pages to allow the user to modify our control's stock BackColor, ForeColor, and Font properties. As mentioned previously, containers normally provide an effective way of modifying standard (and often custom) properties, but to build a control that is useful in all control containers, we need to provide an interface for all the properties of our control. The stock property pages give us an easy way to provide a standard interface to Color, Font, and Picture property types.

The three stock property pages are identified by their CLSIDs. To use them within your control, you add them using the PROPPAGEID macro. This technique adds the CLSIDs to the array of property page CLSIDs that is maintained by the control. When the container invokes the property sheet for the control, it determines which pages to load by asking for this array.

Add the following code to **POSTITCTL.CPP.** Be sure to change the page count in the BEGIN\_PROP-PAGEIDS macro from 1 to 3.

```
// TODO: Add more property pages as needed. Remember to increase the count!
BEGIN_PROPPAGEIDS(CPostitCtrl, 3) 
                                                         serien melben in Line atkropeningen internet in 1988
   PROPPAGEID(CPostitPropPage: :guid) 
                                                         Work hodels Minspel sensitive MM at 1
   PROPPAGEID(CLSID_CColorPropPage) 
                                                      stónairí féil néitiú i 900 colant agus ó eacum
   PROPPAGEID(CLSID_CFontPropPage) 
END_PROPPAGEIDS(CPostitCtrl)
```
By adding two lines of code, we provide a nice way for the control user to modify the Font, BackColor, and ForeColor properties. The standard property pages determine which properties to display within their dropdowns by iterating through all your control's properties. If the supported property type is found, the property page adds it to its list. To add a custom color property to your control—say HeadingColor use Class Wizard to add a property of type OLE\_COLOR. When the standard property sheet is loaded, it will include your new custom property.

## **Using Ambient Properties**

Earlier, we added a custom property, UseAmbients, that allows the control user to indicate whether the control should use the ambient properties provided by the container or the ones specified by the user. We need to modify our drawing code to check the UseAmbients property to determine which property set to use. The new OnDraw code is as follows:

```
////////!llllll!llllllllllll!llllllllllllllllllllllllllllllllllll!llllllllll! 
I; CPostitCtrl: :OnDraw - Drawing function 
void CPostitCtrl: :OnDraw(CDC* pdc, const CRect& rcBounds, const CRect& rcinvalid) 
\mathbf{f}CBrush bkBrush; 
   1/ Use a local color reference for increased efficiency
   COLORREF crBack; 
   COLORREF crFore; 
   // Use the container's properties if the UseAmbients
   // property is true
   if ( m bUseAmbients )
   T.
      crBack = TranslateColor( AmbientBackColor() );
      crFore = TranslateColor( AmbientForeColor() ); 
   \mathbf{I}else 
   \mathcal{L}crBack = TranslateColor( GetBackColor() ); 
   crFore = TranslateColor('GetForceColor()');Ŧ.
   if ( \det \mathtt{End}} ) ) is the set of the set of \mathtt{E}bkBrush.CreateSolidBrush( crBack );
   else 
      bkBrush.CreateHatchBrush( HS_DIAGCROSS, crFore ) ; 
   // Fill the background with BackColor
   pdc->FillRect( rcBounds, &bkBrush ) ; 
   pdc->SetBkMode( TRANSPARENT ) ; 
\hat{A} ///set the text color to the ForeColor was lead gate and part of the color of the state mass in
 \mathbb{X}/I if the control is disabled, draw the \mathbb{X}/I draws the \mathbb{X}/I and \mathbb{X}/I and \mathbb{X}/I and \mathbb{X}/I and \mathbb{X}/IIII text in the background color and service in the color of the color of the service of the service of the color
if if \ell GetEnabled (); ) \ell is contributed as a set of the property denotes by property of the set of the set of the set of the set of the set of the set of the set of the set of the set of the set of the set of the s
```

```
pdc->SetTextColor( crFore ); 
else 
pdc->SetTextColor( crBack ); 
II Select the font 
CFont* pOldFont; 
if ( m_bUseAmbients )
\mathbf{f}CFontHolder font( &m_xFontNotification );
   II Get the ambient font's IDispatch 
   LPFONTDISP lpFontDisp = AmbientFont(); 
   II If the container doesn't have an ambient font 
II use the stock font instead
   if ( lpFontDisp == NULL ) 
      pOldFont = SelectStockFont( pdc ) ; 
   else 
   \left\{ \right.II Initialize the CFontHolder with the 
    II ambient font dispatch 
      font.InitializeFont( NULL, lpFontDisp ); 
      pOldFont = SelectFontObject( pdc, font); 
  III Release the font dispatch
      lpFontDisp->Release(); 
\mathbb{R}^nn Si
else 
  pOldFont = SelectStockFont( pdc ); 
// Get the text and draw it
pdc->DrawText( InternalGetText(), 
               -1, CRect( rcBounds ) , 
               DT_LEFT | DT_WORDBREAK );
II Restore the old font of the DC 
pdc->SelectObject( pOldFont );
```
 $\mathcal{E}$ 

The font selection code needs a little more explanation. To effectively handle changing to and from the ambient Font property, we use the CFontHolder class. We'll cover that in the next section. Before we do that, though, we need to add one more method to our control.

Whenever the container's ambient properties change and the m\_UseArnbients flag is TRUE, we need to redraw the control. The COleControl: : OnArnbientPropertyChange method is called when any of the

container's ambient properties changes. First, we override this method in **POSTITCTL.H,** and then we add the implementation code to **POSTITCTL.CPP.** You can initially override a method by clicking the Messages dropdown when editing **POSTITCT.CPP.** Scroll down to OnAmbientPropertyChange and select it. It will be added to both the **.H** and the **.CPP** files.

```
class CPostitCtrl : public COleControl 
\left\{ \right.\sim \sim \sim//Overrides 
\sim 4 \simJI Override OnAmbientPropertyChange 
virtual void OnAmbientPropertyChange( DISPID ) ; 
\mathbf{r}}; 
II PostitCtl.cpp 
\ldotsvoid CPostitCtrl: :OnAmbientPropertyChange( DISPID dispid ) 
\overline{f}/I TODO: Add your specialized code here and/or call the base class 
 Ii If the user does not want ambients just return
   if ( m_bUseAmbients == FALSE ) 
      return; 
              a tinya nyaéta mang kalang sahiji sa tanggal ng manggal ng makalang sa panggalang ng pang
                                II Redraw the control 
                                 Afrika e hakibeti ye godina hadi e hakibeti da ya gili iyay
   InvalidateControl();
```
COleControl: :OnAmbientPropertyChange(dispid);

OnAmbientPropertyChange provides the DISPID of the specific ambient that changed. If more than one property has changed, this function passes DISPID\_UNKNOWN. We don't really care which ambient changes, so in all cases we call InvalidateControl, which forces a redraw. If the UseAmbients property is FALSE, there is no need to deal with ambients and we just return.

## CFontHolder

 $\mathcal{E}$ 

The CFontHolder class encapsulates a Windows font object. It contains an implementation of the COM IFont and IFontDisp interfaces that provides methods for communicating font information and font property changes among COM-based components.

We use the CFontHolder class to obtain the ambient Font property. The following code is from OnDraw:

```
if ( m_bUseAmbients )
\mathcal{L}_{\mathcal{L}}CFontHolder font( &m_xFontNotification ) ; 
   II Get the ambient font's !Dispatch 
   LPFONTDISP lpFontDisp = AmbientFont(); 
   II If the container doesn't have an ambient font 
   II use the stock font instead 
   if ( lpFontDisp == NULL ) 
      pOldFont = SelectStockFont( pdc ) ; 
   else 
   \left\{ \right.II Initialize the CFontHolder with the 
       II ambient font dispatch 
       font.InitializeFont( NULL, lpFontDisp ); 
      pOldFont = SelectFontObject( pdc, font ); 
       // Release the font IDispatch
       lpFontDisp->Release(); 
   \rightarrow\mathcal{E}
```
The constructor for the CFontHolder class requires a pointer to an IPropertyNotifySink interface. The COleControl class contains a protected member, m\_xFontNotification, that implements an IPropertyNotifySink interface for the handling of ambient fonts. We use this member to construct an instance of CFontHolder. After construction, CFontHolder must be initialized with a call to the InitializeFont method.

Ini tializeFont takes two parameters: a pointer to a FontDesc structure that specifies the font's characteristics, and a pointer to the ambient font's IDispatch. Only one of the two parameters is required, and in our case we need only a pointer to the ambient font's IDispatch. We're in luck-the AmbientFont method returns an LPFONTDISP-so we pass it to InitializeFont. This action creates a valid CFontHolder object that we then pass to COleControl:: SelectFontObject. This function selects the ambient font into the device context. If any of this fails, we use the stock font provided by MFC.

## **Testing the Ambient Property Changes**

We can use the Test Container to test the addition of ambient property support to our control. Start the Test Container and from the Edit menu choose **Set Ambient Properties.** Before inserting the control, change the ForeColor, BackColor, and Font ambient properties from their default values. Now insert the control. When the control first loads, it will use the ambient properties of the container even though the initial value

of the useAmbients property is FALSE. Remember, the initial value of stock properties defaults to the ambient values of the container. Now, invoke the property sheet for the control by selecting **Postit Control Object/Properties** from the Edit menu. This action will bring up the custom and two stock property pages that we added to the control. Add some text for the control, check the **UseAmbients** checkbox, and modify the colors and font. Now click the **Apply** button. Only the text that you entered will change the appearance of the control. To use the new values for the stock properties, we need to "turn off" the use of ambient properties. Do this and press the **Apply** button. The control will now use the values of the stock properties.

The **Apply** button calls IDispatch:: Invoke with the DISPID of the changed property. This calls the specific property's Set method (such as SetUseAmbients) with the new property value. After updating the property value within the control, the Set method will typically call InvalidateControl, which will force a redraw of the control.

Continue to play with the UseAmbients as well as all the other stock and ambient properties. Try out the Enabled and BorderStyle properties, too. This experimentation should give you a good sense of what goes on as various properties are changed and what effects they have on the underlying control. But .remember that what we are doing with the Test Container is simulating the use of the control in design mode. The behavior is quite different during run mode. During design mode, much of the state, or appearance, of the control is configured, and during run time, methods and events do much of the real work.

## **Adding a Stock Event**

Now let's add a stock event to the POSTIT control. As we've discussed, a control event provides a way for the control to communicate events such as mouse clicks, internal state changes, and so on to the user of the control. Events are communicated through the container, which normally provides a scripting language that makes it easy to harness these events for useful purposes.

Adding events is as easy as adding a method or property. Invoke ClassWizard and choose the **OLE Events** tab. Now click **Add Event** and choose the **Click** stock event. Click the **OK** button, and Class Wizard will add an entry to our dispatch map and our control's ODL file to indicate that we support the Click event. Figure 8.15 shows the Add Event dialog box.

The stock events, with the exception of the Error event, are automatically fired by MFC. By clicking a few buttons we have added an event that will fire each time the user clicks the mouse anywhere within the control. Here's the code added to **POSTITCTL.CPP** and the definition added to **POSTIT.ODL.** 

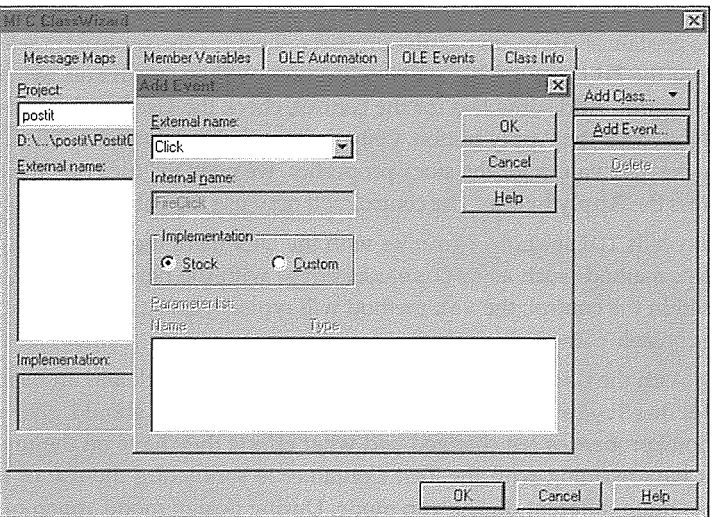

**figure 8.15 Add Event dialog box.** 

```
II PostitCtl.cpp
```

```
\ddotsclllllllllllllllllllllllllllllllllllllllllllllllllllllllllllllllllllllllllllll 
II Event map 
BEGIN_EVENT_MAP(CPostitCtrl, COleControl) 
   ll{{AFX_EVENT_MAP(CPostitCtrl) 
\mathbb{E} EVENT_STOCK_CLICK() \mathbb{E}^{(1)} and \mathbb{E}^{(1)} and \mathbb{E}^{(1)} and \mathbb{E}^{(2)} and \mathbb{E}^{(3)} and \mathbb{E}^{(4)} and \mathbb{E}^{(5)} and \mathbb{E}^{(6)}//}}AFX_EVENT_MAP
END_EVENT_MAP () 
II postit.odl 
\sim 10II Event dispatch interface for CPostitCtrl 
[ uuid(BBF8B098-BE9E-11CE-A43C-ACE71F16DB7F), 
  helpstring("Event interface for Postit Control") 
  dispinterface _DPostitEvents 
  \left\{ \right.properties: 
            II Event interface has no properties 
       methods: 
            II NOTE - ClassWizard will maintain event information here. 
            II Use extreme caution when editing this section.
```

```
l/{{AFX_ODL_EVENT(CPostitCtrl) 
[id(DISPID_CLICK)] void Click();
ll}}AFX_ODL_EVENT
```
#### };

Event maps are very similar to dispatch maps. Event maps define a table of DISPIDs and their associated  $\frac{m}{m}$ ember functions. The primary difference is how they are used within a control. As we discussed in Chapter 7, the container will retrieve the control's event IDispatch definition and implement it within the container. The control will then use IDispatch: : Invoke to fire its events as they occur. This is easy for the control to do, because the DISPIDs are already known.

## **Adding the Stock Methods**

As we covered in Chapter 7, the ActiveX standard provides two stock methods that controls should implement if it's appropriate. The two methods---Refresh and DoClick---really pertain only to visual controls, so you typically won't implement them in nonvisual controls. The Refresh method might be used forcertain nonvisual controls, such as a database or data-feed control in which the concept of refreshing is relevant.

It is easy to provide these two methods for your control. Start Class Wizard, go to the **OLE Automation**  tab, and click the **Add Method** button. There are two methods present in the External Name field: Refresh and DoClick. Add each of these by clicking **OK.** That's all there is to it. The default implementation for Refresh is to invalidate the control, forcing a redraw. The default implementation of DoClick is to call the onclick method, which in turn fires the stock Click event. This arrangement is just fine for our simple control. We will test this behavior later using a commercial container.

## **Adding a Custom Method**

To provide a little functionality for our POSTIT control user, we'll add two custom methods. These methods will allow the control user to set a timer within the control that will go off after a predetermined time interval. Control users can employ this behavior any way they choose, and I'll demonstrate a simple use when building an application with the control later.

Start ClassWizard and add a method to CPostitCtl called SetAlarmTime. This method takes one parameter, a short. SetAlarmTime returns a BOOL to report the success or failure of the method call. Next, add another method and call it StopAlarm. This method returns void and takes no parameters. Next, edit **POSTITCTL.CPP** and add the following code to the methods provided by Class Wizard:

```
#define TIMER_ID 100
```

```
BOOL CPostitCtrl::SetAlarmTime(short sSeconds) 
ſ
```

```
// TODO: Add your dispatch handler code here
```

```
II Set the timer, return TRUE on success, FALSE on error
   if ( GetHvmd() ) 
      return SetTimer( TIMER_ID, sSeconds * 1000, NULL ) ; 
   else 
      return FALSE; 
-3
void CPostitCtrl: :StopAlarm() 
\{// TODO: Add your dispatch handler code here
   KillTimer( TIMER_ID ) ; 
\mathcal{E}
```
Our custom methods provide a way for the control user, during run time, to set an alarm that will fire after the indicated number of seconds has elapsed. The SetAlarmTime method first checks to ensure that our control has a valid window handle and then calls the CWnd: : Set Timer method with the number of seconds provided. We multiply this value by 1000, because SetTimer expects the time in milliseconds.

The StopAlarm method destroys the timer by calling CWnd: : Kill Timer. After setting the timer, the control user may decide to cancel it later. The Windows timer mechanism will post a WM\_TIMER message after the time period has elapsed. To trap this message, we use ClassWizard to add the WM\_TIMER message to our message map. Then ClassWizard adds an OnTimer method to **POSTITCTL.CPP,** as shown next. I won't go through each step, because you should be familiar with ClassWizard by now.

```
// PostitCtl.cpp
void CPostitCtrl: :OnTimer(UINT nIDEvent) 
\left\{ \right.// TODO: Add your message handler code here and/or call default
   COleControl: :OnTimer(nIDEvent); 
\mathcal{L}
```
We now need to add an event so that we can notify the control user when the timer fires.

## **Adding a Custom Event**

Custom events provide a way to inform users that something happened within the control. In our case, this event is the expiration of the timer. Adding a custom event is only slightly different from adding a stock event as we did previously. From ClassWizard's **OLE Events** tab, add an event with an external name of **AlarmFired,** and leave the default internal name, **FireAlarmFired.** Include a long parameter and call it nTimerID. This parameter will report to the user the ID of the timer that expired. This value isn't useful in our case, but if we wanted to let users maintain multiple timers, it would allow users to identify the specific timer that fired. We would need only add another parameter, for a unique timer ID, to both the SetAlarmTime and StopAlarm methods. I'll leave this as an exercise.

When the control receives the WM\_TIMER message, it will fire the event using our internal method: FireAlarmFired. Once we fire the alarm event, we need to kill the timer so that it won't continue to fire. Add the following code to the OnTimer method in **POSTITCTL.CPP:** 

```
void CPostitCtrl::OnTimer(UINT nIDEvent) 
  // TODO: Add your message handler code here and/or call default 
  if (nIDEvent == TIMERID)\mathbf{r}FireAlarmFired( nIDEvent ); 
    1/ Cancel the alarm
    KillTimer ( TIMER ID ) ;
  -)
```
COleControl::OnTimer(nIDEvent);

 $\overline{\phantom{a}}$ 

## Serializing the Properties of a Control

When a user places a control on a container and sets the properties so that the control behaves in the expected manner, the settings should persist. The container is responsible for causing the control to persist between design mode and run time, but the control must decide which properties it wants to persist to the container. This process is called *serialization,* and MFC provides the DoPropExchange method for this purpose. Here's the default implementation provided by Class Wizard:

```
!//l!!!ll!/l!!l//////////1////////////ll/////////////llll!//!/!////////////// 
II CPostitCtrl: :DoPropExchange - Persistence support 
void CPostitCtrl: :DoPropExchange(CPropExchange* pPX) 
\{ExchangeVersion(pPX, MAKELONG(_wverMinor, _wVerMajor)); 
   COleControl: :DoPropExchange(pPX); 
   // TODO: Call PX_ functions for each persistent custom property.
\mathcal{E}
```
The default implementation serializes all the stock properties that you have defined for your control. It is your responsibility to serialize any custom properties that you have added-in our case, the UseAmbients property. Its type is BOOL, so we use the function PX\_Bool. The PX\* functions are listed in Table 8.5. The first parameter is a pointer to the property exchange object, the second parameter is the name of the property as you would like it stored, and the third parameter is a reference to the property itself. An optional fourth parameter can be used to set the default value for the property. By providing default parameters for the properties, the control will have an initial state when inserted into a container. Complex property types (such as font) require additional parameters, which are shown in Table 8.5. The table does not show the first three parameters, because they are always the same.

#### $382 \div \text{CHAPTER } 8$

```
lllllllllllllllllllllllllllllllllllllllllllllllllllllllllllllllllllllllllllll 
II CPostitCtrl: :DoPropExchange - Persistence support 
void CPostitCtrl::DoPropExchange(CPropExchange* pPX) 
\left\{ \right.ExchangeVersion(pPX, MAKELONG(_wVerMinor, _wVerMajor)); 
   COleControl: :DoPropExchange(pPX); 
   // TODO: Call PX_ functions for each persistent custom property.
   PX_Bool ( pPX, _T ( "UseAmbients"), m_bUseAmbients, FALSE ) ;
```

```
\mathcal{E}
```
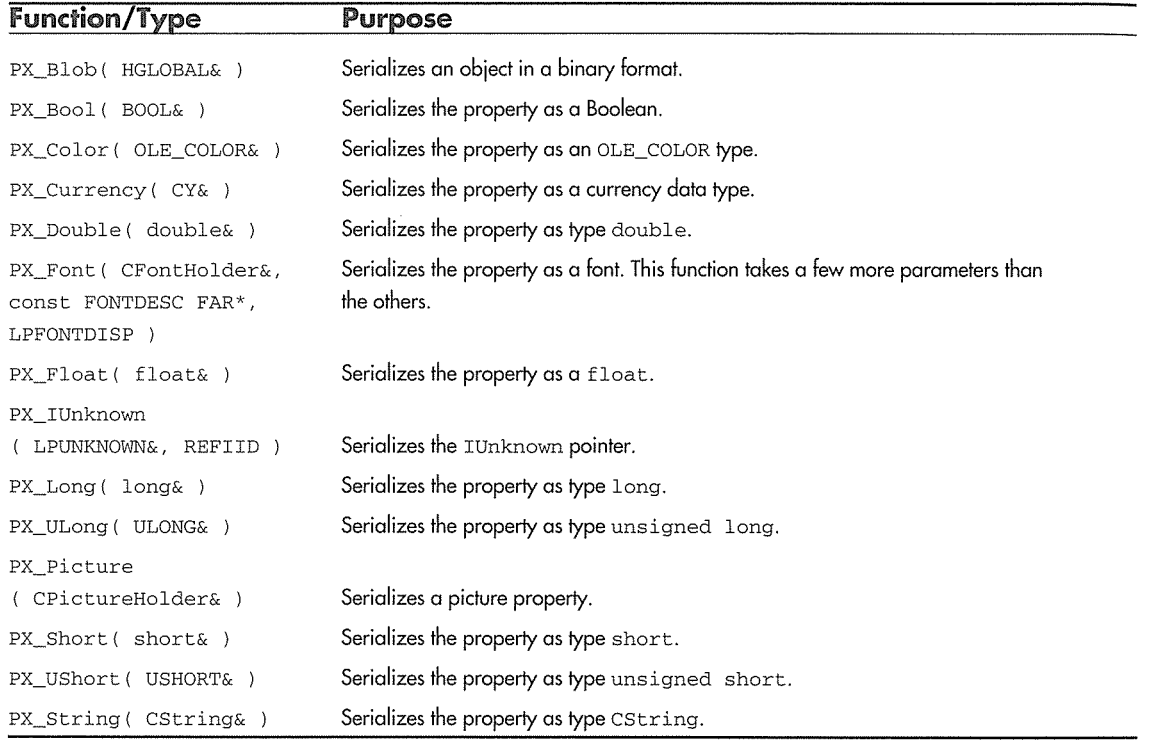

Table 8.5 DoPropExchange Functions

When the container serializes its contents, it calls each control and asks it for its property information. The container then uses its own technique of serializing the property information, usually in some form of file. Visual Basic serializes property information in a textual format that is easy to understand, so the following listing shows our control after it has been serialized within a Visual Basic form. This example illustrates only *property-set* persistence and not the more elaborate *binan;* persistence that can be used by a control.

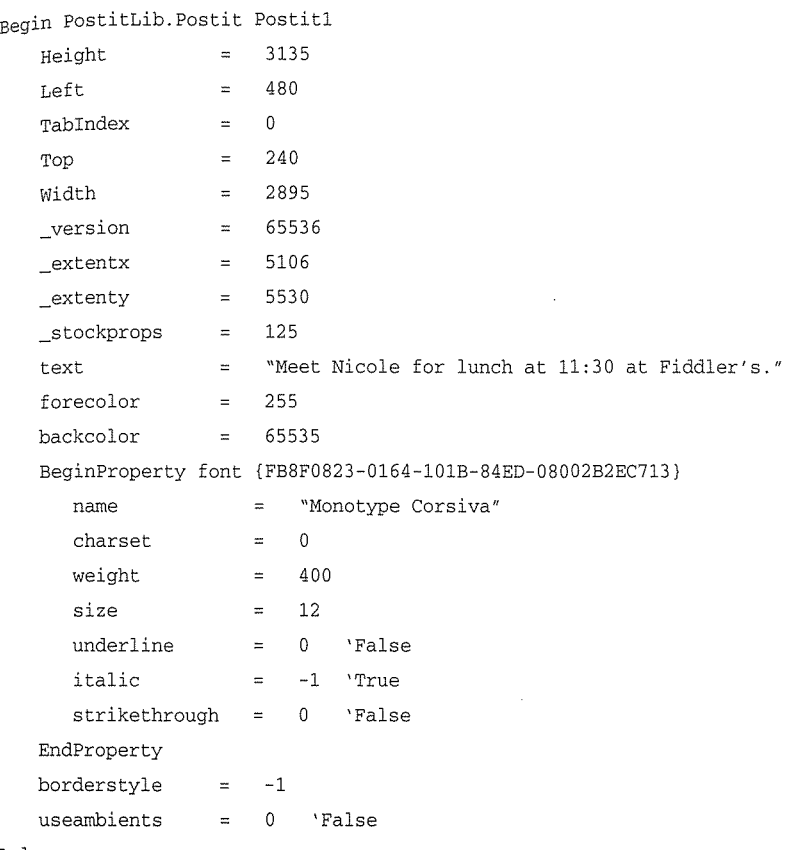

#### End

We can learn a little about what the container is doing by inspecting its serialization file. You might notice that not all of our properties are listed, in particular the Enabled property. If a property's value is the same as its default value, as specified in the DoPropertyExchange PX\_ functions, there is no need to store the property value. When the container loads a control, it first sets the control's property values to the defaults provided in DoPropertyExchange. It then loads the properties from persistent storage, which overlays only those property values that differ from their default values. This arrangement saves space in the persistent file.

## Testing the Final Control in a Real Container

One important aspect of developing ActiveX controls is that you should strive to make them work in all available containers. Because the ActiveX control standard is open and leaves certain aspects of its implementation up to the implementor, there will be differences in the containers provided by various tool vendors. One thing is certain: there will be many products that will support ActiveX controls. As I write this,

#### **384 ← CHAPTER 8**

many vendors have stated publicly that their tools will support ActiveX controls. For commercial control developers, this is wonderful news. The more containers that support ActiveX controls, the more customers there are for useful and unique controls. But the one container that will set the standard for the others is Visual Basic. Why? Visual Basic has a very large installed base and so immediately (via upgrades) will become the most ubiquitous, and standard-setting, container.

What I'm getting at is this: to really test your controls, you should test them in as many containers as you can. Containers typically exist within the context of a development tool. Each tool has different goals, so it is important to test in these divergent environments. The controls in this book have been tested with the Test Container, Visual Basic 4.0, Visual C++ 4.2, and Internet Explorer 3.0.

Figure 8.16 shows our POSTIT control within a Visual Basic 4.0 form. As you can see, from the properties window, Visual Basic has added several new properties to our control. Most containers will provide additional properties in this manner using the extended control method that was described in Chapter 7. Many control properties can be managed only by the container (via an extended control). Only the container knows the position of the control within the container, so it adds the Top, Left, Height, and Width properties. It also adds other properties that it can easily manage, such as Visible, TabStop, and Index. The Index property is used for control arrays, which provide dynamic creation of controls at run time. The container, again, is best equipped to handle this situation.

| C Hemmder              |                 |                 | $  \square   \square   \times  $ |
|------------------------|-----------------|-----------------|----------------------------------|
| <b>Enter text here</b> | Postit1 Postit  |                 | 囥<br>⊡                           |
|                        | (About)         |                 |                                  |
|                        | (Custom)        |                 |                                  |
|                        | Appearance      |                 |                                  |
|                        | BackColor       | LH0000FFFFL     |                                  |
|                        | BorderStyle     | $0 \cdot$ None  |                                  |
|                        | Draglcon        | (None)          |                                  |
|                        | DragMode        | 0 - Manual      |                                  |
|                        | Enabled         | True            |                                  |
|                        | Font            | (Font)          |                                  |
|                        | ForeColor       | &H80000012&     |                                  |
|                        | Height          | 3195            |                                  |
|                        | HelpContextID   | Ü               |                                  |
|                        | Index           |                 |                                  |
|                        | Leit            | 180             |                                  |
|                        | Name            | Postit1         |                                  |
|                        | Tabindex        | 0               |                                  |
|                        | TabStop         | True            |                                  |
|                        | ľag             |                 |                                  |
|                        | Texto           | Enter text here |                                  |
|                        | Top             | 180             |                                  |
|                        | UseAmbients     | Falte           |                                  |
|                        | Visible         | True            |                                  |
|                        | WhatsThisHelpID | 0               |                                  |
|                        | Width           | 3255            |                                  |

**Figure 8.16** POSTIT control in a Visual Basic form.

One thing that the Test Container lacks is a robust way to test our control's methods and events. So we'll develop a simple Visual Basic program to exercise the control. I expect the scripting syntax and techniques to be fairly similar among various control container tools. So although the code here is specific to Visual Basic, it should easily translate to other control environments.

Our simple application is composed of two forms (containers) and a few ActiveX controls. It provides a means to set up an event that will act as a reminder. When the event occurs, a dialog box will pop up and inform the user with the reminder. I won't go through the steps needed to build the application. You can run it yourself with either Visual Basic 4.0 or a 32-bit version of DISPTEST. I'll just show you the two forms and the seven lines of code that tie everything together. The two forms are shown in Figure 8.17.

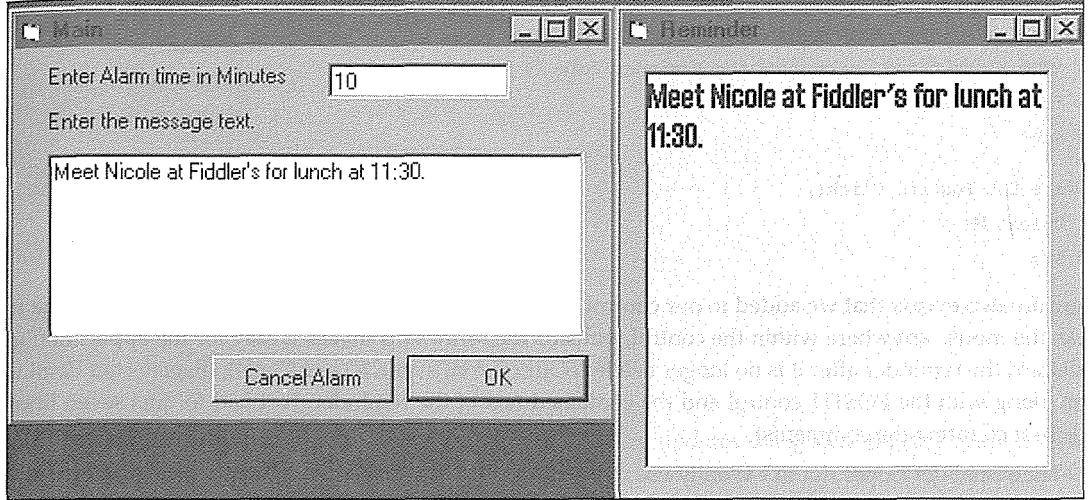

**Figure 8.17** Visual Basic application.

When the application runs, the Main form is shown. The user enters the text for the reminder along with the number of minutes. Then the user clicks **OK** and the following code executes:

```
Private Sub cmdOK_Click() 
    'Extract the alarm time and multiply by 60 
    'to get the number of seconds 
   nAlarm = txtTime * 60
    'Call the SetAlarmTime method. 
    frmRem.Postitl.SetAlarmTime nAlarm 
    'Set the text in postit control on the Reminder form 
    frmRem.Postitl.Text = txtText 
    'Hide the Reminder form 
    frmRem.Hide 
End Sub 
Private Sub cmdCancel_Click() 
    'Stop the timer 
    frmRem.Postitl.StopAlarm 
End Sub
```
#### 386 + **CHAPTER 8**

The code is pretty self-explanatory. We call our POSTIT custom method, SetAlarmTime, with the number of seconds and also set the stock Text property with the text that the user entered. We then ensure that the Reminder form is hidden from view. This code sets everything up. If the user clicks the **Cancel Alarm** button, we call the StopAlarm method. Now let's look at the code in the Reminder form.

```
Private Sub Postitl_AlarmFired(ByVal lAlarmID As Long) 
    'The alarm fired, make sure the Reminder form is visible 
    frmRem.Show 
End Sub 
Private Sub Postitl_Click() 
    Unload Me 
End Sub
```
There are two events that we added to our control. The stock Click event, which is fired whenever the user clicks the mouse anywhere within the control, unloads the form. This makes it easy for the application user to discard the reminder after it is no longer needed. Our custom event, AlarmFired, displays the Reminder form along with the POSTIT control and the contained text of the reminder. Not bad for just seven lines of code (not counting the comments).

The visual developer doesn't usually use many of the methods and events that are provided by the control. In that case, the event just fires and does nothing, but it is always there ready for the developer to employ if needed.

This isn't the most robust or useful application, but remember its purpose is purely didactic. The important thing is that we have tied a few different components together with the Visual Basic language. Most of the work is performed in each control. Visual Basic is just the glue, wiring, or breadboard-however you want to think about it-that ties these discrete components together.

We could easily have developed this simple little application with Visual Basie's label and timer controls instead of our POSTIT control, but we wouldn't have learned anything.

## **Adding Component Category Support**

As we discussed in Chapter 7, the OLE Control 96 specification requires that controls provide component category support in their implementation. Our control doesn't have any special requirements, and it is rather simple to add component category support. **POSTITCTL.CPP** currently does the following when the DllRegisterServer function is called:

```
llllllllllllllllllllllllllllllllllllllllllllllllllllll
```

```
// CPostitCtrl::CPostitCtrlFactory::UpdateRegistry -
```

```
// Adds or removes system registry entries for CPostitCtrl
```

```
llllllllllllllllllllllllllllllllllllllllllllllllllllll
```

```
BOOL CPostitCtrl: :CPostitCtrlFactory: :UpdateRegistry(BOOL bRegister)
```

```
\{
```

```
if (bRegister) 
   return AfxOleRegisterControlClass( 
else 
      AfxGetInstanceHandle(),
         m_clsid,
         rn_lpszProgID, 
          IDS_POSTIT, 
          IDB_POSTIT, 
         afxRegInsertable | afxRegApartmentThreading,
          _dwPostitOleMisc, 
          _tlid, 
          _wVerMajor, 
          _wVerMinor);
```
return AfxOleUnregisterClass(m\_clsid, m\_lpszProgID);

Þ

As the comments indicate, AfxOleRegisterControlClass updates the system registry with all the control-specific information. These entries, such as Control, TypeLib, and InProcServer32, were described in Chapter 7. COM-based servers must also provide a function to remove a server's Registry entries. MFC maps our control's DllUnregisterServer call to the preceding function, which then calls AfxOleUnregisterClass to remove the entries. Everything works as planned. Now, however, we need to also provide component category support. Add the following code to **POSTITCTL.CPP:** 

```
// PostitCtl.cpp
\ddot{\phantom{a}}#include <comcat.h>
\ddotscHRESULT CreateComponentCategory( CATID catid, WCHAR* catDescription )
   ICatRegister* per = NULL 
   HRESULT hr = S_OK ; 
   II Create an instance of the category manager. 
   hr = CoCreateInstance( CLSID_StdComponentCategoriesMgr,
                            NULL, 
                            CLSCTX_INPROC_SERVER, 
                            IID_ICatRegister, 
                             (void**) &pcr );
   if (FAILED(hr)) 
      return hr;
```

```
CATEGORYINFO catinfo; 
  catinfo.catid = catid; 
 II English locale ID in hex 
  cationf\ddot{o}.1cid = 0x0409;int len = wcslen(catDescription); 
  wcsncpy( catinfo.szDescription, catDescription, len ); 
  catinfo.szDescription[len] = '\0'; 
  hr = pcr->RegisterCategories( 1, &catinfo ); and when arraying well
  pcr->Release(); 
  return hr; 
\mathcal{E}
```
This code, from Chapter 7, takes a category ID and a description and makes sure the entry exists in the "Component Categories" section of the Registry. We need to make sure that the entry is there before we flag our control. Once we ensure that the category exists, we update our control's Registry entries with the "Implemented Categories" keys. Here's some general code to do this:

```
HRESULT RegisterCLSIDinCategory( REFCLSID clsid, CATID catid ) 
(1998), a skýpe aplikelný konceptu utvortných postorov hodovov s velo slovou a skovo
Bell CatRegister* pcr = NULL ; principal principal industry and service
\forall of \tt HRESULT^*hr and S , OK , i is a state that spin \{x_1, x_2, \ldots, x_{i-1}, x_{i+1}\}II Create an instance of the category manager. 
                                                                               Kadeeri iyo jira ke, caraa ay faloo goo saya so
   hr = CoCreateinstance( CLSID_StdComponentCategoriesMgr, 
                              NULL, 
                              CLSCTX_INPROC_SERVER, 
                              IID_ICatRegister, 
                               (void**) &pcr );
   if (SUCCEEDED(hr)) 
   \left\{ \cdot \right\}CATID rgcatid[l); 
       rgcatid[OJ = catid; 
       hr = per->RegisterClassImplCategories( clsid, 1, rgcatid );
   Ÿ
   if ( por != NULL )pcr->Release(); 
   return hr; 
Ĵ.
HRESULT UnregisterCLSIDinCategory( REFCLSID clsid, CATID catid ) 
Ŧ
```

```
ICatRegister* per = NULL 
HRESULT hr = S_OK;
\sqrt{7} Create an instance of the category manager.
hr = CoCreateinstance( CLSID_StdComponentCategoriesHgr, 
                            NULL, 
                            CLSCTX_INPROC_SERVER, 
                            IID_ICatRegister, 
                            (void**)&pcr ) ; 
if (SUCCEEDED(hr))
 \mathcal{L}CATID rgcatid(l]; 
    r\alpha\text{catid}[0] = \text{catid};hr = pcr->UnRegisterClassImplCategories( clsid, 1, rgcatid );
\mathcal{Y}in dekletk
if ( per != NULL ) \blacksquarepcr->Release (); 
return hr;
```
Both of the preceding functions take a CLSID and a CATID and update the associated Registry entries. In one case the entries are added, and in the other the entries are removed. All this is easy, because the component category manager does most of the work. After we add these three support functions, the code additions for UpdateRegistry are straightforward:

```
!llllllllllllllllllllllllllllllllllllllllllll/111111111111 
II CPostitCtrl: :CPostitCtrlFactory: :UpdateRegistry -
II Adds or removes system registry entries for CPostitCtrl 
/lllll//l/ll/ll/llll//l/lll/llllllll/l////l//lllll/llll/ll 
BOOL CPostitCtrl: :CPostitCtrlFactory: :UpdateRegistry(BOOL bRegister) 
\left\{ \right.if (bRegister) 
િ (
      CreateComponentCategory( CATID_Control, 
                                L"Controls" ) ; says the concept of \mathbb{R}^n and
      RegisterCLSIDinCategory( m_clsid, 
               we cannot be defined by \mathsf{Carnn\_control} ) ; while \alpha is the point
      return AfxOleRegisterControlClass( 
          AfxGetinstanceHandle(), 
             m_clsid, 
             m_lpszProgID, 
             IDS_POSTIT,
```

```
IDB_POSTIT, 
             afxRegInsertable | afxRegApartmentThreading,
             _dwPostitOleMisc, 
             _tlid, 
             _wVerMajor, 
             _wVerMinor} ; 
38 N.Q.C
   else 
   \left\{ \right.UnregisterCLSIDinCategory( m_clsid, 
                                      CATID_Control );
      return AfxOleUnregisterClass(m_clsid, m_lpszProgID); 
\mathcal{E}
```
After we link and register the control, the new "Implemented Categories" entry will be placed in the Registry. Figure 8.18 shows the Registry entries for our POSTIT control.

| Require Eddor Hikky CLASSES ROUI on Local Mechanol   | $ $ . $ $ $\Box$ $ $ $\times$ $ $ |
|------------------------------------------------------|-----------------------------------|
| Registry Edit Tree View Security Options Window Help | B                                 |
| 图 {b722bcc4-4e68-101b-a2bc-00aa00404770}             |                                   |
| CE (B7711240-A7D0-11CE-83FD-02608C3EC08A)            |                                   |
| ⊕ {B7711241-A7D0-11CE-83FD-02608C3EC08A}             |                                   |
| ᠿ {B9D22270-0C24-101B-AEBD-04021C009402}             |                                   |
| <b>合 (BBF8B096-BE9E-11CE-A43C-ACE71F16DB7F)</b>      |                                   |
| ි Control                                            |                                   |
| Emplemented Categories                               |                                   |
| C {0DE86A57-2BAA-11CF-A229-00AA003D7352}             |                                   |
| C {40FC6ED4-2438-11CF-A3DB-080036F12502}             |                                   |
| [ 47DD95801-9882-11CF-9FA9-00AA006C42C4]             |                                   |
| - ₾ {7DD95802-9882-11CF-9FA9-00AA006C42C4}           |                                   |
| C InprocServer32                                     |                                   |
| <b>fin</b> Insertable                                |                                   |
| CD MiscStatus                                        |                                   |
| Ĉ∃ ProgID                                            |                                   |
| <b>□ ToolboxBitmap32</b>                             |                                   |
| <b>C</b> TypeLib<br>Version الم                      |                                   |
| ① {BBF8B09A-BE9E-11CE-A43C-ACE71F16DB7F}             |                                   |
| C {BBFA854A-0F0F-11D0-A633-DCF8E3000000}             |                                   |
| <b>⊕ {BD11A280-2E73-11CF-B6CF-00AA00A74DAF}</b>      |                                   |
| ED: {BD84B380-8CA2-1069-AB1D-08000948F534}           |                                   |
| CO (BD84B381-8CA2-1069-AB1D-0800048FE34)             |                                   |

**Figure 8. 18** Component categories for our control.

The control has three other component categories registered. These categories make it easier to embed the control in Internet Explorer. We'll cover this in more detail in Chapter 12. For now, here's the additional code to support Internet Explorer:

#include <objsafe.h>

```
\sim \sim// Add to UpdateRegistry function
```

```
createComponentCategory( CATID_SafeForinitializing, 
                          L"Controls safely initializable from persistent data" ) ; 
RegisterCLSIDinCategory( m_clsid, 
                          CATID_SafeForinitializing ) ; 
createComponentCategory( CATID_SafeForScripting, 
                          L"Controls that are safely scriptable" ) ; 
RegisterCLSIDinCategory( m_clsid, 
                          CATID_SafeForScripting );
createComponentCategory( CATID_PersistsToPropertyBag, 
                          L"Support initialize via PersistPropertyBag" ) ; 
RegisterCLSIDinCategory( m_clsid, 
                          CATID_PersistsToPropertyBag );
```
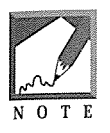

The component category symbols and **.LIB** files are part of the ActiveX SDK. If you're using Visual C++ 4.x, you will need to install the ActiveX SDK to compile and link the examples. If you don't install the SDK, you can just remove the references to **COMCAT.H.** However, by the time you read this, the later versions of Visual C++  $(5.x)$  will have intrinsic support for component categories. Check out my Web site for the most recent examples and details on newer versions of Visual C++.

## **Debugging the Control**

Visual C++ makes it fairly easy to debug DLL applications. To step through the code for the POSTIT control, we need only set a break-point on the lines we want to debug and press FS. This action brings up a dialog box. In Executable for Debug Session, enter the path and filename for the Test Container (or any other container). On my machine, it would be c:\msdev\bin\tstcon32.exe. After clicking OK, you will get a dialog box complaining that TSTCON32.EXE doesn't contain any debug information and asking whether it's OK to continue. It is. This will bring up the Test Container. You can then insert your control into the container, and you will eventually break on your break-points.

If you make a mistake typing in the debug executable filename, you can access it from the Build/Settings/Debug tab. The first entry field, Executable for debug session, contains the path to the executable.

## Summary

We've covered a lot of material in this chapter, so let's summarize the topics. Visual C++ and MFC include a number of classes and tools to help in the creation of ActiveX controls. Visual C++ includes a code generation tool called ControlWizard that is similar to AppWizard. ControlWizard builds an ActiveX control project based on answers you supply to various questions. ControlWizard generates the initial control code, and Class Wizard is used thereafter to make additional changes.

A few MFC classes are used exclusively for ActiveX control development. COleControlModule provides the application-level class for a control's DLL implementation. This class provides the COM-specific external functions, DllRegisterServer and DllUnregisterServer. MFC also provides an additional COM-based interface, IClassFactory2, that provides component licensing methods. This interface is implemented within MFC with the COleClassFactoryEx class and provides a default licensing model for controls.

The COleControl class is derived from CWnd and contains hundreds of methods. It provides the bulk of the ActiveX control functionality. One of the most important methods in COleControl is OnDraw, which is called by the container whenever the control requires rendering within its site. Many of the control development details are handled in OnDraw. Other important COleControl methods include SetinitialSize, OnAmbientPropertyChange, and DoDataExchange.

The ActiveX control standard defines stock properties and methods that control developers should use if appropriate for the control's implementation. We added all of them to our control and explored each one. Font properties require the use of MFC's CFontHolder class. This class provides methods to manage OLE's font manipulation interfaces, which allow efficient management of fonts between COM-based components.

ActiveX controls depend on the services of another COM-based component, the property page. Property pages provide a uniform interface to the control's custom and stock properties. Each property page is a distinct component that is used by both the container and the control. The container loads the property pages for a control and frames them within a property sheet. When a user modifies a control's property, the property page, using automation, modifies the property within the control.

Ambient properties are read-only properties exposed by the container. They provide information about the container's environment to the control. There are ambient properties for the container's visual state, such as Color and Font, as well as ambients that indicate the current mode of the container. These latter properties indicate whether the container is currently in design phase, run mode, or debug mode. This state is important to the control, because its behavior changes depending on the container's state.

Methods and events allow the control user to use the control's functionality as well as to be notified of changes that occur within the control. This two-way communication is an important attribute of controls. The ActiveX control standard defines several standard events, and the stock implementations of these events are provided by the MFC.

Serialization of a control's properties enables the container to maintain the state of a control between the design phase and the running phase. Serialization also provides a way for the control to recognize previous versions of itself and to adjust the loading of properties accordingly. The container is responsible for the representation of the control's property information (when you're using property-set persistence) and ensures that it will be provided to the control in a uniform way.

Controls are COM-based in-process servers and must be added to the system Registry before being used. Visual C++ has a menu item, Register Control, that performs this task. You should also register your control using the new Component Categories specified by the OLE Controls 96 specification. MFC doesn't currently provide this registration by default, but it is easy to do using the provided component categories manager component.

Testing of controls is performed with either the Test Container or with any commercially available container (such as Visual Basic or Internet Explorer). The debugging of controls is similar to debugging other COM-based in-process servers.

# **Chapter 9**

## **Graphical Controls**

In this chapter, we'll concentrate on controls that display information. Most ActiveX controls have a graphical element. We'll focus on what is required to produce a control that draws efficiently and provides a useful representation in the various environments it may encounter. We will also review the MFC classes and techniques that we will use when drawing the ActiveX control.

## A Clock Control

Our example control for this chapter is a clock. I know there are hundreds of clock variations available for Windows, but by implementing a clock we'll learn how to effectively draw ActiveX controls. Figure 9.1 shows the completed clock control within a container.

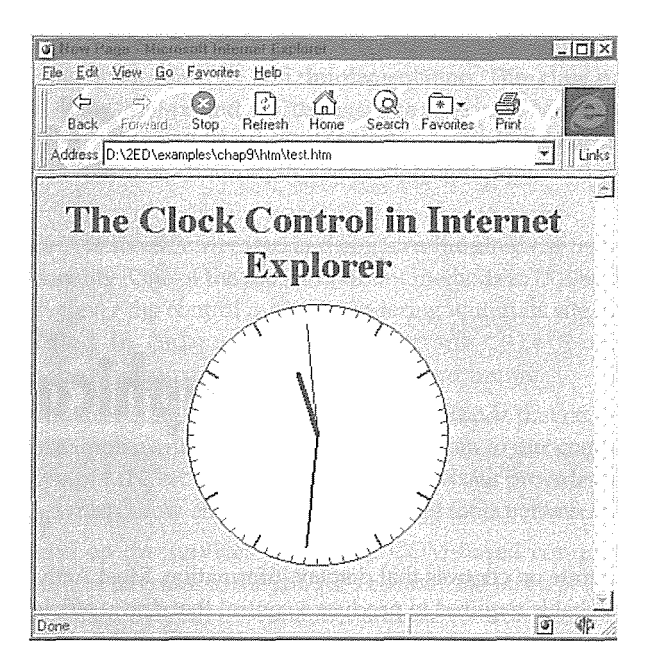

**Figure 9. 1** The clock control.

We'll use ControlWizard to create the project. We discussed how to use ControlWizard in Chapter 8, so we won't spend much time on it here. Start Visual C++ and use ControlWizard to build a control project with the name CLOCK. Choose the following options:

- In the Step 1 of 2 dialog box, take the defaults of No License, Yes, comments, and No help files.
- In Step 2 of 2, take the defaults.

Click Finish and create the control. After the project is created, use ClassWizard to add the following stock properties through the OLE Automation tab:

- Appearance
- BackColor
- ForeColor
- Hwnd
- " BorderStyle
- Enabled
- Font

Our clock doesn't have a caption or any text, so you might wonder why we need the Font property. You'll see in a moment. We will use it to draw the control's ambient display name during the container's design phase.

## **MFC's Drawing Classes**

Before we jump into the drawing code, let's review some of the techniques used to draw graphics in the Windows operating system. We touched on this in Chapter 8, and I'd like to expound on it a little more before we go further. We'll explore drawing by looking at the classes within MFC that encapsulate the Windows graphical drawing API functions.

### The CDC Class

Displaying information within the Windows environment requires the use of the graphical device interface (GDI) functions. GDI provides a device-independent interface to manipulate the devices (such as your video card, monitor, and printer) connected to your computer. Manufacturers provide device drivers for their particular hardware, and we developers use the Windows GDI API to manipulate these devices.

Most of the GDI functions work with or need a *device context* (DC), which provides the connection between your program and the device the DC represents. A device context is usually an area on the screen or printer but may also represent a memory construct called a *metafile,* which we will discuss in a moment. A device context maintains a set of attributes that affect the behavior of the various GDI functions on the DC. Example DC attributes include its default brush, pen, font, background color, and text drawing modes.

The MFC CDC class encapsulates a Windows device context and provides methods to manipulate it. Most of the method names are identical to those of the Windows GDI API, so if you have worked with them before, there shouldn't be much to learn. As we saw in Chapter 8, the COleControl: : OnDraw method receives a CDC pointer in which to render the control.

The majority of the methods in the CDC class are for modifying the attributes of a device context or for actually drawing *on* the device context. We can't cover them all, but we'll cover some of the important ones that you will use when drawing your controls. Table 9.1 lists some of the useful members of the CDC class. To get a quick listing of them all from within Visual C++, position the cursor on the text **CDC** and press **Fl.** 

#### 396 + **CHAPTER 9**

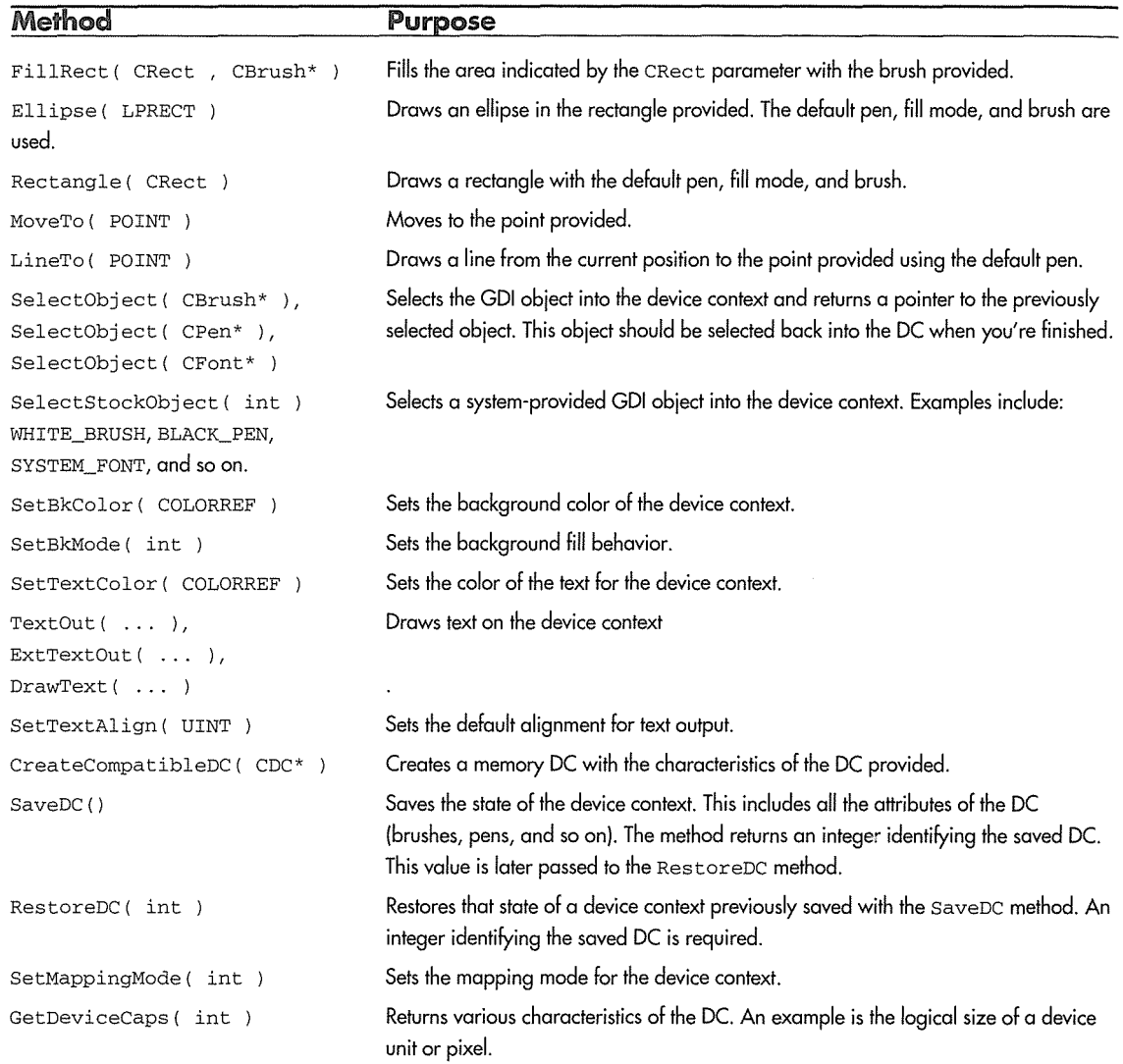

Table 9.1 Useful CDC Methods

The DC provided to the OnDraw method is set up by the container, and we cannot make any assumptions about its current attribute set. We must ensure that the DC is set up the way we need it to draw our control. Here are some example CDC methods as they might be used in your control's OnDraw method:

```
pdc->SetBkMode( TRANSPARENT ) ; 
pdc->SetTextColor( TranslateColor( AmbientForeColor() ));
CBrush bkBrush( TranslateColor( GetBackColor() )) ;
```

```
cBrush* pOldBrush = (CBrush*) pdc->SelectObject( &bkBrush ) ; 
cPen* pOldPen = (CPen*) pdc->SelectStockObject( BLACK_PEN ) ; 
pdc->SetTextAlign(TA_CENTER | TA_TOP);
pdc->Ellipse( LPCRECT( rcBounds ) ) ; 
pdc->ExtTextOut( rcBounds.left, rcBounds.top, ETO_CLIPPED, rcBounds, 
                 strCaption, strCaption.GetLength(), NULL); 
SelectObject( pOldBrush ) ;
```
SelectObject( pOldPen ) ;

The first five methods set up attributes of the device context. We set the background mode to TRANSPARENT, which indicates that the background will not be redrawn the next time that we use a drawing function. We then set the default text color for drawing text. An instance of a CBrush object is created and initialized to the stock background color. The COleControl: : TranslateColor method is used to convert a color value from the OLE\_COLOR type to the COLORREF type expected by the CDC method. We then use SelectObject to select the new brush into the device context. We save the old brush so that we can restore it later.

The GDI provides a number of stock objects that are available for the developer to use. The SelectStockObject method selects a system-provided GDI object into the device context. A BLACK\_PEN and the control's BackColor property will be used when we use the drawing functions. Next, we set the alignment method for text drawing using SetTextAlign. These five methods modify the DC and provide the default behavior for the drawing methods.

The Ellipse method draws a bounding ellipse inside the rectangle provided. When it draws the ellipse, the device context's attributes are used. ExtTextOut also uses the attributes of the DC when drawing the text. By setting the attributes in the DC, we need not provide a bunch of parameters to the various drawing functions that we use, because they are maintained within the DC itself.

When we're finished drawing, we restore the DC's brush and pen to what they were before we started. We do this because the bkBrush instance was created on the stack and so will go out of scope when the function exits. If we do not select the old brush back into the DC, the DC will be left using an invalid GDI object.

Some of the GDI functions that modify a DC's attributes require the creation of a GDI object to provide as a parameter. When you create the object, it is important to restore the old object and to delete the GDI object when you're finished using it. The C++ language makes it easy to handle this situation. When creating a new GDI object (such as brush, pen, or font), you should create it using the stack as we did in the preceding example for the bkBrush object. When the instance is created on the stack, the compiler will ensure that it is cleaned up when it goes out of scope. The destructor is called, and the GDI object is deleted. Each of MFC's GDI object classes behaves this way.

Creation and destruction of drawing objects every time a control draws can be very expensive. The OLE Control 94 specification, however, required the control to maintain, and thus reset, the state of the device context provided by the container. This meant that the control had to restore the DC to its original state after each call to OnDraw. The OLE Controls 96 specification allows the control and container to coordinate their efforts when drawing. If they both support optimized drawing, the control need not reset the DC every time. This arrangement makes the drawing process more efficient. When we initially built the clock project, we checked the **Optimize drawing** option. We'll make use of this option later in this chapter.

## The (Brush Class

The CBrush class provides methods for creating, destroying, and using a Windows GDI brush object. Brushes are used to fill regions with a particular color. Each device context has a default brush that is used to fill the background when using various GDI functions (or CDC methods).

```
II Create a brush on the stack and initialize it 
II to the control's current background color 
II When bkBrush goes out of scope its destructor will 
II free the GDI resource 
CBrush bkBrush( TranslateColor( GetBackColor() )); 
II Create a bright red brush from the heap 
II You must delete the brush to free up its resources 
CBrush* pBrush = new CBrush( RGB( OxFF, OxOO, OxOO ) ) ; 
II Use the brush ... 
delete pBrush; 
II Create a blue hatched brush 
CBrush hatchedBrush( HS_CROSS, RGB( OxOO, OxOO, OxFF ) ;
```
In the preceding examples, we used the RGB macro to provide the CBrush constructor with a specific color. The RGB macro constructs a Windows COLORREF value by combining the three parameters. Each parameter specifies the intensity of each specific color-red, green, or blue-in the resulting combined color. Following are example colors that you can produce with the macro. If the device context in which you are selecting the color does not support the particular hue, it will do its best to match the color using a dithering algorithm.

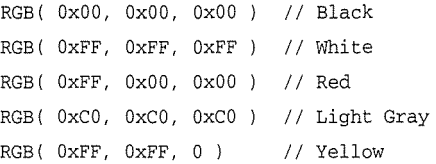

## The CPen Class

The CPen class encapsulates a GDI pen object and provides a convenient method of selecting pens for use within a device context. Pens can be solid, dashed, dot, or even null. Solid pens also support a parameter that allows the pen to be sized. The size is specified in pixels. Here are some example uses of CPen:
```
II create a solid blue pen 2 pixels wide 
CPen penBlue( PS_SOLID, 2, RGB( OxOO, OxOO, OxFF ) ) ; 
II create a dashed black pen 1 pixel wide 
CPen pen; 
pen.CreatePen( PS_DASHED, 1, RGB( OxFF, OxFF, OxFF ) ) ; 
II Create a Null pen 
CPen penNULL( PS_NULL, l, 0 )
```
The pen and brush objects provide a null implementation. You can select a null brush into a device context to ensure that the bounding area of a CDC method will be treated as TRANSPARENT. A null pen can be selected into a device context so that no border will be drawn when using the various CDC methods (such as Ellipse).

#### The CFont Class

The CFont class encapsulates a Windows font object. The constructor creates an uninitialized font object that must then be initialized using either the CreateFont or the CreateFontindirect method. We haven't encountered the need to create a font for our controls to use—we've been using the stock font property-but we have used the CFont class to create a pointer to save the old font when we select our stock font into the DC.

```
II Select the stock font and save the old one 
CFont* pOldFont = SelectStockFont( pdc ) ; 
II Set up the text drawing modes in the DC 
pdc->SetBkMode( TRANSPARENT ); 
pdc->SetTextAlign( TA_LEFT | TA_TOP );
II Do something with the font 
II Draw the text in the upper left corner 
pdc->ExtTextOut( rcBounds.left, rcBounds.top, ETO_CLIPPED, 
                 rcBounds, strName, strName.GetLength(), NULL );
// Restore the old font
if ( pOldFont )
```
pdc->SelectObject( pOldFont ) ;

### The (Bitmap Class

The CBi tmap class is similar to the CF ont class in that its constructor creates an uninitialized bitmap object that must be initialized later using one of various class methods. LoadBi tmap loads a bitmap from an appli-

cation's resource file. LoadOEMBi tmap loads one of the standard, Windows-provided bitmaps, which include checkboxes, arrows, checks, and so on. The method of interest in this chapter is CreateCompatibleBi tmap. We will use this method later when we create an off-screen DC to remove flicker from our clock control.

### **Drawing the Clock**

Our clock uses an analog representation, so we initially need to draw a circle to outline the clock's face. This is easy. We just use the CDC: Ellipse method. The following code creates a brush using the stock background color and selects it into the DC. It then creates a solid black pen and selects it into the DC. We then fill the bounding rectangle with the background color and draw the ellipse using the coordinates of the bounding rectangle.

```
CBrush bkBrush( TranslateColor( GetBackColor() )) ; 
CBrush* pOldBrush = pdc->SelectObject( &bkBrush ) ; 
int iPenWidth = 1;
CPen penBlack( PS_SOLID, iPenWidth, RGB( OxOO, OxOO, OxOO )); 
CPen* pOldPen = pdc->SelectObject( &penBlack ); 
pdc->FillRect( rcBounds, &bkBrush ) ; 
pdc->Ellipse( LPCRECT( rcBounds ));
```
The sections that follow describe the process of drawing the clock. Each section has a snippet of code to illustrate the concepts. At the end, I'll present the complete source for the OnDraw method. So if you're typing along, go ahead and add the source that is highlighted, but wait until later to add the source for OnDraw.

We want our clock to be round, so we set its initial size to 200 by 200 pixels in the control's constructor. Later we will add code to ensure that our clock's bounding rectangle is always square.

```
CClockCtrl: :CClockCtrl() 
\{InitializeIIDs(&IID_DClock, &IID_DClockEvents); 
   // TODO: Initialize your control's instance data here.
   SetInitialSize( 200, 200);
\mathcal{E}
```
Next we need to draw tick marks for the minutes (or seconds) and the hours. This is a little more complicated, and we need to use a little trigonometry.

#### Drawing the Tick Marks or Calculating the Tick Mark Points

We need to draw tick marks for the second as well as the hour positions on the clock. The hour ticks will be slightly larger than the seconds' ticks. We won't spend much time on the algorithms that we're using to

draw the clock. I'll provide a quick overview and an illustration so that you can delve into it if you want to. Figure 9.2 shows a diagram of our control. The outer circle outlines the face of the clock. The inner circle shows how we will calculate and draw the tick marks. By drawing a line connecting the two circles, we will create a "tick." The trick, then, is to calculate the points on the two circles and then connect them.

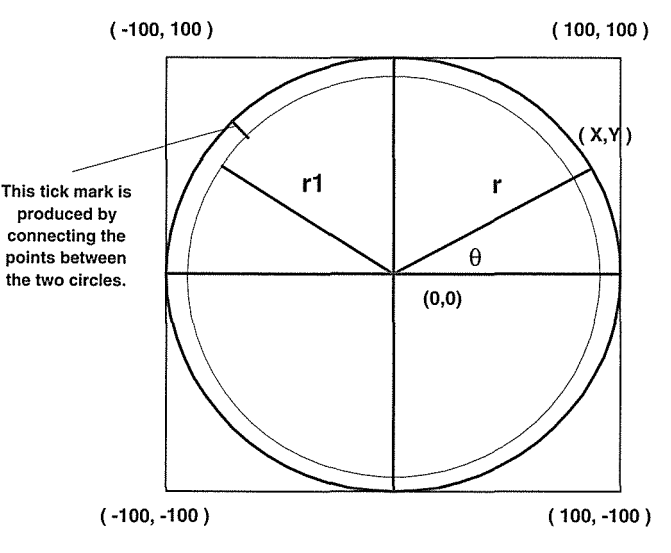

**Figure 9.2** Drawing the clock.

To get the points on both circles, we use the cosine and sine functions provided in MATH.H. The cos and sin functions take an angle in radians as their parameter, and we all remember that  $2\pi$  radians equals a full circle (right!). MATH.H doesn't provide a symbol for *n,* so we need the following #defines for our calculations.

```
#define PI 3.141592654 
#define START_ANGLE (.5 * PI)
```
Pi to nine digits is just fine. START\_ANGLE equates to  $\pi/2$  radians (90 degrees), which is the 12:00 position on our clock. We store the tick points in an array, and by starting our calculations at  $\pi/2$  radians, we ensure that our array's zero index value will be at the 12:00 position. In other words, array position 10 is equal to 10 minutes after the hour, and so on. To calculate the point on the circle, we use the usual trig functions. The equations are shown next, first in their mathematical form and then in  $C++$  ( $@$  = theta).

```
// to get the x coordinate
cosine@ = x / r or x = cosine@ * rx = \cos(\text{angle}) * r// To get the y coordinate
sine@ = y / r OR y = sine@ * r
y = sin( angle) * r
```
#### rcBounds Upper Left Isn't at (0, 0)

Our calculations are a little more complicated than this, because the rcBounds parameter provided to OnDraw by the container need not, and probably will not, provide the upper left coordinates as (0,0). If you assume otherwise, you'll probably end up drawing in the container's client area, outside the control's rectangle. For performance reasons, most containers will not provide a clipping region for your control. A clipping region provided by the container would ensure that, even if your control tried to draw outside the container's boundaries, the clipping region would clip it. Most containers do not provide clipping regions, so you need to be careful not to draw outside the bounding rectangle provided by the container. This relationship between the container's client area and the control's site is shown in Figure 9.3.

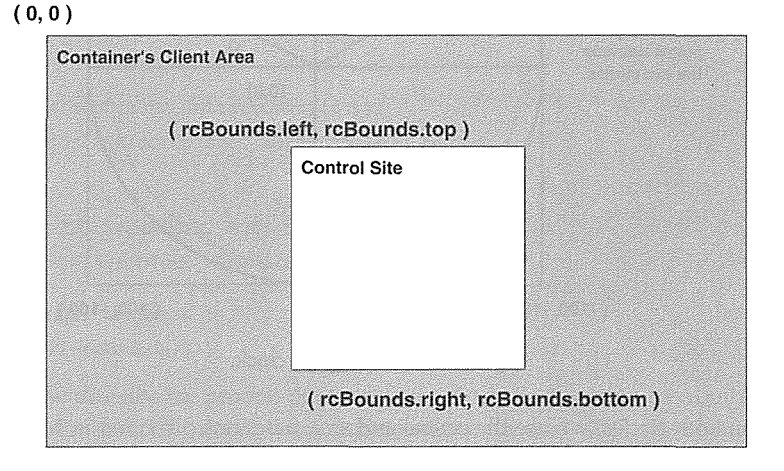

**Figure 9.3** Container and control coordinates.

#### Drawing the Clock Hands

Drawing the hands for our clock is easy once we understand how to draw the ticks. We again use an imaginary circle that is inscribed within the outer circle. The length of each hand is determined by the radius of the smaller circle. The hour hand will be one-half the size of the outer circle, so we divide the outer circle radius by 2. The minute and second hands are the same length and are slightly smaller than the circle used to draw the hour tick marks. Although the minute and second hands are the same length, we will draw them with different thicknesses.

To make drawing the hands fast, we will maintain an array of points within our control class. This array is calculated along with the tick marks array. In our initial implementation, we calculate these points every time we draw the control. This requirement is very expensive, but we will eliminate it in a moment.

Here's the code that handles the ticks and the size and placement of our clock's hands. This code calculates all possible tick and hand positions and stores them in an array. OnDraw then uses the calculated point arrays later to do the drawing. This teclmique makes the drawing code fairly easy to understand.

```
// ClockCtl.CPP - : Implementation of the CClockCtrl OLE control class.
#include "stdafx.h" 
#include "Clock.h" 
#include "ClockCtl.h" 
#include "ClockPpg.h" 
#include <math.h> 
                                                                an an an Samart Chan Rankarth
#ifdef _DEBUG 
\ldots#define PI 3.141592654 
#define START_ANGLE (.5 * PI) 
void CClockCtrl: :CalcTicksAndHands( CDC *pdc, const CRect& rcBounds ) 
  int nRadius = rcBounds.Width() I 2; 
  double r2x, r2y, rlx, rly; 
  II Calculate the size of the hour and 
  II minute tick marks. We use a simple 
  II scaling method to determine the sizes. 
  short sHourTickLen = rcBounds.Width() /20 + 2;
  short sMinuteTickLen = rcBounds.Width() / 40 + 1;
  II Calculate the minute and second hand arrays 
  double angle = START_ANGLE; 
  I/ The inscribing circle must be slightly smaller than the HourTick
  II circle so that we won't "hit" it. We subtract an additional 2 pixels 
  17 to ensure this.
  II The radius of the circle for the minute and second hand coordinates
  int r2 = nRadius - sHourTickLen - 2;
  II Work ourselves around the circle in 60 unit increments 
  II The radian angle changes within the loop 
  1/ r3 is the size of the hour hand. Half the radius
  int r3 = nRadius / 2;
  for ( int i = 0; i < 60; i++ )
  \mathbf{f}r2x = cos( angle) * r2 + reBounds.left;
```

```
\mathcal{L}/\mathcal{L} The direction of the Y axis is reversed with \mathcal{L} is \mathcal{L} axis is reversed with \mathcal{L}I/I when using the M\_\mathrm{TEXT} mapping mode. The Y assessment profiles for \mathbb{R}^nII axis increases as you move DOWN instead of up. 
  11 We reverse the direction by negating the sin
      r2y = -sin( angle) * r2 + rcbounds-top;m_MMinSecHands[i].x = short ( r2x );
     m_MMinSecHands[i].y = short(r2y);
  III Calculate size of hour hand
   r2x = cos(\text{angle}) \star r3 + rcbounds.left;r2y = -\sin(\text{angle}) * r3 + \text{rcBounds.top};II Store the hour ticks in an array 
     m_HHourHands[i] x = short( r2x );
    m_HHourHands[i].y = short(r2y);
    angle -=(2 * PI) / 60;
  \mathcal{V}II Calculate the tick arrays 
 /!Calculate the small ticks for each minute 
  angle = START_ANGLE; 
  r2 = nRadius - sMinuteTickLen; 
 int rl = nRadius; 
  for ( i = 0; i < 60; i++ )
  \mathbf{f}r1x = cos( angle ) * r1 + rcbounds.left;rly = -sin( angle ) * r1 + rcbounds.top;r2x = cos( angle ) * r2 + rcbounds.left;r2y = -sin( angle ) * r2 + rcbounds.top;II Each tick is composed of two points 
     1/ store them in a 2x60 array of points
     m_MMinuteTicks[0][i].x = short(r1x);
     m_MMinuteTicks[0][i].y = short(r1y);
     m_MMinuteTicks[1][i] x = short('r2x);
     m_MMinuteTicks[1][i].y = short( r2y );
    1/ Get the next radian angle
     angle - = (2 * PL) / 60;
  II Calculate the hour ticks
```

```
angle = START_ANGLE; 
r2 = nRadius = sHourTickLen; and the set of a set of a state \mathbb{R} set of a set of a set of a set of \mathbb{R}for ( {\bf i} = {\bf 0} ; {\bf i} < {\bf 12} ; {\bf i} + {\bf i} ) with the constraint of {\bf i} in the state of {\bf i} is a state of {\bf i}in an bandang tanggal na kalang ng
   // Get the point on the outer circle
   r1x = cos( angle) * r1 + rcbounds.left;rly = -sin( angle) * r1 + rcbounds.top;II Get the point on the inner {smaller) circle 
   r2x = cos( angle ) * r2 + rcbounds.left;r2y = -sin( angle) * r2 + rcbounds.top;ina araw katika
   !/Each tick is composed of two points 
   1/ store them in a 2x12 array of points
   m_MHourTicks[0][i] x =short(r1x);
   m_HourTicks[0][i], y = short('r1y');m_HourTicks[1][i] x = short('r2x);
   m_HourTicks[1][i].y = short('r2y');angle - = (2 * PI) / 12;
)):
```
#### Drawing the Clock's Tick Marks and Hands

Once we've calculated everything and stored it in the member arrays, the drawing is straightforward. Here is the code to draw the tick marks. We iterate through our two-dimensional array and use the MoveTo and LineTo drawing primitives.

```
// Draw the minute/second ticks
for ( int i = 0; i < 60; i++)\{pdc->MoveTo( m_MinuteTicks[O] [i] ) ; 
   pdc->LineTo( m_MinuteTicks[l] [i] ) ; 
\rightarrowII Draw the hour ticks 
// with a larger pen
CPen penBlk( PS_SOLD, 2, RGB( 0x00, 0x00, 0x00) ;
pdc->SelectObject( &penBlk ) ; 
for ( i = 0; i < 12; i++)\left\{ \right.pdc->MoveTo( m_HourTicks[OJ [i] ) ; 
   pdc->LineTo( m HourTicks[1] [i] ) ;
```
 $\mathcal{E}$ 

Drawing each of the hands is only slightly more complicated. We use the time-minute, hour, or second-as an offset within the appropriate array. The drawing of each hand is very similar, so I've shown only the hour hand code. The only tricky part is calculating the array offset for the hour.

```
II Use the foreground color for the clock hands 
II Draw the hour hand 
int iPenWidth = 1; 
CPen penHour( PS_SOLID, iPenWidth + 3, TranslateColor( GetForeColor() )) ; 
pdc->SelectObject( &penHour ) ; 
II Move to the center of the bounding rectangle 
pdc->MoveTo( ptCenter ) ; 
II An hour spans 5 minute ticks plus the number of minutes divided 
II by 12. This provides the gradual movement of the hour hand. 
int wHourTick = (m_wHour * 5 ) + (int) (m_wMinute / 12 );
II Draw from the center to the array point 
pdc->LineTo( m_HourHands[wHourTick] ) ;
```
#### Getting the Current Time

To have an accurate clock, we need to get the time from the operating system. MFC provides a CTime class that also isolates the platform differences in time functions. So we can write the Get Time function like this:

```
void CClockCtrl: :GetTime() 
Ŧ
   CTime time = CTime::GetCurrentTime();
   m wHour = time. GetHour ();
   if ( m whour >= 12 )
      m wHour - = 12;
   m_wMinute = time.GetMinute(); 
   m wSecond = time.GetSecond();
}
```
Before we see the complete OnDraw source, there is one more thing that we need to cover: Windows mapping modes.

#### Mapping Modes

Figure 9.2 depicts the Cartesian coordinate system that we've all used, but the device context that we get from the container won't provide us with such a coordinate system. We must create it ourselves. To do so, we need a quick review of Windows' mapping modes. For a more detailed treatment, see *Programming Windows 3.1, Third Edition,* by Charles Petzold (Microsoft Press), and the Win32 SDK documentation.

A *mapping mode* is another attribute of the device context. To understand mapping modes, you must first understand the difference between logical coordinates and device coordinates. *Device coordinates* are described in terms of *pixels,* a unit whose size is dependent on the type of display you are using. If you specify an area of 320 by 240 pixels (or device units) and if the program is running on a VGA monitor (640x480), the area will cover one quarter of the screen (half the width and half the height). The true size of a pixel is dependent on the underlying hardware. If you want a control whose size is always 1 inch by 1 inch, you must use *logical coordinates,* and one of Windows' physical unit mapping modes.

Windows' eight mapping modes are listed in Table 9.2. Each mapping mode creates a logical space that is mapped to the physical space of the display or printer.

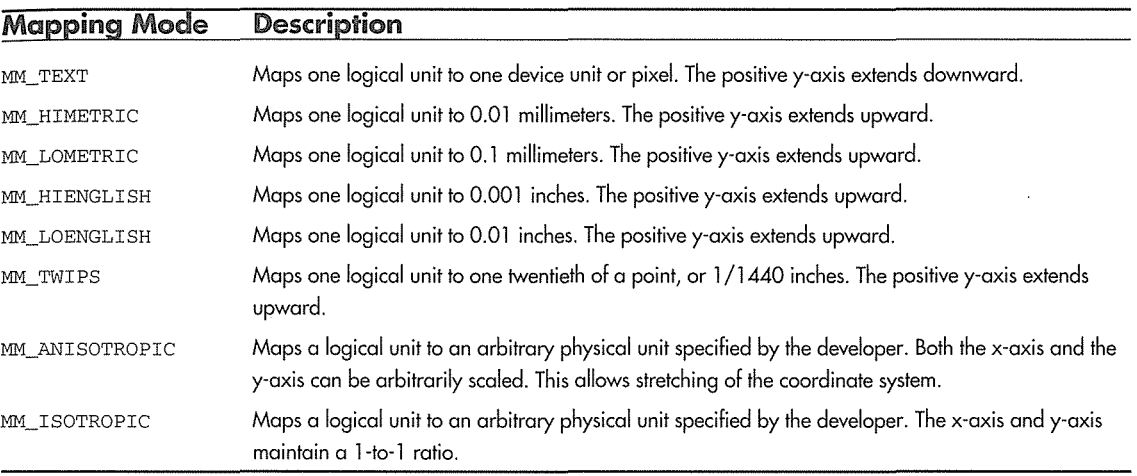

Table 9.2 Windows Mapping Modes

The easiest mapping mode to work with is MM\_TEXT. In this mapping mode, device coordinates and logical coordinates are the same. To put it another way, the logical coordinates map directly to pixels. In MM\_TEXT, the upper left corner is point  $(0,0)$ ; Y increases as you move down, and X increases as you move across the screen. The initial view of a DC with an MM\_TEXT mapping mode is depicted in Figure 9.4.

The initial setup of our device context will be like Figure 9.4. This is just one quadrant of the Cartesian coordinate system. We need to adjust the coordinate system so that it reflects what we used back when we were learning trig. We adjust the coordinate system by changing the mapping of the logical coordinates to device coordinates with the CDC method SetWindowOrg. SetWindowOrg changes the mapping of logical coordinates to device coordinates. Initially, logical point (0,0) maps to device point (0,0). Device point (0,0) is always the upper left corner of the device. To change the coordinate system for our logical points, we use SetWindowOrg, which takes as a parameter a logical point. After the call, the logical point provided will map to the device point (0,0). This technique changes our logical coordinate system to that of Figure 9.5.

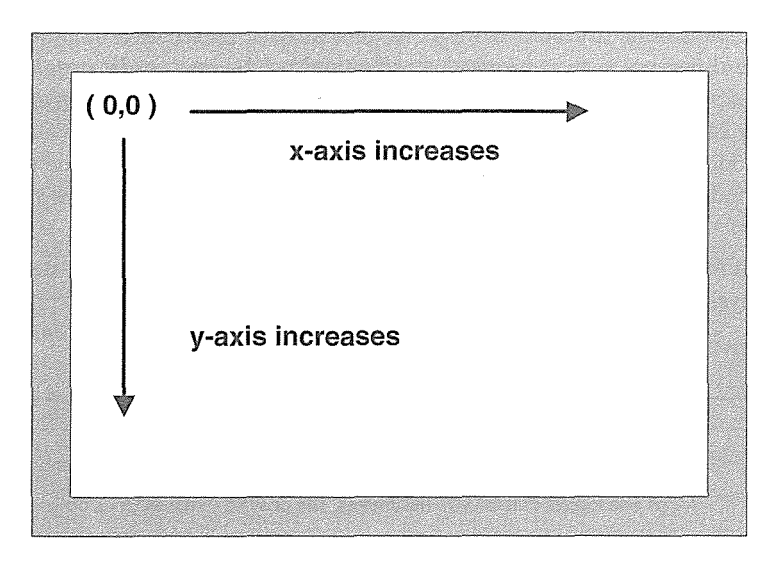

**Figure 9.4 Default MM\_TEXT settings.** 

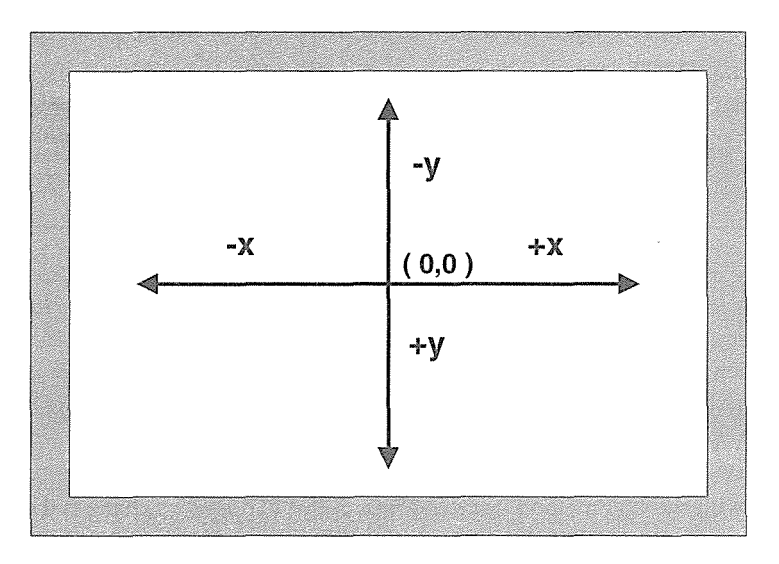

**Figure 9.5** New **logical** coordinates.

This system is slightly different from the coordinate system we're used to. As you can see, the y-axis increases as you move down the axis instead of when moving up. This isn't a serious problem; we just adjust the calculation of the Y point when calculating the arrays for the clock's ticks and hands. The following code, from CalcTicksAndHands, illustrates this change:

```
II Work ourselves around the circle in 60 unit increments 
II The radian angle changes within the loop 
II r3 is the size of the hour hand. Half the radius 
int r3 = nRadius / 2:
for ( int i = 0; i < 60; i++ )
\left\{ \right.r2x = cos( angle) * r2 + rcbounds.left;II The direction of the Y axis is reversed 
  // when using the MM_TEXT mapping mode. The Y
  // axis increases as you move DOWN instead of up.
  II We reverse the direction by negating the sin 
  r2y = -sin( angle) * r2 + rcbounds.top;m_MMinSecHands[i] .x = short(r2x);
  m_MinSecHands[i] .y = short( r2y);
  II Calculate size of hour hand 
  r2x = cos( angle ) * r3 + rcbounds.left;
  r2y = -sin( angle) * r3 + rcbounds, top;II Store the hour ticks in an array 
  m_HHourHands[i] .x = short(r2x);
  m_HHourHands[i].y = short(r2y);
  angle = (2 * PI) / 60;
```

```
\mathcal{E}
```
Once we have the device context set to a coordinate system that maps the logical coordinates to what we expect, the calculation of the drawing points is relatively easy. The following code sets up a logical coordinate system like that in Figure 9.5:

```
II Set the coordinate system so that the point 
II ( rcBounds.left, rcBounds.top) is in the 
// center of the control's bounding rectangle
pdc->SetWindowOrg( -(nRadius * 2) / 2, -(nRadius * 2) / 2 );
POINT ptCenter; 
ptCenter.x = rcbounds.left;ptCenter.y = rcbounds.top;
```
## The OnDraw Source

I promised the complete OnDraw source, and here it is. It uses the other functions that we've investigated: CalcTicksAndHands and GetTime. The source that needs to be added to **CLOCKCTL.H** is also provided.

```
I I clockctl. h 
class CClockCtrl : public COleControl 
\left\{ \right.DECLARE_DYNCREATE(CClockCtrl) 
II Implementation 
protected: 
   -CClockCtrl(); 
   void 
            GetTime(); 
   void 
            CalcTicksAndHands( CDC*, const CRect& );
  WORD
            m_wHour; 
  WORD 
            m_wMinute:
  WORD 
            m_wSecond; 
   POINT 
            m_HourHands[60];
   POINT 
            m_MinSecHands[60];
            m_MinuteTicks[2] [60];
   POTNT
   POINT 
            rn_HourTicks[2] [12]; 
} ; 
II clockctl.cpp 
\sim .
void CClockCtrl: :OnDraw(CDC* pdc, const CRect& rcBounds, const CRect& rcinvalid) 
₹
   II Create a brush for the background 
   CBrush bkBrush( TranslateColor( GetBackColor() )); 
   CBrush* pOldBrush = pdc->SelectObject( &bkBrush ); 
   II Select a solid black pen 1 pixel wide 
  CPen penBlack( PS_SOLID, 1, RGB( 0x00, 0x00, 0x00 ));
   CPen* pOldPen = pdc->SelectObject{ &penBlack ); 
   pdc->FillRect( rcBounds, &bkBrush ); 
   II draw the face of the clock 
  pdc->Ellipse{ LPCRECT( rcBounds )) ; 
   int nRadius = rcBounds.Width() / 2;
```

```
II Calculate the tick and hand arrays 
CalcTicksAndHands( pdc, rcBounds ); 
 1/ Set the coordinate system so that the point 0,0 is in the
 I/I center of the control's bounding rectangle (square)
pdc->SetWindowOrg( -(nRadius * 2) /2, -(nRadius * 2) /2);
 POINT ptCenter; 
ptCenter.x = rcbounds.left;ptCenter.y = rcbounds,top;/I Draw the minute/second ticks 
 for ( int i = 0; i < 60; i++ )
 Ť
\mathbb{C}^{\mathbb{C}}pdc->MoveTo( m_MinuteTicks[O][i] ); \mathbb{C}^{\mathbb{C}}1 개발 1000 1000 10000 10000 10000 10000 10000 10000 10000 10000 10000 10000 10000 10000 10000 10000 10000 10000
    pdc->LineTo( m_MinuteTicks[l] [i] ) ; 
   Ŷ.
 . The interval of the set of the state of the state of the state of the state of the state of the state of the \eta- Basedie bracciosto (C
 // with a larger pen
CPen penBlk( PS_SOLID, 2, RGB( 0x00, 0x00, 0x00 ));
pdc->SelectObject( &penBlk ); 
                                                             tarii Xoolo ado primwoo
 for ( i = 0; i < 12; i++)kiri biyagini ne kalkang di dali. Sebagai yerine yak iyo yoda waratta bermularen siyon sini sini sini suwa saw
pad pdc->MoveTo ( \mathfrak{m}_\bot HourTicks [O] \mathfrak{f} if \gamma ; \mathbb{C} ; well pliffer define the second second control to a proper control of \gamma .
    pdc->LineTo( m_HourTicks[l] [i] ); 
È.
 II Get the current time 
GetTime();
 II Use the foreground color for the clock hands of the second color in the color of the color of the color of the color of the color of the color of the color of the color of the color of the color of the color of the colo
 II Draw the hour hand 
 int iPenWidth = 1;
\begin{minipage}[c]{0.99\textwidth} \centering \begin{tabular}[c]{@{}l@{}} \textbf{CPen}\; \textbf{penW} \textbf{1} & \textbf{PemW} \textbf{1} & \textbf{C} & \textbf{PemW} \textbf{1} & \textbf{C} & \textbf{PemW} \textbf{1} & \textbf{C} & \textbf{PemW} \textbf{1} & \textbf{C} & \textbf{PemW} \textbf{1} & \textbf{C} & \textbf{PemW} \textbf{1} & \textbf{C} & \textbf{PemW} \textbf{1} & \textbf{C} & \textbf{PemW} \textpdc->SelectObject( &penHour ); 
pdc->MoveTo(ptCenter); 
 int wHourTick = (m_wMour * 5) + (int) (m_wMinute / 12);
pdc->LineTo( m_HourHands[wHourTickl ); 
 // Draw the minute hand
 CPen penMin( PS_SOLID, iPenWidth + 2, TranslateColor( GetForeColor() ));
pdc->SelectObject ( \kappapenMin ) ; which the disselection is a set of each of the state
```
#### **412 → CHAPTER 9**

```
pdc->MoveTo (ptCenter); 
   pdc->LineTo ( m_J1inSecHands [m_wMinute] ) i 
   II Draw the second hand 
   CPen penSecond( PS_SOLID, iPenWidth, TranslateColor( GetForeColor() )) ; 
   pdc->SelectObject( &penSecond ) ; 
   pdc->MoveTo(ptCenter); 
   pdc->LineTo( m_MinSecHands[m_wSecond] ); 
   II Restore the device context 
   pdc->SelectObject( pOldBrush ); 
   pdc->SelectObject( pOldPen ) ; 
\mathcal{E}
```
We've covered almost everything in the source. As you can see, we use several different pen sizes when we draw the clock's outline, tick marks, and hands. We use the ForeColor for the hand color but have hard coded a black pen for the clock's outline and tick marks. A nice exercise would be to provide a custom color property to allow the user to change these. The CLOCK project on the accompanying CD-ROM provides this feature (and others).

### **Redrawing the Clock Every Second**

To make our clock tick, we'll implement a timer that will fire every second. This is similar to what we did in Chapter 8, but we now want the timer to fire continually. Use ClassWizard to add a WM\_TIMER handler to the CClockCtrl class and add the following code:

```
void CClockCtrl: :OnTimer(UINT nIDEvent) 
\left\{ \right.InvalidateControl(); 
    COleControl: :OnTimer(nIDEvent); 
\overline{\phantom{a}}
```
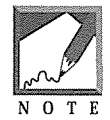

Use of the WM\_TIMER message requires a true HWND for our clock control. A window for a control isn't created unless the container activates the control. ControlWizard set the OLEMISC\_ACTIVATE-WHENVISIBLE flag for our control, so control containers should provide this functionality.

Whenever the timer fires, we call COleControl: : InvalidateControl, forcing a redraw. You should use this method instead of directly calling the OnDraw method, primarily because you don't know which DC to pass to it.

We need to add Start Timer and StopTimer methods to the class just as we did in Chapter 8. Add the declarations to **CLOCKCTL.H** and then add the following code to **CLOCKCTL.CPP:** 

```
#define TIMER_ID 100 
CClockCtrl::StartTimer() 
  SetTimer( TIMER_ID, 1000, NULL); 
CClockCtrl: : StopTimer () 
  KilITimer( TIMER_ID );
```
We want the clock to run only when the container is in run mode and the control is enabled. To ensure this, we check the AmbientUserMode and Enabled properties at various places within the control.

When and where should we start the timer? A logical choice might be when the UserMode ambient property changes. A new value of TRUE would signal a StartTimer, and a value of FALSE would cause a call to StopTimer. Code such as the following would take care of this. We also check to make sure that the control is enabled.

```
void CClockCtrl: :OnAmbientPropertyChange( DISPID dispid ) 
\left\{ \right.if ( dispid == DISPID_AMBIENT_USERMODE || dispid == DISPID_UNKNOWN )
   Ţ.
       if ( AmbientUserMode() && GetEnabled() ) 
          StartTimer();
       else 
          StopTimer(); 
   \mathcal{E}\mathcal{E}
```
The problem is that I've tried the preceding code with many containers, and it doesn't work. Apparently the containers don't call the IOleControl: : OnAmbientPropertyChange method when switching from design mode to run mode. (Some of the samples included with Visual C++ use this method, but don't be fooled. It doesn't work.) The ActiveX control standard is still young, and it doesn't specify the exact behavior of containers. There are still areas that need a more solid definition.

This code doesn't work because a control's instance is usually deleted and re-created when a container goes from run mode to design mode, and the ambient property has no chance to change. This is an attribute of the container and so may vary. The previous method will work for containers that maintain the instance of a control when switching between design mode and run mode, so we should include it in our control's code.

If a control's instance is deleted and re-created when the container switches modes, we are assured that the control's HWND will also be deleted and re-created. To trap this event and possibly start the timer, we override COleControl: : OnCreate. Using ClassWizard, add a handler for the WM\_CREATE message. Then add the following code:

```
int CClockCtrl: :OnCreate(LPCREATESTRUCT lpCreateStruct) 
\{if (COleControl: :OnCreate(lpCreateStruct) == -1) 
      return -1; 
   if ( AmbientUserMode () && GetEnabled () )
      StartTimer();
   return O; 
D
```
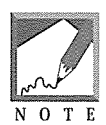

The preceding code is again dependent on the creation of a window for the control. As discussed in the previous note, a container that honors the OLEMISC\_ACTIVEWHENVISIBLE flag will provide an HWND for the control. In our case, we need the actual window only at run time.

This code works in all the containers that I've tested. When the control's HWND is created, we check the UserMode and Enabled properties. If they are both TRUE, we start the timer. To be safe, you could implement both methods described previously and use a Boolean flag such as m\_bTimerStarted to ensure that you don't start the timer twice if both events occur.

To ensure that the timer is stopped when the control is destroyed, we trap the WM\_DESTROY message that is generated by Windows whenever a window is destroyed. Use ClassWizard to trap WM\_DESTROY and add the following code:

```
void CClockCtrl: :OnDestroy() 
\left\{ \right.COleControl: :OnDestroy(); 
       StopTimer(); 
þ
```
We also start and stop the timer when the control's Enabled property is changed at run time. The following code from **CLOCKCTL.CPP,** handles this situation. You must also add the declaration to **CLOCKCTL.H.** 

```
void CClockCtrl: :OnEnabledChanged() 
                                     utanimis birkot muzu Kuzog, teğiyence, iğiz enceygejil, riggiydazci bu
\mathbf{f}ALAKS UNIVERSITYÄÄRE (LAAPA) VÄIKARINKA KALINERIN
   II Only start the timer if in run mode 
                                                  t Anti-Anti-Pentri-Békki képing képingkép tront 2002
   if ( AmbientUserMode () )
                                  m drow the buriers embels officers' visit de heldspiration adde
   \left\{ \right.II Only start the timer if the control is enabled \gamma . The method is enabled the time I only start the timer if the control is enabled \gamma . The control is enabled the second start of Iif ( GetEnabled() 
                                   en av Sterling og Stadioner.<br>Stadioner
        StartTimer();
                          bin thru all only if ha debat bankas and all the same of
      else 
            StopTimer (); 
   \cdot}
```
### AmbientUIDead

There is one other place where we need to shut down the clock. A container actually has three modes of operation. The AmbientUserMode property handles the first two: design mode and run mode. The third mode occurs when a development tool that uses ActiveX control containers runs in *debug* mode. When debugging, the tool user may be single-stepping through its (usually) interpreted language. During this time, it is recommended that controls disable any user input and basically act as if they have been disabled. The AmbientUIDead method provides a way to check the container's state. To provide support for this mode as well as the others we've discussed, the OnAmbientPropertyChange method looks like this:

```
void CClockCtrl: :OnAmbientPropertyChange(DISPID dispid) 
\left\{ \right.if dispid == DISPID_AMBIENT_USERMODE 11
       dispid == DISPID_AMBIENT_UIDEAD ||
       displayer == DISPID_UNKNOWN )
  ा
     if ( AmbientuserMode () && GetEnabled () && ! AmbientUIDead () ) 
                             tin an haife an air an an an t-air an a
        StartTimer():
     else 
        StopTimer(); 
  \mathcal{A}else 
                                                  /!.Just redraw the control 
                                                                   Antiklik (* 1940), politik (* 1940)
     InvalidateControl(); 
\overline{\phantom{a}}
```
In Visual Basic when you press **Ctrl-Break,** the OnAmbientPropertyChange method is called with a DISPID of DISPID\_AMBIENT\_UIDEAD. The AmbientUIDead method returns TRUE and we stop the timer. When the user presses F5 to run, the method is called again, AmbientUIDead returns FALSE, and we restart the timer.

## **Testing the Clock**

We've added quite a bit of code, so let's give the clock a test. Compile and link the project and insert it into the Test Container. There isn't much you can do with the clock except let it run (Figure 9.6). You can change the background and foreground colors and so on, but we've done that before. Let's add some more features.

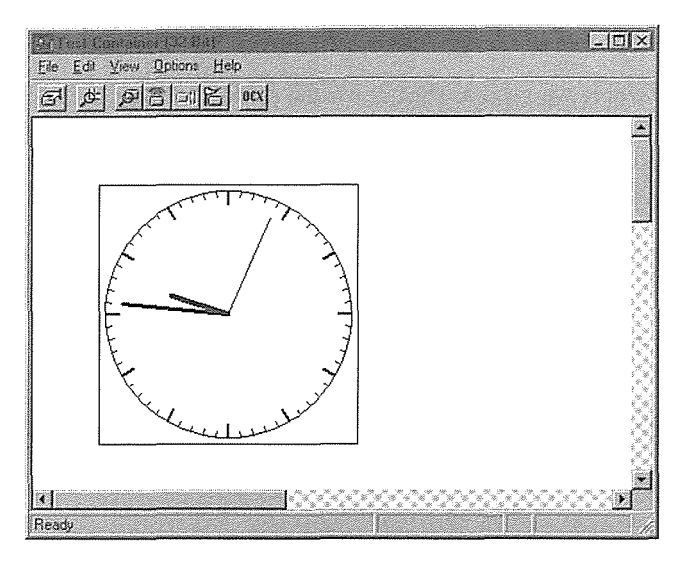

**Figure 9.6** Clock control in the Test Container.

#### Restricting the Size or Shape of the Control

To simplify the drawing of our clock, we'll ensure that the area bounding the control is square. This is easy to do. When the user of the control (usually in design mode) attempts to change its size or extents, the container will notify the control through the COleControl: : OnSetExtent method. OnSetExtent receives the new extents for the control. The control can leave the new extents as they are, or it can change them to whatever it wants.

For our purposes, we require only that the resulting area be square. First we override OnSetExtent in our control's class, and then we ensure that the returned SIZEL structure contains a square extent. The SIZEL structure contains a width (cx) and height (cy) of type long:

```
typedef struct tagSIZE 
\overline{\mathcal{L}}LONG cx;
    LONG cy;
SIZE, *PSIZE, *LPSIZE; 
typedef SIZE SIZEL;
typedef SIZE *PSIZEL, *LPSIZEL;
```
Add the following code to CLOCKCTL.H and CLOCKCTL.CPP:

```
// clockctl.h : Declaration of the CClockCtrl OLE control class.
class CClockCtrl : public COleControl
\mathbf{f}\cdotsII Overrides 
virtual BOOL CClockCtrl: :OnSetExtent( LPSIZEL lpSizeL ); 
\sim .
}; 
// clockctl.cpp
\ddotsc1945. - 1949. ISBN 1945. - 1946. - 1947. - 1948. - 1948. - 1948. - 1948. - 1948. - 1948. - 1948. - 1
BOOL CClockCtrl: :OnSetExtent( LPSIZEL lpSizeL ) 
                                                                                          teletti eli titulante tutti e vici
{ 
   // Make sure the extent is a square
   // Use the smaller of the sizes for the square
                                                                    kaik išskai priekia Otite svarbeimo viver veidinisme pove
   if { lpSizeL->cy <= lpSizeL->cx 
                                                  nientifijdága sújaitivá pidtípaletak al 1021-1231 a 1231 a Castura par
       lpSizeL->cx = lpSizeL->cy; 
   else an abilition difficultief and had not have abilitated and a comparability of contact an
       \mathtt{lpsizeL}\mathtt{-}scy = \mathtt{lpsizeL}\mathtt{-}scx; which is the limit matrix in the problem of the local position of \mathtt{m}. Prince and the property of the Second Property of the Second Property of the Second Property of the Second P
                                                           isterator letatificatifu
   II Call the parent implementation 
                                                                                        (): 조 사이트 : 2014년 2월 2014년 1월 2014년 1월 2014년 1월 2014년 1월 2014년 1월 2014년 1월 2014년 1월 2014년 1월 2014년 1
   return COleControl::OnSetExtent( lpSizeL ); 
                                                                                        TUK YAKE SELOMBADA DI KURATU DA SAS
```
Most of OLE uses HIMETRIC units for all its sizes and measurements. The SIZEL structure provides the new extents in HIMETRIC units. If your control uses some other unit, you must convert it to HIMETRIC before modifying the SIZEL structure. In our case, we don't care about the size. We just want it to be square, so we take the smaller of the two sizes and assign that value to the other.

### Calculating HIMETRIC Units

If you want your control to be a certain size, you may need to convert the device units into HIMETRIC units. Here's how to do it. If we wanted our clock to always be 200 by 200 pixels in size, basically not allowing the user to resize the control, we would convert our units (pixels) to HIMETRIC units and return this value in the SIZEL structure. We could do something like this:

```
#define HIMETRIC_PER_INCH 2540 // HIMETRIC units per inch
BOOL CClockCtrl: :OnSetExtent( LPSIZEL lpSizeL ) 
\left\{ \right.CDC cdc; 
   cdc.CreateCompatibleDC( NULL ) ;
```
 $\lambda$ 

```
II One way to do it 
long lpx = cdc.GetDeviceCaps( LOGPIXELSX ) ;
lpSizeL->cx = MulDiv( 200, HIMETRIC_PER_INCH, lpx ) ; 
long lpy = cdc.GetDeviceCaps( LOGPIXELSY ) ; 
lpSizeL->cy = MulDiv( 200, HIMETRIC_PER_INCH, lpy ) ; 
II Another, easier way to do it 
CSize size( 200, 200 ) ; 
II Convert the device units to HIMETRIC units 
cdc.DPtoHIMETRIC( &size ) ; 
\text{loSizeL} \text{-} \text{-} \text{cx} = \text{size} \text{.} \text{cx};lpsizeL->cy = size.cy;II Call the parent implementation 
return COleControl: :OnSetExtent( lpSizeL ) ;
```
The preceding code creates a CDC object and then calls CreateCompatibleDC. By passing NULL as the parameter, we get a DC that is compatible with the main display. We then call GetDeviceCaps to determine the number of logical pixels per inch for the display. We use the Windows MulDiv function to multiply HIMETRIC\_PER\_INCH by 200 and then divide the result by the logical pixels. This calculation gives us the number of HIMETRIC units equal to 200 logical pixels. We do this for both the width (ex) and height (cy). The result is stored in the SIZEL structure, which is passed to the parent's method. This approach ensures that our clock control will always be 200 by 200 logical pixels. I've also shown another way to do it using the CDC: : DPtoHIMETRIC method. I included the first method to show you how to get device capabilities using GetDeviceCaps.

If, on the other hand, we want our clock to always be 1 inch by 1 inch independent of the display, the OnSetExtent method could be coded like this:

```
#define HIMETRIC_PER_INCH 2540 II HIMETRIC units per inch 
BOOL CClockCtrl: :OnSetExtent( LPSIZEL lpSizeL ) 
\{II Set the SIZEL structure to be a 1-inch square 
  lpSizeL->cx = lpSizeL->cy = HIMETRIC_PER_INCH; 
  II Call the parent implementation 
  return COleControl: :OnSetExtent( lpSizeL ) ; 
\rightarrow
```
The OnSetExtent code is easy, because the SIZEL structure is in logical HIMETRIC units. The SetinitialSize call in the control's constructor would be a just little more complicated, because it expects its dimensions in pixels:

```
CClockCtrl: :CClockCtrl() 
\{
```

```
InitializeIIDs(&IID_DClock, &IID_DClockEvents); 
// TODO: Initialize your control's instance data here.
CDC cdc; 
cdc.CreateCompatibleDC( NULL ) ; 
int ex = cdc.GetDeviceCaps( LOGPIXELSX ) ; 
int cy = cdc.GetDeviceCaps( LOGPIXELSY ) ; 
// Set the initial control size to a one-inch square
SetInitialSize( cx, cy );
```
This code is similar to what we did earlier. We create a CDC object that is compatible with the display, and we use the GetDeviceCaps method to get the logical number of pixels per inch. We then use the result to set the initial size of our control. The actual size of the control will always be physically 1 inch by 1 inch regardless of the resolution of the display device.

## **Eliminating Control Flicker**

As you've probably noticed, the clock "flickers" every time the control is redrawn. The redraw occurs 60 times per minute, and the flicker is annoying. You would have a rough time selling such a control, with its unprofessional appearance. The solution to the flicker problem is to use an "off-screen" device context.

We're familiar with the purpose of a device context. Our control currently draws into the device context provided by the container. It draws directly on the display screen (or printer), and as the control is redrawn each second, this drawing process can be "seen." This redraw causes the flicker. To eliminate the problem and also to simplify the drawing code, we will draw first into a memory device context. Then we will bit-blt the contents of the memory DC to the screen DC. The speed and directness of the bit-blt transfer will eliminate any discernible flicker.

Using a memory DC also makes the drawing more efficient. We will call the CalcHandsAndTicks method only when the size of the control changes. Resizing occurs infrequently anyway, and we shouldn't be calculating the arrays every time we draw the control. We will also eliminate the need for the array calculation routine to adjust its points when the rcBounds upper left corner is not (0,0).

First, we'll add three members to the control class: a CBi tmap pointer to hold a bitmap compatible with the control, a CSize member to keep track of the control's current size, and a Boolean switch to indicate whether the control's size has changed:

```
// clockctl.h
\mathbf{1}// Implementation
protected: 
   -CClockCtrl();
```
 $\mathcal{E}$ 

```
BOOL m_bResize; 
  CBitmap* m_pBitmap; 
  CSize m_sizeControl; 
}; 
II clock.cpp 
lllllllllllllllllllllllllllllllllllllllllllllllllllllllllllllllllllllllllllll 
II CClockCtrl: :CClockCtrl - Constructor 
CClockCtrl::CClockCtrl() 
₹
  m_bResize = TRUE; 
  m pBitmap = NULL;
                                                            : A 12 2012년 12 2012년 12월 2012년 12월 22일 22일
  m_sizeControl.cy = m_sizeControl.cx = 0;
-3
lllllllllllllllllllllllllllllllllllllllllllllllllllllllllllllllllllllllllllll 
II CClockCtrl: :-CClockCtrl - Destructor 
CClockCtrl::-CClockCtrl() 
\{II delete the bitmap for the control 
  delete m_pBitmap; 
\overline{\phantom{a}}
```
Next, we move the clock drawing code to another method, DrawClock. This new method does not use the re Invalid parameter and can also assume that the rcBounds parameter will have an upper left corner of (0,0). We can assume this because we ensure it when we create the memory device context and pass it to the DrawClock method. There is now a check of the m\_bResize member variable to determine whether the control's size has changed. We recalculate the clock's tick marks and hand arrays only when the control is resized. The resize event is caught in the new OnDraw code that we will discuss in a moment.

```
void CClockCtrl: :DrawClock( CDC *pdc, const CRect& rcBounds 
   // Make sure that we don't get an invalid rcBounds
   /I It should now always have an upper left of 0,0 
  ASSERT( rcBounds.left == 0 ); 
  ASSERT( rcBounds.top == 0 );
   1/ Our center will now always be 0,0 after the
   II SetWindowOrg call 
   CPoint ptCenter( 0, 0);
```

```
//ptCenter.x = rcbounds.left;//ptCenter.y = rcbounds.top;GetTime(); 
I/ Only recalc the arrays when the control's size changes 
if (m_b)Resize)
7
  m_bResize = FALSE;
  CalcTicksAndHands( pdc, rcBounds );
```
When we call the CalcTicksAndHands method in DrawClock, we know that the upper left corner of rcBounds is (0,0), so we can simplify the code in CalcTicksAndHands by removing the addition of rcBounds. left and rcBounds. top in our calculations:

```
#define PI 3.141592654 
#define START_ANGLE (.5 * PI) 
void CClockCtrl::CalcTicksAndHands( CDC *pdc, const CRect& rcBounds ) 
\{II Calculate the hand arrays 
   double angle = START_ANGLE; 
   double r2x, r2y, rlx, rly; 
   int r2 = nRadius - sHourTickLen - 2;
   II r3 is the hour hand, half the radius 
   int r3 = nRadius / 2;
   for ( int i = 0; i < 60; i++ )
II rcBounds.left is always zero now 
       r2x = cos( angle ) * r2 + reBounds.left;II 
11 r2y = -sin( angle ) * r2 + rcBounds.top;
     r2x = cos( angle ) * r2;
     r2y = -sin( angle ) * r2;
      m_MMinSecHands[i] .x = (short) r2x;
      m_MinSecHands[i] .y = (short) r2y;
      II Calculate size of hour hand 
      r2x = cos( angle ) * r3 + rcBounds.left;
1/2 r2y = -\sin(\text{angle}) * r3 + \text{reBounds} \cdot \text{top};
     r2x = cos( angle) * r3;r2y = -sin( angle) * r3;
```

```
m_HourHands[i] .x 
(short) r2x; 
        m_HourHands[i] .y 
(short) r2y; 
       angle -= (2 * PI) I 60; 
   \rightarrow\ddots\rightarrow
```
Then we change the OnDraw code to look like this:

```
void CClockCtrl: :OnDraw(CDC* pdc, const CRect& rcBounds, const CRect& rcinvalid) 
\{I/ Our memory DC
  CDC dcMem; 
  II Initialize our memory DC to the characteristics 
  1/1 of the DC provided by the container. \Boxteletti independen
  dcMem.CreateCompatibleDC( pdc ); 
                                                                   2.2.2.2.2.10 m RCP/PC/DRCP/ SOLRA PART
  II If the bounding rectangle has changed 
  II We need to re-create our bitmap and 
  U recalculate the clock's ticks and hands and hands and the control of the set of the clock of the
  if ( m_sizeControl != rcBounds.Size() ) 
   Ŧ
     II Save the new size of the control 
     m_sizeControl = rcBounds.Size();
     // This flag is used by the control drawing
     I/ routine to determine if it should recalc
     II the clock's ticks, hands, etc. 
     m_bResize = TRUE;
     II delete any existing bitmap and create 
     11 a new one
     if ( m_pBitmap 
        delete m_pBitmap; 
     m_pBitmap = new CBitmap; 
     II Create a bitmap compatible with the current 
     ii DC provided by the container 
     m_pBitmap->CreateCompatibleBitmap( pdc, 
                                         rcBounds. Width() , 
                                         rcBounds.Height() ); 
  P.
```
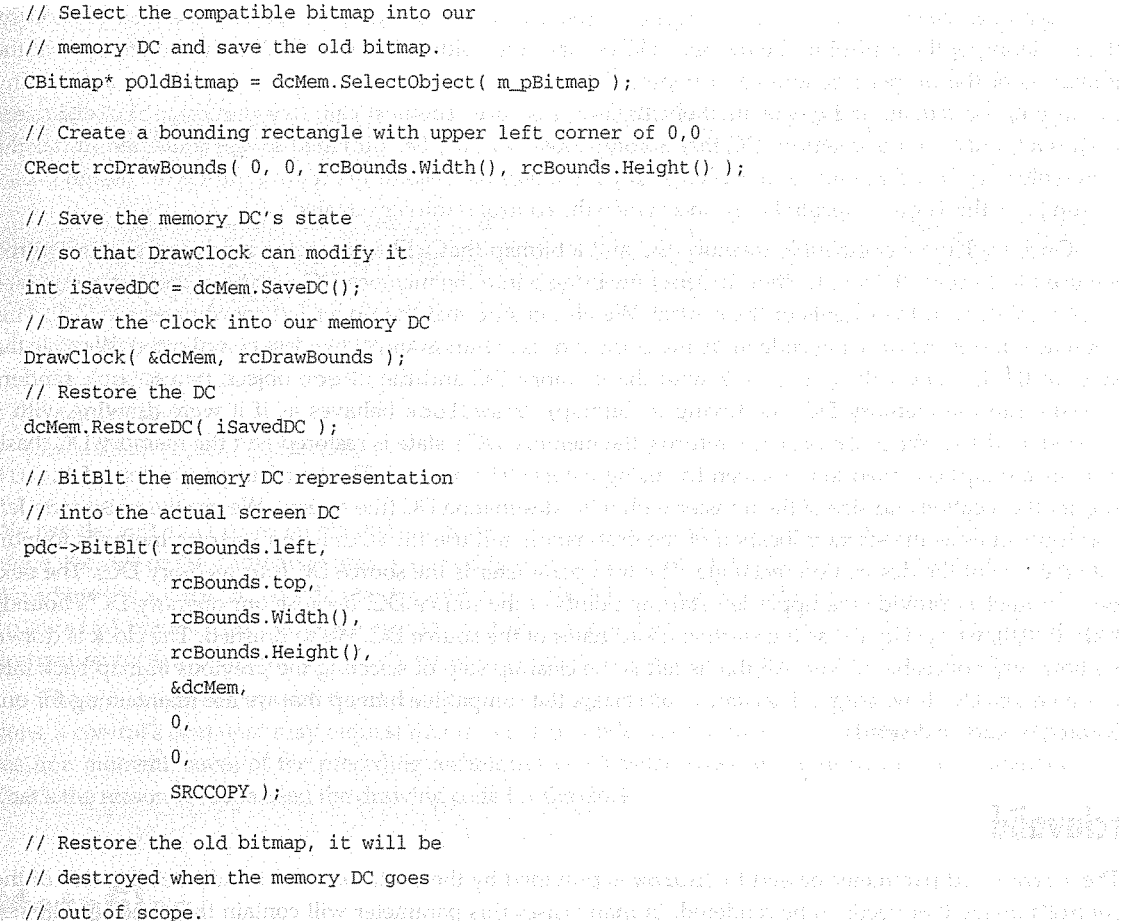

I've commented the code, so I'll just hit the high points here. On entry to OnDraw, we create an instance of the CDC class to use as our memory-based DC. By calling CreateCompatibleDC, we initialize the DC to be compatible with the DC provided by the container. The initial DC returned by CreateCompatibleDC cannot be used until it is initialized with an appropriate bitmap for the control (which we will do in a moment). When we're using an off-screen (or memory) DC, the drawing of the control (using various CDC methods) modifies or "draws into" the bitmap of the DC. Later, the CDC: : BitBlt method will copy this bitmap into the screen (or printer) device context.

dcMem.SelectObject( pOldBitmap ) ; and a construction of a construction

Next, we determine whether the control's size has changed. If it has, we set the m\_bResize variable to TRUE to indicate to DrawClock that it needs to recalculate the arrays of clock ticks and hand points. We then save the new size of the control so that we won't execute this code unless the control's size changes again.

Each time the size of the control changes, we re-create our CBi tmap instance. As described previously, the rendering of the control in the memory DC occurs in the bitmap of the DC. We need to ensure that the bitmap is of the proper size and color depth of the container-provided DC. First, we delete any existing instance of the bitmap and create another CBi tmap instance. The next call, CreateCompatibleBi tmap, creates a bitmap for our memory DC that is compatible with the DC provided by the container. (It has the same color depth and so on.) All this occurs only if the user has resized the control during the design phase. At run time, this code is executed only once: when the control is initially created.

Once we have a compatible memory DC and a bitmap that will support the rendering of our control, we use the SelectObject method to select the bitmap into the memory DC. Next, we create a temporary CRect object with the extents of the control. We also ensure that the upper left coordinates are (0,0). This approach makes the drawing code in DrawClock and CalcHandsAndTicks less complicated. We save the state of the DC and call DrawClock with the memory DC and the CRect object. DrawClock renders directly into the memory DC (modifying its bitmap). DrawClock behaves as if it were drawing with a screen-based DC. When DrawClock returns, the memory DC's state is restored and the memory DC (basically its bitmap) is copied to the screen DC using the BitBlt method. The first four parameters of BitBlt specify the location and size of the transfer within the destination DC (the screen). We use the rcBounds left and top values as the starting location of the destination and use the Width and Height methods to indicate the size of the destination rectangle. The fifth parameter is the source DC (our memory DC). The next two parameters provide the upper left starting points of the source DC. Because our memory DC's bounds start at (0,0), we specify 0,0 as the starting coordinates of the source DC. We're finished. The clock is drawn without any noticeable flicker. All that is left is the cleanup step of selecting the previous bitmap back into our memory DC. If we forget this step, m\_pBi tmap, the compatible bitmap that we are maintaining for our control, would be deleted.

#### rdnvalid

The rcinvalid parameter passed to OnDraw is provided by the container, and it indicates the area of the control's image that needs to be rendered. In many cases this parameter will contain the same coordinates that are provided by rcBounds, but when the container determines that only a portion of the control needs to be rendered, rcinvalid will contain only the invalid region of the control. Use of the re Invalid parameter can provide an alternative way of optimizing drawing of your controls, and you may not need to add the complexity of using a memory-based device context as discussed previously. We can also use it with our memory-based DC approach by copying only the area of the control that the container indicates is invalid. We do this by changing the parameters of the  $BitB1t$  call in the  $OnDraw$  method:

```
void CClockCtrl: :OnDraw(CDC* pdc, const CRect& rcBounds, const CRect& rcinvalid) 
\left\{ \right.III BitBlt the memory DC representation
   II into the actual screen DC 
   II By using the rcinvalid rectangle 
   // We may only copy a partial image of the
```

```
// clock. This will improve performance
```

```
pdc->BitBlt( rcinvalid.left, 
              rcinvalid. top, 
              rcinvalid.Width(), 
              rcinvalid.Height(), 
              &dcMem, 
              rcinvalid.left - rcBounds.left, 
              rcinvalid.top - rcBounds.top, 
              SRCCOPY ) ;
```

```
// Restore the old bitmap, it will be
// destroyed when the memory DC goes
```

```
// out of scope.
```

```
dcMem.SelectObject( pOldBitmap ) ;
```

```
-1
```
We use the rcInvalid rectangle instead of the rcBounds rectangle we used previously. Using this technique, the size of the destination area may be different from the size of the bitmap in our memory-based DC. We adjust the source DC coordinates by subtracting the left and top bounding points from the left and top rcinvalid points. This technique ensures that the source starting corner maps to the rcinvalid-based destination corner. Using this approach, we bit-blt only the area of the control that needs to be repainted.

There is one problem with the memory-based DC approach to drawing controls. Under certain conditions, a control's container may request that the control render itself into a metafile device context. As you'll see in a moment, some of the preceding techniques won't work when we're drawing into a metafile DC. That's the reason we separated the drawing code for the clock.

## **Metafiles**

A *metafile* is a recording of a series of GDI function calls that can be stored in memory or on disk. These metafiles can be "replayed" to reproduce a copy of the original image. Some containers may use a metafile to represent the visual portion of a control. Control containers typically do this only during the design phase, and most containers that I've used employ the metafile representation only when printing an image of the control. Because of the difficulties of rendering to metafiles, I imagine that most control containers will provide a true screen device context during both design mode and run mode and require the control to provide a metafile representation only when printing.

A metafile representation of a visual server's image is used extensively by OLE compound document containers. This arrangement allows the container to display an image without activating the visual editing server. For large visual editing server applications (such as Excel), this is appropriate, but ActiveX controls are much smaller and expect to be active whenever they are visible. This means that they will have an HWND and device context and do not need to provide a metafile representation. But with a little forethought in the design of your controls, it is not difficult to provide a good metafile representation of your control.

#### On Draw Metafile

COleControl provides a method, OnDrawMetafile, that is called explicitly when the container requires a metafile representation. The default implementation calls the control's OnDraw method. We've added some CDC methods that are not supported in metafiles, so we need to override OnDrawMetafile for our control. All the code in the OnDraw method deals with setting up and drawing into a memory DC, and the drawing code is in DrawClock. In our OnDrawMetafile method, we pass the provided metafile DC to our DrawClock method:

```
class CClockCtrl : public COleControl 
\left\{ \right.II Overrides 
virtual void OnDrawMetafile (CDC* pdc, const CRect& rcBounds );
}; 
void CClockCtrl: :OnDrawMetafile( CDC* pdc, canst CRect& rcBounds ) 
Ŧ
   ASSERT( rcBounds.left == 0 ); 
   ASSERT( rcBounds.top == 0 );
   \mathsf{DrawClock}(\mathsf{pdc}, \mathsf{rcBounds}') , we see the solution will be a second spin section of
Y
```
The metafile DC's upper left corner will always be (0,0). This is important, because we changed our DrawClock method to require an upper left corner of (0,0). To test this assertion, I've added two ASSERT macros that check the coordinates to ensure that they are always (0,0).

#### Metafile Restrictions

Metafile device contexts have a few restrictions. Because metafile DCs are not associated with a true device (such as the display), certain DC-related functions will not work properly when used with a metafile DC. The CDC methods that should not be used when you're drawing into a metafile DC can be described as groups of functions that act specifically on a device (Table 9.3). The physical device context is not known when you're drawing into the metafile DC.

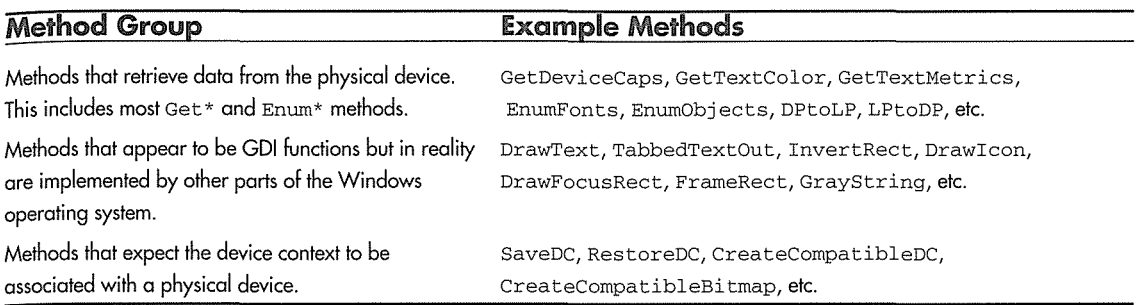

Table 9.3 CDC Methods that Shouldn't Be Used with Metafiles

You can use most of these methods when drawing in a metafile DC, but they will have no effect when the metafile is subsequently played. The main reason we separated the OnDraw and DrawClock code is that we wanted to place the code that is not supported by metafiles (all the code needed to draw in an off-screen DC) in a separate routine. The drawing code that works within metafiles is placed in the DrawClock routine. When the container needs a metafile representation and therefore calls OnDrawMetafile, we pass the DC to the DrawClock routine.

#### Win32 Enhanced Metafiles

The Win32 API removes the metafile restrictions by providing a new metafile format called *enhanced metafiles.* If the container provides an enhanced metafile DC, enhanced metafiles remove the problem of having two different drawing routines for your controls.

In most cases, the container passes the metafile DC to your control in the OnDrawMetafile method and so is responsible for providing you with either a standard or an enhanced metafile DC. I expect that 32 bit containers will use the enhanced version of metafiles, because it makes development of the control's code easier.

The container can also request a metafile (CF\_METAFILEPICT) through the IDataObject:: GetData interface method. In this case, MFC creates an instance of the CMetafileDC class and passes this device context to your control's OnDrawMetafile method. The metafile is recorded and passed back to the container as an actual metafile. The container can then play the metafile within whatever device context it chooses.

If your control will be used only in 32-bit environments and you know that the containers that will be used for your control all provide enhanced metafile support, you can probably get away with only one drawing routine. Unfortunately, most control developers do not have this luxury. To be safe, you should probably separate the drawing code that is dependent on a nonmetafile representation as we did with the clock control.

## **Testing the Metafile**

The best way to test whether your control can draw its metafile representation properly is to use the Test Container. With your control VI-active, select the **Edit/Draw Metafile** option. The Test Container will pass your control's OnDrawMetafile a metafile DC and will display the result in a window (Figure 9.7).

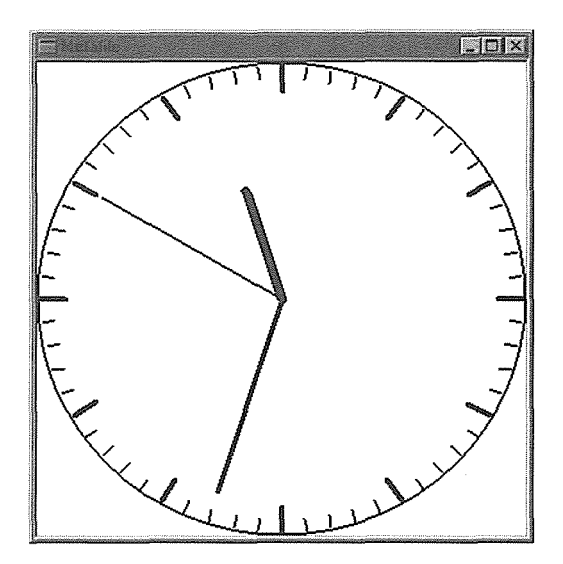

**Figure 9.7** Test Container's display of the metafile DC.

## Drawing the Control in Design Mode

When the container is in design mode, some controls display their name somewhere within their bounding rectangle. The container may provide an ambient property, DisplayName, that controls can display when they draw themselves in design mode. The following code, when added to our control's DrawClock method, will provide this ability (Figure 9.8).

```
void CClockCtrl: :DrawClock( CDC *pdc, const CRect& rcBounds ) 
\{III If the container is in design mode
  if (! AmbientUserMode() ) 
   \mathbf{f}// Get the display name from the container
     CString strName = AmbientDisplayName(); 
      1/ If it is empty, supply a default name
```
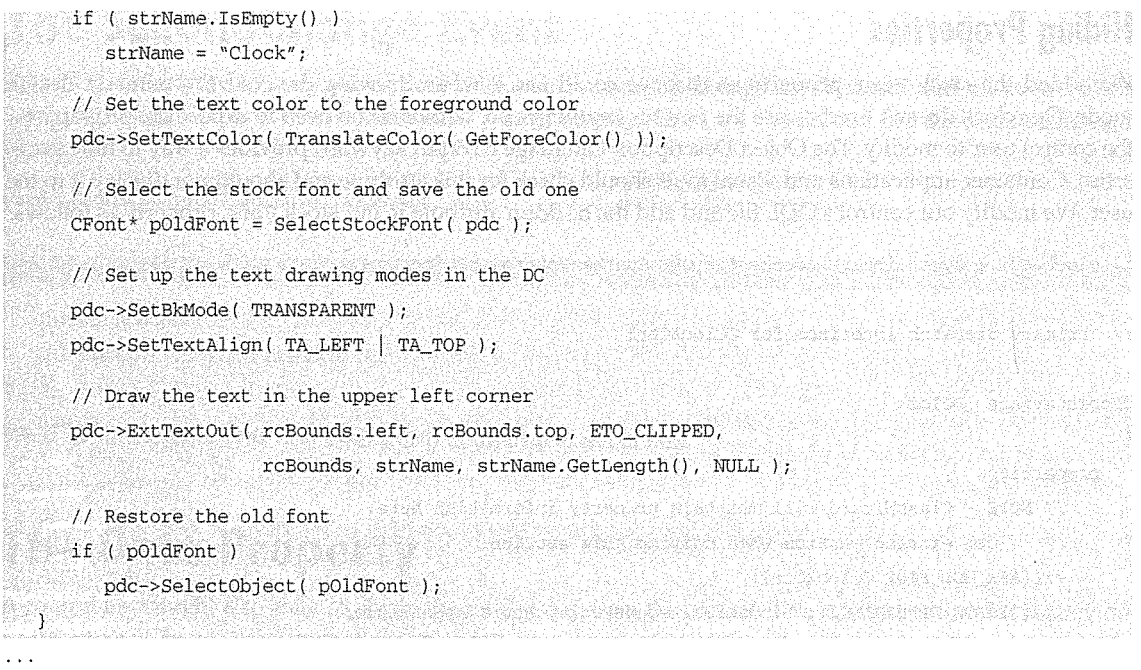

 $\bar{1}$ 

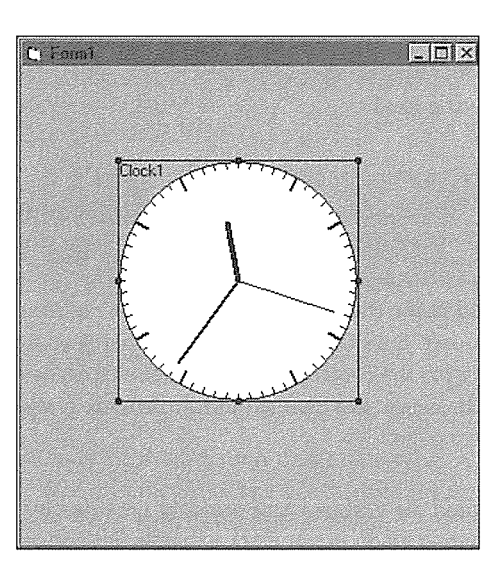

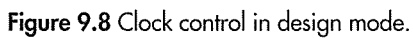

### Hiding Properties

We added the stock Font property so that we could use it when drawing the control's name in design mode. Our clock doesn't need or use the font for anything else, so there is no need to expose the property for the control user to modify. The Object Description Language hidden keyword provides a way to hide properties. Container applications and visual tools should check for this attribute and should not display it to the user. We modify our control's ODL file and add the hidden attribute to our stock Font property as follows:

```
// clock.odl : type library source for OLE Custom Control project.
// Primary dispatch interface for CClockCtrl
\ddotscdispinterface _DClock
\left\{ \right.properties: 
      II NOTE - ClassWizard will maintain property information here. 
      II Use extreme caution when editing this section. 
      ll{{AFX_ODL_PROP(CClockCtrl) 
      [id(DISPID_APPEARANCE), bindable, requestedit] short Appearance; 
      [id(DISPID_BACKCOLOR), bindable, requestedit] OLE_COLOR BackColor; 
      [id(DISPID_BORDERSTYLE), bindable, requestedit] short BorderStyle; 
      [id(DISPID_ENABLED), bindable, requestedit] boolean Enabled; 
      [id(DISPID_FORECOLOR), bindable, requestedit] OLE_COLOR ForeColor; 
      [id(DISPID_FONT), bindable, hidden] IFontDisp* Font;
      [id(DISPID_HWND)] OLE_HANDLE hWnd; 
      \sim \sim \simll)}AFX_ODL_PROP 
\cdot . .
```

```
D
```
Adding the hidden attribute will make the font property inaccessible from tools such as Visual Basic. We don't have to do this, but if we don't, the existence of a font property on a control that doesn't display any text at run time may be confusing for the control user. In a later chapter we will discuss other ways to hide properties from the container's browser. We also shouldn't provide a way to modify the Font property from the control's custom property page.

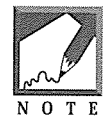

We could also have used the ambient font property provided by the container when drawing the clock's design time representation in our clock example. Instead, we added a hidden font property to introduce this concept of a hidden property.

### **The SecondChange Event**

To add functionality to our control, let's add a custom event. Using ClassWizard, add an event called secondChange. Then, whenever the control's timer message fires, we should also fire the SecondChange event:

```
void CClockCtrl: :OnTimer(UINT nIDEvent) 
\overline{\phantom{a}}FireSecondChange(); 
    InvalidateControl(); 
    COleControl::OnTimer(nIDEvent); 
\overline{\phantom{a}}
```
We'll use this event in the next example to update an external field.

## **The Date Property**

A control user might also want to obtain the time of day from the control. This is easy to do and will provide an opportunity to use the Automation DATE data type. Invoke Class Wizard and add a custom property with a name of **Date.** Specify a data type of DATE, use the Get/Set implementation method, and clear out the Set method. We will not allow the user to "set" the date property, although it might be a neat feature to add.

After adding the new property, add the following code to the implementation method:

```
DATE CClockCtrl: :GetDate() 
\mathcal{L}_{\mathcal{L}}COleDateTime timeNow; 
    timeNow = COleDateTime: : GetCurrentTime () ; 
    return (DATE) timeNow; 
\mathcal{E}
```
### COleDate Time

The COleDateTime class encapsulates the Automation DATE data type. A DATE is an eight-byte floatingpoint value that indicates both the date and the time. The floating-point value can specify any date and time from January 1, 100, to December 31, 9999, with a resolution of about one millisecond. The integer value of the number specifies the date, and the fractional portion specifies the time. The date December 30, 1899, at midnight is represented as 0.0. Table 9.4 gives other examples.

| Date                        | <b>Numeric Representation</b> |  |
|-----------------------------|-------------------------------|--|
| December 30, 1899, midnight | 0.00                          |  |
| January 1, 1900, midnight   | 2.00                          |  |
| January 1, 1900, 6 AM       | 2.25                          |  |
| January 1, 1900, noon       | 2.50                          |  |
| January 4, 1900, 9 PM       | 5.875                         |  |
| December 29, 1899, midnight | $-1.00$                       |  |
| December 18, 1899, noon     | $-12.50$                      |  |

Table 9.4 Example DATE Values

The DATE type is supported natively by Visual Basic and Visual C++ (through the COleDateTime class) and most other Automation-compatible tools. The COleDateTime class has several useful methods. You've seen one, GetCurrentTime, and we'll use another one in the next example.

## **Property Pages**

We haven't discussed how to build the clock control's property pages, because nothing special is required that we haven't already covered. The custom property page needs the stock properties that we've added to the clock control, with the exception of the Font property discussed previously. The property page for the clock control on the accompanying CD-ROM is shown in Figure 9.9.

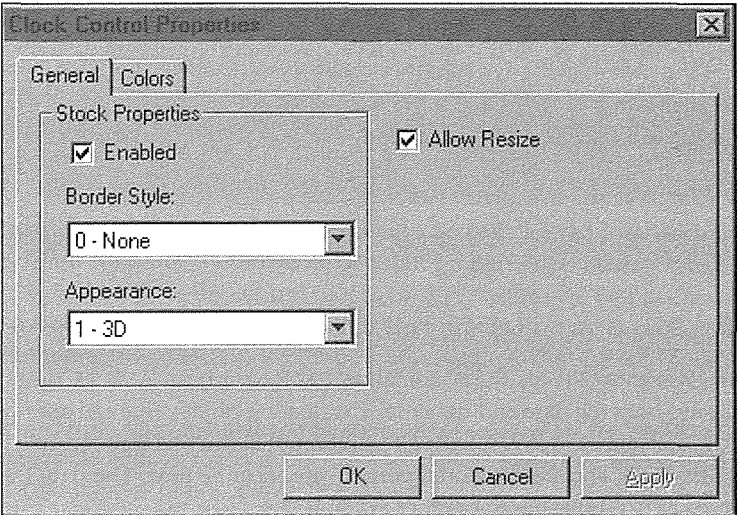

**Figure 9.9** Properly pages for the clock control.

The control on the accompanying CD-ROM has additional capabilities beyond those described in this chapter. Included are additional color properties for specifying the colors of the clock face, outline, and ticks, and properties that modify the sizing of the control during the design phase.

### **MFC Control Container Support**

Visual C++ version 4.0 and higher supports the use of ActiveX controls within MFC-based applications. This major enhancement to Visual C++ allows C++ developers to take full advantage of this new component technology. With a couple of keystrokes, we can now use ActiveX controls on MFC dialog boxes and views.

The MFC development team added support for control containment by adding functionality to the CWnd class. The new CWnd class is actually a complete ActiveX control container.

#### The CWnd Class

The CWnd class maintains an embedded instance of the COleControlContainer and COleControlSi te classes. These two classes implement the interfaces necessary for the CWnd object to act as an ActiveX control container. However, the classes are not documented because they are only used internally by MFC.

COleControlContainer implements the IOleinPlaceFrame and IOleContainer interfaces. One of the characteristics of a control container is that it can contain any number of embedded objects (controls). To handle this, COleControlContainer maintains a list of COleControlSite objects. COleControlSi te implements the interfaces necessary to manage the specific embedded object site. Examples of these interfaces include IOleClientSite, IOleInPlaceSite, IOleControlSite, and the ambient property IDispatch interface.

Table 9.5 lists some of the new CWnd methods that pertain specifically to ActiveX control containment.

| <b>Method</b>            | Purpose                                                                                                    |  |
|--------------------------|----------------------------------------------------------------------------------------------------|--|
| CreateControl            | Lets you dynamically create an instance of an ActiveX control.                                                                                                    |  |
| GetControlUnknown        | Returns the IUnknown of any associated control.                                                                                                    |  |
| InvokeHelper             | Calls an automation method on the control.                                                                                                    |  |
| GetProperty, SetProperty | Gets or sets the specified property value in the control.                                                                                                    |  |
| OnAmbientProperty        | Called by MFC to get the specified ambient property value. The control can override this<br>method and set its own ambient properties.                                                               |  |
| m_pCtrlCont              | An embedded instance of the CO1eControlContainer class.                                                                                                    |  |
| m_pCtrlSite              | An embedded instance of the COLeControlSite class. This class gives the control access<br>to its site interfaces. If the value of this member is NULL, then the object is not an ActiveX<br>control. |  |

Table 9.5 New CWnd Methods

# **An Example**

To fully understand what's going on when we're using Visual C++ as a control container, let's build a siinple application that uses the new CLOCK control. Start Visual C++ and create a new project with the following characteristics:

- MFC App Wizard (exe): Name the project **Contain.**
- MFC App Wizard Step 1: Choose a **Dialog based** application.
- MFC App Wizard Step 2 of 4: Take the defaults, but ensure that **OLE Control** support is included.
- MFC AppWizard Step 3 of 4: Take the defaults.
- MFC AppWizard Step 4 of 4: Take the defaults.

Click **Finish** and create the project.

Clicking the **OLE Control** support checkbox adds a call to AfxEnableControlContainer to the InitInstance call of our application:

```
// Contain.cpp
\mathbf{r}BOOL CContainApp: :Initinstance() 
\mathbf{f}AfxEnableControlContainer(); 
     \ddotsc\mathcal{L}
```
This call initializes the global instance of the COccManager class. COccManager manages the ActiveX controls within the application. It routes control events, creates and destroys the COleControlContainer and COleControlSi te instances, and generally controls everything about contained ActiveX controls. As with the other new container classes, COccManager isn't documented. If you're curious, you can take a look at the **OCCCONT.CPP, OCCSITE.CPP, and OCCMGR.CPP** files in the \MSDEV\MFC\SRC directory.

Once we have control support for our application, all we have to do next is to start the Component Gallery **Insert/Component** and insert the control that we want to use. For our example, we'll use the CLOCK control that we developed in this chapter. Component Gallery will display a list of all the controls registered on your system. Figure 9.10 shows the Component Gallery dialog box just before insertion of the CLOCK control.
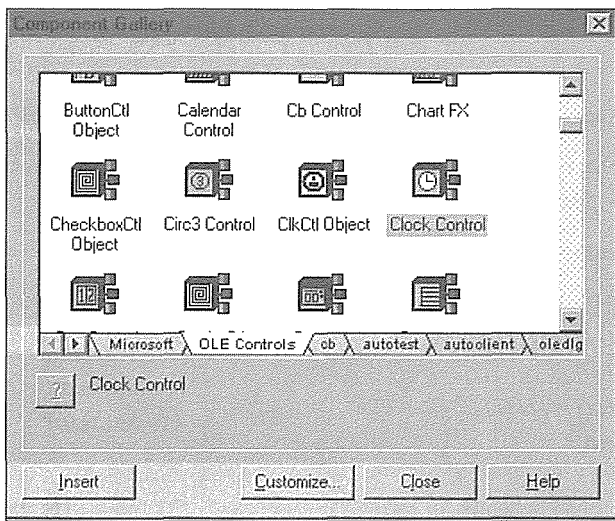

**Figure 9.10** Inserting the clock control with Component Gallery.

Select the CLOCK control and click the Insert button. A dialog box confirms that you want to generate the indicated classes. Control containment in Visual C++ uses the static Automation wrappering technique that we used in Chapter 6. When you insert the control into our project, Component Gallery will create two new classes, create appropriate header and implementation files, and insert the files into the project. The Confirm Classes dialog box is shown in Figure 9.11.

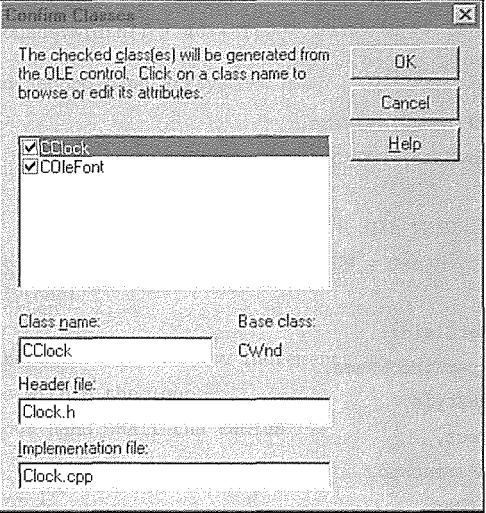

**Figure 9.11** Adding the Clock control wrapper classes.

```
Here's a quick look at the two new classes: 
II Clock.h 
II Machine generated IDispatch wrapper class(es) created by Microsoft Visual C++ 
II NOTE: Do not modify the contents of this file. If this class is regenerated by 
II Microsoft Visual C++, your modifications will be overwritten. 
II Dispatch interfaces referenced by this interface 
class COleFont; 
lllllllllllllllllllllllllllllllllll 
II CClock wrapper class 
lllllllllllllllllllllllllllllllllll 
class CClock : public CWnd 
\left\{ \right.protected: 
   DECLARE_DYNCREATE(CClock) 
public: 
   CLSID const& GetClsid()
   \left\{ \right.static CLSID const clsid =
          { Oxcc57abb4, 
         Oxad4e, 
         Oxllce, 
          { Oxb4, Ox4b, Ox8, OxO, Ox5a, Ox56, Ox47, Ox18 } }; 
      return clsid; 
   \lambdavirtual BOOL Create(LPCTSTR lpszClassName, 
              LPCTSTR lpszWindowName, DWORD dwStyle, 
              canst RECT& rect, 
              CWnd* pParentWnd, UINT nID, 
              CCreateContext* pContext = NULL) 
   \{return CreateControl(GetClsid(), 
                              lpszWindowName, 
                              dwStyle, 
                              rect, 
                              pParentWnd, 
                              nID);
```

```
\overline{\phantom{a}}
```

```
BOOL Create(LPCTSTR lpszWindowName, DWORD dwStyle, 
              const RECT& rect, CWnd* pParentWnd, UINT nID, 
              CFile* pPersist = NULL, BOOL bStorage = FALSE,
              BSTR \text{ bstrLickey} = NULL{return CreateControl(GetClsid(), 
                          lpszWindowName, 
                          dwStyle, 
                          rect, 
                          pParentWnd, 
                          nID, 
                          pPersist, 
                          bStorage, 
                          bstrLicKey); 
\overline{\phantom{a}}
```
public: short GetAppearance(); void SetAppearance(short); OLE\_COLOR GetBackColor(); void SetBackColor(OLE\_COLOR); short GetBorderStyle(); void SetBorderStyle(short); BOOL GetEnabled(); void SetEnabled(BOOL); COleFont GetFont(); void SetFont(LPDISPATCH); OLE COLOR GetForeColor(); void SetForeColor(OLE\_COLOR); OLE\_HANDLE GetHWnd(); void SetHWnd(OLE\_HANDLE); unsigned long GetFaceColor(); void SetFaceColor(unsigned long); unsigned long GetTickColor(); void SetTickColor(unsigned long); BOOL GetAllowResize(); void SetAllowResize(BOOL); // Operations public: void AboutBox();

II Attributes

Here's the definition for the CClock wrapper class. It provides dynamic creation methods (such as Create) and Automation wrapper functions for each of the control's properties and methods. Here's the **FONT.H**  file:

```
II Font.h 
\sim//////////////II//!/!///!/!!/ 
II COleFont wrapper class 
///////////ll//ll!ll!//////// 
class COleFont : public COleDispatchDriver 
\{public: 
   COleFont() {} // Calls COleDispatchDriver default constructor
   COleFont(LPDISPATCH pDispatch) : COleDispatchDriver(pDispatch) {} 
   COleFont(const COleFont& dispatchSrc) : COleDispatchDriver(dispatchSrc) (} 
II Attributes 
public: 
   CString GetName(); 
   void SetName(LPCTSTR); 
   CY GetSize();
   void SetSize(const CY&); 
   BOOL GetBold(); 
   void SetBold(BOOL); 
   BOOL Getitalic(); 
   void SetItalic(BOOL);
   BOOL GetUnderline(); 
   void SetUnderline(BOOL); 
   BOOL GetStrikethrough(); 
   void SetStrikethrough(BOOL); 
   short GetWeight(); 
   void SetWeight(short); 
   short GetCharset(); 
   void SetCharset(short); 
II Operations 
public: 
};
```
The COleFont class provides an Automation interface around the OLE font object. OLE provides an IFont interface so that fonts can be marshaled across processes. A similar interface is provided for picture objects with the COlePicture object. The implementation files use the Automation property and method manipulation methods of the COleDispatchDriver class to provide access to the clock's properties and methods. Here's a part of **CLOCK.CPP:** 

```
II Clock.cpp 
II Machine generated !Dispatch wrapper class(es) created by Microsoft Visual C++ 
II NOTE: Do not modify the contents of this file. If this class is regenerated by 
II Microsoft Visual C++, your modifications will be overwritten. 
#include "stdafx.h" 
#include "clock.h" 
II Dispatch interfaces referenced by this interface 
#include "Font.h" 
IMPLEMENT_DYNCREATE(CClock, CWnd) 
lllllllllllllllllllllllllllllllllllllllllllll 
II CClock properties 
short CClock: :GetAppearance() 
\left\{ \right.short result; 
   GetProperty(DISPID_APPEARANCE, VT_I2, (void*)&result); 
   return result; 
\mathcal{E}void CClock: :SetAppearance(short propVal) 
\{SetProperty(DISPID_APPEARANCE, VT_I2, propVal); 
\overline{\phantom{a}}OLE_COLOR CClock: :GetBackColor() 
\{OLE_COLOR result; 
   GetProperty(DISPID_BACKCOLOR, VT_I4, (void*)&result); 
   return result; 
\mathcal{E}void CClock: :SetBackColor(OLE_COLOR propVal) 
\left\{ \right.SetProperty(DISPID_BACKCOLOR, VT_I4, propVal); 
\mathcal{E}\sim \simCOleFont CClock: :GetFont() 
\left\{ \right.
```
#### 440 + **CHAPTER** 9

```
LPDISPATCH pDispatch; 
   GetProperty(DISPID_FONT, VT_DISPATCH, (void*)&pDispatch); 
   return COleFont(pDispatch); 
\mathcal{E}void CClock: :SetFont(LPDISPATCH propVal) 
\{SetProperty(DISPID_FONT, VT_DISPATCH, propVal); 
\mathcal{E}\sim \sim///lllllllllllllllllll/111 
// CClock operations
111111111/llllllllllllllll 
void CClock: :AboutBox() 
\left\{ \right.InvokeHelper(Oxfffffdd8, DISPATCH_METHOD, VT_EMPTY, NULL, NULL); 
\mathcal{E}
```
With the addition of the clock control to our project, it can now be used in the resource editor. Open up the application's main dialog resource, IDD\_CONTAIN\_DIALOG, make the dialog box a bit larger, and place an instance of the CLOCK control on the dialog box by dragging it from the control pallette and dropping it on the dialog. Give it an ID of IDC\_CLOCK. Also, place an entry field below the clock and give it an ID of IDC\_TIME. This is shown in Figure 9.12.

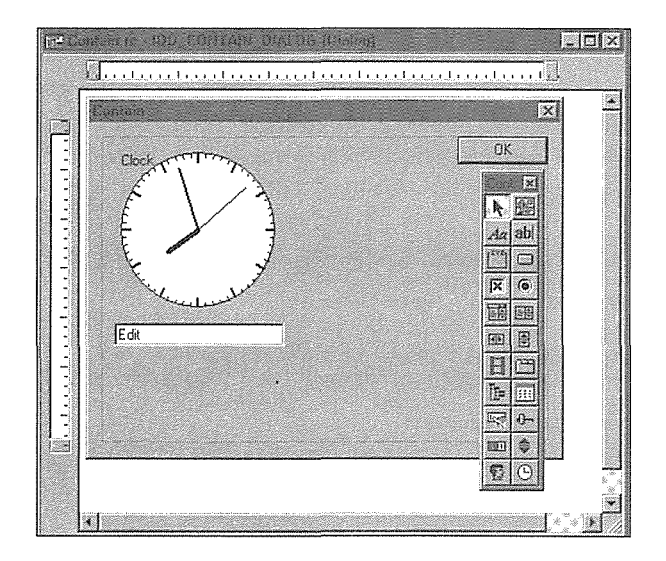

**Figure 9.12** Placing the clock control on the dialog box.

Now start ClassWizard and add Member Variables for the two controls on our dialog box. Use member names of m\_Clock and m\_Time. Be sure to add the members using the Control category; the default category is Value.

MFC provides two ways to create controls: statically and dynamically. Here, we're creating the control statically at design time. The control properties will be stored in the .RC file, and the control will be created (deserialized) and displayed when the application is executed. Dynamic creation of controls is also supported in MFC, and we'll do that in a moment. We haven't yet written a line of code, but we can build the project and have a functional application. Figure 9.13 displays the new application.

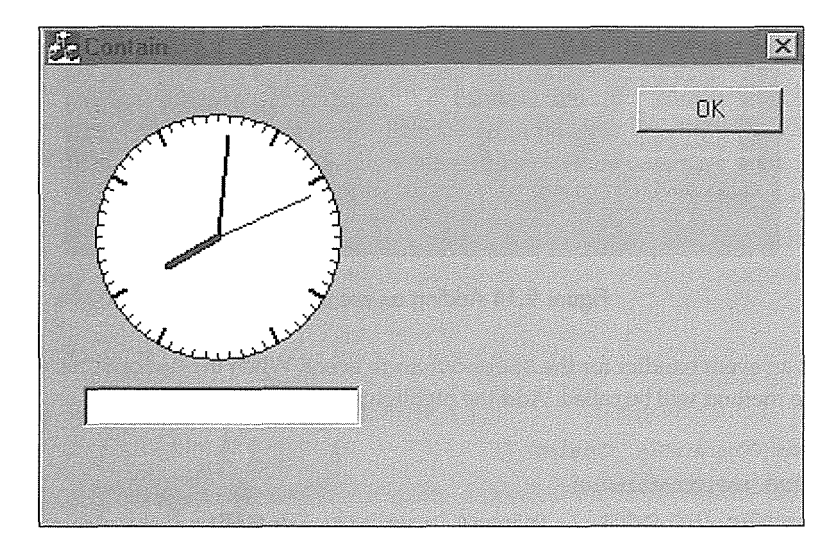

**Figure 9.13** The initial application.

### **Events**

To see how MFC supports control event handling, let's perform an action when the clock's SecondChange event fires. Using ClassWizard go to the Message Maps tab and select the clock's ID, IDC\_CLOCK; the tab will list one "message" in the Messages listbox. Click Add Function and add the OnSecondChangeClock method to the CONTAINDLG.CPP file. This is shown in Figure 9.14.

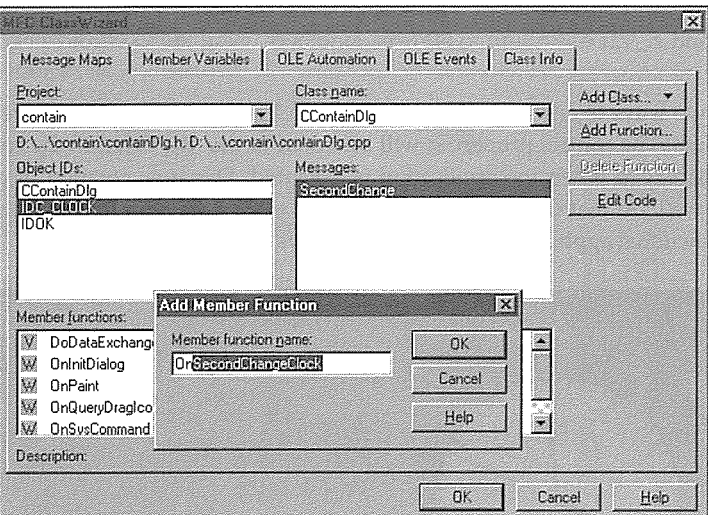

**Figure 9.14** Adding an event method.

Class Wizard adds an event handler for the SecondChange event. When the SecondChange event fires, the OnSecondChange method will be called. Add the highlighted code:

```
BEGIN_EVENTSINK_MAP(CContainDlg, CDialog) 
   //{{AFX_EVENTSINK_MAP(CContainDlg) 
   ON_EVENT(CContainDlg, IDC_CLOCK, 1, OnSecondChangeClock, VTS_NONE) 
   //}}AFX_EVENTSINK_MAP 
END_EVENTSINK_MAP() 
void CContainDlg: :OnSecondChangeClock() 
\left\{ \right.COleDateTime date = m_Clock.GetDate();
   m_Time.SetWindowText( date.Format( "%c" )) ; 
\rightarrow
```
Whenever the control fires the SecondChange event, we get the current date using the Date property and assign it to an instance of the COleDateTime class that we studied earlier. We then use the Format method to get a string representation of the time that we can use to update the text in the edit window.

How does the SecondChange event find its way to the OnSecondChangeClock method? As with most other things in MFC, there's an event map that manages and routes events. An *event map* is almost identical to the dispatch maps we discussed in Chapter 6. MFC's CCmdTarget class has a large number of mapping capabilities. MFC's message maps, interface maps, dispatch maps, and event maps are all handled in much the same way. The macros set up several static class and data members that allow mapping of messages, events, and so on to the appropriate C++ method. In the case of contained control events, the instance of the COccManager class handles looking up events in the event map and calling the right method.

### Dynamic Creation

MFC also supports *dynamic creation* of controls. In the preceding scenario, we embedded an instance of a control, which was serialized and stored in the project's resource file. In this section, we'll dynamically create two controls and position them on the dialog box at run time; first, another instance of the Clock control and then an instance of the Postit control from Chapter 8.

When we inserted the Clock control into the CONTAIN project, it created a wrapper class for the control. This arrangement made it easy for us to access the properties and methods specific to the Clock control. The wrapper class contains a Create function that simplifies calling the inherited CWnd:: CreateControl method. Here's a look from **CLOCK.H:** 

```
CLSID const& GetClsid()
\{static CLSID const clsid =
      Oxcc57abb4, 
         Oxad4e, 
         Oxllce, 
      Oxb4, Ox4b, Ox8, OxO, Ox5a, Ox56, Ox47, Ox18 } }; 
   return clsid; 
\mathcal{E}virtual BOOL Create(LPCTSTR lpszClassName, 
           LPCTSTR lpszWindawName, DWORD dwStyle, 
           canst RECT& rect, 
           CWnd* pParentWnd, UINT nID, 
           CCreateCantext* pCantext = NULL) 
\{return CreateControl(GetClsid(),
                            lpszWindawName, 
                            dwStyle, 
                            rect, 
                            pParentWnd, 
                            nID); 
\mathcal{E}virtual BOOL Create(LPCTSTR lpszWindawName, 
                DWORD dwStyle, 
                 canst RECT& rect, 
                 CWnd* pParentWnd, UINT nID,
```

```
CFile* pPersist = NULL, 
BOOL bStorage = FALSE, 
BSTR bstrLicKey = NULL)
```
 $\mathbf{f}$ 

return CreateControl(GetClsid(),

```
lpszWindowName,
dwStyle, 
rect, 
pParentWnd, 
nID, 
pPersist, 
bStorage, 
bstrLicKey) ;
```
 $\mathcal{E}$ 

Because the wrapper class knows the CLSID of the control, the Create method provides a shorthand way of calling CreateControl. The best place to create a control for a dialog box is in the handler for the WM\_INITDIALOG message. OninitDialog is called before the dialog box is displayed. We add a member variable to the dialog class to hold the new clock instance and then create the control:

```
II 
// ContainDlg.h : header file
II 
class CContainDlg : public CDialog
\left\{ \right.\ddotscII Implementation 
protected: 
   HICON m_hIcon;
CClock* m_pClock;
\ddotsc}; 
II 
II ContainDlg.cpp 
111\sim .
BOOL CContainDlg:: OnInitDialog()
\left\{ \right.CDialog::OnInitDialog();
\ldots
```
// TODO: Add extra initialization here

appearance to 3-D and have set the tick and face color to green.

```
m_pClock = new(Clock;m_pClock->Create( 0, "", WS_VISIBLE, 
CRect( 200, 25, 275, 100 );
               this, 
               100 ); 
II Make the dynamic clock look a little different 
m_pClock->SetAppearance( 1 ); 
m_pClock->SetFaceColor( RGB( 0, 255, 0 )); 
m_pClock->SetTickColor( RGB( 0, 255, O )); 
return TRUE; // return TRUE unless you set the focus to a control
```
 $\overline{\mathbf{r}}$ 

We create an instance of the wrapper class, assign it to our member variable, and then call Create. Create is similar to CreateControl, and the details of each parameter are described in Table 9.6. Once the control is created, we modify some of its properties by calling the wrapper class methods. Here we've set the

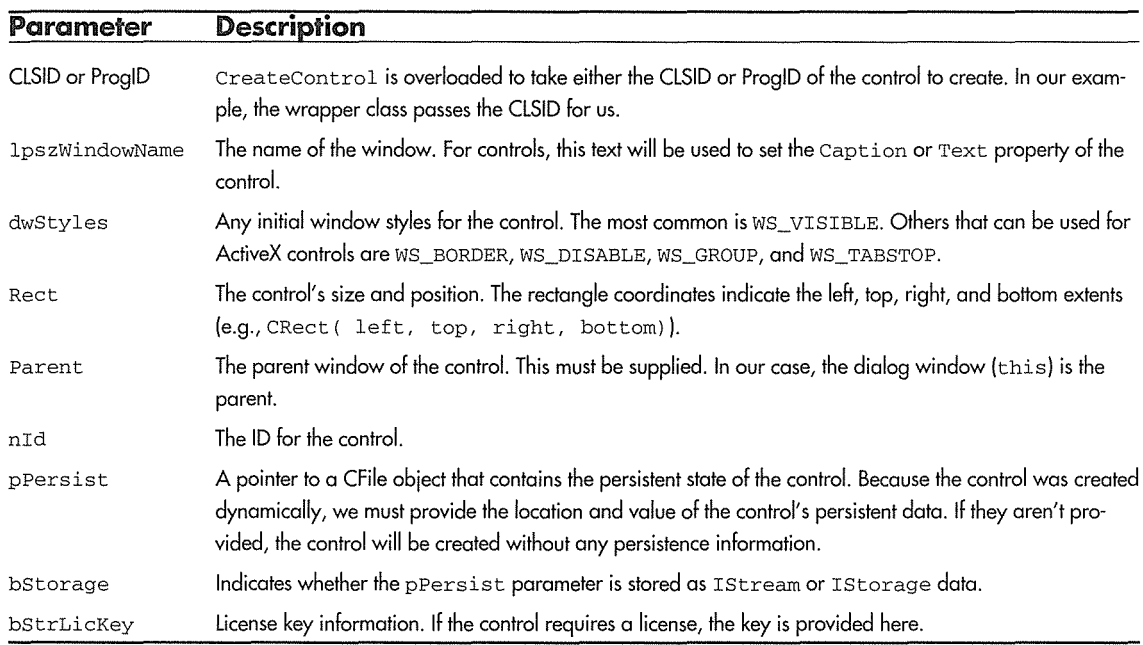

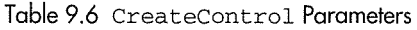

#### **446 → CHAPTER 9**

There are a few drawbacks in creating controls dynamically. First, they won't, by default, have any persistent data. Unless we fill out the pPersist parameter, the control will be created as is. We could provide persistence support, but this would require a mechanism for storing the data prior to the control's creation. That mechanism, however, is the responsibility of control containers. If you need to implement a full ActiveX control container, MFC provides a great place to start.

Another problem is that the dynamic approach makes it harder to tie the control's events to a specific handler. If you know which events you want to handle, you can write the handler and then manually enter the events in the event map. To do this for our dynamic clock control, we create a new handler function, OnSecondChangeDyn, and manually add it to the event map:

```
II 
// ContainDlg.h : header file
II 
class CContainDlg : public CDialog
\left\{ \right.\sim .
   II Generated message map functions 
   //{{AFX_MSG(CContainDlg)
   virtual BOOL OnInitDialog();
   afx_msg void OnSysCommand(UINT nID, LPARAM lParam); 
   afx_msg void OnPaint(); 
   afx_msg HCURSOR OnQueryDragicon(); 
   afx_msg void OnSecondChangeClock(); 
   DECLARE_EVENTSINK_MAP() 
   //}}AFX_MSG
   afx_msg void OnSecondChangeClockDyn(); 
   DECLARE_MESSAGE_MAP() 
}; 
II 
II ContainDlg.cpp 
II
```

```
BEGIN_EVENTSINK_MAP(CContainDlg, CDialog) 
   ll({AFX_EVENTSINK_MAP(CContainDlg) 
  ON_EVENT(CContainDlg, IDC_CLOCK, 1, OnSecondChangeClock, VTS_NONE) 
   //}}AFX_EVENTSINK_MAP
  ON_EVENT(CContainDlg, 100, 1 , OnSecondChangeClockDyn, VTS_NONE) 
END_EVENTSINK_MAP ( ) 
void CContainDlg: :OnSecondChangeClockDyn() 
  \text{Coleb}\text{Eulerime} date = \text{m\_pClock}->GetDate();
  m_EditDyn.SetWindowText( date.Format( "%X" ));
```
You must place the ON\_EVENT macro outside ClassWizard's area, or ClassWizard will get confused. In the preceding example, we've also added a second entry field to the dialog box to hold the time from our dynamically created control.

MFC allows you to create any control dynamically, even without the wrapper class generated by the Component Gallery. To demonstrate this, let's place an instance of the Postit control from Chapter 8 on our dialog box at run time. The only control-specific information required is the CLSID or ProgID of the control. When generating a control, ControlWizard creates a default ProgID of "Project.ProjectCtrl.1." So our Postit's ProgID is "Postit.PostitCtrl.1." That's all we need to create an instance and add it to our dialog box. Here's the code for OnInitDialog:

```
\frac{1}{2}// ContainDlg.h : header file
\frac{1}{2}class CContainDlg : public CDialog 
\mathcal{L}_{\mathcal{L}}\ddotsc// Implementation
protected: 
   HICON m_hicon; 
   CC lock* m__pClock; 
   CWnd* m__pPostit;
```
#### 448 + **CHAPTER 9**

羂

```
} ; 
\frac{1}{2}II ContainDlg.cpp 
111\ddotscBOOL CContainDlg::OnInitDialog()
\left\{ \right.CDialog::OnInitDialog();
\mathbf{1}// Make the dynamic clock look a little different
   m_pClock->SetAppearance( 1 ); 
   m_pClock->SetFaceColor( RGB( 0, 255, 0 )) ; 
   m_pClock->SetTickColor( RGB( 0, 255, 0 ) ) ; 
   m_pPostit = new CWnd; 
   m_pPostit->CreateControl { "Postit. PostitCtrl.1", 
 ``A\ dynamical 1y\ created\ POSTIT\ control 1."WS VISIBLE, the contract of the contract of the contract of the contract of the contract of the contract of the contract of the contract of the contract of the contract of the contract of the contract of the contract of th
      CRect( 300, 75, 375, 175),
   this, this, the contract of the contract of the contract of the contract of the contract of the contract of the
                           101 ):
   II Set some of the stock properties 
   m_pPostit->SetProperty( DISPID_APPEARANCE, VT_I2, 1 ); 
   m_pPostit->SetProperty{ DISPID_BACKCOLOR, VT_I4, RGB{ 255, 255, 255 )); 
   return TRUE; // return TRUE unless you set the focus to a control
```
In this case, we've added a CWnd\* member variable to maintain the control instance. We create a new CWnd object and call the CreateControl method, passing in the ProgID of the control to create. For ActiveX controls, the lpszWindowName parameter is used to set the control's caption or text property. The other parameters include the size and position of the control within the dialog box, the parent window (this), and the ID of the control.

Because we don't have a wrapper class for this control, we must use the basic control manipulation methods supplied by CWnd. We set the Appearance property to 3-D and set the background color to white using SetProperty.

When creating controls dynamically, we are responsible for destroying them when the application shuts down. In dialog-based applications, it's best to do this in the dialog's DestroyWindow method. Override it in the CContainDlg class and add the following code:

```
BOOL CContainDlg: :DestroyWindow() 
\left\{ \right.
```
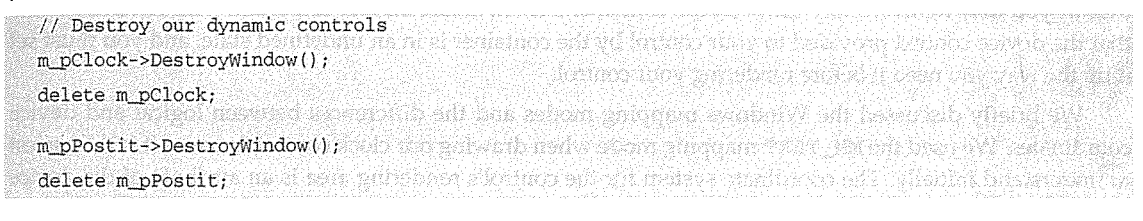

```
return CDialog: :DestroyWindow();
```

```
\,
```
Now build the project. When we're finished, we get an application that looks like Figure 9.15.

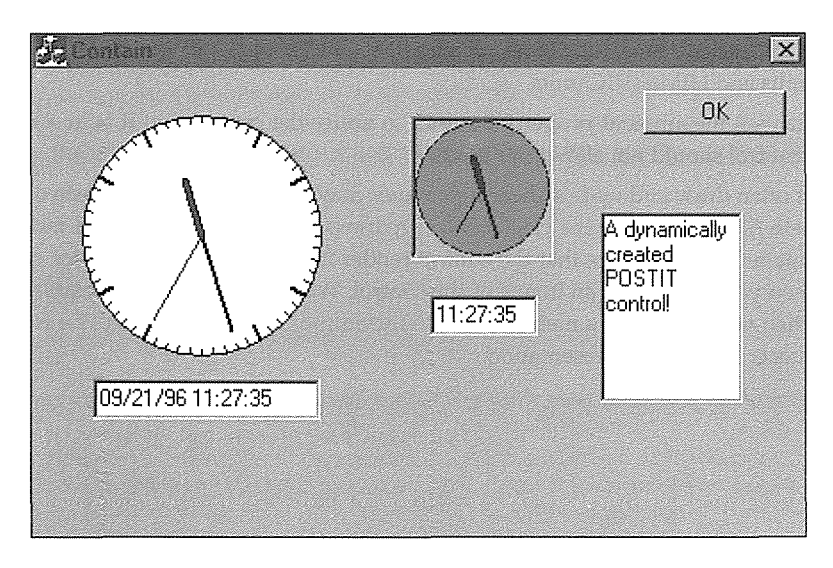

**Figure 9.15** CONTAIN dialog box with all of the controls.

### Summary

In this chapter we covered the graphical drawing classes provided by MFC. These classes-CBrush, CPen, and so on-encapsulate the Windows graphical device interface API functions. They provide a layer above the GDI and make it a little easier to work with the GDI.

We also described how to build a clock control that uses many of the MFC drawing classes. When rendering your controls, remember that the rcBounds parameter provided to the OnDraw method typically does not provide an upper left corner of (0,0). Your control's drawing code must be adjusted to account for this, or you may inadvertently draw on the container's client area. Another important item to remember is that the device context provided to your control by the container is in an undefined state, and you must set it up the way you need it before rendering your control.

We briefly discussed the Windows mapping modes and the differences between logical and device coordinates. We used the MM\_TEXT mapping mode when drawing our clock control, because it is the easiest to understand initially. The coordinate system for the control's rendering area is an attribute of the device context and can be changed.

The size of device units, or pixels, is dependent on the hardware device on which your control is rendered. You specify the initial size of your control in device units in the control's constructor using the SetinitialSize method. You can control the size and shape of your control by overriding the COleControl: : OnSetExent method and modifying the extents of the control in the provided SIZEL structure. The SIZEL structure's extent sizes are in HIMETRIC units, and we discussed ways to convert between device units and HIMETRIC units.

The container uses the ambient property UIDead to notify the control that it is in some sort of debug mode and so the control should not allow user input.

Controls that often draw and update their appearance may need to use an off-screen or memory device context to eliminate flicker. Because the clock control redraws itself every second, we modified it to use a memory DC. Containers may require that the control render itself into a metafile device context at various times, such as when you're printing an image of the control. We briefly discussed metafiles and the restrictions to follow when you draw into a metafile DC. COleControl: : OnDrawMetafile is called whenever the container requests a metafile representation.

If you need to use a property within your control but do not want to expose it to visual tool users, you can mark the property as hidden in the control's ODL file. This indicates to property browsers that the property should not be displayed.

Finally, we looked at using ActiveX controls in Visual C++ applications. In MFC version 4.0, the CWnd class was enhanced to provide ActiveX container support. Several methods, such as CreateControl, setProperty, and OnAmbientProperty, were added to make if easy to manage ActiveX controls within MFC applications. Other useful, but undocumented, classes (such as COleContainer) were also added. MFC provides a great deal of support for embedding ActiveX controls in dialogs as well as in view-derived classes. Controls can be placed on dialogs at design time or created and placed dynamically at run time.

# Chapter 10

# **Subclassing Windows Controls**

In this chapter, we'll look at the details of developing ActiveX controls by subclassing existing Windows standard (non-ActiveX) controls. Subclassing is an effective way of reusing existing control functionality within Windows. By subclassing an existing control, you automatically gain its capabilities. I was tempted to say you "inherit" capability from the control, but subclassing a control is different from deriving a new class based on another class (as in C++).

The Windows operating system provides many controls, and there are even more now that Windows 95 provides additional full-featured *common* controls. Examples of common controls include the Rich Text Format (RTF) control and the tree-list view control. In this chapter we will cover the basics of subclassing, and some of the issues involved, by subclassing a Windows EDIT control and one of the Windows 95 common controls. Understanding the basics of this control will allow you to subclass the other controls as well.

## **Subclassing a Windows Control**

In the SDK/C world of Windows development, subclassing a standard control is a common occurrence. It is similar to object-oriented inheritance in that you acquire the features of the control and are able to augment only those capabilities that you need to. If the control already provides exactly the feature you need, you just pass the message (method) to the original implementation. One major difference is that Windows subclassing can be performed only on an instance of a control. Inheritance in  $C++$  is done using classes and not instances of the classes.

You subclass a control because you want to provide functionality that is similar to that already provided by a standard control. An edit field that accepts only numbers, a listbox that contains icons and text, a 3-D static field-the possibilities are endless. When you subclass an existing control, much of the drawing code and control structures are already implemented for you. However, this is not the case when you imple-

#### **454 → CHAPTER 10**

ment an *owner-draw* control. Owner-draw controls provide an effective way to represent information in a familiar Windows format (such as a listbox).

A simple Windows control (such as EDIT) is actually just a window. All controls have a window procedure that processes messages sent to the window. Standard windows, such as the EDIT control, have a window procedure that is part of the Windows operating system. Although we don't have access to the source code for the window procedure, the design of Windows makes it easy to subclass, and use the features of, an existing window.

A window is subclassed by replacing its default window procedure with one written by the developer. The new window procedure modifies the behavior of the window by discarding messages intended for the original window procedure, performing some additional actions and forwarding the message, or modifying the contents of the message and passing it on. To remind you what it looks like in C, the following code demonstrates this technique. It subclasses an EDIT control window and allows the entry only of uppercase alpha characters.

WNDPROC pfnOriginalEditProcedure;

```
II Create an EDIT window 
HWND hwndEdit = CreateWindowEx( "EDIT", ..., );
II Subclass the window by setting the address of its window 
II procedure to that of the new subclass procedure. Save the old procedure's 
II address so we can call it too. 
pfnOriginalEdit Proceedure = SetWindowLong( hwndEdit,GWL_WNDPROC, 
                                             (LONG) SubclassEditProcedure ) ; 
II Subclass procedure. All messages are now processed first by 
II this procedure 
LRESULT APIENTRY SubclassEditProcedure( HWND hwnd, 
                                           UNIT uMsg, 
                                           WPARAM wParam, 
                                           LPARAM lParam ) 
\{switch( uMsg ) 
   \left\{ \right.case WM_CHAR: 
         II If it's an alpha character make it uppercase 
         if ( isalpha( wParam ) ) 
            wParam = toupper( wParam ) ; 
         II otherwise ignore the character 
         else 
            return O;
```

```
break; 
   case default: 
      break; 
\overline{\ }return CallWindowProc( pfnOriginalEditProcedure, hwnd, uMsg, wParam, lParam ) ;
```
If an existing Windows control provides a capability that you need within your control and if there are no special requirements that preclude your use of the control, you should probably subclass it. If not, as in the clock example of Chapter 9, you can always implement all the functionality and drawing yourself.

# **The Expression Class Again**

 $\mathcal{E}$ 

It was in Chapter 6 that we last saw the Expression class, and I promised you then that we would see it one more time. In this chapter, our goal is to encapsulate the functionality of the Expression component in an ActiveX control. We'll subclass the Windows Edit control and enhance it to provide numeric expression evaluation. This arrangement will make it easy for the user of a visual tool (such as Visual Basic) to dragand-drop the control in a container and instantly gain expression evaluation capabilities.

# **Creating the EEdit Project**

Use App Wizard to build a ControlWizard-based project with the name EEdit. Follow these steps to specify each of ControlWizard's options:

- In the OLE Control Wizard Step 1 of 2 dialog box, take the defaults No runtime license, Yes, comments, and No help files.
- In OLE Control Wizard Step 2 of 2, take the defaults Activate when visible and Has "About" box. From the Which window class, if any, should this control subclass? dropdown, choose the EDIT control.
- Click Finish and create the control project.

There is an option that you use when creating an ActiveX control that subclasses an existing Windows control. When you subclass an existing Windows control, ControlWizard adds the needed code. Figure 10.1 shows the Control Options dialog box.

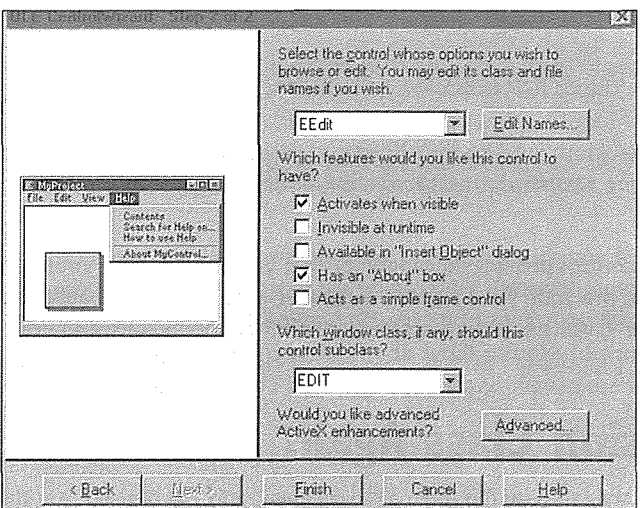

**Figure 10.1** Subclass Windows control option.

ControlWizard allows you to choose to subclass any of the standard Windows controls listed in Table 10.1. ControlWizard also allows you to subclass any of the new Windows 95 common controls. Later in this chapter, we will look at subclassing other Windows controls, including the new Windows 95 common controls.

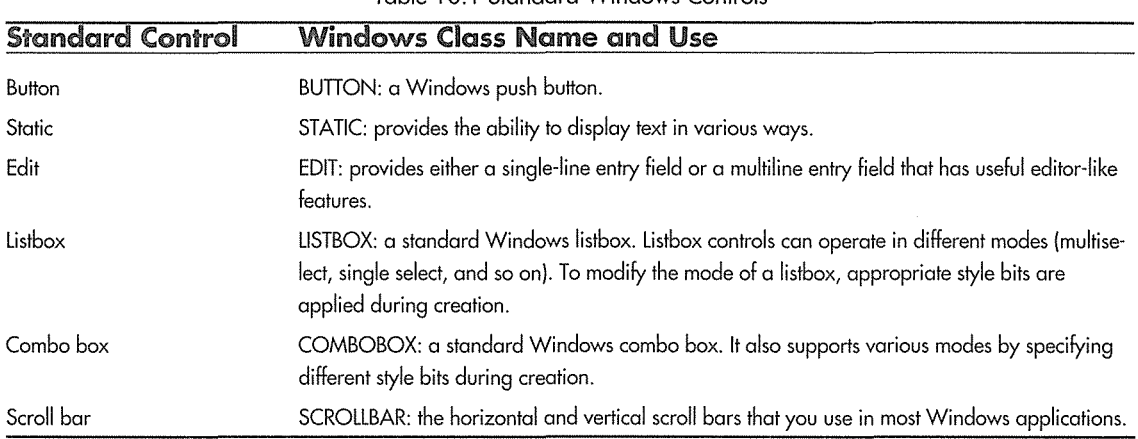

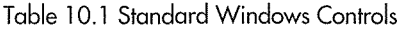

After the project is created, start ClassWizard and add the following stock properties through the OLE Automation tab as we did in Chapter 9. When developing a visual control, you will almost always use at least some of the stock properties.

- o Appearance
- BackColor
- ForeColor
- hWnd
- BorderStyle
- Enabled
- Text
- Font

Because we're using the stock font and color properties, go ahead and add the stock font and color property pages. Here's the new code needed for **EEDITCTL.CPP:** 

```
// TODO: Add more property pages as needed. Remember to increase the count!
BEGIN_PROPPAGEIDS(CEEditCtrl, 3) 
  PROPPAGEID(CEEditPropPage: :guid) 
   PROPPAGEID(CLSID_CColorPropPage) 
  PROPPAGEID(CLSID_CFontPropPage)
```

```
END_PROPPAGEIDS(CEEditCtrl)
```
Compile and link the project, register the control, and insert it into a container. Right away you will see that the control provides significant functionality. You can type text directly into the control, and you can even change the font that it uses. It's a basic Windows edit control, but not everything works yet (from an ActiveX control perspective). Try changing the background and foreground color properties of the control. No luck? In the remaining sections, we'll solve this problem and add functionality in the process.

### **Code Added by ControlWizard**

In Chapter 8 we went through the code generated by ControlWizard. When we chose to subclass a Windows control, ControlWizard generated some additional code. In particular, it automatically provided an override of COleControl: : PreCreateWindow. The following code is from **EEDITCTL.CPP:** 

```
lllllllllllllllllllllllllllllllllllllllllllllllllllllllllllllllllllll 
// CEEditCtrl::PreCreateWindow - Modify parameters for CreateWindowEx
BOOL CEEditCtrl: :PreCreateWindow(CREATESTRUCT& cs) 
\{cs.1pszClass = _T("EDIT");
   return COleControl: :PreCreateWindow(cs); 
\mathcal{E}
```
This method provides most of what is required to subclass an existing control. The PreCreateWindow method is called just before the creation of the (OLE) control's window. A reference to the window's CRE-ATESTRUCT is passed to allow you to modify the parameters used in the creation of the window. As you can see, ControlWizard added a line that sets the window class to EDIT. When PreCreateWindow returns, the framework will use the CreateWindowEx function to create an instance of the new EDIT window (or control) using the parameters of the CREATESTRUCT structure. The members of CREATESTRUCT are parameters of the CreateWindowEx function.

typedef struct tagCREATESTRUCT

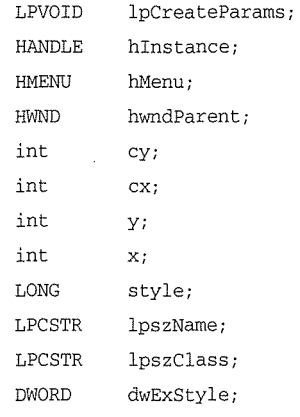

CREATESTRUCT;

When you're subclassing a control, MFC needs to keep track of the original window procedure so that you can call it to pass messages through. For subclassed controls, ControlWizard adds a function to your control's implementation file that indicates to the framework that the control has been subclassed. It's called IsSubclassedControl:

```
lllllllllllllllllllllllllllllllllllllllllllllllllllllllllllllllll 
II CEEditCtrl: :IsSubclassedControl - This is a subclassed control 
BOOL CEEditCtrl: :IsSubclassedControl() 
\left\{ \right.return TRUE; 
\mathcal{E}
```
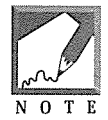

It is no longer necessary to override GetSuperWndProcAddr in controls that subclass Windows controls. The cwnd class now does this automatically for each control class. Versions of MFC prior to 4.0 required this override in the coleControl-derived class.

The OnDraw code provided by ControlWizard is also different when you subclass a control. It contains only a call to COleControl: : DoSuperclassPaint:

```
1111111111111111111111111111111111111111111111111111111 
II CEEditCtrl: :OnDraw - Drawing function 
void CEEditCtrl::OnDraw( CDC* pdc, 
                           canst CRect& rcBounds, 
                            const CRect& rcinvalid) 
\left\{ \right.DoSuperclassPaint(pdc, rcBounds);
```
 $\mathcal{E}$ 

 $\mathcal{E}$ 

DoSuperclassPaint sets up the device context and sends a WM\_PAINT message to the default window procedure for the subclassed control, as shown next. If you look closely at the following code, you'll see that the framework sends the WM\_PRINT message instead of WM\_PAINT when running on Windows 95 and Windows NT version 4.x:

```
void COleControl::DoSuperclassPaint(CDC* pDC, const CRect& rcBounds)
\{if (m_hWnd == NULL)CreateWindowForSubclassedControl(); 
   if (m_hWnd != NULL) 
   \overline{f}CRect rcClient; 
      GetClientRect(&rcClient); 
      if (rcClient.Size() != rcBounds.Size()) 
      \left\{ \right.pDC->SetMapMode(MM_ANISOTROPIC); 
         pDC->SetWindowExt(rcClient.right, rcClient.bottom); 
         pDC->SetViewportExt(rcBounds.Size()); 
      \mathcal{E}pDC->SetWindowOrg(O, 0); 
      pDC->SetViewportOrg(rcBounds.left, rcBounds.top); 
      BOOL bWin4 = afxData.bWin4;_AfxFillPSOnStack(); 
      : :CallWindowProc( 
            *GetSuperWndProcAddr(), 
            m_hWnd, (bWin4 ? WM_PRINT : WM_PAINT),
             (WPARAM) (pDC->m_hDC), 
             (LPARAM) (bWin4 ? PRF_CHILDREN | PRF_CLIENT : 0));
   - 1
```
This technique works fine when the control is in the running state, but it doesn't provide a good representation when the container requests a metafile representation or when the container is in design mode. We will discuss this problem in more detail in a later section.

Selecting the subclass option also provides a default reflected message OCM\_COMMAND handler to our control code. We will look at this message handler in detail later when we discuss a subclassed control's reflector window.

### **The Windows Edit Control**

The standard EDIT control provided by Windows has a great deal of built-in functionality. It can function as a single-line entry field that supports copy, cut, and paste (via the clipboard) or as a multiline edit control that provides many of the features of an editor. Much of the functionality of the Windows Notepad utility is provided via an EDIT control.

A standard control's functionality is defined by the messages it sends and receives. Table 10.2 shows some of the messages handled by the EDIT control. This information is available for all the standard controls and the Windows 95 common controls via on-line help or in the Win32 SDK manuals. Our focus is on the EDIT control, but the techniques we will use are also applicable to the others.

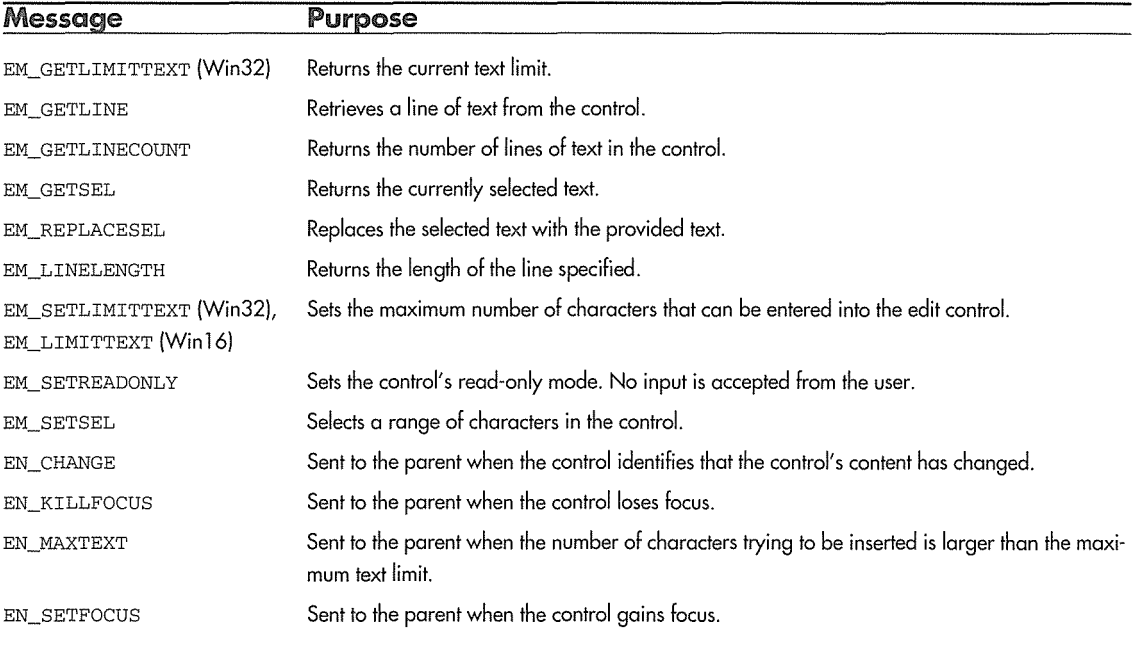

#### Table 10.2 Useful EDIT Control Messages

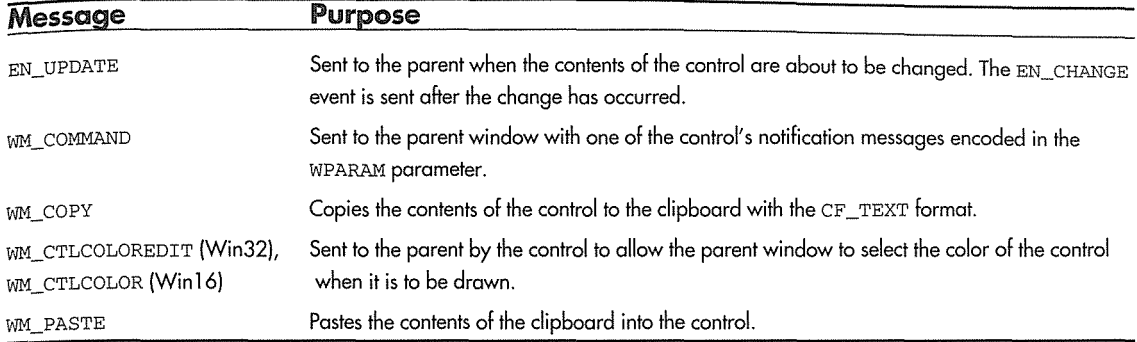

Table 10.2 Useful EDIT Control Messages (continued)

The messages prefixed with EN\_ are called *notification* messages. These messages are sent from the control to its parent and are used to notify the parent of events or changes within the control. For example, the EN\_ CHANGE notification message is sent to the parent window when text within the edit control is modified.

The EM\_ messages are sent to the control to force it to change its state or to set various characteristics of the control. For example, the EM\_SETLIMITTEXT message sets the maximum number of characters that the control will accept. To find out the current text limit, you send the EM\_GETLIMITTEXT message.

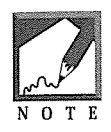

The EM\_GETLIMITTEXT and EM\_SETLIMITTEXT messages are provided only in Win32. The Win 16 implementation provides only the EM\_LIMITTEXT message and so gives you no way to retrieve the LIMITTEXT value of an edit control.

The standard controls also support various standard window messages, such as  $WM\_COPY$  and  $WM\_PASTE$ , which copy and paste text in the control to the clipboard. The WM\_CTLCOLOR message is important for standard controls, because it plays a role in the drawing and coloring of the control. The WM\_ COMMAND message is used to pass the EN\_ notification messages to the control's parent. The EN\_ notification messages are passed as parameters of a WM\_COMMAND message. We will cover these messages in more detail later as we use them within our ActiveX control.

## **Window Style Bits**

Each of the standard Windows controls has various *style bits* that affect the controls' behavior or appearance. Depending on your requirements, you specify style bits by ORing them with the style member of the CRE-ATESTRUCT in the PreCreateWindow method of your control. Each control has both general (e.g., WM\_BORDER) and specific (e.g., ES\_LEFT) style bits. We're focusing on the EDIT control here, so I've listed the EDIT control-specific style bits in Table 10.3.

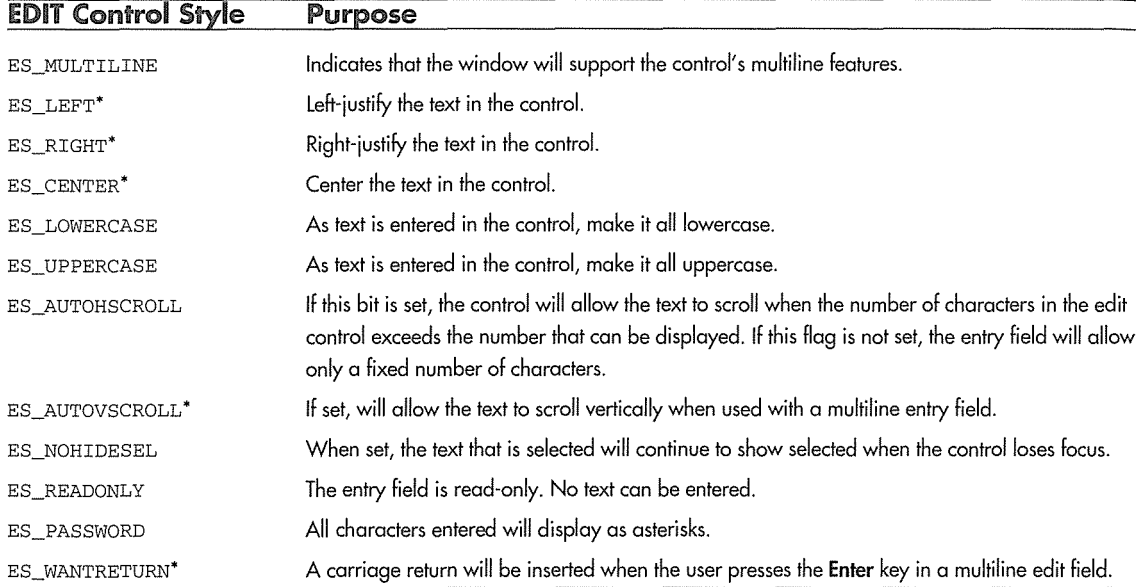

Table 10.3 EDIT Control Style Bits

\* Indicates multiline feature only

### Changing a Window's Style Bits before Window Creation

One of the style bits that would be useful for our control is ES\_AUTOHSCROLL. If we set this style bit, the text will scroll left if the user types in a text string that is larger than the entry field. If this flag is not set, the control will beep and will not allow any input if the text cannot be displayed completely within the entry field.

To support this ability, we add the ES\_AUTOHSCROLL flag to the CREATESTRUCT *style field* in the PreCreateWindow method:

```
lllllllllllllllllllllllllllllllllllllllllllllllllllllllllllllllllllllllllllll 
// CEEditCtrl: : PreCreateWindow - Modify parameters for CreateWindowEx
BOOL CEEditCtrl: :PreCreateWindow(CREATESTRUCT& cs) 
\left\{ \right.cs. lpszClass = T("EDIT");cs.style |= ES_AUTOHSCROLL;
                                                                                     ا الإسرائيلي والتوريخ في قرار من المنتوى التي يوليون أو الوليون والتي والتوريد في التوريد التي التي
   return COleControl: :PreCreateWindow(cs); 
\overline{)}
```
### Changing a Window's Style Bits at Run Time

You can also change some style bits after a window has been created. To change the style bits of a created window, you use the GetWindowLong and SetWindowLong functions. The style bits of a window are stored in a DWORD that is part of every window structure. The following code shows how to change a window's style bit after it has been created:

```
void SetSomeProperty( BOOL bNewValue 
\{// Get the current style bits
   DWORD dwStyle = : :GetWindowLong( GetSafeHwnd(), GWL_STYLE ) ; 
   // If the user turned on the property
   if ( m_bProperty ) 
   \left\{ \right.dwStyle = WS_WINDOWSTYLEBIT;\mathcal{L}// Turn off the style bit
   else 
   \left\{ \right.dwStyle &= -WS_WINDOWSTYLEBIT; 
   -1
   // Update the style for the window
   : : SetWindowLong ( GetSafeHwnd(), GWL_STYLE, dwStyle ) ;
\overline{\phantom{a}}
```
### OleControl::Recreate(ontrolWindow

Most of the style bits that are specific to a standard control cannot be changed unless you destroy and re-create the window. COleControl provides a function, RecreateControlWindow, that makes this easy.

As part of our EEdit implementation, we decided that the ES\_AUTOHSCROLL flag would provide additional functionality. For instructional purposes, we'll allow the control user to either enable or disable the AUTOHSCROLL functionality. We'll add a property that can be changed during the design phase and at run time. Run-time support will require that we destroy and re-create the window.

Using ClassWizard, add an AutoScroll property of type BOOL with Get and Set methods as the implementation of the EEdit control. We also need a member variable—call it m\_bAutoScroll—to store the property's value. The default value will be TRUE, because we want the AUTOHSCROLL capability enabled by default. Add the new member variable to **EEDITCTL.H** and add the following code for DoPropExchange, PreCreateWindow, and the Get and Set methods for the new property to **EED-ITCTL.CPP:** 

#### **464 + CHAPTER 1 0**

```
II EEditctl.h 
\mathbf{1}class CEEditCtrl : public COleControl
\left\{ \right.\ddotsII Implementation 
protected: 
   \neg \texttt{CEEditCtrl}();
BOOL m_bAutoScroll;
\ddotsc}; 
II EEditCtl.cpp 
\ddotscCEEditCtrl:: CEEditCtrl () 
\{InitializeIIDs(&IID_DEedit, &IID_DEeditEvents); 
   II TODO: Initialize your control's instance data here. 
m_bAutoScroll = TRUE; 
\mathcal{L}lllllllllllllllllllllllllllllllllllllllllllllllllllllllllllllllllllllllllllll 
II CEEditCtrl: :DoPropExchange - Persistence support 
void CEEditCtrl: :DoPropExchange(CPropExchange* pPX) 
\left\{ \right.ExchangeVersion(pPX, MAKELONG(_wVerMinor, _wVerMajor)); 
   COleControl: :DoPropExchange(pPX); 
   II TODO: Call PX_ functions for each persistent custom property. 
II Store/retrieve the AutoScroll property value 
 II The default is TRUE 
   PX_Bool( pPX, "AutoScroll", m_bAutoScroll, TRUE );
\mathcal{I}llllllllllllllllllllllllllllllllllllllllllllllllllllll///!////l!lllll////I/// 
II CEEditCtrl: :PreCreateWindow - Modify parameters for CreateWindowEx 
BOOL CEEditCtrl: :PreCreateWindow(CREATESTRUCT& cs) 
\left\{ \right.
```

```
cs.lpszClass = T("EDIT");
```

```
if ( m_bAutoScroll ) 
      cs.style I= ES_AUTOHSCROLL; 
   return COleControl: :PreCreateWindow(cs); 
-1
BOOL CEEditCtrl: :GetAutoScroll() 
\mathbf{f}return m_bAutoScroll; 
- 1
void CEEditCtrl: :SetAutoScroll(BOOL bNewValue) 
   m_bAutoScroll = bNewValue; 
   if ( AmbientUserMode() ) 
      RecreateControlWindow(); 
   SetModifiedFlag();
\rightarrow
```
We now check and set the appropriate style bits before the creation of the window in PreCreateWindow. Because the control's window is nonexistent or will be destroyed and re-created when the user switches to run mode, the PreCreateWindow method will handle design-time modification of the property.

When the ActiveX control is operating at run time, the user can now modify the AUTOHSCROLL behavior at run time with a call similar to this:

```
'Turn autoscroll off 
EEditl.AutoScroll = False
```
This code will call SetAutoScroll, which sets the new value of m\_bAutoScroll to FALSE and calls RecreateControlWindow. RecreateControlWindow calls PreCreateWindow, and the window is created without the ES\_AUTOHSCROLL bit. The framework maintains the state of the control throughout this process. A side effect is that the user may see the control quickly disappear and reappear as it is destroyed and re-created.

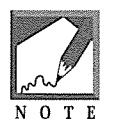

The coleControl class maintains only the "text" of our EEdit window. Other Windows control state information, such as the m\_sMaxLength property (which we will cover next), is not maintained during the call to RecreateControlWindow. We can manage this by maintaining the MaxLength value within our control's class and resetting the value when the WM\_CREATE message is received for the newly re-created window. Other subclassed controls, such as listboxes, also require that you maintain certain control state information if you use the RecreateControlWindow method.

Go ahead and compile and link the project and insert the control into your favorite container (not the Test Container). Add a few of the EEdit controls and change their AutoScroll properties during the design phase and during run time to get a sense of exactly what is going on.

### **Modifying Control Behavior with Messages**

You can also modify the behavior a standard Windows control by sending it messages that are defined by the control. The standard EDIT control allows you to limit the number of characters that can be entered into the entry field. You do this by sending it an EM\_SETLIMITTEXT message. The control must exist before you send it the message, so modifying a control's behavior in this manner requires a different approach from that used above.

Add a new property to the control—call it m\_sMaxLength—of type short. The control must have a valid HWND before we can initialize the control with the property value. The best time to initialize this value is when the control's window is initially created. Right after a window is created, it receives the WM\_CREATE message. Open Class Wizard and add a handler for the WM\_CREATE message. We will use this event to set the MaxLength for the control. Add the following highlighted code:

```
11 eeditctl.h
class CEEditCtrl : public COleControl
\mathbf{f}. . .
// Implementation
protected: 
   -CEEditCtrl(); 
   BOOL m_bAutoScroll; 
   short m_sMaxLength;
\ddotsc}; 
11 EEditctl.cpp 
\ddotscCEEditCtrl: :CEEditCtrl() 
\{InitializeIIDs(&IID_DEedit, &IID_DEeditEvents); 
   // TODO: Initialize your control's instance data here.
   m_bAutoScroll = TRUE; 
m_sMaxLength = 0; 
\mathcal{E}void CEEditCtrl: :DoPropExchange(CPropExchange* pPX) 
\{ExchangeVersion(pPX, MAKELONG(_wVerMinor, _wverMajor)); 
   COleControl: :DoPropExchange(pPX); 
   // TODO: Call PX_ functions for each persistent custom property.
```

```
PX_Bool( pPX, "AutoScroll", m_bAutoScroll, TRUE );
   PX_Short ( pPX, "MaxLength", m_sMaxLength, 0 ) ;
\mathcal{E}\ldots#ifdef _WIN32
#define LIMITMSG EM_SETLIMITTEXT 
#else 
l!define LIMITMSG EM_LIMITTEX'T 
        "我的好好的好好的……"
                                                                      å italisae i
                                                                                     nt király kolumb szoldák az artozd
#endif 
int CEEditCtrl: :OnCreate(LPCREATESTRUCT lpCreateStruct) 
\{if (ColeControl::OnCreate(loCreateStruct) == -1)return -1; 
   if ( m_sMaxLength )
     SendMessage( LIMITMSG, m_sMaxLength, 0 );
                                                                                       减速器
                                                         r natukan mula telah dari
   return O; 
\rightarrowshort CEEditCtrl: :GetMaxLength() 
\mathbf{f}return m_sMaxLength; 
\overline{\phantom{a}}void CEEditCtrl: :SetMaxLength(short nNewValue) 
\sqrt{ }m_sMaxLength = nNewValue;
                                                                               astanomisko eta britanja
  if ( AmbientUserMode() )
   Ŧ
      if ( m_sMaxLength ) 
                                                1 - \frac{1}{2} + 1.. 이 가방 그릇을 가지고 하는 모습으로 말씀
         SendMessage( LIMITMSG, m_sMaxLength, 0 ) ; 
                                                                          else <sub>b</sub>iostokoalah lahat kalendari keristima ata yang dalam pa
                                                                               retorii kiin aani hertaalist
         SendMessage( LIMITMSG, 32000, 0 ) ; 
   -}
```

```
SetModifiedFlag();
```
 $\overline{\phantom{a}}$ 

There are differences between the Win16 and Win32 implementations of the WM\_LIMIT message, so we use the \_WIN32 symbol to isolate the differences between the platforms. Once that is done, the implementation of the new property is easy. When the control's window is created, we check the value of the property. If it is nonzero, we use the SendMessage method to modify the behavior of the control. If the control user wants

to change the MaxLength of the control at run time, the SetMaxLength method handles this. If m sMaxLength is set to zero, a limit of 32000 is sent to the control, effectively allowing unlimited text entry.

# **Added Expression Capabilities with ActiveX** Controls

When we last used the Expression class in Chapter 6, we provided an automation interface so that its capabilities could be used from non-C++ languages. By developing an ActiveX control implementation, we are making the Expression component's functionality more accessible to developers who use visual tools. We also provide a feedback, or event, mechanism so that the tool user can easily tie additional actions to the control's features.

### **Adding the Stock Events**

Because our EEdit control is primarily a visual one, it should provide the stock MFC events. Using ClassWizard, add the following stock events to the CEEdi tctrl class:

- Click
- DblClick
- KeyDown
- ° KeyUp
- ° KeyPress
- MouseDown
- MouseUp
- MouseMove

Adding these stock events provides the control user with the ability to perform actions when one of the events is fired by the default implementation of COleControl. We didn't add any code at all, but the control user can now add behavior based on the user clicking or double-clicking within the edit field.

# **Reflected Window Messages**

Standard Windows controls are usually associated with a parent window. That's one of the reasons that they're called *child* windows. In most cases, the parent window is a Windows dialog box. The dialog window acts a lot like an ActiveX control container, because it coordinates the behavior of its child windows. It

controls the tabbing order of the controls, notifies them of changes in the environment, and accepts messages, or notifications, from the child controls when something occurs.

When a control is subclassed for use within an ActiveX control, this dialog-based environment does not necessarily exist. ActiveX controls have their own techniques of interacting with the container. The container and controls work together to establish the tabbing order, ambient properties provide a way for the control to retrieve information from the container, and the control can fire events to notify the container of internal changes. The functionality is similar to that in a parent/ child window environment, but the implementation is quite different. Instead of Window messages going back and forth, we use automation.

What I'm getting at is this; there is no *parent* window for the subclassed controls to post and receive the Windows messages that define their behavior. To solve this problem, the ActiveX control standard describes a *reflector* window. The reflector window is created by the COleControl implementation, but a reflector window can instead be provided by the container. The container technique would reduce overhead, because it could use only one window that could act as the parent for all contained ActiveX controls that use subclassing. If the control container provides this feature, it must set the MessageReflect ambient property to TRUE. If the container does not support message reflection, the framework will create its own reflector window for each ActiveX control that subclasses a Windows control. This is done by the COleControl base class.

The purpose of the reflector window is to reflect back to the ActiveX control certain Windows messages that would otherwise go to the parent (Figure 10.2). A control notification message such as BN\_CLICKED, EN\_CHANGED, and so on will be reflected back to the ActiveX control so that it can be implemented as an OLE event. For example, the WM\_CTLCOLOR message is sent to the parent to get information about how the child window should paint itself but instead is now reflected back to the ActiveX control for handling. The ActiveX control can then get the container's ambient color properties and paint itself appropriately. Table 10.4 shows the messages that are reflected back to the ActiveX control.

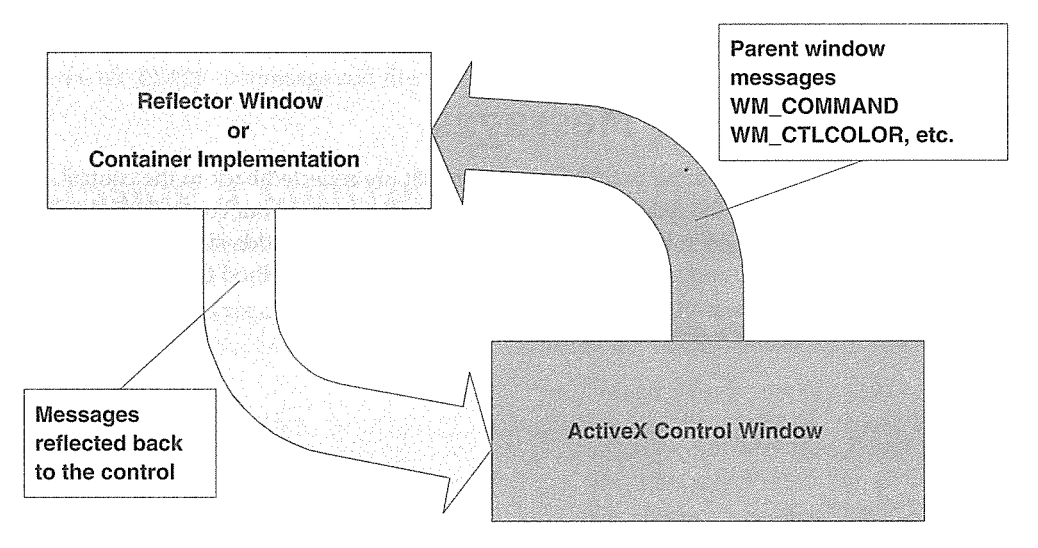

Figure 10.2 A control's reflector window.

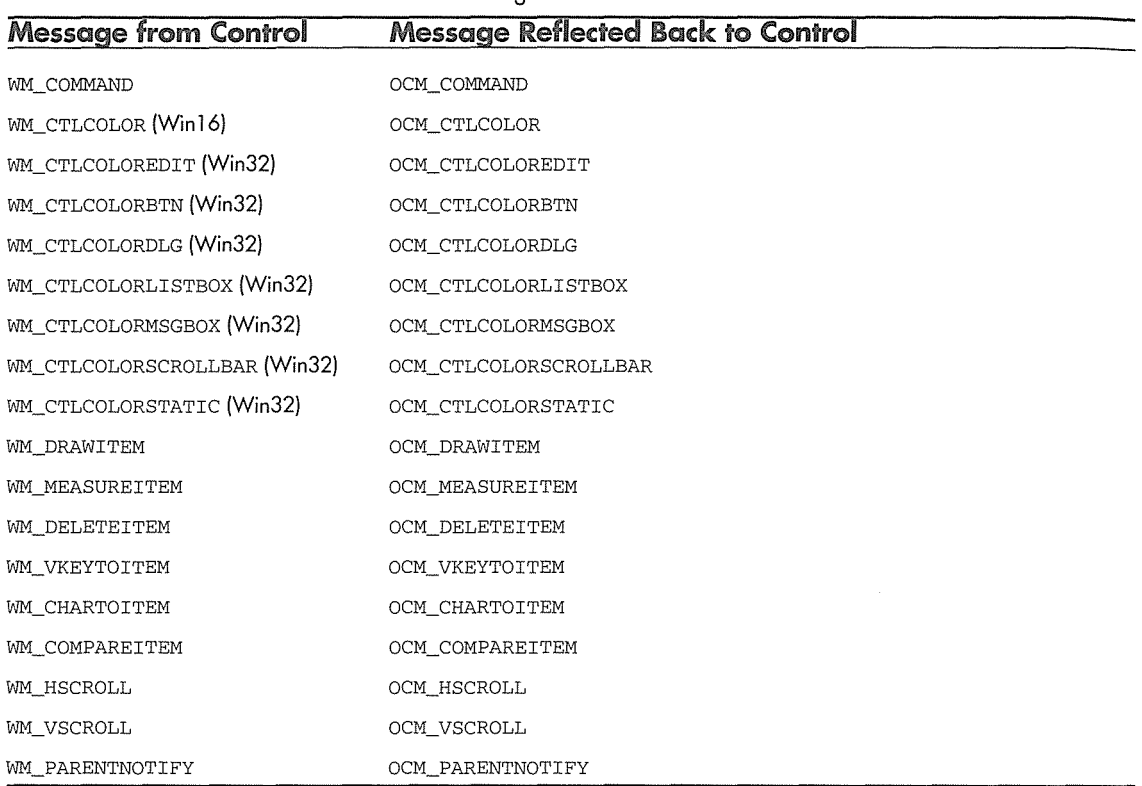

Table 10.4 Windows Messages Reflected Back to an ActiveX Control

### **Handling Reflected Messages**

By default, COleControl does nothing with the messages that are reflected back to the control. To fire an event or in any way act on one of the reflected messages, you must add it to your control's message map and provide a message handler. The code initially provided by ControlWizard adds support for the OCM\_COM-MAND message by adding it to your message map and providing a default method that does nothing. Here is the code from **EEDITCTL.CPP:** 

```
11 EEditctl.cpp 
BEGIN_MESSAGE_MAP(CEEditCtrl, COleControl) 
   ll{{AFX_MSG_MAP(CEEditCtrl) 
   ON_MESSAGE(OCM_COMMAND, OnOcmCommand)
   //}}AFX_MSG_MAP
   ON_OLEVERB(AFX_IDS_VERB_EDIT, OnEdit) 
   ON_OLEVERB(AFX_IDS_VERB_PROPERTIES, OnProperties) 
END_MESSAGE_MAP() 
\sim \simlllllllllllllllllllllllllllllllllllllllllllllllllllllllllllllllllllllllllllll 
// CEEditCtrl: : OnOcmCommand - Handle command messages
LRESULT CEEditCtrl: :OnOcmComrnand(WPARAM wParam, LPARAM lParam) 
\sqrt{ }#ifdef _WIN32 
   WORD wNotifyCode = HIWORD(wParam); 
#else 
   WORD wNotifyCode = HIWORD(lParam); 
#endif 
   // TODO: Switch on wNotifyCode here.
   return O; 
\mathcal{E}
```
ControlWizard provides a default handler for the OCM\_COMMAND message, because you typically fire events when your control receives notification messages. For example, when subclassing a BUTTON control, you will trap the BN\_CLICKED message and fire the stock Click event.

### **Processing a Control's Notification Messages**

For our EEdit control, we will process the EN\_CHANGED notification message and fire an event that notifies the control user that text in the edit control has changed. First, using Class Wizard, add a custom event called FireChange. The event requires no parameters. Figure 10.3 shows the addition of the custom event.
$\mathcal{E}$ 

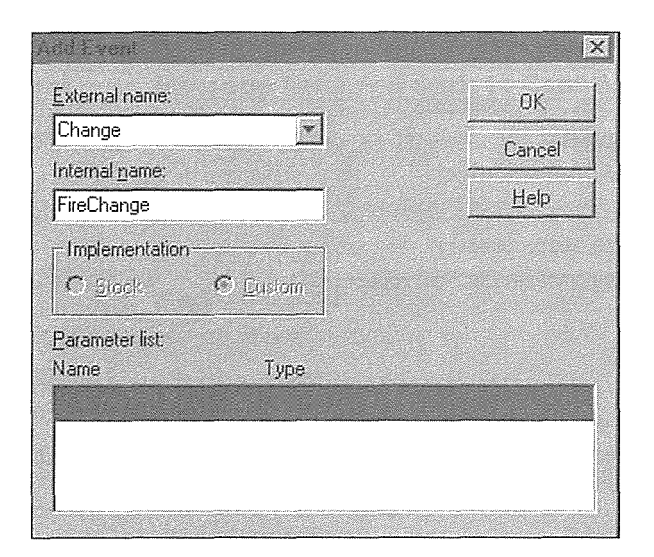

**Figure 10.3** Adding a custom event.

Once the event is added, we need to fire it when appropriate. The EEdit control sends a notification message to its parent, which is reflected back to the ActiveX control via the OCM\_COMMAND message handler. This message handler calls the OnOcmCornmand method with the parameters of the notification message. We check the notify code of the message, and, if it is EN\_CHANGE, we fire the change event. Add the following code to **EEDITCTL.CPP:** 

```
lllllllllllllllllllllllllllllllllllllllllllllllllllllllllllllllllllllllllllll 
// CEEditCtrl: : OnOcmCommand - Handle command messages
LRESULT CEEditCtrl::OnOcmCommand(WPARAM wParam, LPARAM lParam)
\left\{ \right.#ifdef WIN32
   WORD wNotifyCode = HIWORD(wParam); 
#else 
   WORD wNotifyCode = HIWORD(lParam); 
#endif 
   // TODO: Switch on wNotifyCode here.
   switch( wNotifyCode )
   Ŧ.
      case EN_CHANGE:
         FireChange(); 
         break; 
   J.
   return 0;
```
As you can see, the code generated by ControlWizard takes care of breaking out the notification parameter from either the wParam or the lParam depending on the platform we are compiling for. We are interested only in the EN\_ CHANGE notification, so we add a switch statement to identify it and to fire the custom event that we added earlier. Rather painless, isn't it? Setting the colors of a subclassed control is slightly more involved.

### Setting the Colors of a Subclassed Control

When you subclass a control, it's important to get the colors to draw correctly. We've briefly discussed the WM\_CTLCOLOR message, which a standard control sends to its parent when it needs to draw itself. The WM\_CTLCOLOR message contains the DC of the child control, so when the parent receives the message it sets the attributes of the provided DC to those appropriate for the drawing of the child window. The return value of WM\_CTLCOLOR is a handle to the brush that is used for the control's background color.

This sounds great, but who is the parent? As we've discussed, the parent of a subclassed control will be the control's reflector window. Depending on the environment in which the control is running, the framework may provide the reflector window, or the container may provide a similar mechanism. In both cases, the control itself becomes the "parent" of the subclassed control. By using the reflected message handler for the OCM\_CTLCOLOR message, we provide ourselves with the brushes for coloring the control.

ClassWizard doesn't currently let you add reflected message handlers. You must add them yourself, but it's easy. ControlWizard initially added a handler for our notification messages, so we add another line with the new handler. Add the following highlighted code to **EEDITCTL.CPP:** 

*lllllllllllllllllllllllllllllllllllllllllllllllllllllllllllllllllllllllllllll*  // Message map  $\frac{1}{2}$ BEGIN\_MESSAGE\_MAP(CEEditCtrl, COleControl) //{{AFX\_MSG\_MAP(CEEditCtrl) ON\_MESSAGE(OCM\_COMMAND, OnOcmCommand) ON\_MESSAGE(OCM\_CTLCOLOREDIT, OnOcmCtlColor) //}}AFX\_MSG\_MAP ON\_OLEVERB(AFX\_IDS\_VERB\_EDIT, OnEdit)

ON\_OLEVERB(AFX\_IDS\_VERB\_PROPERTIES, OnProperties)

END\_MESSAGE\_MAP()

Notice that we added a handler for an OCM\_CTLCOLOREDIT message and not one for OCM\_CTLCOLOR. We'll get to that in a moment. Next, we need to add the declaration for OnOcmCtlColor to **EEDITCTL.H** and then implement it in **EEDITCTL.CPP:** 

```
II EEditctl.h 
class CEEditCtrl : public COleControl
```

```
\{\mathbf{A}// Implementation
protected: 
      -CEEditCtrl(); 
   BOOL m_bAutoScroll; 
   short m_sMaxLength; 
 CBrush* m_pBackBrush; 
                                                                                  THE TRAFFIC WARRING.
   II Subclassed control support 
   BOOL PreCreateWindow(CREATESTRUCT& cs); 
   BOOL IsSubclassedControl(); 
   LRESULT OnOcmCommand(WPARAM wParam, LPARAM lParam); 
LRESULT OnOcmCtlColor ( WPARAM wParam, LPARAM lParam) ;
\sim 10}; 
// EEditctl.cpp
\ddotscCEEditCtrl: :CEEditCtrl() 
\left\{ \right.InitializeIIDs(&IID_DEedit, &IID_DEeditEvents); 
   // TODO: Initialize your control's instance data here.
m_pBackBrush = NULL; 
   m_bAutoScroll = TRUE; 
  m_sMaxLength = 0;
\mathcal{E}LRESULT CEEditCtrl::OnOcmCtlColor( WPARAM wParam, LPARAM lParam )
\mathfrak{c}if ( m_pBackBrush == NULL ) 
    m_pBackBrush =new CBrush( TranslateColor( GetBackColor() )); 
   CDC* pdc = CDC::FromHandle( (HDC) wParam ); 
   pdc->SetBkMode( TRANSPARENT );
   pdc->SetBkColor( TranslateColor( GetBackColor() )); 
   pdc->SetTextColor( TranslateColor( GetForeColor() )); 
   HBRUSH far* hbr = {HBRUSH far*) m_pBackBrush->GetSafeHandle(); 
   return { (DWORD) hbr);
```
The code in OnOcmCtlColor is what you would typically see in the parent (such as a dialog box) of many child controls. When the message is received, we set the background mode and color and the text color just as we would in a normal OnDraw method. The tricky part involves the handling of the background color brush.

When processing the WM\_CTLCOLOR message, we return either a handle to a valid brush or NULL. If NULL is returned, the default system background color is used. We need to return a handle to a brush that is the current background color, so to process this message we need to maintain an instance of the CBrush class with the current background color of our control. We need a CBrush pointer member in our control class, and we call it m\_pBackBrush. We also need to be notified when the BackColor property is changed so that we can update our brush with the new color. Override the OnBackColor method by declaring it in **EEDITCTL.H** and add the following implementation code. You can also add it through Class Wizard.

```
class CEEditCtrl : public COleControl 
\mathbf{f}\sim .
   II Overrides 
virtual void OnBackColorChanged();
// Implementation
protected: 
   -CEEditCtrl(); 
   CBrush* m_pBackBrush; 
\ddotsc}; 
// eeditctl.cpp
void CEEditCtrl::OnBackColorChanged{) 
   delete m_pBackBrush; 
   m_pBackBrush =new CBrush( TranslateColor( GetBackColor() )); 
   InvalidateControl(); 
}
```
Whenever the user changes the BackColor property, we delete the old brush and create a new one with the new color. We also need to ensure that the brush is deleted when a control's instance is destroyed. Add the following code to the control's destructor:

```
CEEditCtrl: :-CEEditCtrl() 
\sqrt{ }// TODO: Clean up your control's instance data here.
delete m_pBackBrush;
\mathcal{E}
```
### WM\_ CTLCOLOR and Win32

The WM\_CTLCOLOR message is used only in Win16. Here is its definition:

WM\_CTLCOLOR

```
hdcChild = (HDC) wParam; // DC of the child windowhwndChild = (HWND) LOWORD( lParam); II hwnd of the child window 
nCtlType = (int) HIWORD( lParam ); II type of the control
```
The nCtl Type parameter contains the control type: CTLCOLOR\_BTN, CTLCOLOR\_DLG, CTLCOLOR\_EDIT, and so on. When Microsoft moved the Windows messages from Win16 to Win32, the WM\_CTLCOLOR message was one that did not make the transition. In Win16, WM\_CTLCOLOR's wParam, a WORD, contained the child's 16-bit device context, and the lParam, a DWORD, contained both the child window's HWND (16 bits) and the child control type (16 bits).

In Win32, the size of a HANDLE went from 16 bits to 32 bits, so the HWND and HDC parameters increased to 32 bits. Although the wParam and lParam parameters in Win32 are both 32-bit, this did not leave room for the control type to be passed within the message. To rectify this, the WM\_CTLCOLOR message was broken into seven different messages (one for each control type) in Win32.

This arrangement isn't really a big problem, and MFC does a pretty good job of hiding these differences within the framework. The only exception occurs when we handle the reflected window messages using the OCM\_ \* macros.

Because of the differences between the Win16 and Win32 implementations of the reflected message macros ( $OCM_*$ ), we would like to code the message map as follows:

```
lllllllllllllllllllllllllllllllllllllllllllllllllllllllllllllllllllllllllllll 
II Message map 
II 
BEGIN_MESSAGE_MAP(CEEditCtrl, COleControl) 
   ll{{AFX_MSG_MAP(CEEditCtrl) 
   ON_MESSAGE(OCM_COMMAND, OnOcmCommand) 
#ifdef _WIN32 
   ON_MESSAGE(OCM_CTLCOLOREDIT, OnOcmCtlColor) 
#else 
   ON_MESSAGE(OCM_CTLCOLOR, OnOcmCtlColor) 
#endif
```
//}}AFX\_MSG\_MAP

ON\_OLEVERB(AFX\_IDS\_VERB\_EDIT, OnEdit)

ON\_OLEVERB(AFX\_IDS\_VERB\_PROPERTIES, OnProperties)

END\_MESSAGE\_MAP()

But ClassWizard parses the message map without any C++ preprocessing, so this code won't work. One way to overcome this problem is to #undefine the OCM\_CTLCOLOREDIT symbol under Win16 and redefine it to OCM\_CTLCOLOR. This technique allows us to use one source file for both platforms.

```
llllllllllllllllllllllllllllllllllllllllllllllllllllllllllllllllll!llllllll!I 
// Message map
\frac{1}{2}1/ Because of the differences between the Win16 and
// Win32 WM_CTLCOLOR message, we need to modify the
// #define for the OCM_CTLCOLOREDIT symbol under Win16
#ifndef _WIN32
#undef OCM_CTLCOLOREDIT
#define OCM_CTLCOLOREDIT OCM_CTLCOLOR
#endif
BEGIN_MESSAGE_MAP(CEEditCtrl, COleControl) 
   /l{{AFX_MSG_MAP(CEEditCtrl) 
  ON_MESSAGE(OCM_COMMAND, OnOcmCommand) 
  ON_MESSAGE(OCM_CTLCOLOREDIT, OnOcmCtlColor) 
   //}}AFX_MSG_MAP
  ON_OLEVERB(AFX_IDS_VERB_EDIT, OnEdit) 
  ON_OLEVERB(AFX_IDS_VERB_PROPERTIES, OnProperties) 
END_MESSAGE_MAP()
```
We've made quite a few modifications to our control, so let's go ahead and compile, link, and test the control within a container. Figure 10.4 shows a simple Visual Basic application that uses the control. When you modify the control's stock color properties, it will affect the control's run-time representation. But it doesn't draw right when you're in design mode. What's going on?

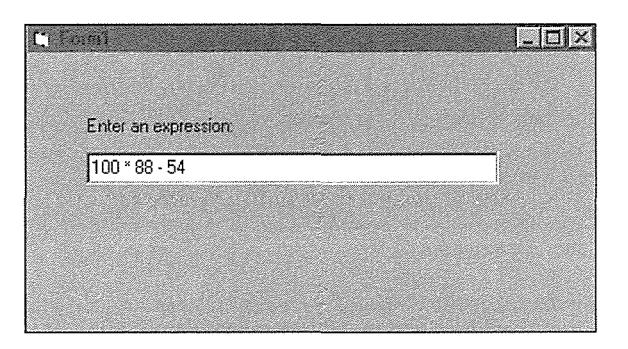

**Figure 10.4** EEdit control on a Visual Basic form.

 $\mathcal{E}$ 

### **Some Problems with Control Subclassing**

The major problem with subclassing windows is that you must provide some form of representation during the container's design phase. The DoSuperclassPaint method doesn't do a very good job of drawing the control without a true window and without the reflector window that is needed to process the WM\_CTL-COLOR messages. Another problem is that DoSuperclassPaint may not work at all for containers that require a metafile representation of the control. What can we do?

For one thing, the design-phase representation of a control is not nearly as important as its representation at run time. In Visual Basic 3.0, a listbox was represented as a rectangle with its name in the upper left corner in the design phase. That was it. Because of the various requirements of control containers, it is probably best to render the design-time representation of your subclassed control yourself. It can be as simple or as complex as you would like, but don't let the problem of a design-phase representation stop you from gaining the advantages of subclassing an existing Windows control.

As we discussed in Chapter 9, it is important to provide a drawing routine that will work with a metafile device context. When drawing a subclassed control, as a metafile or in the design phase, I've taken the following approach. Develop a drawing routine that best represents the control. Typical controls will provide the name of the control in the upper left corner during the design phase, just as we did with the clock control in Chapter 9. Represent the control with a shape that is representative of its size and location. Use as many of the stock and custom properties as possible when drawing the control. This includes the color, font, and border properties.

Using this approach, here are the OnDrawMetafile and OnDraw methods for our EEdit control:

```
void CEEditCtrl: :OnDrawMetafile( CDC* pdc, const CRect& rcBounds ) 
                                                                                                                   - 本地点系の地板(巻旗
\{DrawDesign("pdc," rcBounds");<sup>pantros</sup> or a log "croborg" barance quantros distributiones a chiappidam yet byg<br>Barance and the company of the skepper in the Halmboth complete and the first players in the complete section o
J.
void CEEditCtrl: :OnDraw( 
            CDC* pdc, const CRect& rcBounds, const CRect& rcinvalid) 
\left\{ \right.// If the container is in design mode
    // Draw the design representation
    if (! AmbientUserMode() )
        DrawDesign( pdc, rcBounds ) ; 
    else 
        DoSuperclassPaint( pdc, rcBounds ) ;
```
As you can see, if the container is asking for a metafile representation or it is in design mode, we call a new method, DrawDesign. When the control is running, the DoSuperclassPaint method draws the control its native way: by processing the WM\_CTLCOLOR \* messages and so on. The only purpose of the

DrawDesign method is to provide a good representation of the control the rest of the time (either during design or when it is being printed by the container). This approach is fairly straightforward:

```
void CEEditCtrl: :DrawDesign( CDC* pdc, const CRect& rcBounds 
T
  CBrush bkBrush( TranslateColor( GetBackColor() )) ; 
  pdc->FillRect( rcBounds, &bkBrush ) ;
  //Get the stock "text" property value 
  CString strName = InternalGetText(); 
  // Set the textcolor to the foreground color
  pdc->SetTextColor( TranslateColor( GetForeColor() )) ; 
   // Select the stock font and save the old one
  CFont* pOldFont = SelectStockFont( pdc ); 
  II Set up the text drawing modes in the DC 
  pdc->SetBkMode( TRANSPARENT );
                                                        YA MARKATI NA BIRA MATUTI
   pdc->SetTextAlign( TA_LEFT | TA_TOP );
  \mathscr M Draw the text in the upper left corner (C) decay from the depth of the sum of
  pdc->ExtTextOut( rcBounds.left + l, rcBounds.top + 1, ETO_CLIPPED, 
                      rcBounds, strName, strName.GetLength(), NULL);
  II Restore the old font 
                                                                                        A 동화장은 사람은 잘 강물을 보내는 h
   if ( pOldFont ) 
                                                             1200 - 1200 - 1200 - 1200 - 1200 - 1200 - 1200 - 1200 - 1200 - 1200 - 1200 - 1200 - 1200 - 1200 - 1200 - 1200<br>- 1200 - 1200 - 1200 - 1200 - 1200 - 1200 - 1200 - 1200 - 1200 - 1200 - 1200 - 1200 - 1200 - 1200 - 1200 - 120
      pdc->SelectObject( pOldFont ); 
               ri olan ma'lumot asos ishlarida bilan qaramlargan bir moʻrishi bilining asos ay aliy baratiga qarib qayti bil
```
This code is similar to the drawing code that you've seen before. The only thing is the use of the InternalGetText method to get the text to draw in the control. The value of the Text property is initially set in the control's OnResetState method, which is called when a control is placed within a container for the first time. This is a good spot to initialize our default Text property to the ambient DisplayName property:

```
!llllllllllllllllllllllllllllllllllllllllllllllllllllllllllllll!lllllllllllll 
// CEEditCtrl: : OnResetState - Reset control to default state
void CEEditCtrl: :OnResetState() 
\left\{ \right.COleControl: :OnResetState(); II Resets defaults found in DoPropExchange 
   // TODO: Reset any other control state here.
  SetText( AmbientDisplayName() ) ;
\mathcal{E}
```
The preceding code sets the initial value of the control's Text property to the ambient DisplayName property provided by the container. Many controls that expose the Text property default its value in this way. For our purposes here, though, a default value of EEdit1 for a control that accepts only numeric expressions doesn't make sense. A more appropriate default value would be zero (I just wanted to show you how to do it).

```
lllllllllllllllllllllllllllllllllllllllllllllllllllllllllllllllllllllllllllll 
// CEEditCtrl:: OnResetState - Reset control to default state
void CEEditCtrl: :OnResetState() 
\left\{ \right.COleControl: :OnResetState(); II Resets defaults found in DoPropExchange 
   // TODO: Reset any other control state here.
  SetText( "0" );
\lambda
```
# **Setting Default Values for Your Control's States**

When your control is initially placed in a container, COleControl:: OnResetState is called. This method, in tum, calls your control's OnPropertyExchange method with IsLoading () set to TRUE. The CPropExchange: : IsLoading method indicates the direction of the property exchange. When it is TRUE, the container is loading the properties; when it is FALSE, the properties are being saved. Because this is the first time that the control has been loaded by the container and because there is no persistent data that has been previously stored, the default values of the PX\_ functions are used.

If you haven't provided default values for your PX\_ functions, garbage will be returned for each of your properties. It is important to either set the default values of your control's properties by providing the defaults in the PX\_ functions or set them in the OnResetState method. Use the following guidelines for help in determining where you should initialize data used in your control.

### In the Control's Constructor

Control instance data that is used internally by the control and isn't directly exposed (for example, by a property) should be initialized here.

### In the Control's DoPropertyExchange Method

As I mentioned earlier, you can provide a default value for your control's properties as the last parameter of the CPropertyExchange PX\_\* functions. Here is an example from the AutoScroll property that we added earlier:

```
f////////ll!!l!ll!lllllllllllllllllllllllllllllllllllllllllllllllllllllllllll 
II CEEditCtrl: :DoPropExchange Persistence support 
void CEEditCtrl: :DoPropExchange(CPropExchange* pPX) 
\left\{ \right.ExchangeVersion(pPX, MAKELONG(_wVerMinor, _wVerMajor)); 
  COleControl: :DoPropExchange(pPX); 
   II TODO: Call PX_ functions for each persistent custom property. 
  // Store/retrieve the AutoScroll property value
  // The default is TRUE
   PX_Bool( pPX, "AutoScroll", m_bAutoScroll, TRUE );
```
There's another good reason to provide default values for your control's properties here. If the property's value is the default value, there will be no need to store it when serializing the control's state. This technique may save storage space in the container's persistence file.

### In the Control's OnResetState Method

You can also initialize your control's properties in the OnResetState method. This is a good place to provide defaults for stock properties that are different from those provided by the COleControl: : DoPropExchange (pPX) method. COleControl provides the default values for the stock properties, but you can override them when the control is initially loaded by changing their values in OnResetState after it has called COleControl: : OnResetState. For example, if you want your control to default to having a border, you can set its value in OnResetState as follows:

```
lllllllllllllllllllllllllllllllllllllllllllllllllllllllllllllllllllllllllllll 
II CEEditCtrl: :OnResetState - Reset control to default state 
void CEEditCtrl: :OnResetState() 
- 1
  COleControl: :OnResetState(); II Resets defaults found in DoPropExchange 
  II TODO: Reset any other control state here. 
 II Turn off any border and make the control 3D 
  m_sBorderStyle = 0;m_sAppearance = 1; 
-1
```
You could also use the SetBorderStyle method to set the initial border style, but in this case it's rather expensive. SetBorderStyle calls RecreateControlWindow to destroy and re-create our control's window, because the WS\_BORDER style can be set only before the window is created. The same goes for the appearance style.

OnResetState is called before your control's window is created, so this is an effective way of initializing your control properties that can't be effectively defaulted using the default values in the PX\_ functions of DoPropertyExchange, as described earlier.

### **Adding the Expression Functionality**

We're halfway through the chapter, and we haven't discussed the addition of the Expression class. The addition of expression evaluation is fairly trivial compared with what we've done to get the EEdit control to behave in a civilized manner. Before we begin using the Expression class, be sure to copy the **EXPRESS.H**  and **EXPRESS.CPP** files from the Chapter 2 directory on the accompanying CD-ROM and then insert the **.CPP** file to the project. Also, add the include to the top of **EEDITCTL.CPP.** 

Our goal is to provide an entry field that accepts only a simple algebraic expression. This includes digits, operators, and the parenthesis characters. The user will enter an expression into the entry field, and the expression will be evaluated when the control loses focus.

To add this functionality, we need to add message handlers for the appropriate control messages: WM\_KILLFOCUS and WM\_CHAR. Using ClassWizard, add handlers for these two messages and add the following code to the OnKillFocus method:

```
// EEditCtl.cpp : Implementation of the CEEditCtrl OLE control class.
#include "stdafx.h" 
#include "EEdit.h" 
#include "EEditCtl.h"
#include "EEditPpg.h" 
#include "Express.h" 
#ifdef _DEBUG 
#define new DEBUG_NEW 
lllllllllllllllllllllllllllllllllllllllllllllllllllllllllllllllllllllllllllll 
// CEEditCtrl message handlers
void CEEditCtrl: :OnKillFocus(CWnd* pNewWnd) 
\{COleControl: :OnKillFocus(pNewWnd); 
   if ( AmbientUserMode() = FALSE | AmbientUIDead() )
     return; 
                     中国 网络马克斯埃斯基马德国威斯特 医乳房 人名德阿尔德 医乳状内障切除术 医眼镜 医眼镜 医眼镜
   II Get the value of the "text" property and II are probability and II and II and IIII use it to construct our expression object bet who sense an eigen shorters entirely and selected
                                                                                     tége viznik
   Expression exp( InternalGetText(), TRUE );
```

```
if ( exp.Validate() == FALSE ) 
4.
   SetFocus();
\mathbf{1}else 
\mathcal{L}char szTemp[128]; 
   long lResult = exp. Evaluate();
   sprintf( szTemp, "%1d", lResult );
   // Set the new value of the "text" property
   // This will also update the edit control
   SetText ( szTemp ) ;
```
 $\rightarrow$ 

ា

Whenever the application user tabs out of the Edit control or clicks on another control, it receives a WM\_KILLFOCUS message. We first check to make sure that we are not in design mode and that the container has not set the ambient UIDead property. Next, we retrieve the text from the control using the GetWindowText method. Using the entered text, we construct an instance of our Expression class. If the expression is invalid, we call the SetFocus method; otherwise, we evaluate the expression and place the result into the control using the SetWindowText method.

By returning focus to the control when an invalid expression is entered, we require users to always enter a valid expression. Users cannot tab to a different control within the application or even exit the application without entering a valid expression. This type of validation is called *field-level* validation and may not be the behavior we want. Using the SetFocus method within a focus handler such as OnKillFocus is not recommended. We'll provide alternative solutions in a moment.

One thing that we can do to help ensure that the application user enters a valid expression is to disallow the entry of invalid (expression) characters. We trap the WM\_CHAR message for this reason. By subclassing the Edit control, we have an opportunity to inspect and possibly ignore any message destined for the control. We allow the majority of the messages to pass through to the original window procedure. The exceptions are WM\_KILLFOCUS and WM\_CHAR. We intercepted the kill focus message to perform some action, but we intercept the WM\_CHAR message to filter, or remove, certain characters that are entered by the user. Add the following code:

```
void CEEditCtrl: :OnChar(UINT nChar, UINT nRepCnt, UINT nFlags) 
\overline{\mathcal{L}}if ( AmbientUserMode() ==FALSE I I AmbientUIDead() ) 
      return; 
   if ( isdigit( nChar ) || IsOperator( nChar ) || nChar == ' ' || nChar == ' '\b' )
   Ĩ
      COleControl::OnChar( nChar, nRepCnt, nFlags ) ;
```
#### **484 ♦ CHAPTER 10**

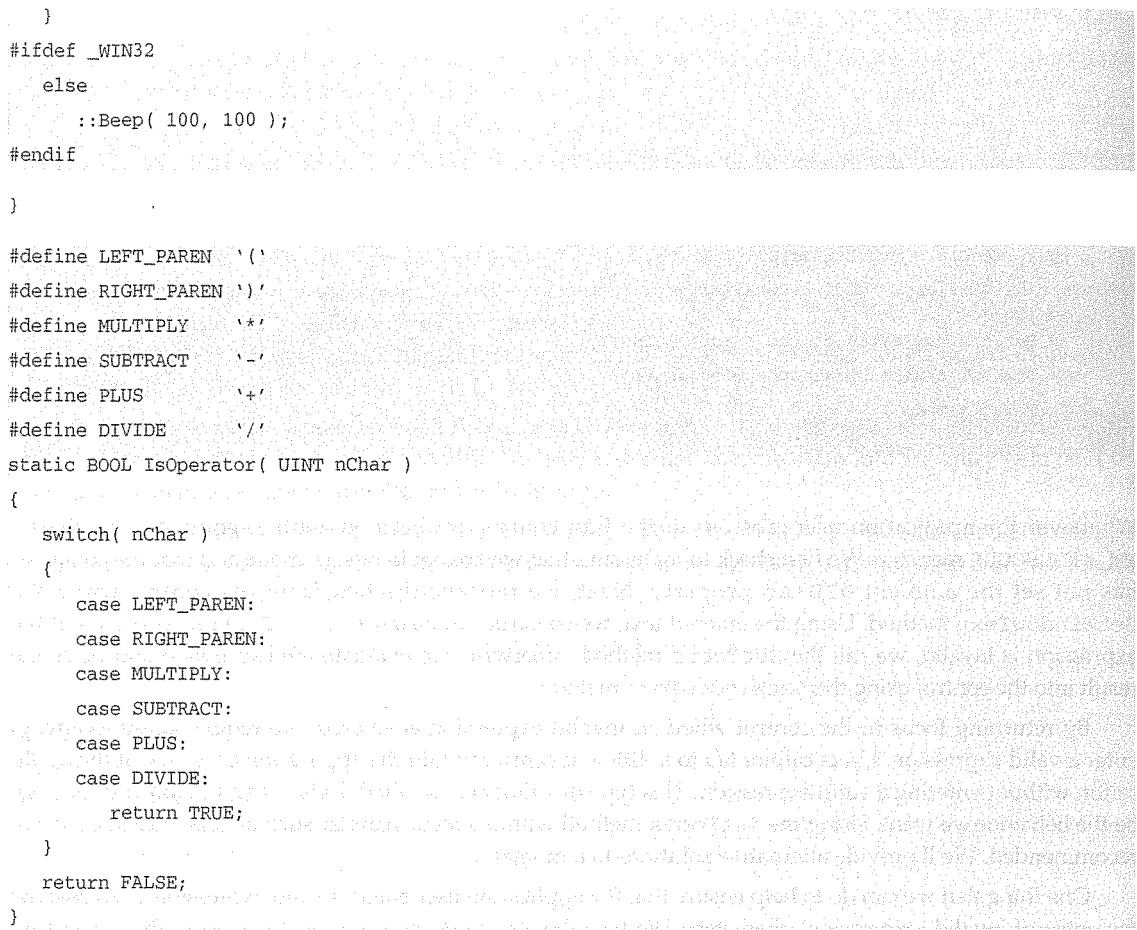

Again we check the UserMode and UIDead ambients and return if the container is in a state in which we should not process messages. If it is not, we check to see whether the character entered is either a digit, an operator, a space, or the backspace character. If it is not one of these, we use the Win32 Beep function to inform the user that the character cannot be entered into the entry field. If the character is valid, we pass it to the edit control and it is processed normally.

### How to Handle an Invalid Entry Condition

Whenever you are validating the entry within an edit field, things get a little tricky. When the user enters an invalid expression in our control, what should we do? Here are some of the options:

- Set focus back to the control. This technique ensures that a valid expression is entered by not allowing the user to tab out of the control.
- Display a message box with a warning message that the expression is invalid. Either continue or set focus back to the control.
- " Leave the invalid expression in the control, but fire an event that allows users to perform their own action.
- Replace the invalid expression with a textual error message and continue or set focus back to the control.

One of our goals as control developers is to give the control user flexible options for using the control. So let's add a property, called ValidateAction, whose value will determine our action when an invalid expression is entered. We will provide the control user with the first three options described earlier. Using ClassWizard, add the ValidateAction property; its type is short. Be sure to use the Get/Set-style of implementation. The three possible values of the property will be handled with an C++ enumerated type structure as follows. Add the following enumerated type to **EEDIT.H** so that we can use it in the property page and control files.

```
typedef enum 
Ŧ
  ActionSetFocus = 0, 
                                                 The Professional
  ActionMas = 1.
  ActionEvent = 2 
enumAction;
```
Our new OnKillFocus code now checks for the value of the ValidateAction property and acts accordingly. Depending on the value of ValidateAction, we either return focus to the control, pop up a message box to indicate an error, or fire the ExpressionInvalid event. The following code provides this implementation:

```
// eeditctl.h
class CEEditCtrl : public COleControl
€
// Implementation
protected: 
   -CEEditCtrl(); 
   BOOL 
               m_bAutoScroll; 
   short 
               m_sMaxLength; 
   CBrush* 
             m_pBackBrush; 
   short 
               m_sValidateAction; 
   void 
                DrawDesign( CDC*, const CRect& );
```
#### **486 ♦ CHAPTER 10**

```
DECLARE_OLECREATE_EX(CEEditCtrl) 
II Class factory and guid 
                                        II GetTypeinfo 
   DECLARE_OLETYPELIB(CEEditCtrl) 
\ddotsc}; 
// eeditctl.cpp
\sim . . .
CEEditCtrl: :CEEditCtrl() 
\left\{ \right.InitializeIIDs(&IID_DEedit, &IID_DEeditEvents); 
   II TODO: Initialize your control's instance data here. 
   m_pBackBrush = NULL; 
   m_bAutoScroll = TRUE; 
m_sMaxLength = 0;
   m_sValidateAction = short( ActionSetFocus );
\mathcal{F}\ddotscvoid CEEditCtrl: :DoPropExchange(CPropExchange* pPX) 
Ŧ
   ExchangeVersion(pPX, MAKELONG(_wVerMinor, _wverMajor)); 
   COleControl: :DoPropExchange(pPX); 
   II TODO: Call PX_ functions for each persistent custom property. 
   PX_Bool ( pPX, "AutoScroll", m_bAutoScroll, TRUE ) ; 
   PX_Short ( pPX, "MaxLength", m_sMaxLength, 0 );
PX_Short( pPX, "ValidateAction", m_sValidateAction, short( ActionSetFocus )) ;
\mathcal{E}\ddotscvoid CEEditCtrl: :OnKillFocus(CWnd* pNewWnd) 
\{COleControl: :OnKillFocus(pNewWnd); 
   if ( AmbinUIserMode() == FALSE || AmbientUIDead() )return; 
   II Get the value of the "text" property and 
   II use it to construct our expression object 
   Expression exp( GetinternalText(), TRUE); 
   if ( exp.Validate() == FALSE ) 
   \left\{ \right.
```

```
switch( m_sValidateAction )
      ែរ
          case ActionSetFocus: 
              II You cannot get out of this without 
              II fixing the expression. Including out of the the second second second second second second second second second second second second second second second second second second second second second second second second sec
              II application! 
              SetFocus () ; 
             break; 
          case ActionMsgBox: 
              II Maybe use a Validate on LostFocus property 
              II or instead fire an "Invalid Expression" event 
              AfxMessageBox( "Error in Expression, please re-enter", MB_OK );
              break; 
       Case ActionEvent: Action International
                                                      海南南亚 经投资
 \blacksquareFireExpressionInvalid();
       Break; break; and the state of
       J,
   \rightarrowelse 
   \overline{S}char szTemp[128];
       long lResult = exp.Evaluate(); 
       sprintf( szTemp, "%ld", lResult ); *
       // Set the new value of the "text" property
       // This will also update the edit control
      SetText( szTemp ) ; 
   \rightarrow\sim \simshort CEEditCtrl: :GetValidateAction() 
   return m_sValidateAction; 
ď.
void CEEditCtrl::SetValidateAction(short nNewValue) 
   m_svalidateAction = nNewValue; 
   BoundPropertyChanged( dispidValidateAction ) ; 
   SetModifiedFlag();
```

```
\mathfrak{z}
```
 $\mathcal{L}_{\mathcal{L}}$ 

 $\mathcal{E}$ 

 $\left\{ \right.$ 

We haven't yet added the ExpressionInvalid event, so go ahead and use ClassWizard to add this event. It passes no parameters. Its only purpose is to notify the control user that an invalid expression was entered.

### Enumerating Property Values

So far, the properties we have used in our controls have been either textual (BSTR), Boolean (BOOL), or one of the other OLE supported types (such as OLE\_COLOR). Textual property values are easily presented to the control user for modification, as are the stock and Boolean types. Most container applications provide support for your properties if they are represented by one of the standard automation types.

But what do you do if you need to represent a property value as a short internally and want to provide a range of values to the control user? For our ValidateAction property, using the methods that we've investigated so far, the user would be required to enter either a 0, 1, or 2 value to indicate the appropriate validate action. There is no way of ensuring that the user won't enter 195. MFC provides a mechanism for *enumerating* property values to ensure that only valid property values are entered. This method is supported by the COlePropertyPage DDX and DDP functions, but you must do some of the work yourself.

First, you add a property of type short. Then you edit your control's ODL file and create an enumerated type that enumerates all the possible values of the property. Here's how to do this for our new ValidateAction property in **EEDIT.ODL.** I've also added an enumerated property for the stock BorderStyle and Appearance properties.

```
// EEdit.odl : type library source for OLE Custom Control project.
// This file will be processed by the Make Type Library (mktyplib) tool to
// produce the type library (eedit.tlb) that will become a resource in
II eedit.ocx. 
#include <olectl.h> 
[ uuid(D5F64C96-D2Fl-11CE-869D-08005A564718), version(l.0), 
  helpstring("Eedit OLE Custom Control module"), control ] 
library EEditLib 
\{importlib(STDOLE_TLB); 
   importlib(STDTYPE_TLB); 
   typedef enum 
   -{
      [helpstring("Flat")] Flat = 0,
      [helpstring("3D'')] ThreeD = 1
   enumAppearance; 
   typedef enum 
   \{
```

```
[helpstring ("None") l None = 0, 
       [helpstring("Single")] Single= 1enumBorderStyle; 
   typedef enum 
       [helpstring("SetFocus")] SetFocus = 0,[helpstring("DisplayMsgBox")] JisplayMsgBox = 1,[helpstring("FireEvent")] FireEvent = 2 
   enumValidateAction; 
   II Primary dispatch interface for CEEditCtrl 
   uuid(D5F64C94-D2F1-11CE-869D-08005A564718), 
     helpstring("Dispatch interface for Eedit Control"), hidden ] 
   dispinterface _DEedit 
   \mathbf{f}properties: 
      II NOTE - ClassWizard will maintain property information here. 
      // Use extreme caution when editing this section.
      ll{{AFX_ODL_PROP(CEEditCtrl) 
 [id(DISPID_APPEARANCE), bindable, requestedit] enumAppearance Appearance;
       [id(DISPID_BACKCOLOR), bindable, requestedit] OLE_COLOR BackColor; 
[id(DISPID_BORDERSTYLE), bindable, requestedit] enumBorderStyle BorderStyle;
       [id(DISPID_ENABLED), bindable, requestedit] boolean Enabled;
      [id(DISPID_FONT), bindable] IFontDisp* Font; 
       [id(DISPID_FORECOLOR), bindable, requestedit] OLE_COLOR ForeColor;
       [id(DISPID_HWND)] OLE_HANDLE hWnd;
      [id(DISPID_TEXT), bindable, requestedit] BSTR Text; 
      [id(1)] enumValidateAction ValidateAction;
BRU.
       [id(2)] short MaxLength; 
      [id(3)] boolean AutoScroll;
//}}AFX_ODL_PROP
\ddotsc. };
```
The ODL enum keyword is similar to the one used with C and C++ except that each value can have associated with it additional attributes. For our purposes, the helpstring attribute provides a way to associate a textual description with the property value. Good property browsers will query these values from the control (from its type information) and display them to the control user when selecting a value for an enumerated property. Figure 10.5 shows our ValidateAction property and its enumerated types in Visual Basic's properties window.

| Properties - Formf  | ×                   |
|---------------------|---------------------|
| <b>EEdit1 EEdit</b> | 院                   |
| (About)             |                     |
| (Custom)            |                     |
| Appearance          | $1 - 3D$            |
| AutoScroll          | True                |
| BackColor           | &H800000F&          |
| <b>BorderStyle</b>  | 0 - None            |
| Dragicon            | (None)              |
| DragMode            | 0 - Manual          |
| Enabled             | True                |
| Font                | (Font)              |
| Height              | 255                 |
| HelpContextID       | 0                   |
| Index               |                     |
| l.elt               | 2130                |
| MaxLength           | Ω                   |
| Name                | EE dit1             |
| Tablndex            | n                   |
| TabStop             | True                |
| Tag                 |                     |
| Text                | EE dit1             |
| Top                 | 1920                |
| VandaleAction       | $0 - 3$ electric    |
| Visible             | $0 - S$ differents. |
| WhatsThisHelpID     | 1 - DisplayMsgBox   |
| Width               | 2 - FireEvent       |
|                     |                     |

Figure 10.5 **ValidateAction** properly and its enumerated types.

We also need to provide this enumerated property functionality in our control's custom property page. We'll do that next.

## **Property Pages Revisited**

As we discussed in Chapter 8, not all development environments that support ActiveX controls will provide a nice property browser. We need to provide, via our control's custom and stock property pages, the necessary interface to allow a user to change all our control's properties. The ActiveX control standard specifies that property pages for controls can be either 250x62 dialog units (DLU) or 250x110 DLUs in size. The default size provided by Visual C++ is the smaller: 250x62 DLUs. For the EEdit control, we need to increase the size of our custom property page to 250x110 by modifying it in the Visual C++ dialog editor. Doubleclick on **EEDIT.RC** and change the size of the control's IDD\_PROPPAGE\_EEDIT dialog to 250x110 DLUs.

Next, add the following controls to the dialog for our stock and custom properties:

- 0 IDC\_ENABLED: checkbox
- 0 IDC\_APPEARANCE: droplist combo box
- " IDC\_BORDERSTYLE: droplist combo box
- 0 IDC\_TEXT: multiline edit field
- $\bullet$  IDC\_VALIDATEACTION: droplist combo box
- " IDC\_MAXLENGTH: single-line edit field
- .. IDC\_AUTOSCROLL: checkbox

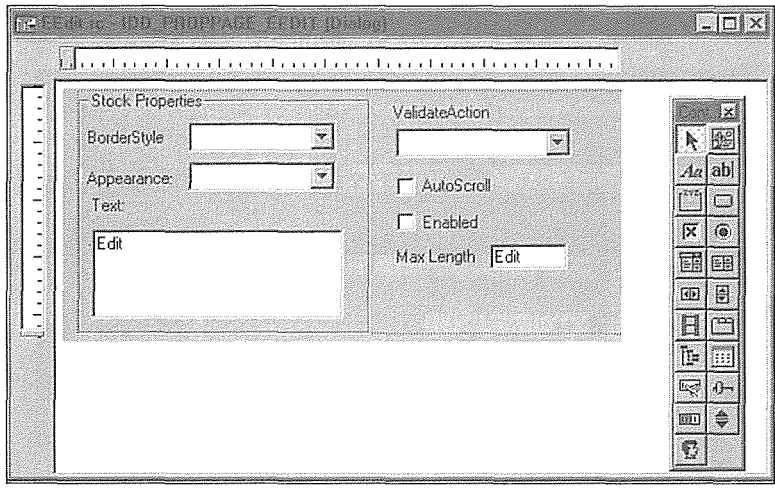

When you're finished, you should have something that looks like Figure 10.6.

**Figure 10.6** Editing the custom properly page.

We now need a way to list the enumerated property values that we defined in our ODL file. Because we used droplist combo boxes, this is easy. When editing the styles of the droplist combo boxes, you can enter the default items that will be displayed when the dialog box is loaded. All we need to do is to list the enumerated values in the same order that they are declared. In other words, the item number within the combo box should equate to the associated property value. Figure 10.7 shows the values as entered for our ValidateAction property.

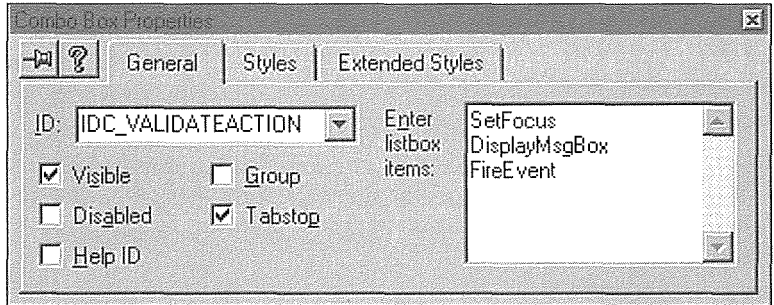

**Figure 10.7** Setting the combo box list values.

You should also do this for the IDC\_BORDERSTYLE combo box. Now that we have the enumerated types defined in the dialog box, we need to ensure that the value is properly transferred to and from the control when the property is being edited via the property page.

#### $492 \div$  CHAPTER 10

Class Wizard will do all this for you. On the Member Variables tab, for each control add an appropriate member variable. Use the Value category and be sure to enter the name of the property in the Optional OLE property name file. This is shown in Figure 10.8.

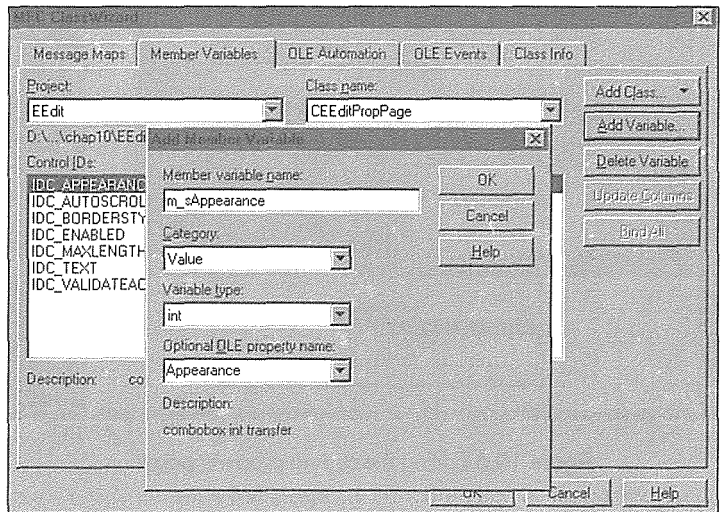

**figure 10.8** Adding member variables for the property page.

The following highlighted code shows the changes that ClassWizard makes to EEDITPPG.H and EED-ITPPG.CPP.

```
// EEditppg.h
\ddotscllllllllllllllllllllllllllllllllllllllllllllllllllllllllllllllllllllllllllll 
II CEEditPropPage : See eeditppg.cpp for implementation. 
class CEEditPropPage : public COlePropertyPage 
\left\{ \right.\sim \sim \sim// Dialog Data
   //{{AFX_DATA(CEEditPropPage)
   enum { IDD = IDD_PROPPAGE_EEDIT }; 
   int m_sAppearance;
   BOOL m_bAutoScroll; 
   int m_sBorderStyle; 
   BOOL m_bEnabled; 
   int m_sMaxLength; 
                                    PHERITY 20 HIS AT LONG AN ARREST TARK RANG AN TARK SERIES.
   CString m_strText;
                                                    van 'n periode ook ant binking prijving bebeerde heli
   int m_sValidateAction;
```

```
ll}}AFX_DATA 
// Implementation
protected: 
   virtual void DoDataExchange(CDataExchange* pDX); // DDX/DDV support
\cdots}; 
lllllllllllllllllllllllllllllllllllllllllllllllllllllllllllllllllllllllllllll 
II CEEditPropPage: :CEEditPropPage - Constructor 
CEEditPropPage: :CEEditPropPage() : 
   COlePropertyPage(IDD, IDS_EEDIT_PPG_CAPTION) 
\left\{ \right.ll({AFX_DATA_INIT(CEEditPropPage) 
   m_sAppearance = -1;
   m bAutoScroll = FALSE;
   m sBorderStyle = -1;
   m bEnabled = FALSE;
   m_sMa.xLength = 0; 
   m strText = T("");
   m_sValidateAction = -1;
   ll}}AFX_DATA_INIT} 
lllllllllllllllllllllllllllllllllllllllllllllllllllllllllllllllllllllllllllll 
// CEEditPropPage: :DoDataExchange - Moves data between page and properties
void CEEditPropPage::DoDataExchange(CDataExchange* pDX) 
\{ll{{AFX_DATA_MAP(CEEditPropPage) 
   DDP_CBIndex(pDX, IDC_APPEARANCE, m_sAppearance, _T("Appearance") ) ;
   DDX_CBIndex(pDX, TDC_APPEARANCE, m_SAppearance);DDP_Check(pDX, IDC_AUTOSCROLL, m_bAutoScroll, _T("Autoscrol1") );
   DDX_Check(pDX, IDC_AUTOSCROLL, m_bAutoScroll); 
   DDP_CBIndex(pDX, IDC_BORDERSTYLE, m_sBorderStyle, _T("BorderStyle") ) ;
   DDX_CBIndex(pDX, IDC_BORDERSTYLE, m_sBorderStyle);
   DDP_Check(pDX, IDC_ENABLED, m_bEnabled, _T("Enabled") ) ; 
   DDX_Check(pDX, IDC_ENABLED, m_bEnabled);
   \begin{minipage}{.4\linewidth} \texttt{DDP\_Text (pDX, IDC\_MAXLENGTH, m\_sMaxLength, T("MaxLength") } \end{minipage} \begin{minipage}{.4\linewidth} \begin{minipage}{.4\linewidth} \item \end{minipage} \vspace{-.5cm} \begin{minipage}{.4\linewidth} \item \end{minipage} \vspace{-.5cm} \begin{minipage}{.4\linewidth} \item \end{minipage} \vspace{-.5cm} \begin{minipage}{.4\linewidth} \item \end{minipage} \vspace{-.5cm} \begin{minipage}{.4\linewidth} \item \end{minipage} \vspace{-.5cm} \begin{minipage}{.4\linewidth}장갑 그 사진 사고 있습니다 (www.com/www.com/www.com)
   \texttt{DDX\_Text}\texttt{(pDX, TDC\_MAXLENGTH, m\_sMaxLength)}; \color{black} \texttt{[1]}isk medisoner ander alfa
   DDV_MinMaxint(pDX, m_sMaxLength, 0, 32000); 
   DDP_Text (pDX, IDC_TEXT, m_strText, _T ("Text") ) ; 
    DDX_Text(pDX, IDC_TEXT, m_strText);
```
 $\rightarrow$ 

```
DDP_CBindex (pDX, IDC_VALIDATEACTION, rn_sValidateAction, _T ( "ValidateAction") ) ; 
DDX_CBIndex(pDX, IDC_VALIDATEACTION, m_sValidateAction);
//}}AFX_DATA_MAP 
DDP_PostProcessing(pDX);
```
Most of this code should look familiar. The only new items are the DDP\_CBIndex, DDX\_CBIndex, and DDV\_MinMaxint functions in the DoDataExchange method. The DDP\_CBindex function transfers (either to or from) the value of the property page's m\_sValidateAction variable to the ValidateAction property in the control. DDX\_CBindex uses the value to set or get the index of the combo box to that of the enumerated property value. These functions make it easy to handle enumerated properties as strings in the property page and as shorts in the control. The DDV\_MinMaxint function restricts the values that can be entered into the MaxValue property's entry field. Figure 10.9 shows the finished page.

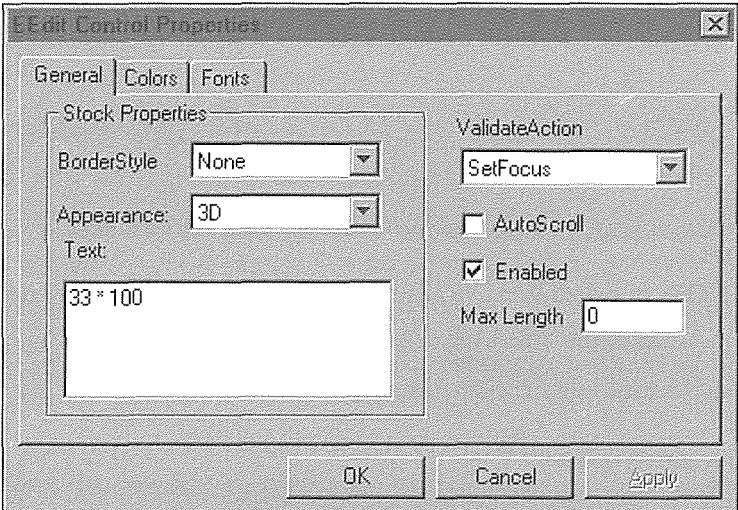

**Figure 10.9** Finished EEdit properly page.

## **Using the Control**

With our new EEdit control, it is easy to write an application that provides similar functionality as that of the application we built with Visual C++ in Chapter 3. Using Visual Basic, we can create a similar application with almost zero lines of code. On the accompanying CD-ROM, an application is provided that allows you to test the various configurations of the EEdit control. Figure 10.10 shows the test application.

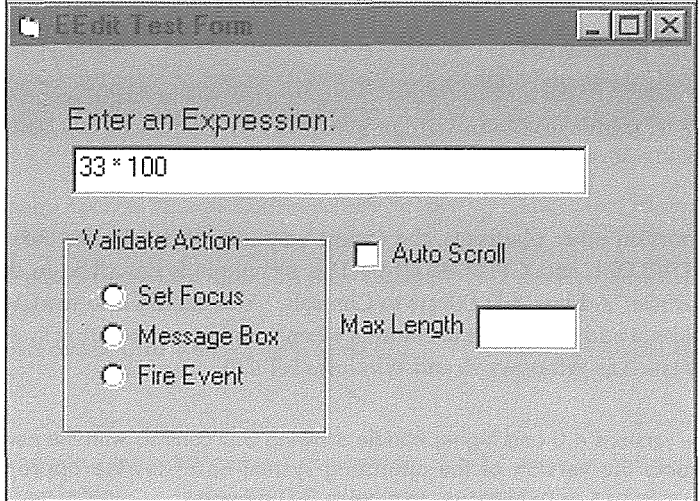

**Figure 10.10** Test application.

## Drawing Your Controls the 3-D Windows 95 Way

Drawing your controls with the 3-D look of Windows 95 is fairly easy. When drawing the control during the design phase, you can use the Win32 DrawEdge function. For our EEdit control, the addition of the following code to the DrawDesign method will draw a 3-D edge around the control during the design phase:

```
#ifdef WIN32
  : :DrawEdge( pdc->GetSafeHdc(), 
               CRECT(rcBounds), 
               EDGE_SUNKEN, 
               BF RECT BF ADJUST );
```
#endif

If you want your control to have a 3-D appearance at run time (and if it's a control that has a window), include the new WS\_EX\_CLIENTEDGE extended Windows style bit in the PreCreateWindow method. This bit is recognized only in Windows 95 and Windows NT 4.0. If you're developing windowless controls, the DrawEdge function makes it easy to draw 3-D-style images during the design phase and at run time.

```
llllllllllllllllllllllll/1/llllllllllllll/111/llllllllllllllllllllll/1/llllll 
// CEEditCtrl: : PreCreateWindow - Modify parameters for CreateWindowEx
BOOL CEEditCtrl: :PreCreateWindow(CREATESTRUCT& cs) 
\left\{ \right.
```

```
cs.lpszClass = T("EDIT");cs.style |= ES_AUTOHSCROLL;
II Add 3-D support under Windows 95 
cs.dwExStyle |= WS_EX_CLIENTEDGE;
return COleControl: :PreCreateWindow(cs);
```
If you need 3-D support on other platforms, the easiest way to add it is to use the standard 3-D support DLLs (such as **CTL3DV2.DLL** and **CTL3D32.DLL).** This technique is described in detail in the Microsoft Developer Network article "Adding 3-D Effects to Controls." You should also read *MFC Tech Notes 51 and 52,* because you should not add 3-D effects to controls when running on operating systems that already provide this functionality (such as Windows 95 and Windows NT 4.0).

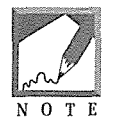

 $\rightarrow$ 

Visual C++ versions 4.0 and higher handle drawing 3-D controls with the new Appearance property. It checks the version of the operating system and uses the appropriate method, either WS\_EX\_CLIENTEDIT or DrawEdge, to provide 3-D support.

## **Subclassing Windows 95 Common Controls**

Subclassing the new Windows 95 common controls is just a little more involved that what we've done here with the Windows standard controls. The primary trick is to know the Windows class names for the new common controls. As we discussed previously, ControlWizard modifies the CREATESTRUCT class in the PreCreateWindow method. *A* list of control names and functionality is provided in Table 10.5. You can obtain additional information by studying the **COMMCTRL.H** and **RICHEDIT.H** files.

```
BOOL CYourCtrl: :PreCreateWindow(CREATESTRUCT& cs) 
\{cs.lpszClass = _T( "SysTreeView32"
   return COleControl: :PreCreateWindow(cs);
```
J

| <b>Common Control Name</b>                                                                                                    | <b>Windows Class</b><br>Name to Subclass |
|----------------------------------------------------------------------------------------------------|------------------------------------------|
| Toolbar: A standard toolbar control. Provides tooltip support, dockability,<br>and automatic sizing.                                         | ToolbarWindow32                          |
| Tooltips: A control that makes it easy ot implement tooltips not only for your<br>toolbar but also for all the controls in your application. | tooltips_class32                         |
| Status bar: A control that provides status information. The status bar also<br>acts as a progress indicator.                                 | msctls_statusbar32                       |
| Progress: A simple progress control. Used to display the progress of a<br>lengthy process.                                                   | msctls_progress32                        |
| Track bar: Another name for a slider control. UpDown:                                                                                        | msctls_trackbar32                        |
| The UpDown control is similar to a spin button control. It's basically an<br>entry field with up and down buttons.                           | msctls_updown32                          |
| Header: An easier way to do headings for lists of items. A much better way<br>than using tabs in a listbox.                                  | SysHeader32                              |
| List view: An icon-container-like control that supports drag-and-drop.                                                                       | SysListView32                            |
| Tree view: Provides a hierarchical and graphical view of your data.                                                                          | SysTreeView32                            |
| Rich text edit: A control that is similar to the standard EDIT control but<br>provides RTF functionality.                                    | RICHEDIT or RichEdit20A                  |
| HotKey: Allows a user to enter a hot-key by typing it on the keyboard<br>(e.g., Ctrl+Shift+X).                                               | msctls_hotkey32                          |
| Tab: Provides the strip of tabs at the top of a standard tabbed<br>dialog, but doesn't provide help with the page-switching, and so on.      | SysTabControl32                          |
| Animate: A control that plays simple AVI files.                                                                                              | SysAnimate32                             |

Table 10.5 Windows 95 Common Controls

### **Subclassing the Tree View Control**

To demonstrate how to subclass one of the new Windows 95 common controls, we'll subclass the tree view control. It provides a hierarchical view of whatever the control user wants to provide. An example of a tree view control is the Project Workspace viewer of Visual C++'s Developer Studio. The class, file, and resource views all use the tree view control.

Our implementation won't have all the features of the tree view ActiveX control that comes with Visual Basic, but it will demonstrate all the techniques to create such a control. It won't be hard to add more functionality to our basic control. You should be comfortable with ControlWizard by now, so create a new control project with the following characteristics:

- Name the project TreeV.
- Take the default options, but be sure to subclass the tree view control. The class name is Sys Tree View32.
- " Add the Appearance, Enabled, Font, and hWnd stock properties through Class Wizard.

MFC provides classes that make it a bit easier to access the functionality of the Windows 95 common controls. Instead of remembering all the Windows messages (such as TVM\_INSERTITEM), you can use a method within the class (such as Insert Item). In the EEdit example, we used CWnd: : SendMessage with the window messages to affect the behavior of the EDIT control. In this example, we'll use MFC's CTreeCtrl class.

#### Using the MFC Control Classes

Using MFC classes sounds like a perfect solution. However, Visual C++ doesn't make it as easy as it should be. First, the project created with ControlWizard doesn't include the common control header file, so we must add it before we get started. Edit STDAFX.H and include AFXCMN.H:

```
II stdafx.h : include file for standard system include files, 
II or project-specific include files that are used frequently, 
II but are changed infrequently 
#define VC_EXTRALEAN II Exclude rarely used stuff from Windows headers 
#include <afxctl.h> // MFC support for OLE Controls 
II Add common control support 
#include <afxcmn.h> 
II Delete the two includes below if you do not wish to use the MFC 
II database classes 
#ifndef UNICODE
#include <afxdb.h> 
#include <afxdao.h> 
#endif //_UNICODE 
                                   II MFC database classes 
                                    II MFC DAO database classes
```
Second, using the MFC control class within COleControl isn't straightforward. When you're subclassing a control within COleControl, the HWND of the COleControl-derived class is actually the HWND of the subclassed control. In our case, this is the HWND of the tree view control. However, COleControl does not contain the tree view-specific methods, so we can't directly use them. We could do something sneaky like this:

```
hItem = ((CTreeCtrl*) this)->InsertItem(&tvStruct);
```
Casting the COleControl-derived class to the appropriate control class works, but only because we're lucky. It works because the CTreeCtrl implementation uses C++ inline methods. If MFC ever changes its implementation to use standard C++ methods instead of inline, the preceding code will cause run-time pro-

tection faults. If casting is the only way to solve a problem, you should question whether there's something wrong with the approach. There usually is. We need another technique.

The best solution I've found is to add a CTreeCtrl member to our CTreeVCtrl class. Then, if we can somehow attach our subclassed HWND to this new member, everything will work great. There's just one problem: MFC maintains a list of HWNDs that are attached to CWnd-derived objects. The HWND for our control was added to the list when the CTreeVCtr1 instance was created. We, therefore, can't do this:

```
int CTreeVCtrl: :OnCreate(LPCREATESTRUCT lpCreateStruct) 
\{if (ColeControl: 0nCreate (loCreateStruct) == -1)return -1; 
   II TODO: Add your specialized creation code here 
m_TreeCtrl.Attach( this ); ( ) and ( ) ( ) and ( ) and
\ddotsc\mathcal{E}
```
Because the map already contains the HWND of the control, this code will cause an ASSERT. Here's the best workaround I can find. First, add a handler for the WM\_CREATE method. Then add the following code to **TREEVCTL.H** and **TREEVCTL.CPP:** 

```
II 
// TreeVCtl.h : Declaration of the CTreeVCtrl OLE control class.
\frac{1}{2}class CTreeVCtrl : public COleControl
\left\{ \right.\ldotsII Implementation 
protected: 
   -CTreeVCtrl(); 
CTreeCtrl m_TreeCtrl; ( ) ( ) ( )
\ldots}; 
II 
II TreeVCtl.cpp 
II 
\mathbf{1}CTreeVCtrl: :-CTreeVCtrl() 
\overline{1}II TODO: Clean up your control's instance data here. 
   m_TreeCtrl.m_hWnd = O; 
\mathcal{E}\ldots
```

```
int CTreeVCtrl: :OnCreate(LPCREATESTRUCT lpCreateStruct) 
\left\{ \right.if (COleControl: :OnCreate(lpCreateStruct) == -1) 
      return -1; 
   // TODO: Add your specialized creation code here
   m_TreeCtrl.m_hWnd = m_hWnd;
   return O;
```

```
\overline{\phantom{a}}
```
We add an instance of CTreeCtrl, but we don't use the Attach or Create method to create the window. Instead, we assign the HWND of the COleControl-derived class to the m\_hWnd member of our CTreeCtrl instance. This works just fine. However, we must ensure that the control won't be destroyed twice, so we set the m\_hWnd member to zero in the control's destructor. Now that we've fixed that problem, we can start adding some functionality through our new CTreeCtrl member.

We won't spend much time on the specifics of the tree view control. You can read the MFC documentation for the details. Instead, we'll focus on the issues of subclassing as we build the control. A tree view control needs an image list. An image list is a new Windows 95 common control that maintains a list of images, either bitmaps or icons. Each item in the tree view is typically associated with one of the images maintained in the list view.

The accompanying CD-ROM contains the six **.ICO** files that we'll use in our control. You need to add these to your project with the IDs listed in Table 10.6. You can quickly do this through Developer Studio's Insert/Resource/Import menu item. Be sure to add the icons in the order shown in Table 10.6. The image list insertion code requires that the icon IDs are consecutive.

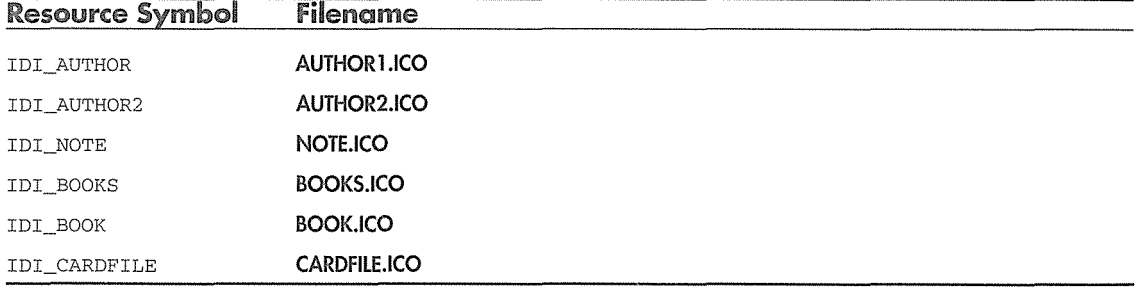

#### Table 10.6 .ICO Files in the Tree View Control

We need an instance of MFC's image list control, CImageList, within our CTreeVCtrl class. We fill the image list with our icons and then pass the list to the tree view control. The following code demonstrates this:

```
II 
II TreeVCtl.h : Declaration of the CTreeVCtrl OLE control class.
II 
\ddotscclass CTreeVCtrl : public COleControl
\left\{ \right.\sim . \simII Implementation 
protected: 
   -CTreeVCtrl () ; 
   CTreeCtrl m_TreeCtrl; 
   CImageList m_ImageList;
   void CreateImageList();
\ldots}; 
II 
II TreeVCtl.cpp 
Implementation of the CTreeVCtrl OLE control class. 
II 
\mathbf{A}void CTreeVCtrl::CreateimageList() 
ä
  m_ImageList.Create( 32, 32, FALSE, 6, 0 ); 
   /I Set the background mask color to white 
   m_ImageList.SetBkColor( RGB( 255, 255, 255 )); 
   for( int i = 0; i < 6; i_{++})
   ់{
      HICON hIcon = ::LoadIcon( AfxGetResourceHandle(),
                                  MAKEINTRESOURCE (  IDI_AUTHOR + i ) )m_ImageList.Add( hicon ) ; 
   Ÿ
   ASSERT( m_ImageList.GetImageCount() == 6 );
   II Set the image list for the tree 
   m_TreeCtrl.SetimageList( &m_ImageList, TVSIL_NORMAL ) ;
```
int CTreeVCtrl: :OnCreate(LPCREATESTRUCT lpCreateStruct)

 $\{$ 

#### **502 → CHAPTER 10**

```
if (ColeControl::OnCreate(1pCreateStruct) == -1)return -1; 
   II TODO: Add your specialized creation code here 
   II Set up the HWND for our embedded CTreeCtrl instance 
   m_TreeCtrl.m_hWnd = m_hWnd; 
                                                                         <u> Maria Maria Martin Amerikan di Kabupaten </u>
   CreateImageList();
   return O; 
\mathcal{E}
```
In the preceding code, we create an instance of the image list control, setting the image size to 32x32 pixels. We specify that no mask will be used and indicate that the initial size of the list is six images. The call to CimageList: : SetBkColor sets the background color of the images to white, which is the color I used for the background of the images. Next, we loop through and load the six icons and add each one to the image list. Finally, we associate the image list with the tree view control.

Our simple tree view control has only four custom properties. Using ClassWizard, add the following custom properties. Use the Get and Set implementation technique and add the appropriate implementation variables to **TREEVCTL.H.** 

- " **HasLines:** Boolean, m\_bHasLines
- <sup>0</sup>**HasLinesAtRoot:** Boolean, m\_bHasLinesAtRoot
- $\bullet$  **HasButtons:** Boolean, m\_bHasButtons
- " **IndentSize:** long, m\_lindentSize

Here's the code from **TREEVCTL.H:** 

```
II 
// TreeVCtl.h : Declaration of the CTreeVCtrl OLE control class.
II 
class CTreeVCtrl : public COleControl
\{DECLARE_DYNCREATE(CTreeVCtrl) 
\sim \simII Implementation 
protected: 
   -CTreeVCtrl(); 
   CTreeCtrl m_TreeCtrl; 
   CimageList m_ImageList;
```
APPLE 1109 - Page 212

void CreateImageList(); long m\_lindentSize; BOOL m bHasLines; BOOL m bHasButtons: BOOL m\_bHasLinesAtRoot;

};

When we initially created the control with ControlWizard, it added the following code:

```
BOOL CTreeVCtrl: :PreCreateWindow(CREATESTRUCT& cs} 
\left\{ \right.cs.lpszClass = _T("SysTreeView32"}; 
   return COleControl: :PreCreateWindow(cs}; 
\rightarrow
```
As you may recall from the EEdit example, we can set up any additional window styles here in PreCreateWindow. There are several styles specific to the tree view control, and I've listed them in Table 10.7. To start, we'll use the TVS\_LINESATROOT, TVS\_HASBUTTONS, and TVS\_HASLINES styles, which map directly to three of the properties we added.

```
BOOL CTreeVCtrl: :PreCreateWindow(CREATESTRUCT& cs) 
\overline{\mathcal{L}}if ( m_bHasLinesAtRoot ) 
       cs.style |= TVS_LINESATROOT;
   if ( m_bHasButtons } 
       cs.style |= TVS_HASBUTTONS;
   if ( m_bHasLines ) 
       cs.style |= TVS_HASLINES;
   cs.lpszClass = _T("SysTreeView32"); 
   return COleControl: :PreCreateWindow(cs}; 
\rightarrow
```
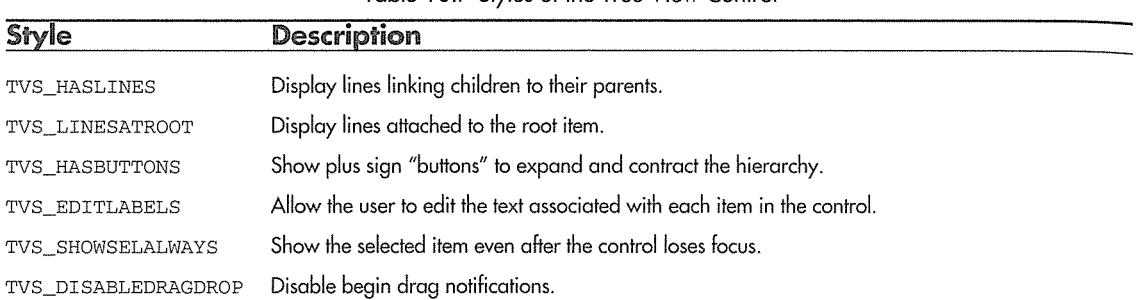

Table 10.7 Styles of the Tree View Control

We set the appropriate window styles based on the value of our properties. The default value for each property is TRUE. Here's the code needed to make the property values persistent. The PX function for the IndentSize property is also provided.

```
void CTreeVCtrl: :DoPropExchange(CPropExchange* pPX) 
\left\{ \right.ExchangeVersion(pPX, MAKELONG(_wVerMinor, _wVerMajor)); 
   COleControl: :DoPropExchange(pPX); 
   // TODO: Call PX_ functions for each persistent custom property.
   PX_Bool( pPX, _T( "HasLines" ), m_bHasLines, TRUE ) ; 
   PX_Bool( pPX, _T( "HasLinesAtRoot" ), m_bHasLinesAtRoot, TRUE ) i 
   PX_Bool( pPX, _T( "HasButtons" ), m_bHasButtons, TRUE );
   PX_Long( pPX, _T( "IndentSize" ), m_lIndentSize, 0 );
```
The newer Windows 95 controls support changing styles at run time using the SetWindowLong API function. For each of our "Has" properties, we'll use this function to update the control at run time. It's simple. Here's the code for the HasLines property:

```
BOOL CTreeVCtrl: :GetHasLines() 
\{return m_bHasLines; 
void CTreeVCtrl: :SetHasLines(BOOL bNewValue) 
\mathcal{L}_{\mathcal{L}}if ( GetSafeHwnd() == 0 )
      return; 
   m_bHasLines = bNewValue; 
   DWORD dwStyle = : :GetWindowLong( m_hWnd, GWL_STYLE ) ;
```

```
if (! m_bHasLines )
   \GammadwStyle <= ~TVS HASLINES;
       : : SetWindowLong( m_hWnd, GWL_STYLE, dwStyle ) ;
   \overline{\phantom{a}}else 
   \left\{ \right\}dwStyle |= TVS HASLINES;
       ::SetWindowLong( m_hWnd, GWL_STYLE, dwStyle); 
   \rightarrow// Force a redraw and update any browser
   SetModifiedFlag(); 
   BoundPropertyChanged( dispidHasLines ); 
-1
```
When the property is updated, we first make sure that we can get a valid HWND. If we can't get an HWND, we're probably in design mode, which isn't a problem. Then we use the GetWindowLong function to retrieve the existing window style bits. We check the new value of the property and either turn on or turn off the TVS\_HASLINES style. Next, we invalidate the control to force a repaint and call BoundPropertyChanged to update any attached browsers. This same approach is used for each of the "Has" properties. With a few **Copy/Paste** commands, you should have the other methods working in no time. The IndentSize property isn't much different:

```
void CTreeVCtrl: :SetindentSize(long nNewValue)
```
 $\left\{ \right.$ 

```
if ( GetSafeHwnd() == 0 )
    return; 
 m_lindentSize = nNewValue; 
 m_TreeCtrl. Setindent ( m_lindentSize ) ; 
 II Force a redraw and update any browser 
 SetModifiedFlag();
 BoundPropertyChanged( dispidindentSize ) ;
```
Instead of setting window style bits, we call the Set Indent method of CTreeCtrl to set the new indent value. Now the control user can change the style of our tree control at both design time and run time. Because the new controls support changing these styles at run time, there's no need to worry about saving the state of the control, calling RecreateControl, and then restoring the earlier state. This approach makes changing styles much more efficient.

To finish the control, let's add some items to the tree view. Typically, you would expose a method from the control that would allow the control user to add items to the view, but for our example we'll add them within the control. First, we need an AddItem method:

```
HTREEITEH CTreeVCtrl: :Additem( HTREEITEM hParent, 
                                HTREEITEM hAfter, 
                                LPSTR szText, 
                                int iimage, 
                                int iSelimage) 
  HTREEITEM hitem; 
   TV_INSERTSTRUCT tvStruct; 
   tvStruct.item.mask = TVIF_TEXT | TVIF_IMAGE | TVIF_SELECTEDIMAGE;
   tvStruct.hParent = hParent; 
   tvStruct.hinsertAfter = hAfter; 
                                                      etak oriota fest bek helikbirin bi kamus
   tvstvt.t.item.iImage =iImage;
                                                      ing si wali kisii wa kitabi wiliofishi
   tvStruct.item.iSelected!mage = iSelimage; 
                                                         ni wa Tanzania mwaka 1999, Ma
   tvStruct.item.pszText = szText;
   tvStruct.item.cchTextMax = strlen( szText ); 
  hItem = m_TreeCtrl.InsertItem( &tvStruct );
   return( hItem );
```
This method takes as a parameter the parent item, the item after which it should be inserted, the text associated with the item, the nonselected image, and finally the image to use when the item is selected. The implementation is straightforward. We fill out the tree view TV\_INSERTSTRUCT structure and call the Insertitem method. This action adds the specific item to the tree view.

Earlier, we added the item icons to the project and inserted them into an image list control. Whenever we add an item, we provide the index value of the image that we want associated with that particular item. This is tricky, because when a resource is added by Visual C++, it assigns the ID. I've added an enumerated type to the CTreeVCtrl class to ease the task of managing the IDs:

```
\frac{1}{2}// TreeVCtl.h : Declaration of the CTreeVCtrl OLE control class.
\frac{1}{2}class CTreeVCtrl : public COleControl
\left\{ \right.\sim \simII Constructor 
public:
```

```
CTreeVCtrl();
```
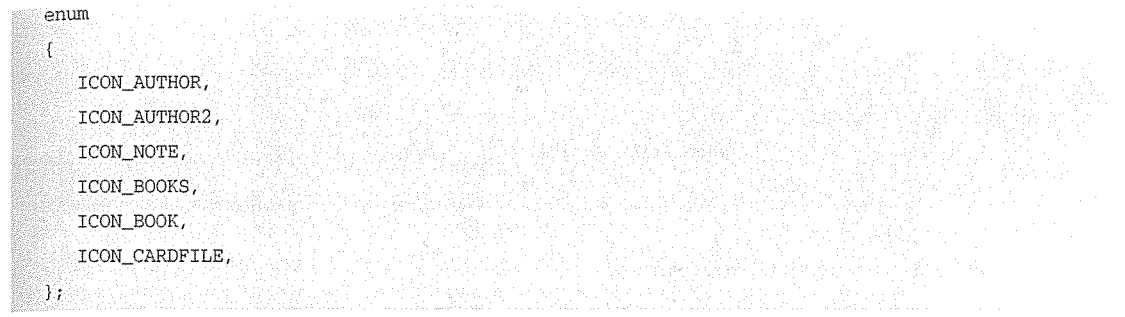

 $\ddotsc$ };

The next method inserts a series of items into the control using the AddI tem method. For each item that we insert, we provide the following:

- A handle to the parent item or zero if there isn't one.
- A handle to the item to insert before. In our case, we use the TVI\_SORT symbol, which indicates that the control should just sort the items.
- The text to display for the item.
- 0 An index into the image list control specifying the image to associate with the item.
- An index into the image list control specifying the image to use when the item is selected.

```
J///ll!llll!!/ll/!1111 
JI Add some test items 
l/!!lll!llll/l!/ll/I// 
BOOL CTreeVCtrl: :Testitems() 
  HTREEITEM hParent, hChild1, hChild2;
  II Insert the root object 
  hParent = Additem( 0, TVI_SORT, 
                      "Authors", ICON_CARDFILE, 
                      ICON_CARDFILE ) ; 
  II Insert the authors, their books, and magazines 
  hChildl = Additem( hParent, TVI_SORT, 
                      "Charles Petzold", ICON_AUTHOR, 
                      ICON_AUTHOR2 ) ; 
  hChild2 = AddItem( hChild1, TVI_SORT,"Books", ICON_BOOKS, ICON_BOOKS);
```
#### 508 → CHAPTER 10

```
Additem( hChild2, TVI_SORT, 
            "Programming Windows 3.1, Third Edition'', 
            ICON_BOOK, ICON_BOOK ) ; 
  Additem( hChild2, TVI_SORT, 
            "Programming The OS/2 Presentation Manager", 
            ICON_BOOK, ICON_BOOK ) ; 
  Additem( hChildl, TVI_SORT, 
            "Articles", ICON_NOTE, ICON_NOTE ); 
  hChildl = Additem( hParent, TVI_SORT, 
                      "Mark Nelson", ICON_AUTHOR, 
                      ICON_AUTHOR2 ) ; 
  hChild2 = AddItem( hChild1, TVI_SORT,
                      "Books", ICON_BOOKS, ICON_BOOKS); 
  Additem( hChild2, TVI_SORT, 
            "C++ Programmers Guide to the STL",
            ICON_BOOK, ICON_BOOK ) ; 
  Additem( hChildl, TVI_SORT, 
            "Articles", ICON_NOTE, ICON_NOTE ); 
  hChildl = Additem( hParent, TVI_SORT, 
                      "Jeffrey Richter", ICON_AUTHOR, 
                      ICON AUTHOR2 ) ;
  hChild2 = Additem( hChildl, TVI_SORT, 
                      "Books", ICON_BOOKS, ICON_BOOKS ); 
  Additem( hChild2, TVI_SORT, 
            "Windows 3.1: A Developer's Guide", 
            ICON_BOOK, ICON_BOOK ); 
  Additem( hChildl, TVI_SORT, 
            "Articles", ICON_NOTE, ICON_NOTE); 
  return TRUE; 
٦
```
Once you've added these methods, build the project and insert it into your favorite container. You should see something like Figure 10.11.

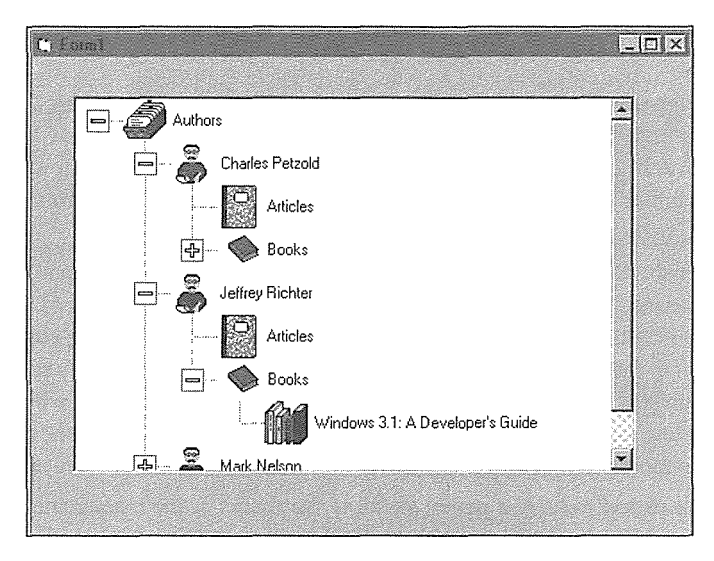

**Figure 10.11** Our subclassed tree view control.

# **The Property Page**

Adding the code for the property page is easy, and we've done it several times before. Take a look at Figure 10.12 and build one similar to that. Actually, there isn't any code to write. Class Wizard does everything for you. However, you need to add the enumerated properties for the appearance property to **CTREEV.ODL** in order make your property page more robust. You may also want to add component category support so that you can embed the control in Internet Explorer. All this is implemented in the example control on the accompanying CD-ROM.

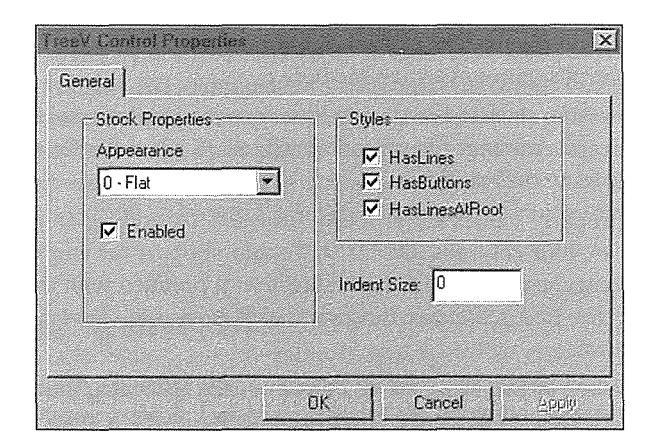

Figure 10.12 Our tree view control's property sheet.

#### **510 → CHAPTER 10**

## Summary

Our focus in this chapter was on the subclassing of standard controls provided by the Windows operating system. Subclassing is an effective way of reusing existing functionality provided by standard controls. Reuse by subclassing works by intercepting messages meant for the original window procedure of the standard control and then either discarding or modifying the messages. This is a common technique for developing applications in C using the Windows SDK.

Windows provides six standard controls and Windows 95 provides an additional 10 common controls, all of which can be subclassed. To subclass a control, we override the COleControl: : PreCreateWindow method and modify the CREATESTRUCT with the class name of the control being subclassed. We can make additional modifications to the control in the PreCreateWindow method. A control's style bits affect the behavior of the control. Certain style bits can be set only before the creation of the control window, and others can be modified after the window is created. We looked at both types. COleControl: : RecreateControlWindow provides an easy way to modify style bits that can be set only before the window is created.

Subclassed controls expect to have a parent window that helps in the management of the child control's environment. ActiveX controls do not have a parent window, because they are stand-alone windows inserted within a container. The ActiveX control standard specifies the need for a reflector window to reflect messages intended for the parent window back to the child window. In this regard, the child window acts also as its parent and so is in control of all its messages. One set of messages sent by a subclassed control is its notification messages, which signify that events have occurred. When a notification message is reflected back to the control, it fires an OLE event to alert the control user. Handling the coloring of the control also requires working with reflected messages, particularly the WM\_CTLCOLOR\* messages. These messages, normally sent to a parent dialog window, contain instructions on the colors to use for painting the child control. By responding to the reflected WM\_CTLCOLOR\* messages, an ActiveX control tells itself how it should be colored.

One of the problems of control subclassing is the difficulty of providing a good design-phase representation of the control. With a little thought, you can handle this problem. In many situations, a control's design-phase representation is not nearly as important as its run-time representation. You may also need to provide your own metafile representation of the control.

The best way to set default values for your control's property values is to provide a default value to the property exchange functions in the DoPropertyExchange method. In some cases, you may also have to set default values in the control's OnResetState method.

After you have subclassed a standard control, it is easy to intercept messages using the MFC message map functionality. To intercept a message, use Class Wizard to add a handler for the message. Then discard, handle, or modify the message in the handler code.

You can enumerate property values for property browsers by adding an enumerated type with the associated helpstrings to your control's **.ODL** file. To add support for enumerated properties in your control's custom property page, use a droplist combo box that is prefilled with the textual representation of the enumerated property. The DDP\_CBindex function makes it easy to convert and transfer the property values to and from the control.

Property pages can be one of two sizes: either 250x62 or 250x110 dialog units (DLUs). You can use the DrawEdge function, the WS\_EX\_CLIENTEDGE window style, and MFC's stock Appearance property to provide a 3-D appearance for your controls.

Using MFC's Windows 95 control classes within your own controls is fairly easy to do. By subclassing the new common controls, you can quickly take advantage of the features provided by these controls.

# Chapter 11

# Nonvisual Controls

We've covered two of the three broad types of ActiveX controls: graphical controls and controls that subclass existing Windows controls. In this chapter we will investigate the design and use of nonvisual ActiveX controls, which provide their functionality without providing a visual element.

To illustrate how easy it is to build a simple client/server application with ActiveX controls, we will develop a control that provides Win32 named pipes services, allowing a visual tool user to create applications using Win32 named pipes. The details of interacting with the API functions will be contained within the ActiveX control, and the control user will need just a handful of properties and methods to build applications using named pipes.

# **Goals of Nonvisual Controls**

The goals of a nonvisual control are similar to those that we've described for components in general. The goal is to build controls that encapsulate the complexity of a problem and expose a more user-friendly way of interacting with that problem. We demonstrated this in the first half of the book by converting the Expression C++ class to an automation component. By exposing only four expression methods, we made it easy for a component user to harness the expression evaluation capabilities of our C++ class. In Chapter 10, we converted the Expression component to work as an ActiveX control. We could also convert the Expression component to a nonvisual control, but let's do something a little more interesting.

## **A Win32 Pipe Control**

The example control we'll develop uses the Win32 pipes APL *Pipes* provide a way for processes to share information easily. Interprocess communication with pipes can be used between processes on a single, local

#### 512  $\leftrightarrow$  CHAPTER 11

machine or between processes that are on separate, or remote, machines. We'll briefly cover the features of Win32 pipes. For a more detailed look at pipes and other interprocess communication and networking techniques available under Win32, see Mark Andrews's book, C++ *Windows NT Programming* (second edition, M&T Books, 1996).

Two fundamental pipe types are supported by Win32. *Anonymous* pipes provide only one-way communication between processes, do not support network communication, and are typically used by processes that have a parent-child relationship. *Named* pipes allow both one-way and two-way communication between processes and support communication between processes on local and networked machines. Our example control will use named pipes.

#### Named Pipes

Named pipes provide client/server-style communication techniques. The *server* process initially creates a named pipe by calling the CreateNamedPipe function. This action creates a named pipe instance with a unique name and allows *client* processes that know the name of the pipe to connect to, and begin conversing with, the server process. The client process uses either the CreateFile or the CallNamedPipe function to connect to the pipe created by the server process. Many pipe-based applications support the connection of multiple client processes to a single server process, the typical configuration of client/ server applications. For our example control, the server will allow a connection only from one client process at a time.

## Message Types

Named pipes support two different message-processing models. A message between processes can be handled as a byte stream or as message unit. The various pipe API functions take parameters that specify the read and write mode for the specified pipe. For our purposes, we will use the message-based mode of operation for our pipe control. Data sent via the WriteFile function will be sent and read as a unit by both the server and the client processes. This is the most effective method of sending messages that have an inherent structure. The byte stream mode is useful for passing unstructured data between processes.

## Asynchronous versus Synchronous 1/0

Named pipes support two methods of performing I/O. *Asynchronous* I/O allows the process to start a read or write operation and then to continue with other tasks. When the read or write operation completes, the process is notified, usually via a semaphore, that the operation has completed. The process can then obtain and use the data from the read operation or free the data used in the write operation. Asynchronous operation requires the use of threads under Win32. Supporting multiple threads in an ActiveX control is beyond the scope of this book, so we will use a hybrid approach for our control.

*Synchronous* operation is easier to understand and is how we typically develop programs. When we make a function call, the program waits until the function operation is completed before returning. This is the single-thread-of-execution model that we use when we develop most programs. To provide support for pipes in our control, we'll simulate the existence of a thread for our server's pipe. We will use a Windows timer and the PeekNamedPipe function to simulate this process.

## Pipe Names

Pipe names must be unique to distinguish them from other named pipes in the system. They do not have to be unique networkwide, because pipe names are qualified with the server's name in a networked environment. Pipe names are not case-sensitive and can be as many as 256 characters in length. Here is the format of a pipe name:

\\servername\pipe\this.is.a.pipe.name

The first part of the pipe name is the network name of the server's machine. On Windows NT and Windows 95, the name of a networked machine begins with"\\" followed by the machine's name. The "\pipe" part of the name is required and specifies the global area for pipe names on the machine being addressed. Finally, the text following "\pipe\" gives the unique name of the specific pipe: "this.is.a.pipe.name."

A fully qualified pipe name for a pipe on a local machine is as follows:

\\.\pipe\this.is.a.pipe.name

The single dot(".") is shorthand for the local machine name. When you're developing applications that use pipes for local machine interprocess communication, this is all that is required. This approach is much better than hard coding the local machine's name, because it will change as you move your applications to other machines. Table 11.1 lists the named pipe functions that we will use in our PIPE control.

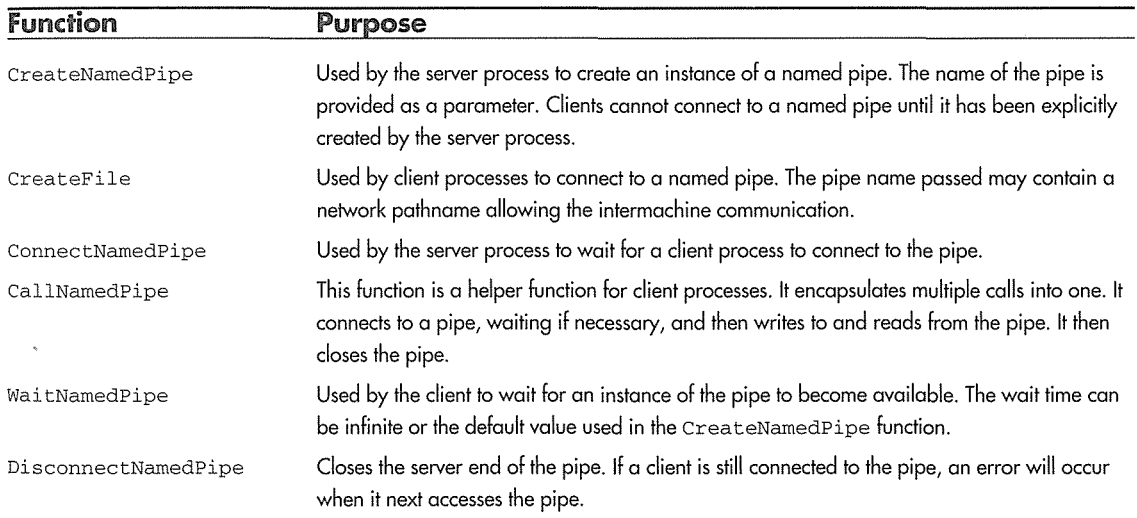

#### Table 11 .1 Win32 Named Pipe API Functions

| Function      | Purpose                                                                                              |
|---------------|----------------------------------------------------------------------------------------------------|
| PeekNamedPipe | Copies data from a pipe without actually removing it and also returns information about the<br>pipe. |
| ReadFile      | Reads data from a pipe.                                                                              |
| WriteFile     | Writes data to a pipe.                                                                               |
| CloseHandle   | Closes a pipe handle, which closes the pipe.                                                         |

Table 11. l Win32 Named Pipe API Functions (continued)

# **Creating the Pipe Control Project**

Start Visual C++ and ControlWizard and create a new control project. Call it Pipe and use these options:

- In the Step 1 of 2 dialog box, take the defaults of No License, Yes, comments, and No help files.
- In Step 2 of 2, take all the defaults except one. Be sure to check the Invisible at runtime option.
- ° Click Finish and create the control.

The only new item that we checked is the Invisible at runtime option. This option adds the OLEMISC\_INVISIBLEATRUNTIME flag to the control's MiscStatus flags stored in the Registry. This flag tells the container that the control will be visible only during the design phase.

## Drawing the Control during the Design Phase

All that's needed during the design phase is a simple representation of the control. It's easy for the control user to select the control by clicking on its representation, gaining access to the control's properties, events, and methods. Add the following code to the PIPECTL.CPP file. We set the initial size of the control and initialize the pipe's handle in the control's constructor.

```
lllllllllllllllllllllllllllllllllllllllllllllllllllllllllllllllllllllllllllll 
// CPipeCtrl: : CPipeCtrl - Constructor
CPipeCtrl: :CPipeCtrl() 
ſ
   InitializeIIDs(&IID_DPipe, &IID_DPipeEvents); 
   // Set the control's initial size and also add consideration of
   SetInitialSize( 28, 26 );
\mathcal{E}lllllllllllllllllllllllllllllllllllllllllllllllllllllllllllllllllllllllllllll
```

```
// CPipeCtrl: : OnDraw - Drawing function
void CPipeCtrl: :OnDraw( 
                   CDC* pdc, const CRect& rcBounds, const CRect& rcinvalid) 
\{CBitmap bitmap; 
      BITMAP bmp; 
                                                             government and promising as a
      CPictureHolder picHolder;
      CRect rcSrcBounds; 
                                                 Alikas Antonie Piłczenski, przie
                                                  de las dels de l'Albabia en deres relats mises dissertants en d
      bitmap.LoadBitmap( IDB_PIPE ) ; 
      bitmap.GetObject( sizeof(BITMAP), &bmp); 
      rcSrcBounds.right = bmp.bmWidth; 
      rcSrcBounds.bottom = bmp.bmHeight; 
#ifdef WIN32
   : : DrawEdge ( pdc->GetSafeHdc () , 
                CRect( rcBounds ) , 
                EDGE_RAISED, 
                BF RECT | BF ADJUST ) ;
#endif 
      picHolder.CreateFromBitmap( (HBITMAP)bitmap.m_hObject, NULL, FALSE); 
      picHolder.Render( pdc, rcBounds, rcSrcBounds ) ;
```
 $\mathcal{E}$ 

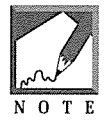

The preceding technique could be made more efficient by maintaining an instance of the control's bitmap in our class and using the Bit-Blt functions, as we did in Chapter 9, but I'm using this method for two reasons. First, it introduces you to the CPictureHolder class. Second, the rendering of a nonvisual control occurs only during the design phase (hopefully a small percentage of its lifetime), so its rendering doesn't really require the techniques used in Chapter 9.

We discussed in Chapter 10 most of what is shown here, with the exception of the CPictureHolder class that we will discuss in a moment. To provide a design-phase representation of the control, we use the control's tool palette bitmap image. We use the CBi tmap : : LoadBi tmap method to load the bitmap from the control's resource file. The GetObj ect method retrieves information about a GDI object, and we use it to fill this BITMAP structure:

typedef struct tagBITMAP

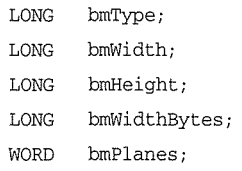

```
WORD bmBitsPixel; 
  LPVOID bmBits; 
BITMAP;
```
We then draw a 3-D border around the control using the DrawEdge function. The EDGE\_RAISED flag draws the control as a raised button on the container. Next, we get the true size of the bitmap and store it in rcSrcBounds. Using our instance of CPictureHolder, we use its CreateFromBi tmap method to initialize the picture object with our control's bitmap. We then render the control into the container's device context using the Render method. Figure 11.1 shows the PIPE control in the Test Container. You will need to modify the control's tool palette image in the **PIPE.RC** file.

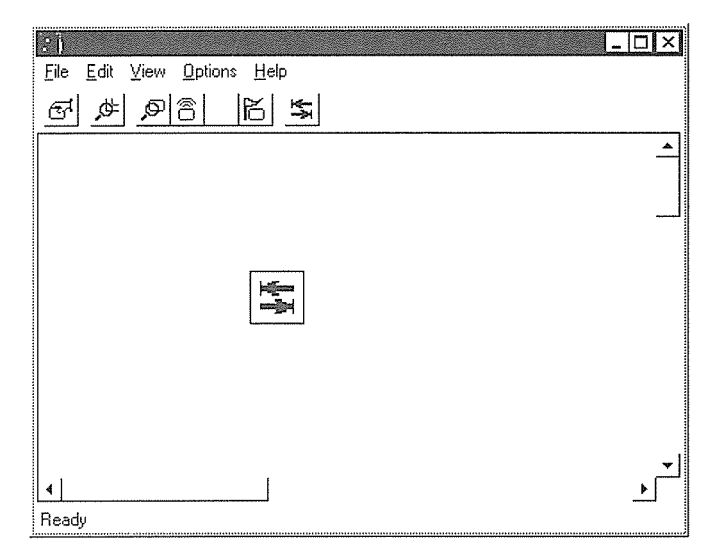

**figure 11.1** The pipe control in the Test Container.

## (Picture Holder

The CPictureHolder class provides methods that make it easy to manipulate and display bitmaps, icons, and metafiles. It supplies an implementation of the OLE I Picture interface that provides a uniform way of working with picture type objects.

A CPictureHolder instance must be initialized to empty using the CreateEmpty method or using one of the three picture type initialization methods: CreateFromBi tmap, CreateFromicon, or CreateFromMetafile. Once initialized, the item can be rendered into a DC by using the Render method.

The CPictureHolder class can be used to provide Picture properties for your controls. When you're adding a property with ClassWizard, one of the automation property types is LPPICTUREDISP. This property allows you to include in your control an instance of CPictureHolder that can be easily modified

by the control user. Visual  $C_{++}$  also provides a stock property page, PROPPAGEID (  $CLSID_CPicturePropPage$ , that you can use in controls that use Picture properties.

## **OnSetExtent**

Although the preceding code allows rendering of our control's bitmap to various sizes, expanding a bitmap image doesn't always produce a nice representation of the original bitmap. We'll override the onsetExtent method, as we did in previous chapters, to fix the size of the control's representation. Not all containers will honor the return of OnSetExtent, but the preceding rendering code handles the situation in which the control user may size the control larger than we would like; it renders the image correctly, only larger. Add the following code for the OnSetExtent method. We'll cover the changes to **PIPECTL.H**  shortly.

II pipectl.cpp

```
BOOL CPipeCtrl: :OnSetExtent( LPSIZEL lpSizeL )
```

```
CDC cdc; 
cdc.CreateCompatibleDC( NULL); 
CSize size( 28, 26 ) ; 
cdc.DPtoHIMETRIC( &size );
lpsizeL\rightarrow cx = size.cx;lpSizeL->cy = size.cy; 
II Call the parent implementation 
return COleControl: : OnSetExtent ( lpSizeL ) ;
```
# **Adding the Pipe Functionality**

The next few sections describe the various properties, methods, and events that we will add to the PIPE control's implementation. To give you an idea of what you will see, we'll take a look at what we need to add to **PIPECTL.H.** This will be quicker than showing a snippet of the **.H** file every time we need to add a new member variable or overriding prototype, and you'll get a quick introduction to what we'll be doing. Following are the pertinent sections of **PIPECTL.H:** 

// pipectl.h : Declaration of the CPipeCtrl OLE control class.

*lllllllllllllllllllllllllllllllllllllllllllllllllllllllllllllllllllllllllllll* 

// CPipeCtrl : See pipectl.cpp for implementation. class CPipeCtrl : public COleControl

```
\left\{ \right.DECLARE_DYNCREATE(CPipeCtrl) 
II Constructor 
public: 
   CPipeCtrl () ; 
II Overrides 
   virtual BOOL OnSetExtent( LPSIZEL lpSizeL ) ; 
   virtual void OnSetClientSite(); 
   virtual void OnFreezeEvents( BOOL bFreeze ) ; 
\ddotscII Implementation 
protected: 
   -CPipeCtrl(); 
   void StartTimer(); 
   void StopTimer(); 
   BOOL CreatePipe(); 
   void ClosePipe(); 
   void ReadPipe(); 
   HANDLE m_hPipe; 
   CString m_strPipeName;
   short m_sPipeType; 
   int m_iFreeze; 
   CString m_strError; 
\sim 10}; 
II PipeCtrl.cpp 
\ldotsCPipeCtrl: :CPipeCtrl() 
\{InitializeIIDs(&IID_DPipe, &IID_DPipeEvents); 
   // Set the control's initial size
   SetInitialSize( 28, 26 );
   m hPipe = 0;
   m_iFreeze = 0;
\overline{\phantom{a}}
```
We override the OnSetClientSite method to create a window for our control. The OnFreezeEvents method provides indications from the container about whether the control should fire events. We already covered why we override OnSetExtent. ·

The member methods-StartTimer, StopTimer, CreatePipe, ClosePipe, and ReadPipe-are helper functions used by the control's exposed methods. m\_hPipe is a handle to the pipe instance for the control. m\_strPipeName, m\_sPipeType, and m\_strError are variables for properties exposed by the control, and m\_iFreeze holds the current state of the container's Freeze state. All these will be discussed in more detail as we build the control.

## **Adding the Properties**

Our PIPE control requires only three properties. We don't need any of the MFC stock properties, because they are used primarily by visually oriented controls. Using ClassWizard, add the three properties discussed next. The first, ErrorMsg, contains a text string of any errors that occur during processing. The second, PipeName, contains the name of the pipe. The third, PipeType, indicates the mode of the control. Our control will have two general modes of operation, as indicated by the PipeType property. Each instance of the control will operate as either a pipe server or a pipe client process.

## **ErrorMsg**

The ErrorMsg property, type BSTR, is used to report to the user of the control a text error message. The property is read-only, because it can only be queried and cannot be Set. The property is meaningful only during the run phase of the container and so is also considered a run-time-only property.

To make a property read-only when using ClassWizard, you must choose the Get/Set method of implementation (which we always do) and then clear out the Set Ftmction entry field. ClassWizard will add the address of the SetNotSupported function in the dispatch map:

```
lllllllllllllllllllllllllllllllllllllllllllllllllllllllllllllllllllllllllllll
```
// Dispatch map

BEGIN\_DISPATCH\_MAP(CPipeCtrl, COleControl)

//{{AFX\_DISPATCH\_MAP(CPipeCtrl)

```
DISP_PROPERTY_EX(CPipeCtrl, "ErrorMsg", GetErrorMsg, SetNotSupported, VT_BSTR)
```

```
END_DISPATCH_MAP()
```
The COleControl: : SetNotSupported method is actually a helper function for the COleControl: : ThrowError method, which we will discuss in more detail later. The SetNotSupported method is implemented like this:

```
void COleControl: :SetNotSupported() 
\mathcal{L}
```
 $\mathcal{E}$ 

```
ThrowError(CTL_E_SETNOTSUPPORTED, AFX_IDP_E_SETNOTSUPPORTED);
```
This code reports the error to the container using the automation exception mechanism. You can also use SetNotSupported to provide a run-time-only implementation of a property:

```
void CYourControl: :SetAProperty(short sNewValue) 
\left\{ \right.II If not running report an error 
   if (! AmbientUserMode() ) 
    Ţ
       II Throw the CTL_E_SETNOTSUPPORTED error 
       SetNotSupported(); 
   -1
   II Go ahead and set the property value 
\rightarrow
```
In a previous chapter we discussed the use of the ODL hidden keyword as a way of hiding properties from property browsers. Another method is to check the UserMode of the container and, if it is not in run mode, disallow the getting of a property's value. As we described earlier, the ErrorMsg property should not be displayed during the design phase and is valid only during run time. The code for our GetErrorMsg method uses the GetNotSupported method to enforce this requirement:

```
BSTR CPipeCtrl: :GetErrorMsg() 
\sqrt{ }II Most containers that provide property browsers (e.g. VB) 
   II will trap this exception and will not display the property 
  II in the property browser. This is just what we want. 
   II If we're not in run mode don't allow anyone to get the 
   II property's value. 
   if ( AmbientUserMode() ==FALSE ) 
      GetNotSupported{); 
   return m_strError.AllocSysString();
```
GetNotSupported is implemented just like the SetNotSupported method. It throws a CTL\_E\_GETNOT-SUPPORTED exception.

## Pipe Name

The PipeName property is of type BSTR and contains the fully qualified pipe name that the control uses when creating or connecting to a pipe instance. It is the responsibility of the control user to provide the control with a valid pipe name. We could easily add rudimentary syntactic checking (such as ensuring the existence of " $\pi$ " in the name), but I'll leave that as an exercise.

```
BSTR CPipeCtrl: :GetPipeNarne() 
\{return m_strPipeName.AllocSysString();
þ
void CPipeCtrl::SetPipeNarne(LPCTSTR lpszNewValue) 
   /I If the pipe name is modified during run time 
   1/ it will only take effect the next time that either
   // a server calls "Create" or a client calls "Connect"
   m_strPipeName = lpszNewValue; 
   BoundPropertyChanged ( dispidPipeName ) ; 
   SetModifiedFlag(); 
J)
```
## **Pipe Type**

The PipeType property indicates the current mode of operation for the control. Its type is short but can contain only two values: zero and 1. As we did in Chapter 10, we need to set up an enumerated type in **PIPE.ODL** and modify the property's type so that we can present a nice interface for containers whose property browsers support enumerated property types.

```
// pipectl.cpp
short CPipeCtrl: :GetPipeType() 
\{return m_sPipeType; 
-1
void CPipeCtrl: :SetPipeType(short nNewValue) 
  II Don't allow setting of the property at run time 
1/7 This isn't absolutely necessary, but it's an example
   II of a property that cannot be modified when running.
```
#### 522 + **CHAPTER 11**

```
II If you were to allow modification of the control's mode 
   II during run time, we would have to ensure that any active 
   II pipe connections were cleaned up, and so on. 
   if ( AmbientUserMode () )
   ThrowError( CTL_E_SETNOTSUPPORTEDATRUNTIME,
                   "You can't change the PipeType property at runtime" ) ; 
   m_sPipeType = nNewValue; 
   BoundPropertyChanged( dispidPipeType ) ; 
   SetModifiedFlag(); 
\mathcal{E}II pipe.odl 
\ddotsctypedef enum 
Ŧ
   [helpstring ("Server")] Server = 0,
   [helpstring("Client")] Client = 1
enumPipeType; 
uuid(96612B01-D79F-11CE-86A3-08005A564718), 
  helpstring("Dispatch interface for Pipe Control"), hidden ]
dispinterface _DPipe
\left\{ \right.properties: 
      II NOTE - ClassWizard will maintain property information here. 
            Use extreme caution when editing this section.
      ll{{AFX_ODL_PROP(CPipeCtrl) 
      [id(1)] BSTR PipeName;
      [id(2)] enumPipeType PipeType; 
      (id(3)] BSTR ErrorMsg;
      ll}}AFX_ODL_PROP 
\mathbf{1}};
```
For containers that don't provide a nice interface to a control's properties, we need to provide one of our own via the control's custom property page. Just as we did in Chapter 10, we'll use a dropdown combo box to present the PipeType enumerated options in the control's custom property page. A simple entry field will suffice for the PipeName property.

The following code shows the additions to the property page implementation files. It's best to add these using ClassWizard, but you can add individually if you want to. We've also added an enumerated type to **PIPE.H** so that we can use it throughout the project.

```
II pipe.h 
\ddotsc#include "resource.h" 
                             II main symbols 
typedef enum 
\mathcal{L}TypeServer = 0,
   TypeClient = 1enumPipeType; 
II pipeppg.h 
\ddotsclllllllllllllllllllllllllllllllllllllllllllllllllllllllllllllllllllllllllllll 
II CPipePropPage: :CPipePropPage - Constructor 
CPipePropPage: :CPipePropPage() : 
      COlePropertyPage(IDD, IDS_PIPE_PPG_CAPTION) 
\left\{ \right.//{{AFX_DATA_INIT(CPipePropPage)
   ll}}AFX_DATA_INIT 
\mathcal{V}^{\dagger}1/ pipectl.h
\ddotsclllllllllllllllllllllllllllllllllllllllllllllllllllllllllllllllllllllllllllll 
II CPipePropPage: :DoDataExchange - Moves data between page and properties 
void CPipePropPage: :DoDataExchange(CDataExchange* pDX) 
\mathcal{L}//{{AFX_DATA_MAP(CPipePropPage)
   //}}AFX_DATA_MAP
   DDP_PostProcessing(pDX);
```
 $\mathcal{E}$ 

We need not include the ErrorMsg property on our control's custom property page, because it is a runtime-only property and does not need to be accessed during the design process (Figure 11.2).

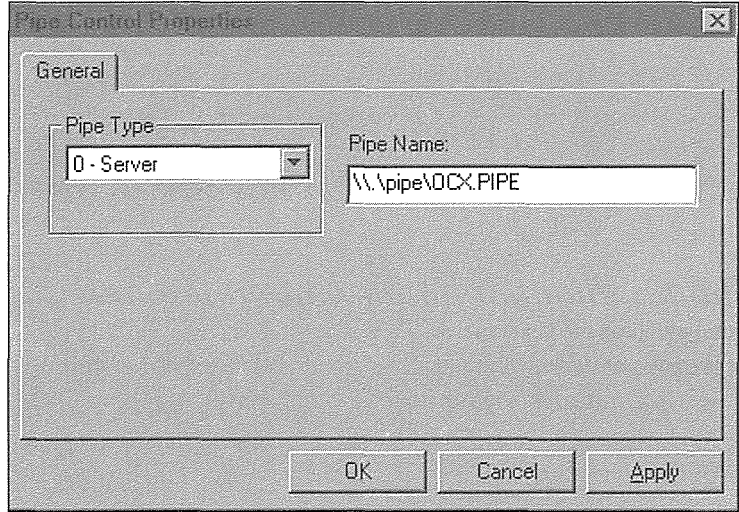

**Figure 11.2** The pipe control's custom property page.

Whenever you add properties to your controls, you should also ensure that they have default values and are serialized using the DoPropExchange method in the control's implementation file. In our case, this is **PIPECTL.CPP:** 

```
llllllllllllllllllllll/lll/l/lllllll/l/lllll/llllllll/l/llllllllllll/llll/lll 
II CPipeCtrl: :DoPropExchange - Persistence support 
void CPipeCtrl: :DoPropExchange(CPropExchange* pPX) 
\left\{ \right.ExchangeVersion(pPX, MAKELONG(_wVerMinor, _wVerMajor)); 
   COleControl: :DoPropExchange(pPX); 
   // TODO: Call PX_ functions for each persistent custom property.
// Default to "TypeServer" 
   PX_Short( pPX, "PipeType", m_sPipeType, TypeServer); 
   1/ Provide a default pipe name
   PX_String( pPX, "PipeName", m_strPipeName, "\\\\.\\pipe\\OCX.PIPE" );
\mathcal{E}
```
Again, because our ErrorMsg property is needed only at run time and has no default value or any persistent state, there is no need to serialize it.

# **Adding the Pipe Methods**

Because our PIPE control doesn't have a visual element, most (if not all) of its functionality is provided through the methods that it exposes to the control user. One of our goals is to hide the complexity of the underlying API calls by doing much of the work within the control and exposing only a small number of abstracted, high-level methods.

Our control's PipeType property indicates whether it should act as a pipe server or a pipe client. To make this interface easy to use, we provide methods that are specific to the mode of the control. If the control is configured to act as a server, the user must use the server-specific methods, and if it is configured as a pipe client, the user must use the client-specific set of methods. The five PIPE methods--two for a server instance and three for a client instance—are listed in Table 11.2.

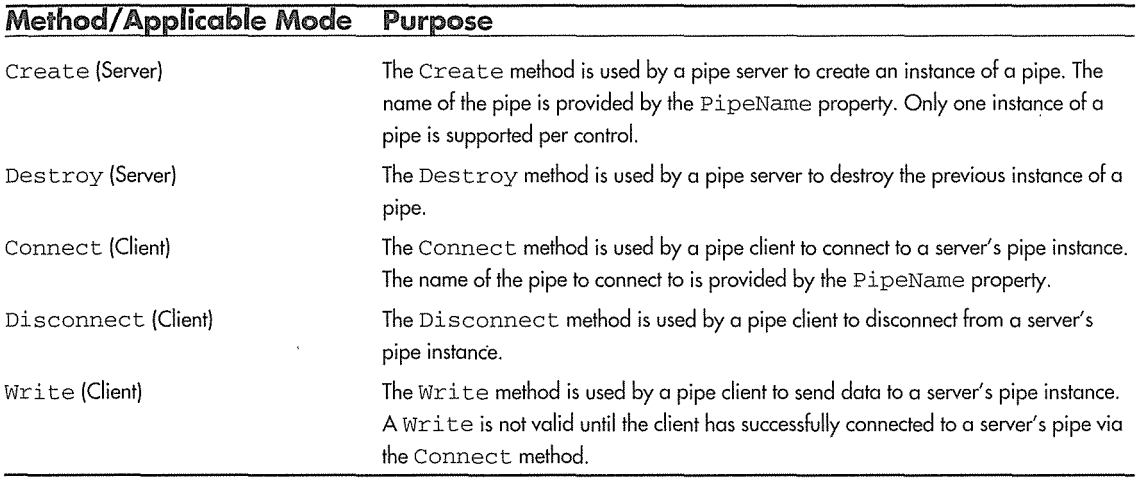

#### Table 11.2 PIPE Control Methods

Using ClassWizard, add the five methods listed in Table 11.2 to the PIPE control. All the methods return BOOL, and only the Write method requires a parameter. Write sends a message to the pipe server and takes a parameter of type LPCTSTR. After you have added the methods, add the implementation code described in the next few sections.

## **Create**

The Create method creates an instance of a pipe. *A* pipe control that is configured to behave as a server uses this method to create a pipe that can be accessed by a client process. The name of the pipe is provided by the PipeName property. Only one instance of a pipe is supported per control. The following code implements the Create method:

#### **526 → CHAPTER 11**

```
BOOL CPipeCtrl: :Create() 
\{II Clear any error message 
  m_strError.Empty();
   II Make sure we're the right type
   if ( m_sPipeType != TypeServer ) 
      m_{\text{c}} strError = "'Create' should not be called from a pipe Client";
      return FALSE;
   ₹
  II We've already create a pipe instance 
  if ( m_hPipe ) 
   \mathbf{f}m_strError = "A Pipe has already been created, use 'Destroy', and try again";
      return FALSE; 
   P.
 11/11 CreatePipe fails, it will set
                                                                                           radivo
   // the ErrorMsg property, so all we have
  II to do is return FALSE indicating the error
                                                                                         dan Milli Amerikan
  if ( CreatePipe() == FALSE ) 
      return FALSE; 
   II Start a timer to check for connections 
                              ri Albanyaya bada
   // and writes to the pipe
                  t Satistinaa Stift I
  StartTimer();
                                                   Raduk
  return TRUE;
```
The Create method first clears the ErrorMsg string. As you will see, we do this at the beginning of all the automation methods of our control. This technique ensures that the error string is cleared every time the user calls a method within the control. All our methods return a BOOL that indicates the success or failure of the method. If the method returns FALSE, the control user should check or display the ErrorMsg property, which will contain the specific error. The following Visual Basic code illustrates the error checking technique that should be used:

```
If Not Pipe.Create Then 
    MsgBox Pipe.ErrorMsg 
End If
```
After initializing the error string, we check to ensure that the PipeType property is consistent with the method being called. We also will do this in all the subsequent methods that we discuss. If that check sueceeds, we check to see whether we already have a valid pipe handle. If we do, we again return FALSE along with an appropriate error message.

Finally, we get to some functionality. We call the CreatePipe helper method that we will discuss in a moment. If it is successful, we start a timer that we will use to periodically check the pipe for both connections and data. We will also discuss this timer in a later section.

#### **Destroy**

The Destroy method is used by a pipe server to destroy the previous instance of a pipe. A control configured as a server typically calls this method before shutting down.

```
BOOL CPipeCtrl: :Destroy() 
   II Clear any error message 
   m_strError.Empty(J; 
   // Make sure we're the right type
   if ( m_sPipeType != TypeServer ) 
   f.
      m_strError = "'Destroy' should not be called from a pipe Client"; 
      return FALSE; 
   Ä
   ClosePipe(); 
   StopTimer(); 
   return TRUE;
```
The Destroy method contains mostly error-checking cqde, which we've discussed previously. If all goes well, we use the ClosePipe helper method and stop the timer. The Create and Destroy methods provide the interface for a control configured to act as a server. The next three methods are specific to a control that is configured as a pipe client.

## **Connect**

The Connect method is used by a pipe client to connect to a server's pipe instance. The name of the pipe to connect to is provided by the PipeName property.

```
BOOL CPipeCtrl: :Connect() 
  II Clear any error message 
   m_strError.Empty();
```

```
// Make sure we're the right type
if ( m_sPipeType != TypeClient ) 
\left\{ \right.m_strError "'Connect' should not be called with type set to pipe Server"; 
   return FALSE; 
\mathcal{L}if ( m_hPipe ) 
\left\{ \right.m_strError = "A pipe is already Connected"; 
   return FALSE; 
\rightarrow// Attempt a connect to the server's pipe
m_hPipe = : :CreateFile( LPCTSTR( m_strPipeName ) , 
                           GENERIC_WRITE, 
                           0<sub>r</sub>NULL, 
                           OPEN_EXISTING, 
                           FILE_FLAG_WRITE_THROUGH,
                           NULL ) ; 
// An error returns INVALID_HANDLE_VALUE
if (m_h) hPipe = INVALID HANDLE VALUE.
\left\{ \right.DWORD dwError = ::GetLastError();
   switch( dwError 
   \mathcal{L}case ERROR_FILE_NOT_FOUND: 
          m_strError.Format( 
                   "Unable to open the specified pipe %s. Error is FILE_NOT_FOUND", 
                   LPCTSTR( m_strPipeName ) ) ; 
          break; 
      default: 
          m_strError.Format( 
              "Unknovm Error trying to open the specified pipe %s. LastError is %d", 
              LPCTSTR( m_strPipeName ) , 
              dwError ) ; 
          break;
```
tevaši

APPLE 1109 - Page 238

```
bankatin kacam
   II Reset the pipe handle to zero 
   m_hPipe = 0;
   // Indicate an error occurred
   return FALSE; 
់៖
// Success
return TRUE;
```
 $\mathcal{E}$ 

 $\overline{ }$ 

Almost all the code is for error checking. The real work occurs in the CreateFile function call. See the Win32 help file for specifics concerning the parameters of the CreateFile function. If CreateFile succeeds, we have a valid connection between a server's pipe instance and our client control.

#### **Disconnect**

The Disconnect method is used by a pipe client to disconnect from a server control's pipe instance. As mentioned previously, the client control can maintain only one connection to a pipe at a time and must disconnect before attempting to connect to another pipe instance.

```
BOOL CPipeCtrl: :Disconnect() 
\left\{ \right.1/ Clear any error message
   m_strError.Empty(); 
   II Make sure we're the right type 
   if ( m_sPipeType != TypeClient ) 
   \left\langle \right\ranglem_{\text{S}}trError = "'Disconnect' should not be called from a pipe Server";
       return FALSE; 
   J
   // Close the pipe
   ClosePipe(); 
   return TRUE;
```
#### 530 + **CHAPTER 11**

This code contains the usual error checking and finally a call to the helper function, ClosePipe, which does all the work. For a client control, ClosePipe calls CloseHandle with the pipe's handle.

#### **Write**

The Write method is used by a pipe client to send data to a server's pipe instance. A Write is not valid until the client has successfully connected to a server's pipe via the Connect method.

```
BOOL CPipeCtrl: :Write( LPCTSTR Message ) 
\left\{ \right.II Clear any error message 
    m_strError.Empty(); 
    II Make sure we're the right type 
    if ( m_sPipeType != TypeClient ) 
    \left\{ \right.m_strError = "'Write' should not be called from a pipe Server";
    \mathcal{P}_\zeta return FALSEi_{\xi(\gamma_1,\gamma_2)} , we also the construction of the construction of the construction of the construction of the construction of the construction of the construction of the construction of the constru
    Y_{\rm 20022} and the second Y_{\rm 2002}II Make sure we have a valid pipe 
    if ( m hPipe == 0 )
    Ĭ.
       m_strError ="Pipe is not 'Connected'"; 
        return FALSE; 
    Ŧ
   II Number of bytes written to the pipe 
   DWORD dwWritten; 
   II Write to the pipe 
    BOOL bRet = : :WriteFile( m_hPipe, 
                                      Message, 
                                      strlen( Message ) , 
                                      &dwWritten, 
                                      NULL ) ; 
    II A FALSE return indicates an error 
    if (! bRet )
    \{II Get the error number and fire the error event 
        DWORD dwError = : :GetLastError(); 
        m_strError.Format( "Unable to write to pipe. LastError = %d",
```

```
dwError ) ; 
   II Close the pipe 
   ClosePipe(); 
   return FALSE; 
j.
return TRUE;
```
Again, this code is mostly error checking followed by the work. The WriteFile function takes the data passed through the LPCTSTR Message parameter and writes to the pipe. If an error occurs during the write, indicated by a FALSE return, we build an error message and assign it to the ErrorMsg property. We then close the pipe and return FALSE. If all goes well, we return TRUE, indicating success.

## Helper Methods

The preceding automation methods depend on a few internal helper functions. The CreatePipe and ClosePipe methods are described next.

The CreatePipe method is called by the control's Create method and also from the OnTimer method that we will discuss in a moment. CreatePipe calls the named pipe API function CreateNamedPipe with parameters that are appropriate for single pipe instance server. Parameters of note include PIPE\_TYPE\_MESSAGE, which indicates that the pipe will treat the data exchanges as type messages, and PIPE\_ACCESS\_INBOUND, which indicates that the pipe will only be receiving messages from client processes and will not transfer any data to the client.

If m\_hPipe contains the symbol INVALID\_HANDLE\_VALUE, indicating an error, the Win32 GetLastError function is called to retrieve the specific error that occurred. This return value, along with a textual error message, is later passed to the container via our FirePipeError event.

```
BOOL CPipeCtrl::CreatePipe() 
Й
   II Create an instance of a named pipe 
   II Use the name provided by the control user 
   m_hPipe = : :CreateNamedPipe( LPCTSTR( m_strPipeName ) , 
                     PIPE_ACCESS_INBOUND I FILE_FLAG_OVERLAPPED, 
                     PIPE_WAIT | PIPE_TYPE_MESSAGE | PIPE_READMODE_MESSAGE,
                     1, 
                     BUFFER_SIZE, 
                     BUFFER_SIZE, 
                     100,NULL ) ; a grand search of the company of the search of the search of the search of the
```
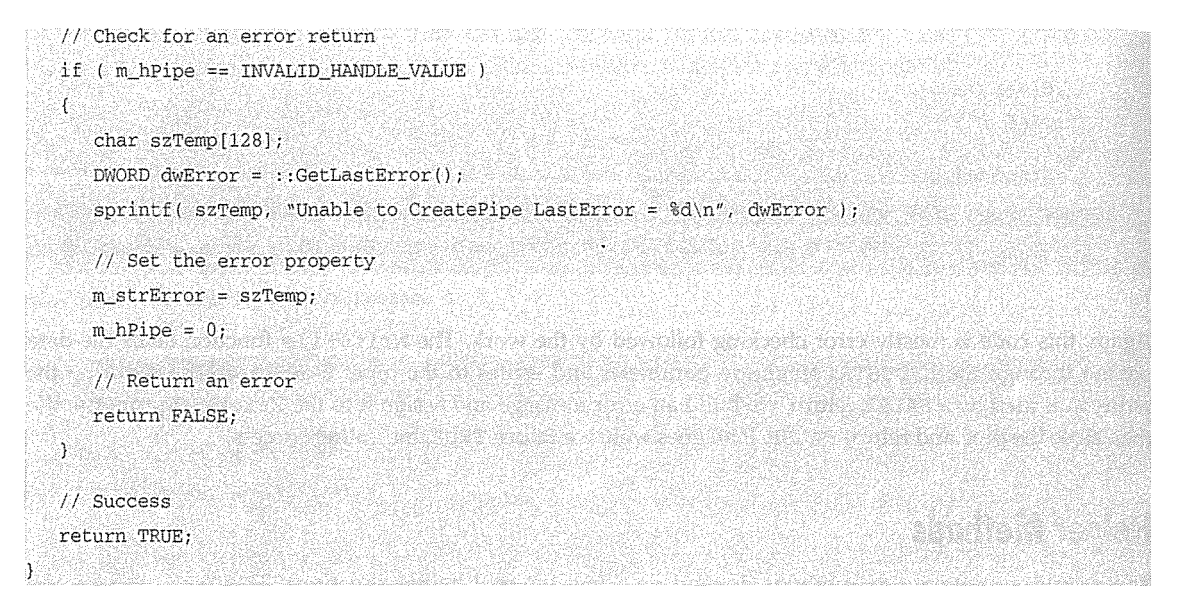

The ClosePipe method is called by many methods, including those that support the server and those that support the client. If the pipe handle is valid, ClosePipe checks the mode of the control, and if the control is acting as a server, it disconnects any clients from the pipe. Independent of the control's mode, ClosePipe then closes the pipe handle. It completes its function by setting the m\_hPipe member to zero.

```
void CPipeCtrl::ClosePipe() 
X
   II Close the pipe if there is a valid handle 
   if ( m_hPipe ) 
   ा
      // Disconnect if we are a server
      if ( m_sPipeType == TypeServer J 
          : :DisconnectNamedPipe( m_hPipe );
      : :CloseHandle ( m_hPipe ) ; 
      m_hPipe = 0;
  \big)
```
# **Adding the Supporting Events**

We also need two events for our PIPE control. One event reports that a control, acting as a server, has received data from a client. The other is used to report pipe-specific errors to the control user. Using ClassWizard, add two events. The first, MessageReceived, passes a BSTR parameter to the container. The second, PipeError, passes both a long and a BSTR parameter.

## MessageReceived

The MessageReceived event is used to communicate the reception of a message from a client (control) process. The MessageRecei ved event is sent only to an instance of a control that is acting as a pipe server. A control configured as a pipe client uses the Write method to send data, and when the data is received by the server, it is passed on via the MessageRecieved event. You will see how MessageReceived is used in a moment, when we discuss the ReadPipe method.

## **Pipe Error**

The PipeError event provides a way of reporting errors that occur outside the scope of a control's automation methods. In a moment, when we discuss control error handling, you will see that there is a certain protocol that must be followed when you're handling errors within your control. The PipeError event passes the result of the Win32 GetLastError function along with a text description of the error.

Visual C++ also provides the stock Error event, which can be used to communicate error information back to the container.

# **Freezing Events**

ActiveX control containers may not always be in a state that allows them to receive events from controls. When the container is initially loading its contained controls, when the container is re-creating and destroying control instances, or when the container is processing an event from another control, it may not be able to handle the firing of multiple simultaneous events.

The ActiveX control standard provides an interface method, IOleControl: : FreezeEvents, that the container can use to notify the control when it should and should not fire events. This method is mapped to the COleControl: : OnFreezeEvents method for your controls to use. The default implementation provided by COleControl does nothing. The OnFreezeEvents method passes a boolean parameter that indicates whether the control should fire events. If the parameter is TRUE, the control should not fire events, and if it is FALSE, the control can process events normally.

This sounds fine, but what should a control do if it needs to fire an event and the container won't let it? The control can do one of three things. It can fire the event normally (and the container will ignore it), it can throw the event away by not firing it, or it can queue the event using an internal mechanism and fire it later, when the container again allows the firing of events. The first two methods—firing or throwing the event away-are simple to do. The third method isn't hard to implement but requires that you maintain a list of events along with any contextual information needed to fire the event later. Some controls may even require a priority queuing mechanism that maintains synchronization of the control's events. We will use the second

#### 534 + **CHAPTER 11**

method. If the container indicates that the control should not fire events and if the control has an event to fire, it will ignore the event and continue processing.

First, we override the OnFreezeEvents method. Then we maintain the state of the container's FreezeEvent flag. This isn't difficult. Add the following code to **PIPECTL.CPP:** 

```
void CPipeCtrl: :OnFreezeEvents( BOOL bFreeze ) 
T
   if ( bFreeze ) 
      m_iFreeze++; 
   else 
       m_iFreeze-; 
\mathcal{E}
```
Whenever the container changes the FreezeEvent state, we either increment or decrement the value of a member variable in our control's implementation class. We must maintain a count of the OnFreezeEvents calls, because the container can nest FreezeEvents calls.

Now, when we need to fire an event, we check our member variable to determine whether the event can be fired. It looks something like this:

```
// Fire the MessageReceived event
// If the container says it's OK
if ( m iFreeze == 0 )
    FireMessageReceived( szBuffer ) ;
```
You could queue events within your controls using something similar to this. This method requires a class that contains the type and state of a given event. The control class also maintains a list of these event instances using the MFC CObList class:

```
void CYourCtrl: :OnFreezeEvents( BOOL bFreeze 
\left\{ \right.if ( bFreeze ) 
       m_iFreeze++; 
   else 
       m_iFreeze-; 
   // If events allowed
   if (m iFreeze == 0 )
   \left\{ \right.// check the queue
       POSITION pos = m_EventList.GetHeadPosition(); 
       while( pos ) 
       \left\{ \right.CEvent* pEvent = (CEvent*) m_EventList.GetNext( pos );
```

```
pEvent->Fire (); 
       \cdot-)
\rightarrow\simvoid CYourControl: :SomeMethod() 
\sqrt{ }// If we can't fire the event, queue it
   if ( m_iFreeze 
    \left\{ \right.// Build event object
       // and add it to the tail of the event list
       CEvent* pEvent = new CEvent( type ) ;
       m_EventList.AddTail( pEvent ); 
   \rightarrowelse 
       FireEvent(...);
\overline{\phantom{a}}
```
The complexity is in the design of the CEvent class, ensuring that the events still have meaning after the code that would have fired them has already executed.

## Using a Timer to Check the Pipe

Applications that use Win32 pipes to provide client/server services typically implement the server side using multiple threads. The named pipes API makes it easy for a server process to provide a thread for each client that connects to an instance of a pipe. As I mentioned earlier, it is beyond the scope of this chapter to investigate the complexities of implementing an ActiveX control that uses multiple threads. Without the ability to start a thread for each client connection, we must limit to one the number of client connections for each instance of the control. We also must simulate the existence of an executing thread for the server side of the pipe. We simulate this thread with the help of a timer message.

Using ClassWizard, add a handler for the WM\_TIMER message and add methods to **PIPECTL.H** and **PIPECTL.CPP** to support the starting and stopping of the timer. This code is identical to that used in the CLOCK control of Chapter 9.

```
// pipectl.h
\sim \sim// Implementation
protected: 
   -CPipeCtrl () ;
```

```
void StartTimer(); 
   void StopTimer(); 
\ldots// pipectl.cpp
\ddotsc#define TIMER_ID 100 
void CPipeCtrl::StartTimer() 
্য
   SetTimer( TIMER_ID, 200, NULL); 
J.
void CPipeCtrl: :StopTimer{) 
I Visite William
  KillTimer( TIMER_ID );
J.
```
As you can see from the preceding timer code, we fire the timer every 200 milliseconds. Every time the timer fires, we check the status of the pipe using the PeekNamedPipe function. Add the following code to the OnTimer message handler:

```
// pipectl.cpp
\ldotsvoid CPipeCtrl: :OnTimer(UINT nIDEvent) 
\{if ( m_hPipe )
 ંતન
      BOOL bRet; 
      DWORD dwAvailable; 
      II Peek the pipe to determine if there 
     1/ is any data in the pipe. Also, we can
      II determine if a client is connected to 
      II the pipe by the return code from PeekNamedPipe 
      bRet = : : PeekNamedPipe ( m_hPipe, 
                              NULL, 
       yezar Gustifikiridi
                              NULL, 
                              NULL, 
                              &dwAvailable, 
                              NULL ) ; 
      if (! bRet)ŧ
         DWORD dwError = : : GetLastError () ;
```

```
II Depending on the error do different things 
   /!These error codes are defined in WINERROR.H 
   switch( dwError ) 
   \left\{ \right.II This error indicates that there is 
      II no client connected to the pipe 
      1/ so ignore it, and continue
                                                                   그는 2012년 그 그는 그의 사회에 대한 사회에 대한 사회에 있다.<br>그는 그의 사회에 대한 사회에 대한 사회에 대한 사회에 있다.
      case ERROR_BAD_PIPE: 
                                                                        1222422422422223232432423242324
        break; 
                                                                             Angloche genisch weither
                                                                           李清·宋景宗 爱爱的人 医运动器
      // This error occurs when a client
      // disconnects from the pipe. We close
      // the current instance of the pipe
      1/2 and re-create a new one.
      case ERROR_BROKEN_PIPE: 
         ClosePipe () ; 
                                                                   2012년 2월 20일 동등학교 프로포함
         if( CreatePipe() == FALSE)ban masi baban komun doka sa manarata n
          f.
            II Error during create, shut down 
            StopTimer();
            if (m_iFreeze == 0 )
                FirePipeError( dwError, 
                    "Unable to Create a new Pipe after a client disconnect" ); 
         \mathcal{Y}break; 
      // If we get an error that we don't expect
      // we close the pipe, stop the timer, and
      ii report the error. This stops us from 
      // getting into an endless timer loop.
      default: 
         StopTimer () ; 
         ClosePipe {) ; 
         if (m_iFreeze == 0 )
            FirePipeError( dwError, "Unknown error in 'PeekNamedPipe'" ); 
         break; 
   4
\bar{V}else 
\overline{\mathcal{L}}// If there is data in the pipe
```

```
II call the read function 
        if ( dwAvailable 
            ReadPipe () ; 
   \overline{\phantom{a}}Ï
```
The preceding code executes only when the control is acting as a pipe server. It.continually checks the status of the server's pipe using the PeekNamedPipe function. The return code of PeekNamedPipe indicates whether a client process is connected to the pipe. If there is a valid connection, we check the dwAvailable flag, and, if there is data available in the pipe, we call the ReadPipe function.

If we encounter an error while processing the WM\_TIMER message, we fire the PipeError event. We use an event because when processing the WM\_TIMER message, we are not executing in the context of an automation method or property. The control user has not actually made a synchronous call to the control, so there is no other way to report an error except to fire an event. We will discuss this further in a moment. As you can see, if the container is not accepting events, we continue with the normal processing of the method.

If PeekNamedPipe returns successfully and if the dwAvailable parameter indicates that there is data in the pipe, the ReadPipe helper method is called:

```
#define BUFFER_SIZE 512 
void CPipeCtrl::ReadPipe() 
\mathcal{L}BOOL bRet; 
   char szBuffer[BUFFER_SIZE + 1]; 
   unsigned long ulRead; 
   // Read the pipe
   bRet = ::ReadFile( m_hPipe, 
                       szBuffer, 
                       BUFFER_SIZE, 
                       &ulRead, 
                       NULL ) ; 
   1/4 A TRUE return indicates success
   if ( bRet ) 
   \left\langle \right\rangleJI ulRead contains the number of bytes in 
      // the pipe message.
      if ( ulRead ) 
       \mathcal{L}szBuffer[ulRead] = '\0'; 
          II Fire the MessageReceived event 
          II If the container says it's OK
```

```
if ( m_iFreeze == 0 )
         FireMessageReceived( szBuffer ) ; 
   - 1
Ä
II A FALSE return indicates failure 
else 
\mathfrak{c}II Use the ::GetLastError function to get 
                                                     燃烧速 鞍鞋 医氧化亚氨酸 医白绿球菌素
   II the actual error number 
   DWORD dwError = : : GetLastError ();
   II Pass back the error number and a message to the container 
   if ( m iFreeze == 0 )
      FirePipeError( dwError, "Error while reading the pipe" );
   ClosePipe();
```
The ReadPipe code is straightforward. It is called only when PeekNamedPipe has indicated that there is data to read from the pipe. ReadPipe uses the Win32 ReadFile function, and, if the return is successful, ReadPipe zero terminates the buffer. If the container allows events, ReadPipe calls the MessageReceived event with the data read from the pipe. If an error occurs, ReadPipe gets the error number and passes it along with a text message to the container via the PipeError event.

Certain nonvisual controls need the services of a true HWND when working as an ActiveX control. In this case, you need to explicitly create a window for your control.

## Invisible Controls That Require a Window

Our PIPE control needs the services of a window. The default implementation provided by ControlWizard does not create a window for the control. This is appropriate, because we told ControlWizard that our control would be invisible at run time so there is no apparent need for a window. Still, there are reasons to have a window for a control. Our reason is that we want to use a window to handle the WM\_TIMER message.

If your nonvisual control needs the services of a window when loaded and running in a container, the COleControl: : RecreateControlWindow method will create a default window for your control when called. To ensure that the control's window is created as soon as possible, the best place to put this is the COleControl: : OnSetClientSi te method. OnSetClientSi te is called as the container loads the control within the container. It is a good place to initially create the default window. We need a true HWND only when the container is in run mode, so we check the ambient property UserMode before calling RecreateControlWindow.

```
II This ensures that our control has a valid HWND
II as soon as it is placed on a container at run time
```

```
void CPipeCtrl: :OnSetClientSite()
```

```
if (AmbinUserMode() )RecreateControlWindow();
```
## $\overline{\mathbf{a}}$

There are three basic ways to handle errors that occur in your controls. The first is the typical procedural way that we are all familiar with: a return value from your class methods. The second method is to use the automation exception mechanism. This technique is useful in automation properties, because the value returned from a property method is the value of the property and you can't return an "error." The third approach uses an event to communicate the error to the container. This technique should be used when the container is not executing in the context of your control's methods or properties (it's doing something else).

The automation methods and properties that are exposed by our control are called synchronously by the container. When you're using a scripting language such as Visual Basic, a method call like the following one does not return until the method is complete:

```
' Call the pipe control's Create method 
If Not Pipel.Create then 
      MsgBox Pipel.ErrorMsg 
End If
```
The preceding code executes synchronously, so the most effective and efficient way of reporting errors is to return a value from the call, as we have done. This is the preferred method of reporting errors when you're using automation methods. In this case, the error is encountered while executing code within the control, and the container code (such as Visual Basic) is waiting on the return from the automation call.

Automation properties return the value of the property, so the preceding method of returning an error value won't work. Get / Set methods are typically used to implement the assignment and retrieval of a control's properties, and automation provides an exception mechanism to report error conditions to the container. We have used this technique in most of the controls we have developed. The SetNotSupported method is an example of the use of this exception mechanism. It uses the COleControl: : ThrowError method and is similar to the C++ method of handling exceptions. For example, a run-time property uses the automation exception mechanism to inform the container that the property can be accessed only at run time. The following code illustrates this technique:

```
void CPipeCtrl: :SetPipeType(short nNewValue) 
\left\{ \right.// Don't allow setting of the property at run time
   // This isn't absolutely necessary, but it's an example
   // of a property that cannot be modified when running.
   // If you were to allow modification of the control's mode
```

```
II during run time, we would have to ensure that any active 
II pipe connections were cleaned up, and so on. 
if ( AmbientUserMode() ) 
   ThrowError( CTL E_SETNOTSUPPORTEDATRUNTIME,
               "You can't change the PipeType property at runtime" ) ; 
m_sPipeType = nNewValue;
SetModifiedFlag();
```
 $\overline{\phantom{a}}$ 

The SetPipeType method returns a void, but we are still able to communicate to the container that the property cannot be modified during run time. This technique of using an automation exception to communicate with the container can be used only when the control is executing in the context of an automation property or method.

There are times, however, when an error may occur in your control's code when the container is not waiting for a return from an automation call. For example, the OnTimer method in our PIPE control executes every 200 milliseconds and is never explicitly called by the container. In this case, errors that occur cannot be reported using the techniques described earlier. Instead, an event must be used.

The event technique should be used in any control code that is executed outside an automation method or property. In this case, the automation content is not present, and the ThrowError method will not work properly. Instead, your control should fire an event to inform the container that an error has occurred. We used this technique in our OnTimer and ReadPipe methods, because they execute asynchronously and are never called directly by the container. Here's a snippet of the code:

```
void CPipeCtrl: :ReadPipe() 
\{II A TRUE return indicates success 
   if ( bRet ) 
   \left\{ \right.\ddotscþ
   II A FALSE return indicates failure 
   else 
   \left\{ \right.II Use the : :GetLastError function to get 
      II the actual error number 
      DWORD dwError = : :GetLastError(); 
      II Pass back the error number and a message to the container 
      if (m) iFreeze == 0 )
          FirePipeError( dwError, "Error while reading the pipe" );
      ClosePipe(); 
   \}
```
This code informs the container of the problem by firing the PipeError event with the error information.

The automation exception mechanism is used to implement run-time-only, read-only, and designtime-only properties.

## Run-Time-Only Properties

Run-time-only properties are those properties that can be accessed and modified only when the container is in run mode. An example of this type is the ErrorMsg property that is used in our PIPE control. To enforce the use of the property only at run time, we used the SetNotSupported and GetNotSupported methods. Each of these methods uses COleControl: : ThrowError to notify the container that the property cannot be accessed at various times. Here is the code for the ErrorMsg property:

```
BSTR CPipeCtrl: :GetErrorMsg()
```

```
\{II Most containers that provide property browsers (e.g., VB) 
   II will trap this exception and will not display the property 
   II in the property browser. This is just what we want. 
   II If we're not in run mode don't allow anyone to get the 
   II property's value. 
   if ( AmbientUserMode() 
FALSE ) 
      GetNotSupported(); 
   return m_strError.AllocSysString(); 
\rightarrow
```
If the container is not in run mode, we throw the CTL\_E\_GETNOTSUPPORTED exception. To enforce runtime-only setting of a property, you would do this:

```
void CYourControl: :SetAProperty(short sNewValue) 
\left\{ \right.II If not running report an error 
   if (! AmbientUserMode() ) 
   -1
       II Throw the CTL_E_SETNOTSUPPORTED error 
       SetNotSupported(); 
   \mathcal{E}II Go ahead and set the property value 
\mathcal{E}
```
## Design= Time-Only Properties

Ula Probazia

To implement properties that can be modified only during the container's design phase, vou would do the opposite of what we've just discussed. There are a number of standard error messages that can be thrown from within your control's code. Two of them are specific to not allowing the modification of properties at run time:

```
void CYourControl: :SetAProperty(short sNewValue) 
\left\{ \right.// If not design phase report an error
   if ( AmbientUserMode() 
    \{ThrowError( CTL_E_SETNOTSUPPORTEDATRUNTIME, 
                     "Property cannot be set at runtime" ) ; 
   \rightarrow// Go ahead and set the property value
   sProperty = sNewValue; 
Ì
short CYourControl: :GetAProperty() 
\overline{\mathcal{L}}// If not design report an error
   if ( AmbientUserMode() ) 
   \overline{f}ThrowError( CTL_E GETNOTSUPPORTEDATRUNTIME,
                     "Get not allowed at runtime" ) ; 
   \rightarrow// Go ahead and return the property value
   return sProperty; 
\mathcal{E}
```
Containers can look for these specific exceptions and report them consistently.

# Using the Control

To test the controls, let's develop a Visual Basic application that uses our new PIPE control. Actually, we'll develop three application. The first one will demonstrate how to use the PIPE control by using two instances of the control within one application. The next example will contain two Visual Basic applications: one that will act as the server application and another that will act as the client. These applications can be run on separate machines in a networked environment.
Figure 11.3 shows our first application, a Visual Basic form that contains two instances of the PIPE control. One of the controls acts as a pipe server, and the other acts as a pipe client. This application shows how easy it is to use the PIPE control and provides a simple way to test the control. This application basically talks to itself.

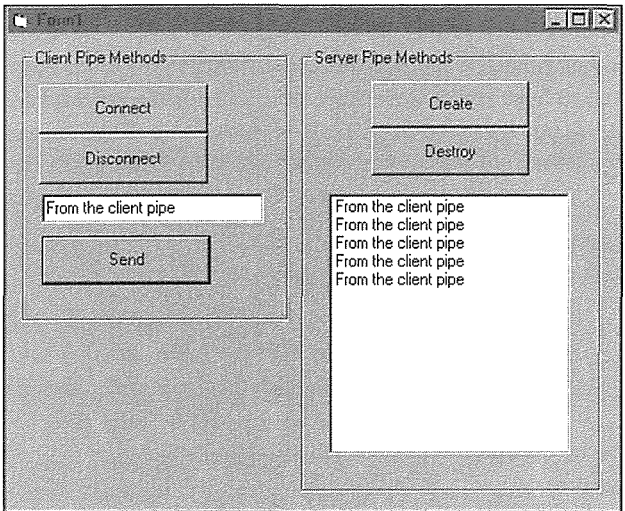

**Figure 11.3** Visual Basic form with two instances of the PIPE control.

The PIPE control instances can't be seen on the form—they are invisible at run time—but they provide the majority of the functionality of the application. First, the Create button is clicked to create an instance of the server pipe, and then the Connect button is clicked to connect the client pipe control to the server's instance. You can then enter text in the entry field and send it to the server's pipe. As the server receives messages from the client, it logs them in the listbox. Here is the Visual Basic source code for the complete application, all of about 30 lines of code:

```
Private Sub cmdConnect_Click() 
    If Not ClientPipe.Connect Then 
        MsgBox ClientPipe.ErrorMsg 
    End If 
End Sub 
Private Sub cmdCreate_Click() 
    If Not ServerPipe.Create Then 
        MsgBox ServerPipe.ErrorMsg 
    End If 
End Sub
```

```
Private Sub cmdDisconnect_Click()
```

```
If Not ClientPipe.Disconnect Then 
        MsgBox ServerPipe.ErrorMsg 
    End If 
End Sub 
Private Sub cmdSend_Click() 
    If Not ClientPipe.Write(Textl) Then 
        MsgBox ClientPipe.ErrorMsg 
    End If 
End Sub 
Private Sub Destroy_Click() 
    If Not ServerPipe.Destroy Then 
        MsgBox ServerPipe.ErrorMsg 
    End If 
End Sub 
Private Sub ServerPipe_PipeError(ByVal dwError As Long, ByVal szError As String) 
    MsgBox "Error occurred " & dwError & " " & szError 
End Sub 
Private Sub ClientPipe_PipeError(ByVal dwError As Long, ByVal szError As String) 
    MsgBox "Error occurred " & dwError & " " & szError 
End Sub 
Private Sub ServerPipe_MessageReceived(ByVal szMessage As String) 
    Listl.Additem szMessage
```
End Sub

The next application contains two Visual Basic executables that run on separate machines in a networked environment. It is similar to the previous application but allows communication to occur across machines. Figure 11.4 shows the server application.

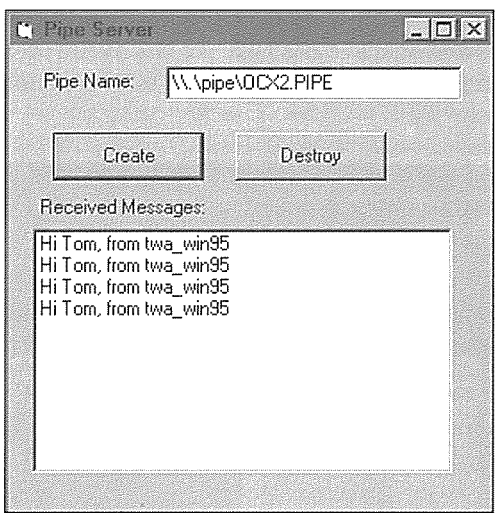

**Figure 11.4** The server application.

The only difference is that you are allowed to modify the PipeName property before you create the pipe instance. As you can see, the PipeName contains a local pipe filename. The messages received are from an instance of the client application running on another machine (Figure 11.5).

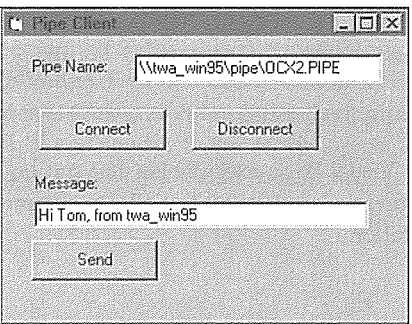

**Figure 11.5** Message received from another machine.

The combined number of Visual Basic lines of code is again around 30. By encapsulating the Win32 API calls and providing an easy-to-use interface to our ActiveX control, we have made it easy for a visual tool user to develop useful applications. That is the goal of building software components: provide robust functionality that is easy to use.

#### Summary

Nonvisual controls provide functionality by exposing properties and methods that supply an abstraction of a more complex technology. Uses for nonvisual controls are numerous: wrapping a C++ class to provide its functions to a visual tool user, abstracting a group of operating system functions, or providing an easy-touse interface for business-specific problem. In these examples, nonvisual controls can make it easy for a visual tool user to gain access to functionality.

Win32 named pipes provide a way to test this theory. They supply a mechanism for communication between processes on local and remote machines. Named pipes can be used to implement basic client/ sever techniques between processes.

Nonvisual controls require the developer to provide a design-phase-only representation of the control, because it will not be visible when the container is in run mode. An easy way to represent a nonvisual control at design time is to use its toolbar bitmap image. The CPictureHolder class provides a way to allow the bitmap to be manipulated.

An ActiveX control container can inform its contained controls that they either can or cannot fire events. There are various reasons that a container may disable the firing of a control's events, and it is important that the control honor this request. COleControl provides a method, OnFreezeEvents, that is called whenever the container requests a change in the FreezeEvents status. A simple way to implement this behavior in your controls is to maintain a flag that mirrors the setting of the last OnFreezeEvents call. Whenever your control needs to fire an event, you should check this flag. If it is TRUE, the simplest thing to do is to not fire the event, effectively throwing the event away. A more sophisticated method would be to save the events and fire them later.

Nonvisual controls are instantiated without a true window. If your control requires the use of a window, you can call the COleControl: : RecreateControlWindow method. The best time to do this is when the control is initially placed within a container. The OnSetClientSite method is called when this occurs.

There are three ways to handle errors in your control code. For automation methods and properties, you should use a standard return value if possible. You can also use the COleControl: : ThrowError method to cause an automation exception. This technique is used to implement the SetNotSupported and GetNotSupported methods that are used to implement run-time-only, read-only, and design-time-only properties. The ThrowError method should be used only within an automation method. When errors occur in your control outside an automation call, you must use an event to communicate the problem to the container. MFC provides a stock error event for this case.

# Chapter 12

# Internet-Aware Controls

ActiveX controls can be used as is in web-style applications. In most cases, this means applications (HTMLbased Web pages) that use a Web browser. However, several new ActiveX specifications provide additional techniques that can be used to make ActiveX controls more lnternet-aware. In this chapter, we will explain these new techniques, build a control that uses them, and discuss some of the tools that can be used to build and test Internet-aware ActiveX controls.

# **What Are Internet-Aware Controls?**

lnternet-aware controls differ only slightly from the controls we've developed. Internet-aware controls are concerned with two additional issues: lack of bandwidth and the need for security. The ActiveX SDK includes new technologies that enable controls to operate effectively in low-bandwidth environments and provides security techniques to help with the management of component software in the Internet (or intranet) environment.

The issue of bandwidth is addressed with a new URL and Asynchronous Moniker specification, which allows a control to handle large property values (such as an image) more efficiently. *Asynchronous monikers*  provide a mechanism for the control to download large amounts of property information asynchronously. Before the asynchronous moniker specification, the container was forced to wait while a control's properties were loaded. ln a low-bandwidth enviromnent, such as the Internet, this wait is not acceptable.

ActiveX controls have full access to the machine on which they are executing. In an Internet-type environment, where controls are part of Web documents, a number of security issues arise. The new component download specification allows transparent download and registration of controls to machines browsing Web documents. In this environment, security issues must be addressed. ActiveX provides several techniques to make ActiveX components secure and safe in Internet-type environments.

549

# **Web Terminology**

This chapter contains many new terms that you may not be familiar with. Internet-based technologies are becoming important in all aspects of development. Even if you don't write Web-based software, it is radically changing the tools you use. Microsoft is rapidly changing the focus of its commercial software, operating systems, and development tools to make use of Web-based technologies. What follows is a quick introduction to some of the terms that we will encounter. This book is about component software development, so it is impossible to cover all the technologies that are used in Web-based environments. Several books are listed in the Bibliography for those who need information on technologies such as HTML, Java, HTTP, and so on. The following definitions will help introduce you to these technologies.

#### HTML

Hypertext Markup Language (HTML) is *the* language of the Web environment. The development of HTML along with a standard protocol (HTTP) to transport HTML documents is the primary reason for the tremendous growth of the Web. HTML makes it easy to describe static documents for publishing in Web-based environments.

A Web page begins as an ASCII-based HTML document. The document describes its contents using various *elements.* An element is demarcated with a set of *tags,* usually a begin-tag and an end-tag. Here's an example:

<P>This sentence is centered.</P>

Here we have an example of the paragraph element. Its begin tag is  $\langle P \rangle$  and its end tag is  $\langle P \rangle$ . An element can also have zero or more *attributes* that modify the effect of an element. Here's an example of the ALIGN attribute in our paragraph example:

<P ALIGN = CENTER>This sentence is centered.</P>

One of the most important elements in HTML is the *anchor.* An anchor supplies a jumping point, or go to, within a Web page, thus providing its hypertext capabilities. The anchor element is specified with the <A></ A> tag pair. Here's an example:

<A HREF = "http:\\www.cnn.com">Click here to go to CNN</A>

As you can imagine, there are a large number elements specified by HTML. We're just taking a quick look. Here's a minimal HTML version 3.2 document:

<!DOCTYPE HTML PUBLIC "-//W3C//DTD HTML 3.2//EN"> <HTML> <HEAD> <TITLE>A Minimal Web Page</TITLE> </HEAD> <BODY> </BODY>  $<$ /HTML $>$ 

The primary purpose of HTML is to specify text- and image-based documents in a machine- and displayindependent way. HTML describes the formatting characteristics of a document. Later, we'll take a look at the OBJECT element, which allows the embedding of ActiveX controls. By adding ActiveX controls to HTML documents, you add dynamic capabilities to Web documents.

#### **VBScript**

VBScript is a subset of both Visual Basic and Visual Basic for Applications. Visual Basic is a full implementation of the language and is integrated into a full-featured development environment. Visual Basic for Applications is a subset of Visual Basic that is used as the macro language for many of Microsoft's high-end applications. VBScript is a subset that removes any commands (such as CreateObj ect, FileCopy, and Open) that provide unsecure access to the local machine.

VBScript is used to add logic to HTML-based documents. To do this, however, the logic must be tied to a component such as an ActiveX control. Internet Explorer provides an object model that allows a VBScript developer to access most browser functionality. For example, here's a quick VBScript program that displays information about the viewing browser. This program is quite different from a static HTML document, because it is actually executed each time it is viewed. The HTML code is generated and interpreted dynamically.

```
<!DOCTYPE HTML PUBLIC "-//W3C//DTD HTML 3.2//EN"> 
<HTML> 
<HEAD> 
<TITLE>Our First Script</TITLE> 
<SCRIPT LANGUAGE="VBScript"> 
  \leq ! -\rightarrowdocument.write "<CENTER>" 
    document.write "<H2>" & "Here's some information about your browser" & "</H2>" 
    document.write "Name: " & Window.Navigator.AppName & "<BR>" 
    document.write "Version: " & Window.Navigator.AppVersion & "<BR>" 
    document.write "Code name: " & Window.Navigator.AppCodeName & "<BR>" 
    document.write "User agent: " & Window.Navigator.UserAgent 
    document.write "</CENTER>" 
    document.close 
</SCRIPT> 
</HEAD> 
<BODY> 
</BODY> 
</HTML>
```
#### URL

A uniform resource locator (URL) specifies the exact location of a resource within a Web-based environment. It comprises four parts: the specific protocol of accessing the resource (such as HTTP), the address of the machine that contains the resource (such as www.microsoft.com), the resource location on the machine (usually a filename), and any parameters that should be passed to the resource. Here are some typical URLs:

http://www.sky.net/-toma/faq.htm mailto:toma@sky.net news://msnews.microsoft.news

A URL is an important and powerful attribute of Web-based environments. It specifies everything that a browser needs to work with the given resource: the encoded data type and the exact, unique location in a network of several million machines.

# **Embedding Controls in HTML-Based Documents**

ActiveX controls are important to Microsoft's Web-based software strategy. Microsoft's Web browser, Internet Explorer, is a capable ActiveX control container. By allowing the embedding of controls, a browser can now provide access to all the capabilities of the local machine. This feahtre, complete access to the Win32 API, is what makes the use of ActiveX controls so compelling in Web-based applications.

Building Web-based applications by embedding controls and connecting them with a script language such as VBScript is similar to building other, non-Web applications. By moving its Visual Basic and ActiveX technologies to the Web, Microsoft has made it easy for developers to leverage their existing expertise. We've already written a few Visual Basic applications that use ActiveX controls, and writing a browserbased application using VBScript and ActiveX controls is only slightly different.

# **OLE Controls/COM Objects for the Internet**

The primary ActiveX SDK document that describes the requirements for providing Internet-aware support for ActiveX controls is titled *OLE Controls/COM Objects for the Internet.* Most of this document has been incorporated into the ActiveX SDK on-line help. It provides a good comprehensive view of the new technologies that make COM objects, specifically ActiveX controls, useful in low-bandwidth environments. The next few sections describe these new techniques.

#### The Obied Element

The HTML standard provides a special element for embedding object instances within HTML-based pages. It is used to embed images, documents, applets, and, in our case, ActiveX controls. Here's the OBJECT element for the control that we will develop later in this chapter:

```
<OBJECT ID="Asyncl" WIDTH=280 HEIGHT=324
```

```
CLASSID="CLSID:OC7B4FD3-13Cl-11D0-A644-B4C6CE000000" 
CODEBASE="http://www.sky.net/-toma/Async.ocx"> 
   <PARAM NAME="_Version" VALUE="65536"> 
   <PARAM NAME="_ExtentX" VALUE="7403"> 
   <PARAM NAME="_ExtentY" VALUE="8567"> 
   <PARAM NAME="_StockProps" VALUE="l73"> 
   <PARAM NAME="BackColor" VALUE="16777215"> 
   <PARAM NAME="Appearance" VALUE="l"> 
   <PARAM NAME="TextPath" VALUE="http://www.sky.net/-toma/log">
```
#### </OBJECT>

The OBJECT element has several important attributes. The ID attribute is used to specify a name for the embedded object. This name is useful when you're using VBScript to access the component programmatically. The WIDTH and HEIGHT attributes specify the extents of the object.

The next attribute, CLSID, is used by the container (browser) to instantiate a local copy of the embedded ActiveX control. (The control may not reside on the local machine, and this is a problem that the specification solves. We'll discuss this detail in a moment.) All the container must do is call CoCreateInstance with the provided CLSID. After the control is created, the container passes the control its persistent data provided by the PARAM elements.

The PARAM element is valid only within an OBJECT element. Its purpose is to store property values of the embedded object. The NAME attribute provides the property name, and the VALUE attribute provides any value. The TYPE attribute, which isn't shown in our example, indicates the specific Internet media type for the given property.

You should recognize the BackColor and Appearance properties from our previous examples. There are several properties that we have not discussed. Properties prefixed with an underscore are internal properties maintained by MFC. For example, the \_StockProps entry is a bit mask that specifies which of MFC's stock properties are used by the control. The TextPath property is a new one. It's actually a new property type, a *data path,* defined for Internet-aware controls. We'll discuss this new property type in detail shortly.

Remember, an ActiveX browser is just an ActiveX control container, and the OBJECT element provides a standard way of serializing the state of an embedded control. If you compare how Visual Basic saves the state of a form **(.FRM)** to the attributes in the OBJECT element, you'll see that they are very similar.

#### Persistent Control Data

When a control is instantiated by a container, the container provides an interface (such as IPersistPropertyBag) to the control through which it can load its persistent properties. In most cases, this property data is small: a font, a color, or a small string. Each property value is usually less than 100 bytes. In our case, the control is embedded within a Web page, and this property data is stored (and retrieved) via the PARAM element.

This arrangement works fine for most cases, but what if we have a very large property value, such as a 2-MB GIF or BMP image? Should we encode and store the BMP data in-line (via the PARAM element) in the HTML document? We could, but loading the document in a low-bandwidth environment would be excruciating, especially given the fact that a control's properties are loaded synchronously. The browser would be virtually locked while the 2MB+ HTML page was downloaded.

In other cases, a control's persistent data cannot, by definition, be stored locally in the HTML document. If a control provides streaming video or audio, the data is real-time and can be supplied only after instantiation by the container. In addition, it must be processed asynchronously or it will never work. A major addition to the ActiveX control architecture is support for these large property values through the new data path property.

#### Data Path Properties

The data path property is a new property type added by the COM Objects for the Internet specification. A data path property is simple: it is a simple BSTR that contains a link (such as a URL) to the property data. Instead of embedding the data for the property within the HTML document, you store a link to the data. This technique isn't new. The concept of maintaining links to document data began with OLE version 1.0. Now, this concept has become important to Web-based documents. Figure 12.1 illustrates how a control's small and large properties are stored within a document.

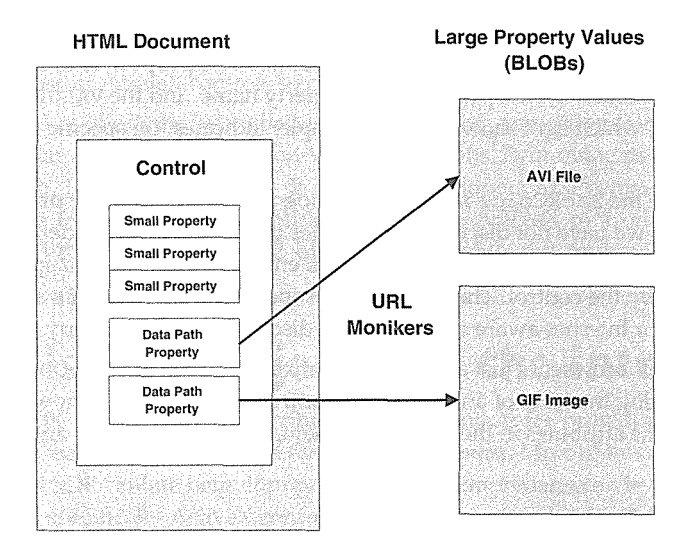

Figure 12.1 Data path properties and links.

Data path properties enable a control to store property data independently of the control itself. This is an important new capability. For example, if you write a control that retrieves and displays a weather map, the weather map image can be accessed through a data path property. When the control is placed in a Web page, only a link, via a URL, is needed. As the weather map is updated throughout the day, updating the image is as easy as changing the file specified in the control's data path property (a URL). The local control can then periodically refresh the image.

There are four key points to remember when you're working with data path properties:

- They enable progressive rendering of images. Asynchronous downloading allows the container to load and instantiate several controls at the same time. This capability is important in the Web environment.
- The control is ultimately responsible for the format of the downloaded data.
- " The container, in most cases, tells the control where to retrieve the data. URLs can be specified relative to the container's location, so in many cases only the container can produce the absolute URL.
- Data path properties provide a mechanism to stream continuous data (such as audio data) to a control.

As is usually the case, we'll see that MFC makes it easy to implement data path properties in a control.

#### Monikers

A *moniker,* in COM at least, is an object that names or identifies a particular instance of a COM object. In Chapter 4, we discussed how to create generic instances of COM objects using the CoCreateInstance function. CoCreateInstance concerns itself with the creation of an object type but not a specific instance of that object. Monikers provide a way to create a specific instance of an object.

Monikers are themselves COM objects. However, they are small and encapsulate only the data necessary to re-create an instance of the object from some storage mechanism independent of the moniker. In our example of an ActiveX control, a specific control instance embedded within a Web document is identified with a moniker. The moniker encapsulates the CLSID of the control and how and where the control's persistent data is stored. In other words, the container identifies a particular embedded control via a moniker. The container and controls also identify data path properties using monikers.

The act of instantiating, initializing, and returning an interface pointer to the object named by a moniker is called *binding.* Instantiating and initializing an object that contains a large amount of data (such as an object that manipulates images) can take a significant amount of time, especially in a low-bandwidth environment. In this environment we need a new type of moniker.

#### Asynchronous Monikers

Before the release of the ActiveX specification, binding an object through its moniker occurred synchronously. The Internet's low-bandwidth environment, however, required the ability for this process to occur asynchronously. Instantiating a large object across a 14,400-baud line can take some time. Asynchronous monikers allow the container to instantiate a control, synchronously initialize the control with any small local properties, and then permit asynchronous loading of the control's large properties.

Asynchronous monikers, through the IBindStatusCallback interface, also allow a control and container to communicate the progress of an asynchronous download. This technique enables the container to display an indication to the user of how much of the data has been received.

#### URL Monikers

Currently, the only implementation of an asynchronous moniker is the URL moniker. A URL moniker is named with a URL and is used to instantiate and retrieve the data stored outside the control's small properties. Typically, a COM object and its persistent data are stored together locally. In the case of data path properties, the data is stored somewhere across the network.

A new COM API, CreateURLMoniker, takes a URL string and returns an IMoniker interface pointer. Because URLs can be specified relative to the current default location of the container, it is preferable that the container create the moniker and pass it to the control. However, if the control is executing in a container that does not support data path properties, it can do the work itself by using the new MkParseDisplayNameEx function.

#### The ReadyState Property and the OnReadyStateChange Event

With the addition of data path properties, a control will now be active and running before all its properties are initialized. For this reason, a new standard property, ReadyState, and a standard event, OnReadyStateChange, were added.

If a control depends on data contained in its data path properties, it may not be ready to interact with a user or with the container. The ReadyState property, whose potential values are listed in Table 12.1, is used by the control user and the container to determine the readiness state of a control. The OnReadyStateChange event is fired by the control to inform both the control user and the container of any change in its readiness state. A new return code, E\_PENDING, has also been added to the control specification. A control can return E\_PENDING in those methods that depend on properties that have not finished loading. For example, if the control cannot properly render its content, it may return E\_PENDING from OnDraw. However, this behavior will be correctly interpreted only by those containers that support the new Internet-aware control standards.

| <b>Control State</b>     | <b>Description</b>                                                                                     |
|--------------------------|----------------------------------------------------------------------------------------------------|
| READYSTATE_UNINITIALIZED | Default state after instantiation of control by the container.                                         |
| READYSTATE LOADING       | Control is loading its local and asynchronous properties.                                              |
| READYSTATE LOADED        | Control is now initialized. All its local, synchronous properties have finished loading.               |
| READYSTATE_INTERACTIVE   | The control supports user interaction, but some asynchronous data is still loading.                    |
| READYSTATE_COMPLETE      | Control has loaded all its asynchronous property data and is ready to interact fully with<br>the user. |

Table 12.1 Control Readiness States

# **Component Categories**

We discussed component categories in detail in Chapter 7. Component categories provide a way for a COM object to describe the functionality it supports and the functionality it requires of its container. Several component categories are specific to Internet-aware controls. Each is listed in Table 12.2. Two of the component categories-CATID\_SafeForScripting and CATID\_SafeForinitializing-indicate a control's safety level when executing within a browser environment.

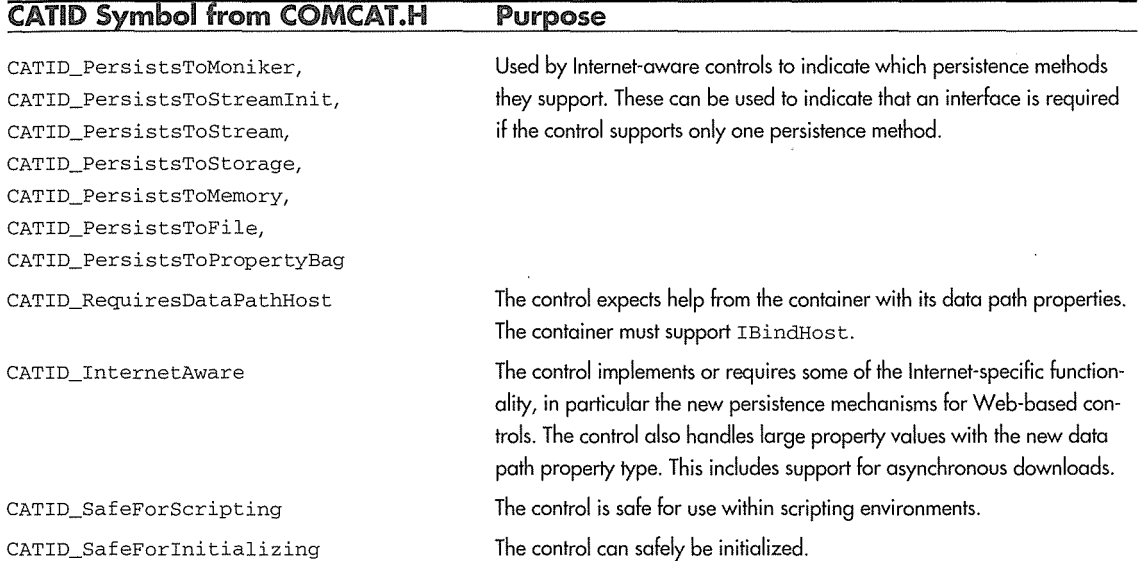

Table 12.2 Internet-Specific Component Categories

## CATID PersistsTo\*

If a control supports only one of the persistent interfaces, it should indicate so by registering the correct CATID\_PersistsTo\* component category in the Required Categories section. Controls developed with MFC's COleControl class support the majority of these persistence interfaces and do not need to specify this category.

# CATID \_RequiresDataPathHost

A data path property can contain either a relative or an absolute URL. It is desirable for a control's container to help manage a control's data path properties by creating the appropriate URL moniker and passing the bind context to the control. New control containers such as Internet Explorer support this capability. However, older containers such as Visual Basic 4.0 do not.

A control can actually create a URL moniker and download the remote data without the help of the container as long as the specified URL is absolute. If the URL is specified relative to the path maintained by the container, however, the moniker creation will fail because the control does not have the complete URL.

The RequiresDataPathHost category is used by those controls that require a container to help with the moniker creation and asynchronous downloading of data path properties. If a control requires this support, it should register this category under the Required Categories section. We will do this for our example control later.

#### CATID \_lnternetAware

A control that is Internet-aware implements its large properties with data path properties and also handles downloading these properties asynchronously. The control also uses the ReadyState property and its associated OnReadyStateChange event so that the control user and container can determine the readiness state of the control. Our example control does this, so we will register this component category.

#### CATID \_SafeForScripting

ActiveX controls have complete access to the machine on which they are executing and potentially can harm the local system or expose capabilities that allow the control user to cause harm. Within Web browsers, such as Internet Explorer, a control's capabilities can be used by the scripting language of the browser (such as VBScript). The control may be safe when executing under normal circumstances, but what about when the control's capabilities are used by an untrustworthy or malicious script?

For example, suppose you develop a control that exposes a CreateObject function that allows a script writer to create 'instances of Automation objects within VBScript. The control is not safe. It would be easy for someone to use the CreateObject method to instantiate an external application (such as Microsoft Word) and use it to delete local files, install a virus, and so on.

If your control in any way exposes functionality that can be used by a malicious script to harm the local system, it is not safe for scripting. If the control does not expose potentially malicious functionality, it can register the SafeForScripting component category or implement the IObjectSafety interface within the control. If a control is safe for scripting, it can be used within ActiveX browsers with their security level set to high.

#### CATID \_SafeForlnitializing

In a browser environment, a control can also cause damage to a local system if the data it downloads is from a malicious or untrustworthy source. When the control is instantiated on the local machine, the container provides an IPersist\* interface to initialize any persistent data. Because the data's location is provided by the script writer, the data is also a potential security problem. If a control's persistent data, even when coming from an unknown source, cannot harm the local machine, it can indicate that it is safe for initializing by registering the SafeForinitializing component category or by implementing the IObjectSafety interface.

```
IObjectSafety public !Unknown 
\mathcal{L}_{\mathcal{L}}public: 
   virtual HRESULT GetInterfaceSafetyOptions( REFIID, DWORD, DWORD = 0;
   virtual HRESULT SetInterfaceSafetyOptions( REFIID, DWORD, DWORD = 0;
};
```
#### **Component Download**

ActiveX specifies a new component download service that provides a platform-independent way of transporting COM-based components to a user's local machine. As part of the download, the service will also verify the integrity of the component and, once it's downloaded, will register it on the local machine. For our purposes in this chapter, a COM-based component is an ActiveX control and its dependencies (such as DLLs). However, the component download specification provides the ability to download any COM-based component.

Downloading and installing software on a user's machine should not be taken lightly. Security is an important part of the component download service. Before downloading a component, the service uses the code signing and certificate mechanisms provided by the WinVerifyTrust service, which we will discuss in more detail shortly.

When Internet Explorer or another ActiveX-compliant control container encounters the OBJECT element with a CLSID attribute, it attempts to locate and instantiate the object using the new COM API function CoGetClassObjectFromURL. If COM cannot instantiate the component on the local machine, it searches for the component package file specified in the OBJECT element's CODEBASE attribute. The location of the component package can be specified in the CODEBASE value, but the local machine's Internet search path (if defined) is ultimately used to locate the component package.

If the component is found, it is downloaded and verified as safe using the Win VerifyTrust service. If all goes well, the control is registered on the local machine. After registration, the component is instantiated and the requested interface is returned to the client, and finally we see the control within the browser.

A component may require the downloading of multiple files to the local machine. An ActiveX control developed with MFC will require the MFC run-time DLLs. ActiveX provides three techniques for packaging a component file and its dependencies. You can specify the actual executable (such as **POSTIT.OCX),** or you can specify a Windows **.CAB** file or a stand-alone **.INF** file. Each one has certain advantages.

#### A Single Portable Executable

This is the simplest way to specify the downloading of a component. You need only specify the URL to the executable in the CODEBASE attribute of the OBJECT element. Here's an example for the Asynccontrol that we will develop at the end of this chapter:

#### **560 → CHAPTER 12**

```
<OBJECT ID="Asyncl" WIDTH=291 HEIGHT=303 
   CLASSID="CLSID:OC7B4FD3-13Cl-11D0-A644-B4C6CE000000" 
  CODEBASE="http://www.sky.net/-toma/ASYNC.OCX"> 
    <PARAM NAME="_Version" VALUE="65536"> 
    <PARAM NAME=" ExtentX" VALUE="7694">
    <PARAH NAME="_ExtentY" VALUE="7985"> 
    <PARAM NAME="_StockProps" VALUE="165"> 
    <PARAM NAME="BackColor" VALUE="16777215"> 
    <PARAM NAME="Appearance" VALUE="l"> 
    <PARAM NAME="TextPath" VALUE="http://www.sky.net/-toma/log"> 
</OBJECT>
```
Because Internet Explorer installs all the MFC DLLs that a control depends on, you can be fairly certain that the MFC DLLs that your control needs will already exist on the target machine. If you specify the explicit location of your OCX file, Internet Explorer will download it and register it on the local machine.

By using the single portable executable (PE) mechanism for component download, you lose some capabilities provided by the following two methods. First, you can specify only one file. If your control depends on DLLs that will not always exist on the target machine, you will need to use one of the other methods. Also, the file cannot take advantage of compression, and platform-independent download is not supported.

#### A CAB File

Using a .CAB file lets you package multiple files for download to the target machine. The format of a .CAB file is specified using Lempel-Ziv compression, which allows for quicker downloads. To compress files and store them in a .CAB file, you can use the DIANTZ.EXE utility provided with the ActiveX SDK.

The primary reason for using a .CAB file is to save download time by packaging multiple files in a compressed format. You still need an .INF file to actually install the components on the target machine. Here's a sample .INF file that uses a .CAB file:

```
ASYNC.INF - Demonstrates CAB file support through INF 
[Add.Code] 
ASYNC.OCX=ASYNC.OCX 
MFC42.DLL=MFC42.DLL 
[ASYNC.OCX]
file=http://www.sky.net/-toma/ASYNC.CAB 
clsid={OC7B4FD3-13Cl-11DO-A644-B4C6CE000000} 
FileVersion=l,0,0,0 
[MFC42.DLL]
```

```
file=http://www.sky.net/-toma/ASYNC.CAB 
FileVersion=4,2,0,0
```
The preceding example illustrates storing two files-ASYNC.OCX and MFC42.DLL-in the ASYNC.CAB file. The ASYNC.INF file is specified in the CODEBASE attribute:

```
<OBJECT ID="Asyncl" WIDTH=291 HEIGHT=303 
   CLASSID="CLSID:OC7B4FD3-13Cl-11DO-A644-B4C6CE000000" 
CODEBASE="http://www.sky.net/-toma/ASYNC.INF"> 
                                                         <PARAM NAME="_Version" VALUE="65536"> 
   <PARAM NAME="_ExtentX" VALUE="7694"> 
   \ddotsc
```
ASYNC.INF is downloaded first, and then ASYNC.CAB is downloaded and the components are installed on the local machine.

#### A Stand-Alone INF File

In the previous example, we used an .INF file to install the components. By using a stand-alone .INF file, you gain cross-platform capabilities. You specify an .INF file in the CODEBASE attribute as shown previously, but you add platform-specific entries to the file. After the browser downloads the .INF file, it downloads the platform-specific binaries based on the options provided in the .INF file. Here's an example:

```
\cdotSample ASYNC.INF for ASYNC.OCX where multiple platforms are supported 
\overline{a}[Add.Code]
ASYNC.OCX=ASYNC.OCX 
[ASYNC. OCX] 
file-win-x86=http://www.sky.net/-toma/x86/ASYNC.OCX 
file-win-mips=http://www.sky.net/-toma/mips/ASYNC.OCX 
file-win-alpha=http://www.sky.net/-toma/alpha/ASYNC.OCX 
clsid={OC7B4FD3-13Cl-11DO-A644-B4C6CE000000} 
FileVersion=l,0,0,0
```
Only the target machine knows its platform. After downloading the .INF file, it can download the platformspecific binary. For more information regarding component download, check out the ActiveX SDK.

#### Internet Search Path

Even though the CODEBASE attribute specifies the location of a component, there is another step involved. When CoGetClassObjectFromURL determines that the component must be downloaded before instantiation, it first searches the Internet search path (ISP). A machine's Internet search path is located in the Registry under the HKEY\_LOCAL\_MACHINE key.

```
HKEY_LOCAL_MACHINE\Software\Microsoft\Windows 
             \CurrentVersion\InternetSettings\CodeBaseSearchPath
```
First searching the ISP makes available additional administration options to the local machine administrators. In local area or intranet environments, the ISP can be used to specify the location of an object store server, where most components can be found. Using this technique, components can be located and downloaded without specification of the CODEBASE attribute. This behavior can also be used to disallow the downloading of components from unknown or untrusted servers.

The search path takes this form:

<URLl>;<URL2>;CODEBASE;<URL3> ...

The position of the CODEBASE keyword within the ISP affects how components are located. The component download service searches the ISP in the order specified. If CODEBASE is not specified in the ISP, code will not be downloaded from sources other than those explicitly indicated in the ISP. This approach is helpful in those environments where additional security is needed.

# **ActiveX Controls and Security**

In the previous section we discussed how controls are located, downloaded to the local machine, and executed. In such an environment, security is of major concern. An ActiveX control has full access to the Win32 API. This arrangement provides the highest degree of functionality for control writers, but it also creates a potential security problem. Java takes the sandbox approach of not allowing direct access to the local hardware. This technique helps with security, but it reduces functionality significantly. To maintain a high level of functionality, Microsoft uses the new WinVerifyTrust service to protect local machines from malicious components.

Microsoft's approach to security in the Web environment is like that used in software retail channels. There is no guarantee that the software you buy from a local retailer is benign. There is no guarantee, but there is significant *trust.* When you purchase a software package from a vendor, such as Microsoft, you know where the software came from, and you're pretty confident that it will not harm your machine.

Microsoft has taken the steps to set up such an environment of trust on the Web by providing technologies that ensure the authenticity and integrity of a component. A component is marked with a digital signature based on Microsoft's Authenticode technology. The component's signature is then maintained and verified by a trusted authority.

## Digital Signatures

To ensure authenticity and integrity, each component is marked using a public-private key mechanism. This *digital signature,* which you can view as a complex checksum, is attached to a component. If the component is compromised in any way, the digital signature will become invalid.

## Code Signing

To sign your components using Authenticode so that they can be trusted in the Internet environment, you must register and obtain a certificate from one of the certification authorities such as VeriSign or GTE. After receiving your certificate, you can use the MAKECERT, SIGNCODE, and CHKTRUST utilities provided with the ActiveX SDK to sign your controls.

#### Internet Explorer Security Levels

Internet Explorer will not download components that have not been properly signed. Internet Explorer allows the user to specify the security level. If the security level is set to high, your controls must be signed (if they do not already reside on the local machine) and they must be safe for scripting and safe for initializing (Figure 12.2). Your control specifies these characteristics through the component categories that we discussed earlier.

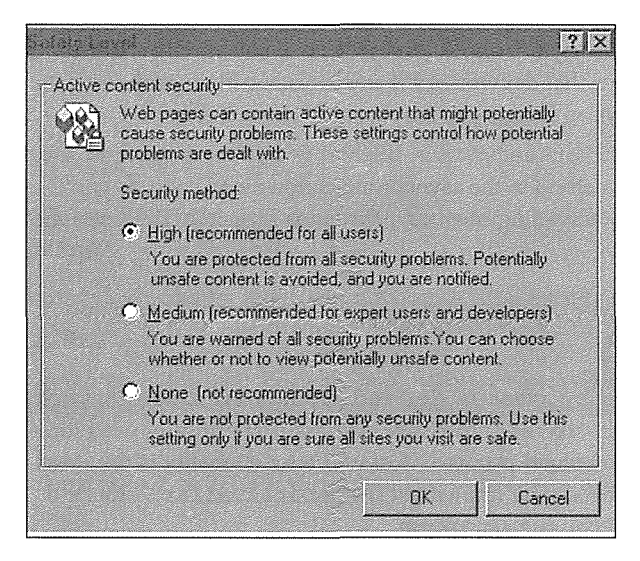

**Figure 12.2** Internet Explorer security levels.

#### Obtaining a Certificate

Individual software developers can obtain certificates for \$20 per year through VeriSign. The charge for software development companies is \$400 per year. VeriSign can be reached at www.verisign.com.

# MFC Support for Internet-Aware Controls

Selecting the Load properties asynchronously option in ControlWizard does three things. ControlWizard adds the stock ReadyState property to your control, implements the ReadyStateChange event for you, and initializes the ready state of your control to READYSTATE\_LOADING in the control's constructor. This setup sets up your control to use MFC's support for data path properties

# ReadyState Support

COleControl contains a member, m\_lReadyState, that maintains the current ready state of your control. By default, this member is set to READYSTATE\_COMPLETE. In our case, we indicated that our control loads properties asynchronously, so AppWizard set our control's state initially to READYSTATE\_INITIALIZED. We're now responsible for updating the readiness state of our control as it moves through its various states. MFC provides three new methods pertaining to ReadyState and asynchronous download support.

COleControl: : GetReadyState returns the current state of the control. Because the control's state can be modified through the asynchronous arrival of data, you should check the current state of the control when performing operations that depend on the existence of certain property data. For example, if your control downloads and displays an image, you may want to check the current ready state in your OnDraw code.

You use the InternalSetReadyState method to update the current readiness state of the control. You will typically call this method in the asynchronous download code, as you'll see in a moment. The Load method is used to force downloading of an asynchronous property. The Load method takes as a parameter the URL for the property.

# CDataPathProperty

The CDataPathProperty class is derived from MFC's new asynchronous moniker class: CAsyncMonikerFile. The CDataPathProperty class is specifically used for ActiveX controls to encapsulate the asynchronous download process. Most of the functionality is provided by CAsynMonikerFile, and the control developer need only implement the OnDataAvailable method. Table 12.3 details some of the important CDataPathProperty members.

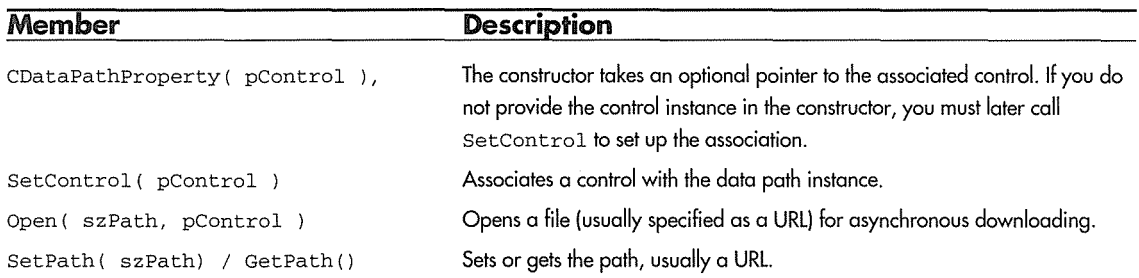

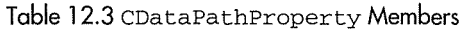

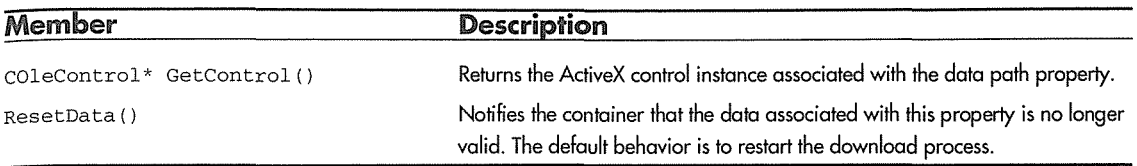

Table 12.3 CDataPathProperty Members (continued)

# **An Example Control**

To demonstrate some of the techniques discussed in this chapter, let's build a simple Internet-aware control. The control subclasses the RichEdit common control. It uses the ES\_MULTILINE style so that it can display a large amount of data. The control will retrieve and display the contents of any data specified via its data path property. The data is downloaded asynchronously using the new data path property and MFC's CDataPathProperty class. It also demonstrates the use of the new ReadyState property and OnReadyStateChange event.

# **Create the Async Project**

Use App Wizard to build a ControlWizard-based project with the name Async. Follow these steps to specify each of ControlWizard's options:

- In the OLE Control Wizard Step 1 of 2 dialog box, take the defaults of No runtime license, Yes, comments, and No help files.
- In OLE Control Wizard Step 2 of 2, take the defaults of Activate when visible and Has "About" box. From the Which window class, if any, should this control subclass? dropdown, choose the EDIT control.
- In OLE Control Wizard Step 2 of 2, click the Advanced button and enable the Loads Properties Asynchronously option.
- Click Finish and create the control project.
- Using ClassWizard, add the following four stock properties: Appearance, BorderStyle, BackColor, and Font.
- Add the stock color and font property pages to the control.

#### The RichEdit Control

In Chapter 10, we focused on useful techniques for subclassing existing Windows controls. Toward the end of the chapter we also discussed subclassing the new Windows 95 common controls. ControlWizard lets you subclass most of them, but conspicuously absent from the list is the new RichEdit control. In our example, we'll use this new control, but a few additional steps are required to get everything to work We'll cover this first.

The RichEdit control is a big improvement over the basic EDIT control. RichEdit provides an edit-type control with complete font, paragraph, bullet, text color, and embedded OLE object support. Using RichEdit you can implement a good editor without much effort. Actually, Microsoft did--WordPad uses the RichEdit control. It's also written in MFC, and the source is included on the Visual C++ CD-ROM.

To subclass the RichEdit control, we first fix the code added by Class Wizard:

```
BOOL CAsyncCtrl::PreCreateWindow(CREATESTRUCT& cs)
\{\text{cs.1}\text{pszClass} = \text{T}(\text{``RICHEDIT''});I 
                  ES AUTOVSCROLL | ES_READONLY |
                  WS_VSCROLL | WS_HSCROLL;
   return COleControl: :PreCreateWindow(cs);
```
 $\rightarrow$ 

You've seen this before. We change the window class name and set the appropriate styles for our control. To use the RichEdit control, you must load the RICHED32 DLL. You might expect MFC's call to Ini tCommonControls to do this, but there must be some reason that it doesn't. This extra step is probably why Microsoft omitted the RichEdit control from the subclass window option, but it's easy, so let's do it. Here's the code to add to **ASYNCCTL.H** and **ASYNCCTL.CPP:** 

```
// AsyncCtl.h
\ddots11111111111111111 
// CAsyncCtrl : See AsyncCtl.cpp for implementation.
11111111111111111 
class CAsyncCtrl : public COleControl 
ſ
\cdots// Implementation
protected: 
   -CAsyncCtrl () ; 
   HINSTANCE m_hRTF;
\ldots};
```

```
// AsyncCtl.cpp
```
 $\ldots$ 

```
CAsyncCtrl: :CAsyncCtrl() 
\left\{ \right.InitializeIIDs(&IID_DAsync, &IID_DAsyncEvents); 
   m_lReadyState = READYSTATE_LOADING; 
   II TODO: Call InternalSetReadyState when the readystate changes. 
   II TODO: Initialize your control's instance data here. 
   m_hRTF = LoadLibrary( "RICHED32 .DLL" ) ; 
CAsyncCtrl::-CAsyncCtrl() 
   II Release the richedit dll 
   if ( m_hRTF ) 
   €
                                                   valitability kesit qasa biri tarvon nen an tadam da Geod
      FreeLibrary( m hRTF );
                                                             mittisk av dalaler del socialist
      m_hRTF = 0;\mathbf{I}
```
Once we've finished that, we can focus on making this control Internet-aware. Our control is fairly simple. To demonstrate how to use a data path property, our control will download and display a remote file whose filename is specified using a URL. The file can be big or small. Either way, the data will be downloaded asynchronously and eventually displayed within the RichEdit control.

#### Implementing a Data Path Property

Using Class Wizard, add a data path property to the control. The type is BSTR. Name it **TextPath** and use the Get/Set method of implementation. The implementation of a data path property requires you to derive a class from CDataPathProperty and implement the OnDataAvailable method. You must then contain an instance of this class within your COleControl-derived class. First, we create the class.

Using ClassWizard, click **Add Class,** and add the CAsyncText class. Be sure to derive it from CDataPathProperty. You should specify the files as **ASYNCTXT.H** and **ASYNCTXT.CPP.** We will need two member variables to manage the downloading, so let's add them next:

```
II 
// AsyncTxt.h : header file
II 
class CAsyncText : public CDataPathProperty 
\left\{ \right.DECLARE_DYNAMIC(CAsyncText)
```

```
II Attributes 
public: 
II Operations 
public: 
   CAsyncText(COleControl* pControl = NULL);
   virtual ~CAsyncText();
\ddotscII Implementation 
protected: 
   CString 
                m_strText; 
   DWORD 
                m_dwReadBefore; 
};
```
Next, we embed an instance of the new class within the COleControl-derived class (CAsyncText) and associate the two instances by passing a pointer to the control class to our CDataPathProperty-derived member. We then use the CAsyncText instance in the Get and Set methods for our TextPath property:

```
II 
// AsyncCtl.h
II 
\ddotscclass CAsyncCtrl : public COleControl
\mathbf{f}DECLARE_DYNCREATE(CAsyncCtrl) 
// Implementation
protected: 
    -CAsyncCtrl(); 
   \textsf{Cosymcheck} m_ddpText; \mathbb{R}^{n-1} and \mathbb{R}^{n+1} , and \mathbb{R}^{n+1} and \mathbb{R}^{n+1} and \mathbb{R}^{n+1} and \mathbb{R}^{n+1} and \mathbb{R}^{n+1} and \mathbb{R}^{n+1} and
   HINSTANCE m_hRTF; 
II 
11 AsyncCtl. cpp 
\frac{1}{2}\sim \sim \sim#include "Async.h" 
II Include our new CDataPathProperty-derived class 
#include "AsyncTxt.h" 
#include "AsyncCtl.h" 
#include "AsyncPpg.h"
```

```
CAsyncCtrl: :CAsyncCtrl() 
T
   InitializeIIDs(&IID_DAsync, &IID_DAsyncEvents); 
   rn_lReadyState = READYSTATE_LOADING; 
   // TODO: Call InternalSetReadyState when the readystate changes.
   // TODO: Initialize your control's instance data here.
   // Associate our control with our CDataPathProperty member
   m_dddpText.SetControl( this );
   rn_hRTF = LoadLibrary( "RICHED32.DLL" ); 
\mathcal{E}BSTR CAsyncCtrl: :GetTextPath() 
\{CString strResult = m_ddpText.GetPath(); 
   return strResult.AllocSysString(); 
٦
void CAsyncCtrl: :SetTextPath(LPCTSTR lpszNewValue) 
\left\{ \right.Load( lpszNewValue, m_ddpText );
   SetModifiedFlag();
```
 $\overline{\phantom{a}}$ 

The CAsyncText class will manage the downloading of the asynchronous data. We expose the Get/Set methods for the TextPath property, which sets and retrieves the path property of CAsyncText. When the control is instantiated, the smaller, synchronous properties are loaded first. Once they are loaded, the container creates an asynchronous moniker with the URL specified through the TextPath property and passes the data to the CAsyncText member. To retrieve the data and store it within our control, we override the CDataPathProperty: :OnDataAvailable method. Do this with ClassWizard and then add the following code:

```
void CAsyncGetText: :OnDataAvailable(DWORD dwSize, DWORD bscfFlag) 
\left\{ \right.// TODO: Add your specialized code here and/or call the base class
   if ( bscfFlag & BSCF_FIRSTDATANOTIFICATION ) 
   \mathfrak{c}m_{\text{strText}} = "";
       m dwReadBefore = 0:
       GetControl()->InternalSetReadyState((READYSTATE_LOADING);
   \mathbf{I}
```
#### $\triangle$  CHAPTER 12 570

 $\mathcal{E}$ 

```
if ( dwSize ) 
\overline{\mathcal{L}}DWORD dwArriving = dwSize - m_dwReadBefore; 
    if ( dwArriving > 0 )
    \left\{ \right.int nLen = m_strText.GetLength(); 
       LPTSTR psz = m_strText.GetBuffer(nLen + dwArriving); 
       Read( psz + nLen, dwArriving );
       m_strText.ReleaseBuffer (nLen + dwArriving); 
       m_dwReadBefore = dwSize; 
       if ( GetControl()->GetReadyState() < READYSTATE_INTERACTIVE 
        \left\{ \right.GetControl()->SetText( m_strText ); 
           GetControl()->InternalSetReadyState( READYSTATE_INTERACTIVE ) ; 
        \mathcal{E}\rightarrow\rightarrow// Tell the control and the container that
// all of the data is here.
if ( bscfFlag & BSCF_LASTDATANOTIFICATION 
\left\{ \right.GetControl()->SetText( m_strText ); 
   GetControl ()->InternalSetReadyState ( READYSTATE_COMPLETE ); a constant that the simulate of Si
                       (1) Second Second Second Second Second Second Second Second Second Second Second Second Second Second Second Second Second Second Second Second Second Second Second Second Second Second Second Second Second Second Second 
\mathcal{F}CDataPathProperty: :OnDataAvailable( dwSize, bscfFlag ) ;
```
Here's where most of the work gets done. OnDataAvailable is called periodically as data arrives from the remote system. OnDataAvailable signals the arrival. You then read the data using Read, which is inherited from CFile.

The data will arrive in chunks, and the preceding code manages the arrival and storage of the data. The first parameter contains the number of bytes that have been received, including the count of the data currently in the buffer. The second parameter specifies one of three potential states of the download. BSCF \_FIRSTDATANOTIFICATION indicates that this is the first piece of data, BSCF \_INTERMEDIARYNOTI-FICATION indicates that we're in the middle of the transfer, and BSCF \_LASTDATANOTIFICATION tells us that the transfer is finished.

When we're notified that the transfer is starting, we set the m\_strText member to null, set the byte counter to zero, and inform the container that the control is in the loading state. Then, as the data arrives, we calculate its size and call the Read method, storing the data in the m\_strText buffer.

If this is our first time through and if we have some data, we call SetText, which is a method in our control that places the data in the RichEdit control. This approach quickly provides some data for the user to view. By setting the control's ready state to interactive, we indicate that the control can handle keystrokes.

When all the data has been received, as indicated by the LASTDATANOTIFICATION flag, we update the RichEdit control with all the text and notify the container that the control has completed downloading and is fully operational.

There are a few miscellaneous functions that I've not shown you yet. First, we have a method to set the text in the RichEdit control. I've also implemented the BackColor property for our control. Setting colors for some of the newer common controls is different from what we did in Chapter 10. The RichEdit control uses a message to set its color, so we override OnSetBackColor and send the new color to the control. We need to set the color right after the control is created, so we trap the WM\_CREATE message and set the color there, too. Here are the required methods:

```
void CAsyncCtrl: :SetText( CString& str ) 
Ŧ
   SetWindowText( str );
   InvalidateControl(); 
₹
void CAsyncCtrl: :OnBackColorChanged() 
\{// If we're running, set the background color
   if ( AmbientUserMode() ) 
   T
      SendMessage( EM_SETBKGNDCOLOR, 
                     FALSE, 
                     TranslateColor( GetBackColor() )); 
   COleControl: :OnBackColorChanged(); 
\overline{\ }int CAsyncCtrl: :OnCreate(LPCREATESTRUCT lpCreateStruct) 
\overline{f}if (ColeControl: :OnCreate (lpCreateStruct) == -1)return -1; 
   II Set the background color of the edit control 
   SendMessage( EM_SETBKGNDCOLOR, 
                 FALSE, 
                 TranslateColor( GetBackColor() )) ;
```
return O;

## Drawing the Control

We also need to modify the control's OnDraw code to draw a simple design-phase representation, as we've done in earlier chapters:

```
void CAsyncCtrl: :OnDraw( 
     CDC* pdc, const CRect& rcBounds, const CRect& rcinvalid) 
  II If the container is in design-mode 
  II Draw the design representation 
  if ( ! AmbientUserMode( ) )
      DrawDesign( pdc, rcBounds ); 
  else 
      DoSuperclassPaint( pdc, rcBounds ) ; 
void CAsyncCtrl: :DrawDesign( CDC* pdc, const CRect& rcBounds l 
Ĥ
  CBrush bkBrush( TranslateColor( GetBackColor() )); 
  pdc->FillRect( rcBounds, &bkBrush ) ; 
  CString strName = AmbientDisplayName ();
  II Set the textcolor to the foreground color 
  pdc->SetTextColor( TranslateColor( GetForeColor() )); 
  II Select the stock font and save the old one 
  CFont* pOldFont = SelectStockFont( pdc );
  II Set up the text drawing modes in the DC 
  pdc->SetBkMode( TRANSPARENT ) ; 
  pdc->SetTextAlign( TA_LEFT | TA_TOP );
  II Draw the text in the upper left corner 
  pdc->ExtTextOut( rcBounds.left + 1, rcBounds.top + 1, ETO_CLIPPED, 
                    rcBounds, strName, strName.GetLength(), NULL); 
  II Restore the old font 
   if ( pOldFont ) 
      pdc->SelectObject( pOldFont ) ;
```
#### More Component Categories

There are several component categories that pertain to Internet-aware controls. We discussed them previously in the "Component Categories" sections of this chapter. All that remains is to write the code to mark our control as being Internet-aware, safe for scripting, and safe for initializing. We developed code in Chapter 7 that makes it easy to register control-implemented control categories. However, we also need to mark our control as *requiring* the RequiresDataPathHost category. Our control requires the services of the container to initiate the download of the TextPath property.

You should recall that a control can specify its component categories under two different subkeys: Implemented and Required. All our controls so far have added categories under the Implemented subkey. We now need to add a category under the required section. Here is the new code:

```
HRESULT RegisterCLSIDinReqCategory( REFCLSID clsid, CATID catid )
```

```
ICatRegister* per = NULL 
   HRESULT hr = S_0K;
   II Create an instance of the category manager. 
   hr = CoCreateinstance( CLSID_StdComponentCategoriesMgr, 
                           NULL, 
                           CLSCTX_INPROC_SERVER, 
                           IID_ICatRegister, 
                           (void**) &pcr );if (SUCCEEDED(hr)) 
   Î
      CATID rgcatid[l]; 
      r\text{gcatidl}(0) = \text{catid};hr = pcr->RegisterClassReqCategories( clsid, 1, rgcatid );
   ់)
   if ( pcr != NULL )
      pcr->Release(); 
   return hr; 
HRESULT UnregisterCLSIDinReqCategory( REFCLSID clsid, CATID catid ) 
   ICatRegister* per = NULL;HRESULT hr = S_0K;
   II Create an instance of the category manager. 
   hr = CoCreateInstance( CLSID_StdComponentCategoriesMgr,
```
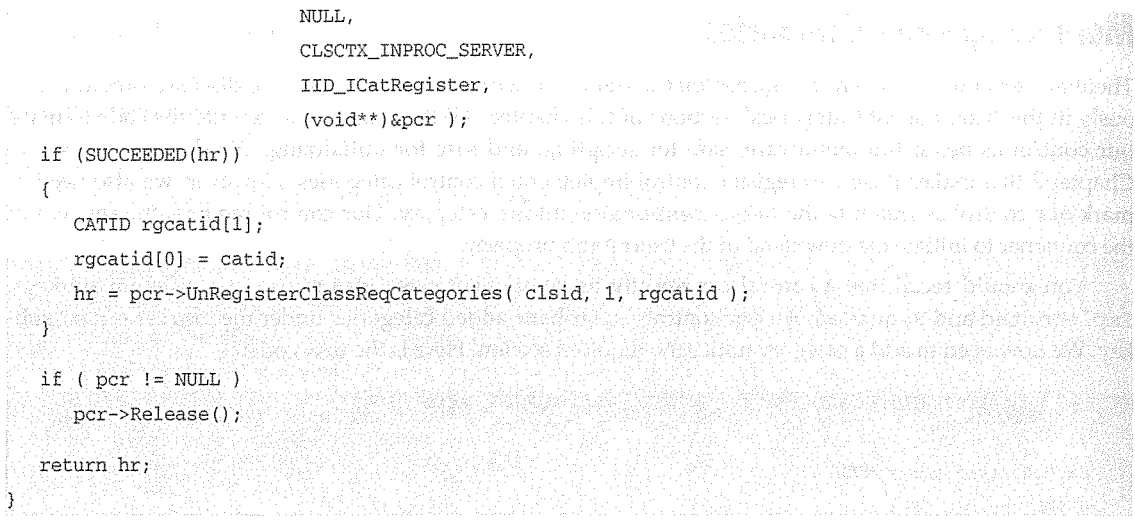

This code is similar to the RegisterCLSIDinCategory that we've used before. The only difference is that we call ICatRegister: : RegisterClassReqCategories. Using the functions that we developed previously plus the preceding two functions, we can now code our update Registry function:

```
/ll/////////////////I/!!/ 
II CAsyncCtrl: :CAsyncCtrlFactory: :UpdateRegistry -
II Adds or removes system Registry entries for CAsyncCtrl 
!//////////////////II!!/! 
BOOL CAsyncCtrl: :CAsyncCtrlFactory: :UpdateRegistry(BOOL bRegister) 
\{if ( bRegister ) 
   不是的问
      CreateComponentCategory( CATID_Control, 
                                L"Controls" ); 
      RegisterCLSIDinCategory( m_clsid, 
                                CATID_Control ) ;
```

```
CreateComponentCategory( CATID_SafeForinitializing, 
                         L"Controls safely initializable from persistent data" ); 
RegisterCLSIDinCategory( m_clsid, 
                         CATID_SafeForInitializing );
CreateComponentCategory( CATID_SafeForScripting, 
                         L"Controls that are safely scriptable" ); 
RegisterCLSIDinCategory( m_clsid, 
                         CATID_SafeForScripting ) ;
```

```
CreateComponentCategory( CATID_PersistsToPropertyBag, 
                              L"Support initialize via PersistPropertyBag" 
     RegisterCLSIDinCategory( m_clsid, 
                              CATID_PersistsToPropertyBag ); 
     CreateComponentCategory( CATID_RequiresDataPathHost, 
                              L"Requires Data Path Host" );
     RegisterCLSIDinReqCategory( m_clsid, 
                   CATID_RequiresDataPathHost ); 
                                                                             동화되지 못서는 고대일 개정되었
     CreateComponentCategory( CATID_InternetAware, 
                           L"Internet-Aware" );
     RegisterCLSIDinCategory{ m_clsid, 
                                                                                 shted Xestri
                            CATID_InternetAware ); 
     return AfxOleRegisterControlClass( 
                AfxGetInstanceHandle(),
                m_clsid, 
                m_lpszProgID, 
                IDS_ASYNC, 
                IDB_ASYNC, 
                afxRegApartmentThreading, 
                _dwAsyncOleMisc, 
                _tlid, 
                _wVerMajor, 
                 _wVerMinor); 
  \cdotelse 
  \mathcal{I}_{\mathcal{I}}UnregisterCLSIDinCategory( m_clsid, 
                         CATID_Control ); 
     UnregisterCLSIDinCategory( m_clsid, 
                                 CATID_SafeForInitializing );
     UnregisterCLSIDinCategory( m_clsid, 
                              CATID SafeForScripting ) ;
     UnregisterCLSIDinCategory( m_clsid, 
                                 CATID_PersistsToPropertyBag ) ;
     UnregisterCLSIDinCategory( m_clsid, 
                                 CATID_InternetAware ); 
     UnregisterCLSIDinReqCategory( m_clsid, 
                      CATID_RequiresDataPathHost ); 
     return AfxOleUnregisterClass(m_clsid, m_lpszProgID);
```
Build the project, and let's test our new Internet-aware control using ActiveX Control Pad and Internet Explorer.

# **Testing the Control**

The best way to test the control is to embed it in a Web page and set the TextPath property to point to a large file on a remote system. If you want, you can point it to http:/ /www.sky.net/ ~toma/log, which is a text file that logs the hits to my Web site. The quickest way to build a test Web page is to use Microsoft's ActiveX Control Pad.

#### ActiveX Control Pad

Microsoft's ActiveX Control Pad utility makes it easy to add ActiveX controls to HTML-based Web pages. It allows you to build simple Web pages, embed ActiveX controls, and add code to tie everything together with VBScript.

We'll test the functionality of our Async control by developing a simple Web page. Start ActiveX Control Pad and perform the following steps. Figure 12.3 shows the control within ActiveX Control Pad.

- 1. Using Edit/Insert ActiveX **Control,** insert an instance of our new Async control.
- 2. Set the BackColor to white using the property editor, and set the TextPath property to point to a URL of your choice.

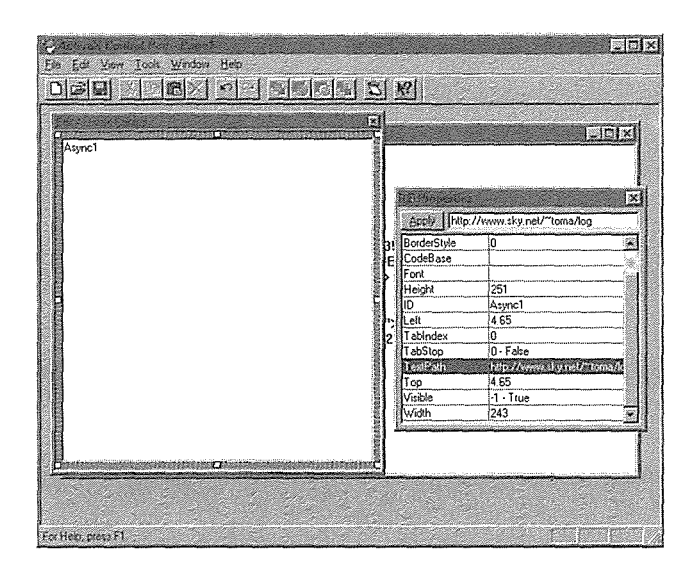

**Figure 12.3** Inserting the Async control with ActiveX Control Pad.

When you close the control edit window, Control Pad will insert the OBJECT element code into the new HTML document. When you're finished, you should have something like this in the editor:

```
<HTML> 
<HEAD> 
<TITLE>New Page</TITLE> 
</HEAD> 
<BODY> 
<OBJECT ID="Asyncl" WIDTH=324 HEIGHT=335 
CLASSID="CLSID:OC7B4FD3-13Cl-11DO-A644-B4C6CE000000"> 
    <PARAM NAME="_Version" VALUE="65536"> 
    <PARAM NAME="_ExtentX" VALUE="8573"> 
    <PARAM NAME="_ExtentY'' VALUE="8855"> 
    <PARAM NAME="_StockProps" VALUE="165"> 
    <PARAM NAME="BackColor" VALUE="16777215"> 
    <PARAM NAME="Appearance" VALUE="l"> 
    <PARAM NAME="TextPath" VALUE="http://www.sky.net/-toma/log"> 
</OBJECT>
```
</BODY>

 $<$ /HTML>

This HTML code defines a basic Web page with an embedded instance of our control. Let's make it a bit more intelligent. Using Control Pad, add two listbox controls. A number of basic controls come with Internet Explorer. They are listed under the **Microsoft Forms\*** controls. Insert one control before the definition of the Async control and one after the definition. Then use Control Pad to add some VBScript code to the Web page. Select **Tools/Script Wizard** to bring up Script Wizard.

Script Wizard is easy to use. Select the control or window that you want to add code to and start typing the code. We need to add code to the Window OnLoad event, the ListBoxl Change event, and our Async control's ReadyStateChange event. Figure 12.4 shows how to add the OnLoad event code with Script Wizard.

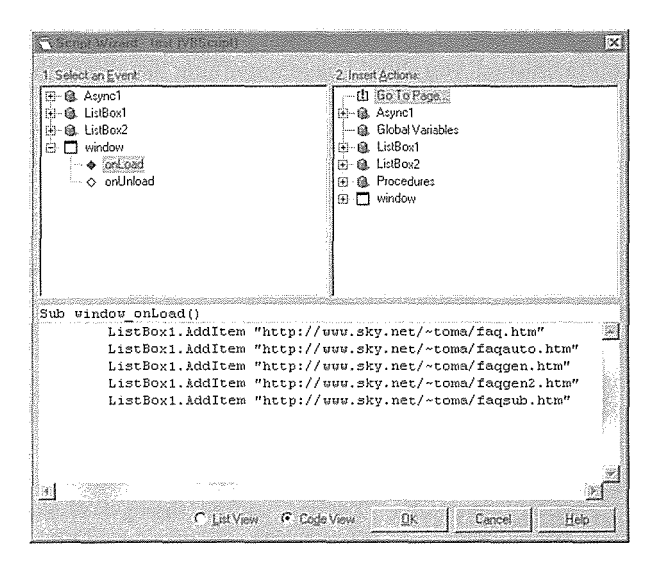

Figure 12.4 Adding VBScript with Script Wizard.

Following is the complete code for our simple example. Notice that we're using a table to house our embedded controls. The HTML specification does not provide a good method of aligning embedded controls, applets, or even images. For our example, we're using a table to align the controls, but a better solution might be to use Microsoft's HTML Layout control. It provides complete 2-D layout capabilities similar to those you have when laying out a Windows dialog box or Visual Basic form.

```
<HTML> 
<HEAD> 
<TITLE>New Page</TITLE> 
</HEAD> 
<BODY> 
<CENTER> 
<Hl>Our Async Control in Internet Explorer!</Hl> 
</CENTER> 
    <SCRIPT LANGUAGE="VBScript"> 
< 1 -Sub window_onLoad() 
end sub 
       ListBox1.AddItem "http://www.sky.net/~toma/faq.htm"
       ListBox1.AddItem "http://www.sky.net/~toma/faqauto.htm"
       ListBoxl.Additem "http://www.sky.net/-toma/faqgen.htm" 
       ListBoxl.AddItem "http://www.sky.net/~toma/faqgen2.htm"
       ListBox1.AddItem "http://www.sky.net/~toma/faqsub.htm"
```

```
\rightarrow</SCRIPT> 
     <SCRIPT LANGUAGE="VBScript"> 
\leq! -Sub ListBoxl_Change() 
      Asyncl.TextPath = ListBox1.Text
end sub 
-> 30.33 안내 19
 </SCRIPT><TABLE CELLPADDING = 10>
<TR>RTD> ARANT SENTIMETRIC TO
     <OBJECT ID="ListBoxl" WIDTH=199 HEIGHT=264 
      CLASSID="CLSID:8BD21D20-EC42-11CE-9EOD-00AA006002F3"> 
           <PARAM NAME="ScrollBars" VALUE="3"> 
<TD> 
<u>, programación de</u>
          <PARAM NAME="DisplayStyle" VALUE="2"> 
          <PARAM NAME="Size" VALUE="5239;6984"> 
          <PARAM NAME="MatchEntry" VALUE="O"> 
          <PARAM NAME="FontCharSet" VALUE="O"> 
          <PARAM NAME="FontPitchAndFamily" VALUE="2"> 
     </OBJECT> 
     <SCRIPT LANGUAGE="VBScript"> 
Sub Asyncl_ReadyStateChange( NewState ) 
  Select Case NewState
    Or Case Order this futbriously and the power in the
        ListEox2.Additem "Initialized" 
       o an Department of the political part of the case<br>National Property of the Political Property<br>Case 1
     ListEox2.Additem "Loaded" 
      \sim Case \langle 2 \rangle and \langle \cdot \rangleListEox2.Additem "Loading" 
      ta karlyngd blaata, Mila van de lynning op 1990<br>C<mark>ase 3</mark><br>Case 3 (Mila dar) in de lynning blaat in de nemme
      ListBox2.Additem "Interactive" 
       Case 4 Polyche et al. 1993 de la presidence
 ListBox2.Additem "Complete" 
    End Select 
end substantial in the specific second<br>because the substantial in the substantial in the second second second second second second second second second second second second second second second second second second second 
\rightarrow
```

```
</SCRIPT> 
    <OBJECT ID="Asyncl" WIDTH=291 HEIGHT=303 
 CLASSID="CLSID:OC7B4FD3-13Cl-11DO-A644-B4C6CE000000"> 
    <PARAM NAME="_Version" VALUE="65536"> 
    <PARAM NAME="_ExtentX" VALUE="7694"> 
    <PARAM NAME="_ExtentY'' VALUE="7985"> 
    <PARAM NAME="_StockProps" VALUE="165"> 
    <PARAM NAME="BackColor" VALUE="16777215"> 
    <PARAM NAME="Appearance" VALUE="l"> 
    <PARAM NAME="TextPath" VALUE="http://www.sky.net/-toma/log"> 
</OBJECT> 
<TR><TD> 
    <OBJECT ID="ListBox2" WIDTH=227 HEIGHT=95 
     CLASSID="CLSID:8BD21D20-EC42-11CE-9EOD-00AA006002F3"> 
        <PARAM NAME="BackColor" VALUE="16777215"> 
        <PARAM NAME="ForeColor" VALUE="255"> 
        <PARAM NAME="ScrollBars" VALUE="3"> 
        <PARAM NAME="DisplayStyle" VALUE="2"> 
        <PARAM NAME="Size" VALUE="5979;2512"> 
        <PARAM NAME="MatchEntry" VALUE="0"> 
        <PARAM NAME="FontCharSet" VALUE="O"> 
        <PARAM NAME="FontPitchAndFamily" VALUE="2"> 
    </OBJECT> 
</TABLE>
</BODY>
```
#### $<$ /HTML>

After adding all the code, save the HTML document and fire up Internet Explorer. You should see something like Figure 12.5.
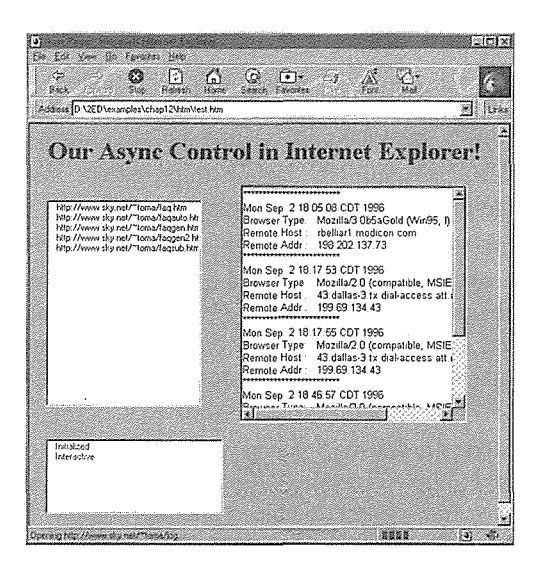

**Figure 12.5** The Async control in Internet Explorer.

Notice the progress indicator in the lower right-hand comer. In Figure 12.5, the control is downloading a very large (>500 KB) file. The progress functionality of asynchronous property download provides this feedback to the container.

# The ActiveX Control Framework

The ActiveX SDK includes an ActiveX control framework (also known as BaseCtl). This framework is sometimes called the Light Weight Control Framework, because its purpose is to allow the developer to build small ActiveX controls. The framework isn't currently supported by Microsoft but is provided for those developers who have a solid understanding of ActiveX controls and don't want the overhead of MFC when developing their controls. For more information on developing controls using this framework, visit my Web site.

## Summary

Internet-aware controls differ only slightly from the controls developed in previous chapters. Internet-aware controls are concerned with two additional issues: low bandwidth and security. The ActiveX SDK provides new technologies that enable controls to operate effectively in low- bandwidth environments and supports security techniques to help with the management of component software in the an Internet (or intranet) environment.

HTML is the language of the Web, and a few HTML elements are useful for ActiveX controls. VBScript is Microsoft's Visual Basic implementation for browser environments. ActiveX browsers, such as Internet

#### **582 → CHAPTER 12**

Explorer, are ActiveX control containers. A control is embedded within a Web page using the HTML OBJECT element.

Nearly all of the new technologies that allow controls to operate in the low-bandwidth Internet environment are outlined in the OLE controls/COM objects for the Internet specification. The primary new addition for controls is the concept of a data path property. Data path properties use URL monikers to enable asynchronous downloading of a large property value such as an image. During the download process, the control indicates its state through the new ReadyState property and OnReadyStateChange event.

A number of new component categories were added specifically for Internet-aware controls. A few of them are required for controls to operate safely within the Web environment. When browsing Web pages, a user may not have the embedded ActiveX controls on his or her local machine. In this case, the new component download specification enables a browser to locate, download, register, and execute the component on the local machine.

ActiveX controls have full access to the machine on which they are executing. In an Internet-type environment, where controls are part of Web documents, there are a number of security issues. The new component download specification allows transparent download and registration of controls to machines browsing Web documents. Microsoft has specified a mechanism for ensuring the authenticity and integrity of components in the Web environment. As a software developer, you must register for this service in order to digitally sign your components.

MFC provides support for the new Internet-aware control techniques. The new CDataPathProperty class makes it easy to provide asynchronous property download support to your controls. Testing your Internet-aware controls is easy using Microsoft's ActiveX Control Pad.

# Chapter 13

# **ActiveX Control Frequently Asked Questions**

As developers, we sometimes spend hours, even days, trying to determine how to implement a particular feature of our software or to fix a bizarre bug. The software development universe is expanding so fast that it requires long days and nights of study and research just to stay current. That's why collaboration among developers is important. Internet newsgroups, forums, list servers, and FAQs all help increase our productivity. Instead of knocking your head against the wall for two days, you can find an answer, usually with sample code, that will allow you to implement a feature in much less time. It all comes down to collaboration and the management of information. That's what makes the Internet, as embodied in the Web, an important tool for software developers.

I know-you're probably skeptical of all the hype. A year ago, so was I. But after using the Web and building my own Web site, I really believe that it is changing the way we develop software and will also change the way we conduct day-to-day business.

My Web site is devoted to ActiveX development, particularly controls, and contains an ActiveX control FAQ that I maintain. This chapter will answer a few of the most frequently asked questions concerning ActiveX controls. Along the way, I will provide an explanation of what is going on under the hood in hopes of providing you with additional insight into the development of ActiveX controls.

# **The Sample Control**

As part of this chapter I've developed a control that demonstrates the techniques that we will discuss. It even has an appropriate name: **FAQ.OCX.** The control doesn't do anything, but it demonstrates several techniques that you should find useful when developing your own controls.

All the questions are answered in the context of using the Microsoft Foundation Class libraries. A part of Visual C++, the MFC framework makes it rather easy to develop ActiveX controls. However, using MFC can sometimes obscure the understanding you need to solve some of the problems you'll encounter during development. The sample control was developed with Visual C++ version 4.1.

#### *How do I restrict or change the size of my control?*

This question, and its variations, is the *most* frequently asked ActiveX control question. I see this question posted regularly to one of the OLE, ActiveX, or control-based newsgroups, so let's address it right away. Regular windows are typically sized using the various Windows API functions (such as SetWindowPos). You can restrict the size of a window by trapping the WM\_WINDOWPOSCHANGING message and modifying the WINDOWPOS structure.

ActiveX controls, however, differ from regular windows, because they provide their functionality only when contained within an ActiveX control container. The container endows ActiveX controls with significantly more capabilities than regular windows have, but this power comes at a cost. To reside within an OLE container, a control must implement several COM-based interfaces. If the control wants to muck with its environment (of which size is an attribute), it must negotiate these changes with its container.

The container provides the control with an area in which to work, and the control must respect this area. Changes to the control's size must be negotiated with the container. The MFC COleControl class provides four methods to facilitate control sizing: SetinitialSize, SetControlSize, OnSetObjectRects, and OnSetExtent.

Developers face two common situations in which control sizing is an issue. First, you may want to restrict your control's size (or its extents) so that users cannot produce an invalid condition during the design phase. You might, for example, have an analog clock that should always be square or a fixed-size icon that serves as the control's representation (typically for a nonvisual control such as a timer). Second, as the control's developer you may need to affect its size based on one of its properties. An example would be an image control that needs to size dynamically based on the extents of the image. We'll cover both scenarios.

Nonvisual controls typically display a small bitmap during the design phase, often the toolbar bitmap that the control provides to containers that support it. The bitmap image is a set size, and there is no need for the user to size the control, but the container provides sizing handles by default. To restrict the size of the bitmap image, we need to do two things. First, we set the initial size of the control to its static size using the COleControl: : SetInitialSize method. This code should be placed in your control's constructor:

```
llllllllllllllllllllllllllllllllllllllllllllllll 
II CFAQCtrl: :CFAQCtrl - Constructor 
CFAQCtrl: :CFAQCtrl() 
\{InitializeIIDs(&IID_DFAQ, &IID_DFAQEvents); 
   SetInitialSize( 28, 28 );
\mathcal{E}
```
SetinitialSize takes as a parameter the size of the control in pixels. It converts the unit to HIMETRIC (OLE's favorite) and sets the extents maintained within COleControl. This technique takes care of the ini-

tial size of the control when it is created, but how do we stop the user from sizing the control during the design phase? To do this, we need to understand how the control and its container interact.

The container provides a control with its site, or location within the container. The container is responsible for allowing the user to size the control's site and will inform the control of its new size. If a control, an in-place OLE server, wants to be informed about these size changes, it sets the OLEMISC\_RECOMPOSEONRE-SIZE bit in its MiscStatus flags. For App Wizard-generated controls, MFC turns this bit on by default and delivers it to the container via its implementation of IOleObject: : GetMiscStatus. If this bit is set, the container will notify the control of any change in size by calling the IOleObject: : SetExtent method.

COM-based interfaces are just declarations; *you* must provide the implementation. MFC supplies a default implementation for all the interfaces required of an ActiveX control. The default implementation of IOleObject: : SetExtent resizes the control. Actually, it does a bit more—because various things must occur depending on the state of the control-but first it gives us an opportunity to augment the default implementation by calling COleControl: : OnSetExtent. We can override OnSetExtent and do one of two things. We can return FALSE, which tells the container that the control cannot be resized, or we can modify the extents passed via the SIZEL structure and return TRUE. For our purposes, we want to disallow any sizing of our iconic representation, so we return FALSE:

```
BOOL CFAQCtrl: :OnSetExtent( LPSIZEL lpSizeL ) 
\left\{ \right.return FALSE; 
-3
```
That's all there is to it—just two new lines of code to implement a control of fixed size.

As I mentioned, we can also modify the extents in the SIZEL structure. One option available in the FAQ control is to ensure that the control is always square. To do this, we need only pick one of the extents and assign it to the other:

```
BOOL CFAQCtrl: :OnSetExtent( LPSIZEL lpSizeL ) 
€
   // Make sure the control is a square.
   // Use the smaller of the extents for the sides.
   if ( lpSizeL->cy <= lpSizeL->cx 
      lpSizeL->cx = lpSizeL->cy; 
   else 
      lpSizeL->cy = lpSizeL->cx; 
   return COleControl: :OnSetExtent( lpSizeL ) ; 
\, }
```
This is easy, too, but you must remember one thing. The extents provided in the SIZEL structure are in HIMETRIC units. If you are working in something other than HIMETRIC, such as pixels (device units), you will need to convert the unit. The following code ensures that a control's size is always 200x200 pixels:

```
BOOL CFAQCtrl::OnSetExtent( LPSIZEL lpSizeL) 
\left\{ \right.II Ensure that the control is always sized 
   II at 200x200 pixels. Get a DC and convert 
   II the pixels to HIMETRIC. 
   CDC cdc; 
   cdc.CreateCompatibleDC( NULL ) ; 
   lpSizeL->CX = lpSizeL->cy = 200; 
   cdc.DPtoHIMETRIC( lpSizeL ); 
   return COleControl: :OnSetExtent( lpSizeL ) ; 
\mathcal{E}
```
This method isn't the most efficient way of doing the conversion. A faster implementation, one that does not require a DC, is left as an exercise for the reader.

We understand how to handle situations in which the user or container is manipulating the size of the control, but what about when you need to change the control's extents from within the control? It's easy. MFC provides another size-related method: SetControlSize. The FAQ control demonstrates all these sizing scenarios. It has a property, ControlSize, that allows you to change its sizing behavior and its size. I won't spend much time on the control--you can experiment with it yourself--but you need just a bit of understanding for this section. ControlSize is a dynamic enumerated property (we'll discuss this in a moment) that provides the user with a list of potential control sizes, one of which is "Draw Iconic." Whenever this property is set, the control must negotiate its new size with the container by calling COleControl: :SetControlSize:

```
void CFAQCtrl: :SetControlSize(short nNewValue) 
\left\{ \right.POSITION pos = m_lstSizes.GetHeadPosition(); 
   while( pos ) 
   \left\{ \right.CCtrlSize* pSize = (CCtrlSize*) m_lstSizes.GetNext( pos ) ; 
       if ( nNewValue == pSize->m_sCookie ) 
       \left\{ \right.m_pControlSize = pSize; 
          II SetControlSize forces a redraw so no need 
          II to call SetModifiedFlag or InvalidateControl. 
          COleControl: :SetControlSize( pSize->m_sizeCtrl.cx, 
                                              pSize->m_sizeCtrl.cy ) ; 
          BoundPropertyChanged( dispidControlSize ) ; 
          break; 
       \mathcal{E}\overline{\phantom{a}}
```
 $\mathcal{E}$ 

COleControl: : SetControlSize does different things depending on the in-place state of the control. If the control is in-place active, SetControlSize calls OnPosRectChange through its IOleInPlaceSite interface, which is implemented by the container. This call informs the container of the new extents, and the container has an opportunity to accept, ignore, or modify the new extents. The container informs the control of any modifications by calling IOleInPlaceObject: : SetObjectRects. You can act on this call by overriding COleControl:: OnSetObjectRects. This negotiation takes place when your control is inplace active, which typically means at run time, although some containers (such as Delphi) in-place activate controls while in design mode.

During the design phase, a call to SetControlSize resizes the window through OnSetExtent, which changes COleControl-maintained extents. OnSetExtent also calls COleControl:: InvalidateControl, which informs the container, through IAdviseSink: : OnViewChanged, that the view of the control has changed. The container then calls IOleObject:: GetExtent to obtain the control's new size and finally forces the control to redraw through IViewObject: : Draw. Whew! I told you that functionality comes with a price, and it's more than just processing time; it is also this complexity thing. That's why frameworks are so popular. They shield us (a little) from this complexity.

That should cover sizing of your controls. I haven't talked about changing the coordinates of a control, but this question comes up much less frequently because the default implementation works fine. Seldom does the control implementation need to manipulate its position within the container. If you need to, though, take a look at COleControl: : SetRectinContainer.

One other thing. The behavior I've discussed depends on a solid container implementation. Without it, the sizing scenarios will not work as desired. Both the container and the control must work together. If one of them does not follow the standard, all bets are off. Of course, your control should do its best when it encounters hostile environments. I've tested these techniques with various containers. Visual Basic and Visual C++ support them all; Delphi and Visual FoxPro still need some work. Let's get to some more questions.

#### *Can I access my control from its property page?*

This question is posed in different ways, all of them concerned primarily with how to obtain better, more direct communication with a control from its property page. MFC's DDP function mechanism is limited. The DDP functions allow communication only of a small number of automation types. That's it. When you're developing even modestly complex controls, the DDP functions don't provide enough (direct) communication with the control.

An ActiveX control and each of its property pages are implemented as separate COM objects. Property pages can be instantiated independently of any associated control. For this reason, property pages use automation to communicate with controls, most often to get and set property values. This design allows a container to associate a property page with multiple controls. A user can select two or more controls, and the container will intersect their properties and show only those pages included in this intersection. This arrangement allows a control user to quickly set a specific property (say, the font) of a group of controls.

MFC-provided DDP functions, which use automation, do not always provide enough flexibility to effectively manipulate a control's properties. As we'll see in the next question, it would be nice if we could access the associated control instance within the property page. Well, MFC makes this access rather easy.

#### **588 → CHAPTER 13**

When the container constructs a property sheet by assembling the control's various property pages, the container provides each page instance with a list of control instances that should be affected. This information is provided through IPropertyPage: : SetObjects. Upon construction of a property page, an array of IUnknown pointers is provided to the property page. The property page's implementation of SetObjects will typically call QueryInterface for the IDispatch pointers of any associated controls. The property page can then easily get and set a control's properties through this interface.

MFC's COlePropertyPage: : GetObj ectArray method makes it easy to access a property page's array of IDispatch pointers. Once you have this pointer, you can use CCmdTarget: : FromIDispatch to obtain the actual COleControl-derived instance of your control. FromIDispatch checks to ensure that the IDispatch Vtable pointer that you provide is the same as MFC's IDispatch implementation. In other words, this technique will work only if your control was written using MFC's CCmdTarget-based classes (such as COleControl). This technique also requires MFC version 4.0 and above.

Enough talk. Let's see some code:

```
LPDISPATCH CFAQPropPage: :GetControlDispatch() 
\left\{ \right.II Get the property page's IDispatch array 
   ULONG ulObjects; 
   LPDISPATCH* lpObjectArray = GetObjectArray( &ulObjects ) ; 
   ASSERT( lpObjectArray != NULL ) ; 
   II I'm assuming there is but one control, ours 
   II This is a pretty straightforward assumption 
   II Most containers don't even support multi-control 
   II selection of custom property pages. 
   II Return the dispatch 
   return( lpObjectArray[O] ) ; 
\mathcal{E}
```
The preceding code retrieves the IDispatch pointer of our control by returning the first element of the page's object array. We make the assumption that this is our control's IDispatch, and today this is a fairly easy assumption to make. With just this information, we can now directly interact with our control but only through its IDispatch. The following code sets the Filename property of our FAQ control:

```
void CFAQPropPage: :SetControlFilename( const CString& strFilename ) 
\left\{ \right.II Needed for Unicode conversion functions 
   USES_CONVERSION; 
   II Get the dispatch of the control 
   LPDISPATCH lpdispControl = GetControlDispatch(); 
   II Update the control here using automation calls 
   COleDispatchDriver PropDispDriver;
```

```
DISPID dwDispID; 
// Get a Unicode string
LPCOLESTR lpOleStr = T2COLE( "Filename" ); 
if (SUCCEEDED( lpdispControl->GetIDsOfNames(IID_NULL, 
                       (LPOLESTR*)&lpOleStr, 
                       1, 0, &dwDispID))) 
\overline{\mathbf{f}}PropDispDriver.AttachDispatch( lpdispControl, FALSE); 
   PropDispDriver.SetProperty( dwDispID, VT_BSTR, strFilename );
   PropDispDriver.DetachDispatch(); 
\mathcal{E}
```
 $\overline{\mathcal{X}}$ 

The preceding code could probably use a little explanation. USES\_CONVERSION is a macro provided in **AFXPRIV.H** that facilitates the conversion of ANSI strings to Unicode strings. In MFC versions before 4.0, ANSI-to-Unicode string translation was provided by default. In MFC versions 4.0 and higher, you must do the conversions yourself. All Win32 OLE calls expect Unicode strings. T2COLE converts an ANSI string to a const Unicode string. For additional details, check out **AFXPRIV.H** and *MFC Tech Note 59:* "Using MFC MBCS/Unicode Conversion Macros." The rest of the code retrieves the IDispatch of our control and attaches it to an instance of COleDispatchDriver. This makes it easier to use the IDispatch methods.

The preceding steps mimic how the standard DDP functions update and retrieve property values from a control. The DDP functions use the COlePropertyPage:: SetPropText methods. Several SetPropText methods are implemented within COlePropertyPage. Each one is overloaded to take a different property type. The SetPropText methods aren't documented, but by using them we can shorten the preceding code to this:

```
void CFAQPropPage: :SetControlFilename( CString& strFilename ) 
\left\{ \right.SetPropText( "Filename", strFilename ); 
\rightarrow
```
If you need to access only the automation properties or methods of your control, the preceding techniques will work fine. However, if you need to access non-automation aspects of your control or would rather use straight C++ bindings (it's faster), you can do this:

```
CFAQCtrl* CFAQPropPage::GetControlinstance() 
\{LPDISPATCH lpdispControl = GetControlDispatch(); 
   ASSERT( lpdispControl != NULL );
   return (CFAQCtrl*) CCmdTarget: :FromIDispatch( lpdispControl ); 
\overline{\phantom{a}}
```
#### **590 → CHAPTER 13**

The FromIDispatch method of CCmdTarget allows you to retrieve the C++ instance associated with an IDispatch pointer. This technique requires that your property page and control implementation use MFC, but it works. Another requirement is that the COM object be implemented in-process. ActiveX controls are always implemented as in-process servers--I haven't yet found an exception-so this requirement isn't a problem.

By retrieving the instance of our control, we can do just about anything with our control within the property page. In the answer to the next question, we will use this new flexibility to manipulate an array of properties.

#### How *can* I *implement a property array?*

Why, you ask, would I want to access my control instance from its property page? There are a few reasons. One is that the DDP functions provided by MFC don't always give us the functionality we need, especially when it comes to property arrays. A good example of a property array, or parameterized property, is a listbox control that allows the user to prefill the listbox, during the design phase, with strings. This list of strings can be manipulated via one property name and index (the parameter) like this:

Dim str as String str = Listbox.List( 1 )

Here, List is a property array that holds the strings contained within the listbox. The DDP functions do not allow you to get and set property values stored within arrays, so we must do something else. We communicate with our control directly using the technique described in the previous section:

```
void CFAQPropPage: :DoDataExchange(CDataExchange* pDX) 
-{
   \ldots// Set or retrieve the string list
   // from the control instance
   if ( pDX->m_bSaveAndValidate 
      UpdateList(); 
   else 
      RetrieveList(); 
   DDP_PostProcessing(pDX); 
J
```
Within our property page implementation, whenever DoDataExchange is called we check the state of the data transfer. If the page is updating the control's properties, as indicated by m\_bSaveAndValidate, we update an associated list within the control. When we're retrieving the control's properties, the reverse occurs. The code for each method retrieves the control instance and either queries or updates a multiline edit field within the property page:

 $\frac{1}{2}$ 

```
II Spin through the multiline edit box and update the control's list 
II 
void CFAQPropPage: :UpdateList() 
\left\{ \right.CStringList strList; 
   CEdit* pEdit = (CEdit*) GetDlqItem( IDC_PROPERTYLIST );
   II Get the number of lines 
   int nLines = pEdit->GetLineCount(); 
   for ( int line = 0; line < nLines; line++ )
   \left\{ \right.char szLine[128]; 
      int nCount = pEdit->GetLine( line, szLine, sizeof( szLine ) - 1 );
      II GetLine doesn't null terminate 
      szLine[ncount] = '\\0';if ( nCount ) 
         strList.AddTail( szLine ) ; 
   \mathcal{E}II Get the control instance 
   CFA9Ctr1* pFAQCtrl = GetControlInstance();
   II Pass the list to the control 
   pFAQCtrl->SetPropertyArray( strList ); 
\mathcal{E}II 
II Get the property array list from the control 
II 
void CFAQPropPage: :RetrieveList() 
\left\{ \right.CStringList strList; 
   CEdit* pEdit = (CEdit*) GetDlgitem( IDC_PROPERTYLIST ) ; 
   II Clear any existing data in the edit box 
   pEdit->SetSel( 0, -1 ); 
   pEdit->ReplaceSel( "" ) ; 
   II Get the control instance 
   CFAQCtrl* pFAQCtrl = GetControlInstance();
   II Get the list from the control 
   pFAQCtrl->GetPropertyArray( strList );
```
#### **592 ♦ CHAPTER 13**

 $\overline{\mathcal{E}}$ 

```
II Fill the entry box 
POSITION pos = strList.GetHeadPosition(); 
while( pos ) 
\left\{ \right.II Add a CRILF pair when inserting into the 
   II multiline EDIT. 
   CString str = strList.GetNext( pos ) + "\r\n";
   pEdit->ReplaceSel( str ); 
\lambdaII Clear any selection 
pEdit->SetSel( -1, 0 ) ;
```
Within the property page, a CStringList instance is maintained that contains a list of strings for the droplist. A private method within the COleControl-derived class, which takes a CStringList reference, is used to pass the data to the control instance. Most of the preceding code deals with getting the control's instance and is described in the property page section. The important part is that we're not using the DDX/DDP functions but instead are doing the work ourselves. A similar approach is needed within the control too:

```
11111111111111 
II Property array implementation 
11111111111111 
void CFAQCtrl: :GetPropertyArray( CStringList& rList ) 
\left\{ \right.rList.RemoveAll(); 
   POSITION pos = m_lstStrings.GetHeadPosition(); 
   while( pos ) 
    \mathcal{L}rList.AddTail( m_lstStrings.GetNext( pos )); 
   -}
\bigg\}void CFAQCtrl: :SetPropertyArray( CStringList& rList ) 
\{m_lstStrings.RemoveAll(); 
   POSITION pos = rList.GetHeadPosition(); 
   while( pos ) 
    \left\{ \right.m_lstStrings.AddTail( rList.GetNext( pos )); 
   \mathcal{E}
```
#### $\mathcal{E}$

These methods are called from within the property page to update the control's string list member. Now we can maintain a property array both within the control and within the property page.

But that's only half the problem. Another FAQ is, "How can I serialize (or persist) a property array?" This isn't a straightforward question. The default control persistence (PX) functions don't handle property arrays either, so we do something similar to our property page solution. Again, we check the direction of the property exchange in our control's DoPropExchange method and call the appropriate internal method:

```
void CFAQCtrl: :DoPropExchange(CPropExchange* pPX) 
\{ExchangeVersion(pPX, MAKELONG(_wVerMinor, _wVerMajor)); 
   COleControl: :DoPropExchange(pPX); 
   // Save or restore the list of strings
   if ( pPX->IsLoading() 
      LoadPropArray ( pPX ) ; 
   else 
      SavePropArray( pPX ) ; 
\overline{\phantom{a}}void CFAQCtrl: :LoadPropArray( CPropExchange* pPX ) 
\left\{ \right.// Make sure the list is empty
   m_lstStrings.RemoveAll();
   II Get the size of the list 
   short sListSize; 
   PX_Short( pPX, "ListSize", sListSize, 0 ) ; 
   // Read in the list
   CString strPropName;
   CString strValue; 
   for( int i = 0; i < sListSize; i++ )
   \left\{ \right.strPropName.Format( "%s%d", "List", i );
       PX_String( pPX, strPropName, strValue, "" );
      rn_lstStrings.AddTail( strValue ); 
   \mathcal{E}\mathcal{E}void CFAQCtrl: :SavePropArray( CPropExchange* pPX 
\left\{ \right.short sListSize = m_lstStrings.GetCount();
```
 $\}$ 

```
// Write out the list size
PX_Short( pPX, "ListSize", sListSize );
// write out the strings
int i = 0;
CString strPropName; 
CString strValue; 
POSITION pos = m_lstStrings.GetHeadPosition(); 
while( pos ) 
\left\{ \right.strPropName.Format( "%s%d", "List", i++ ) ; 
   strValue = m_lstStrings.GetNext( pos ) ; 
   PX_String( pPX, strPropName, strValue ); 
\mathcal{E}
```
The trick here is to generate appropriate property names and store the strings there. The PX function property name parameter need not be a valid property name for your control; any value will do. I've added a ListSize property name and ListO through Listn property names to store any number of strings that the user may enter during the design phase.

I'll be the first to admit that this method may not be the most efficient way to do this, but it works. A better solution would probably be to use the PX\_Blob function and store the strings in a binary format, an approach that would require less storage. This technique adds some complexity though, because MFCbased classes cannot be directly serialized using PX\_Blob.

#### **How** *can* **I** *provide a list of valid options* **for** *my properties?*

Many control properties have a valid range of values. The default ClassWizard implementation does not provide a range limit for your properties. The primary technique of ensuring valid values for your control's properties is to use *enumerated properties,* which provide a way to prevent entry of invalid property values as well as providing a more user-friendly representation. Figure 13.1 is the property page of our FAQ control with three enumerated properties. You should also recognize the multiline entry field from the previous discussion.

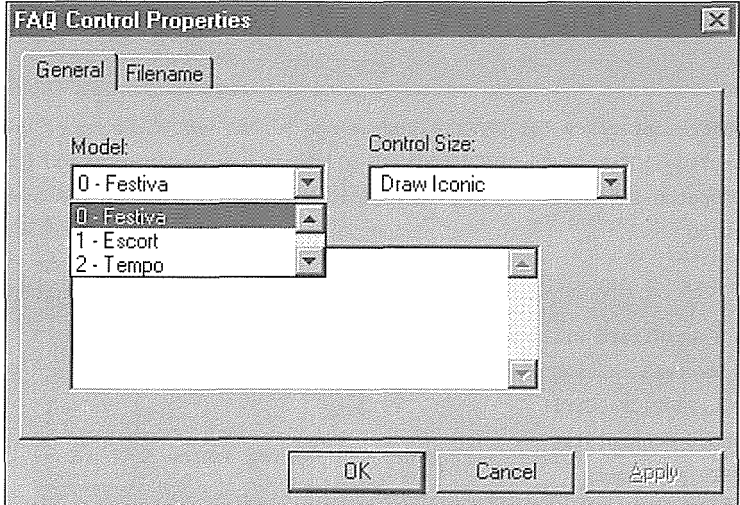

**Figure 13.1** FAQ control property page.

There are two ways of implementing enumerated properties: statically and dynamically. Static enumerated properties are the easiest to implement and should be sufficient for most control properties. The control developer basically hard codes the potential property values with the control's type information via the **.ODL** file. The enumerated type's HelpString parameters can be queried by property browsers via the ITypeInfo interface. You define an enumerated type and then change your property definition to use the enumerated type instead of the default short value. Here's a simple definition for the stock Model property from **FAQ.ODL:** 

```
\frac{1}{2}II FAQ.ODL 
\frac{1}{2}[ uuid(D09D8510-B240-11CF-A58E-0000837E3100), version(l.0), 
 helpstring("FAQ ActiveX control module"), control ] 
library FAQLib 
\left\{ \right.importlib(STDOLE_TLB); 
   importlib(STDTYPE_TLB); 
   typedef enum 
                        fiskt kirke sig med med generale og større for de større et ble større for de større et ble større e
                                                                           A. Yang S. Pada C. R. Belateria 197
   '{
      [helpstring("Festiva")] Festiva = 0, 
      [helpstring ("Escort")] Escort = 1 
      [helpstring ("Tempo")] Tempo = 2
```

```
[helpstring("Probe") J Probe = 3
   [helpstring("Taurus")) Taurus 4 
enumModel; 
II Primary dispatch interface for CFAQCtrl 
[ uuid(D09D8511-B240-11CF-A58E-0000837E3100)' 
  helpstring ("Dispatch interface for FAQ Control") , hidden ) 
dispinterface _DFAQ 
\mathbf{f}properties: 
      // NOTE - ClassWizard will maintain property information here.
      // Use extreme caution when editing this section.
      ll{{AFX_ODL_PROP(CFAQCtrl) 
      [id(l)] short ControlSize; 
      [id(2)] BSTR Filename; 
                                 i Geographic Marchio
  [id(3)] enumModel Model;
      ll)}AFX_ODL_PROP 
  \mathbf{1}
```
 $\overline{\phantom{a}}$ 

In property browsers (such as Visual Basic, Visual C++, and Delphi) that support this technique, only the five enumerated options are shown. The user is able to choose only from this list. You should also use these options in your control's custom property page. (Remember, not all tools provide property browsers, and that's one reason for custom property pages.) You can add the enumerated options using the DDP /DDX\_CBindex functions within the DoDataExchange method:

```
void CFAQPropPage: :DoDataExchange(CDataExchange* pDX) 
\{ll{{AFX_DATA_MAP(CFAQPropPage) 
   DDP_CBindex (pDX, IDC_MODEL, m_sModel, _T ("Model") ) ; 
   DDX_CBIndex(pDX, IDC_MODEL, m_sModel);
   \sim .
   //}}AFX_DATA_MAP
   DDP_PostProcessing(pDX); 
\mathcal{E}
```
There are two techniques you can use to initialize the combo box with the valid strings. First, you can override OnInitDialog and add the strings there. Second, you can enter the strings within the Developer Studio resource editor at design time. Combo boxes with the droplist style allow the entry of a default list of strings. To keep things nice, you may also want to add an enum to your control class and use it in your control code. The sample control demonstrates all these techniques.

```
BOOL CFAQPropPage:: OnInitDialog()
\sqrt{ }COlePropertyPage::OnInitDialog();
   II Here's one way to populate the static enumerated 
   II property combo box. The other is to add the strings 
   II in the resource editor. 
   CComboBox* pWnd = (CComboBox*) GetDlgitem( IDC_MODEL ); 
   pWnd->AddString ( "Festiva" ) ; 
   pWnd->AddString ( "Escort" ) ; 
   pWnd->AddString ( "Tempo" ) ; 
   pWnd->AddString ( "Probe" ) ; 
   pWnd->AddString ( "Taurus" ) ; 
   return TRUE; II return TRUE unless you set the focus to a control 
                  II EXCEPTION: OCX Property Pages should return FALSE 
\rightarrowclass CFAQCtrl : public COleControl
\{\sim \simII Enumerated property members 
   short m_sModel;
   enum 
   \sqrt{ }Festiva = 0,
      Escore = 1,
      Tempo = 2,
      Probe = 3,
      Taurus = 4); 
\ddotsc);
```
You can also provide enumerated property values dynamically. This approach is a little more complicated and is best used when the enumerated values can change or are dependent on other properties within your control, or when a targeted container (or tool) does not support static enumerated properties.

For controls to provide dynamic enumerated properties, they must implement the IPerPropertyBrowsing interface: MFC's COleControl class provides a default implementation and allows your derived-control class to augment this implementation via the OnGetPredefinedStrings, OnGetPredefinedValue, and OnGetDisplayString methods.

#### **598 → CHAPTER 13**

We will look at the implementation first from the control side and later from the property page side. To provide dynamic enumerated properties, the three IPerPropertyBrowsing methods must be implemented within your control's class. For demonstration purposes, the FAQ control enumerates its ControlSize property dynamically. What follows will describe what is required to implement ControlSize as a dynamic enumerated property. The following definition describes a small CCtrlSize class. Each CCtrlSize instance contains a single ControlSize property definition.

```
II ControlSize dynamic property support class 
class CCtrlSize : public CObject 
\overline{f}public: 
   CCtrlSize( CSize, short, CString ) ; 
   CCtrlSize(); 
public: 
   CSize m_sizeCtrl; 
   short m_scookie; 
   CString m_strDisplayString; 
};
```
The control maintains a linked list of valid ControlSize values. The potential property values are dynamic and can be added to this list throughout the lifetime of the control. The control instance also maintains a pointer into the linked list that identifies the current value of the property. This makes it easy to obtain the value in the various control methods. Here's a snippet from **FAQCTL.H:** 

```
class CFAQCtrl : public COleControl 
\{\ddotscII Dynamic enumerated property overrides 
   virtual BOOL OnGetPredefinedStrings( DISPID dispid, 
                                           CStringArray* pStringArray, 
                                           CDWordArray* pCookieArray ) ; 
   virtual BOOL OnGetPredefinedValue( DISPID dispid, 
                                         DWORD dwCookie, 
                                        VARIANT FAR* lpvarOut ) ; 
   virtual BOOL OnGetDisplayString( DISPID dispid, 
                                      CString& strValue ) ; 
\ddotsCCtrlSize* m_pControlSize; 
   CObList m_lstSizes; 
   en um 
   \{
```

```
IconicCookie = 0, 
      SmallCookie = 1, 
      MediumCookie = 2, 
      LargeCookie = 3, 
      XLargeCookie = 4 
   }; 
\ddotsc};
```
There are the overrides, a CCtrlSize pointer to maintain the current value, and a CObList to maintain a list of valid values. When the control is constructed, this list is initialized with potential values.

```
CFAQCtrl: :CFAQCtrl() 
\left\{ \right.\ldots// Build a list of valid control sizes
   CCtrlSize* pSize; 
   pSize = new CCtrlSize( CSize( 28, 28 ) , 
                             IconicCookie, 
                             " Draw Iconic" ) ; 
   m_lstSizes.AddTail( pSize ) ; 
   // Default is to draw iconic
   m_pControlSize = pSize; 
   pSize = new CCtrlSize( CSize( 100, 100 ),
                             SmallCookie, 
                             "100 x 100" ) ; 
   m_lstSizes.AddTail( pSize ); 
   pSize =new CCtrlSize( CSize( 200, 200 ) , 
                            MediumCookie, 
                             "200 x 200" ) ; 
   m_lstSizes.AddTail( pSize ) ; 
   pSize = new CCtrlSize( CSize( 300, 300 ) , 
                            LargeCookie, 
                             "300 x 300" ) ; 
   m_lstSizes.AddTail( pSize ) ; 
   pSize = new CCtrlSize( CSize( 400, 400 ) , 
                             XLargeCookie, 
                             "400 \times 400" );
   m_lstSizes.AddTail( pSize ); 
   \ddots
```
 $\mathcal{E}$ 

#### **600 ♦ CHAPTER 13**

The default property setting is to "Draw Iconic," but it is reset if a different persistent value has been set for the control. Also, COleControl: : SetControlSize is called after the correct ControlSize value is obtained, so you must be careful when using dynamic properties. If you set a persistent value, you must ensure that the value is there when you're constructing the control later or that you provide an effective default mechanism for the value.

```
void CFAQCtrl: :DoPropExchange(CPropExchange* pPX) 
\{ExchangeVersion(pPX, MAKELONG(_wVerMinor, _wVerMajor)); 
   COleControl: :DoPropExchange(pPX); 
   \ddotscII If loading the property, find the correct entry in the list 
   II and initialize the current property value 
   if ( pPX->IsLoading() 
   \left\{ \right.II Get the cookie value and find the appropriate entry in the list 
      m\_pControlSize = 0;short sCookie; 
      PX_Short( pPX, _T( "ControlSize" ), sCookie, IconicCookie );
      POSITION pos = m lstSizes.GetHeadPosition();
      while( pos ) 
       \left\{ \right.CCtrlSize* pSize = (CCtrlSize*) m_lstSizes.GetNext( pos );
          if ( short( sCookie ) == pSize->m_sCookie ) 
          \sqrt{ }m\_pControlSize = pSize;break; 
          \mathcal{E}\overline{\mathbf{a}}ASSERT( m_pControlSize != 0 ); 
      II When loading the size property, update the control's size 
      COleControl: :SetControlSize( m_pControlSize->m_sizeCtrl.cx, 
                                       m_pControlSize->m_sizeCtrl.cy ); 
   \rightarrowelse 
   \mathbf{f}ASSERT( m_pControlSize != 0 );
      II Save cookie value of the dynamic ControlSize property 
      PX_Short ( pPX, _T ( "ControlSize" ),
```

```
m_pControlSize->m_sCookie, 
IconicCookie ) ;
```
 $\mathcal{E}$ 

 $\mathcal{E}$ 

Now that we understand the internal management of the potential property values, let's implement the enumerated property methods. The OnGetPredifinedStrings method is called by the container, via IPerPropertyBrowsing: : GetPredefinedStrings, to get a list of potential property values. The DISPID of the specific property is provided along with a pointer to a string array and a DWORD array. If the container is asking for our ControlSize property, we fill both lists with values from our CCtrlSize list and return TRUE. A TRUE return indicates that the arrays have been filled with values. The cookie array allows the container to later ask for the specific property value associated with the cookie. In our case, the cookie is the position of the value within the list. Later, this approach will make it easier to implement our custom property page, because we will use the cookie as an index into our combo box:

BOOL CFAQCtrl: :OnGetPredefinedStrings( DISPID dispid,

```
CStringArray* pStringArray, 
                                           CDWordArray* pCookieArray ) 
\{if ( dispid == dispidControlSize ) 
   \left\{ \right.POSITION pos = m_lstSizes.GetHeadPosition(); 
      while( pos ) 
      \{CCtrlSize* pSize = (CCtrlSize*) m_lstSizes.GetNext( pos ) ; 
         pStringArray->Add( pSize->m_strDisplayString ) ; 
         pCookieArray->Add( pSize->m_sCookie ); 
      \mathcal{F}return TRUE; 
   -1
   // If it's not ours, let our parent handle the request
   return COleControl: :OnGetPredefinedStrings( dispid, 
                                                    pStringArray, 
                                                    pCookieArray ) ;
```
 $\mathcal{E}$ 

If a user now selects a specific property value string, the container will ask for its associated value. OnGetPredefinedValue, via IPerPropertyBrowsing: :GetPredefinedValue, provides the DISPID and cookie for the requested value and a VARIANT for the return. All we have to do now is to spin through our list, match the cookies, and return the property value. In our case, the cookie value is the same as the property value, so we fill out the VARIANT and return TRUE, indicating that the value was found.

```
BOOL CFAQCtrl: :OnGetPredefinedValue( DISPID dispid, 
                                              DWORD dwCookie, 
                                              VARIANT FAR* lpvarOut 
\overline{\mathbf{S}}if ( dispid == dispidControlSize )
   \left\{ \right.POSITION pos = m_lstSizes.GetHeadPosition(); 
       while( pos ) 
       \left\{ \right.CCtrlSize* pSize = (CCtrlSize*) m_lstSizes.GetNext( pos ) ; 
           if ( short( dwCookie ) == pSize->m_sCookie ) 
           \mathbf{f}VariantInit( lpvarOut );
              lpvarOut->vt = VT_12;lpyarOut->ival = short( dwcookie);
              return TRUE; 
           \lambda\overline{\mathbf{a}}\mathcal{E}// Call the parent implementation
   return COleControl: :OnGetPredefinedValue( dispid, dwCookie, lpvarOut ) ; 
\mathcal{E}
```
OnGetDisplayString returns the current "string" setting for the DISPID provided. This method is called by the container whenever it needs to update its display. Here is its implementation:

```
BOOL CFAQCtrl::OnGetDisplayString( DISPID dispid, CString& strValue) 
€
   if ( dispid == dispidControlSize ) 
   \left\{ \right.// This should never happen, we're just being safe.
       if (m\_pControlSize == 0)
          strValue = "Unknown"; 
       else 
          strValue = m_pControlSize->m_strDisplayString; 
      return TRUE; 
   \mathcal{E}\mathcal{E}
```
That finishes the control-side implementation. Now let's move on to our custom property page. In our solution for static enumerated properties, we used a combo box filled with strings that we defined when compiling the control, or we added them during initialization of the dialog box. For dynamic properties, we need to retrieve the possible values *from the control* at run time. Thanks to the previous discussions, we should be able to do this rather easily. The cookie that we used to identify a specific property value can also be used to indicate the property's index within our combo box. So, within our property page, we will use the technique that a typical property browser would use to retrieve the property's potential values:

```
void CFAQPropPage: :GetControlSizeStrings() 
\{II Get the dispatch of the control 
   LPDISPATCH lpdispControl = GetControlDispatch(); 
   II Using IDispatch, query for IPerPropertyBrowsing 
   LPPERPROPERTYBROWSING lpBrowse; 
   HRESULT hr = lpdispControl->Queryinterface( IID_IPerPropertyBrowsing, 
                                                    (LPVOID*) &lpBrowse ) ; 
   if ( SUCCEEDED( hr)) 
   \left\{ \right.CALPOLESTR 
                      castr; 
      CADWORD 
                      cadw; 
      // Get the property strings associated with our
      II ControlSize property. This also returns an array 
      II of "cookies," but we don't actually need them. 
      hr= lpBrowse->GetPredefinedStrings( CFAQCtrl::dispidControlSize, 
                                               &castr, 
                                               &cadw ) ; 
      if ( SUCCEEDED( hr)) 
      \left\{ \right.II 
         II Move the strings to our combo box 
         II 
         CComboBox* pWnd = (CComboBox*) GetDlgitem( IDC_CONTROLSIZE ); 
         for ( ULONG i = 0; i < castr.cElems; i++ )
          \left\{ \right.II Must include AFXPRIV.H 
             USES_CONVERSION; 
             II W2A converts the OLE (Unicode) string to ANSI 
             pWnd->AddString( W2A( castr.pElems[i] ) ) ; 
         \mathcal{E}II 
         II Free any memory allocated by the server 
          II
```
 $\mathcal{E}$ 

```
CoTaskMemFree( (void *)cadw.pElems ); 
      for (i = 0; i < castr.cElems; i++)
           CoTaskMemFree( (void *)castr.pElems[i] ); 
      CoTaskMemFree( (void *)castr.pElems ) ; 
   \mathcal{E}// We're finished so release IPerPropertyBrowsing
   lpBrowse->Release(); 
\rightarrow
```
We get our control's IDispatch and query through it for IPerPropertyBrowsing. We then call GetPredefinedStrings to get our array of strings and cookies. Next, we iterate over this array and populate our combo box. That's all there is to it. The standard PX\_CBindex function handles updating the control when the user changes a property value. There are some tricky parts. You must deallocate the arrays using COM functions, but once you've done it (and you've now done it once), you've done it a hundred times.

#### *How can* I *set up a custom property dialog box and access it from Visual Basie's browser using the "..." option?*

When developing custom property pages for your controls, you can manipulate and validate those values entered by the control user. However, most visual tools (such as Visual Basic and Delphi) provide their own property browsers. The default behavior of these browsers allows the control user to enter property values that are limited only by the range of the property's intrinsic type. For example, if you have a property that is of type short, the user can enter any value that is within the range of a short. What do you do if you need to provide more stringent property validation? What if you would like to provide a more user-friendly interface that helps the user select the correct property value? One solution, as we discussed earlier, is to provide enumerated properties, but what if the values can't be enumerated? One example of a property that is difficult to enumerate is a filename. To provide a nice, user-friendly interface for these types of properties, you must implement per-property browsing.

From a user perspective, per-property browsing enables modification, via a control-specific property page, of a property from within a tool's browser. In Visual Basic and Visual C++, this additional capability is identified by the appearance of ellipses ("...") beside the property. When the ellipses button is clicked, a control-specific property sheet is displayed. This approach allows custom property manipulation within any tool that supports per-property browsing.

The IPerPropertyBrowsing interface that we described earlier is used to implement per-property browsing-specifically, through an implementation of the MapPropertyToPage method. MapPropertyToPage does basically what it says. The browser passes the DISPID of a specific property, and, if the control wants to provide per-property browsing, it returns the CLSID of the supporting property page.

To demonstrate per-property browsing, let's implement a custom property page for the Filename property of our FAQ control. The Filename property doesn't do much; it has the usual Get/Set methods and a PX\_String function for persistence, but that's it. We'll use it to demonstrate per-property browsing and to answer another FAQ that I often get: "How can I pop up a standard file dialog box from within the property browser?"

I've added a second custom property page to the control (the process for doing this is described in the MFC documentation) and have provided an entry field for the filename. We have placed a button on the page to invoke a standard file dialog box (Figure 13.2).

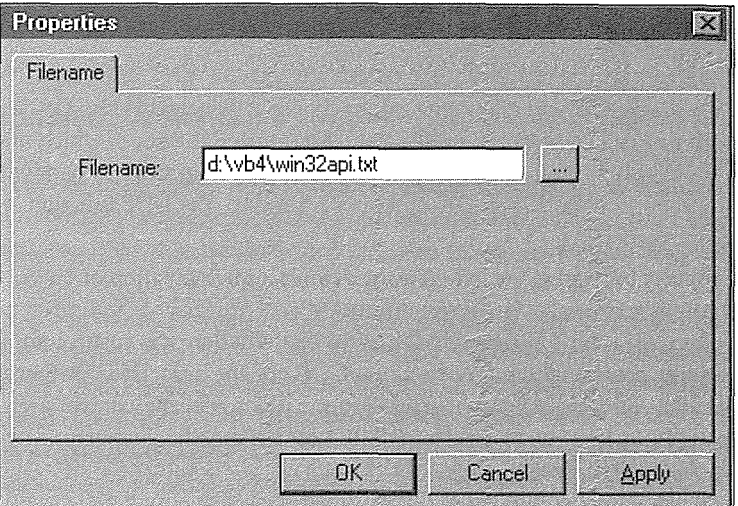

**Figure 13.2** Filename property page.

The ellipses button invokes a standard file dialog box that allows the user to browse for a specific filename:

```
void CFAQPropPage2: :OnSearch() 
\left\{ \right.CString strExt = "All files (*,*) | *.* ||";
   CFileDialog fileDialog( TRUE, 
                                \sqrt{n} * \cdot * \sqrt{n}NULL, 
                                OFN_SHAREAWARE | OFN_LONGNAMES,
                                strExt, 
                                this ) ; 
   fileDialog.m_ofn.nFilterindex = 0; 
   fileDialog.m_ofn.lpstrTitle = "FAQ Filename Dialog";
```
 $\mathcal{E}$ 

```
fileDialog.m_of.n.pystrFile = m_strFilename.GetBuffer( _MAX_PATH);BOOL bResult = fileDialog.DoModal() == IDOK ? TRUE : FALSE; 
m_strFilename.ReleaseBuffer();
if ( bResult == IDOK ) 
\left\{ \right.CWnd* pWnd = GetDlgitem( IDC_FILENAME ) ; 
   pWnd->SetWindowText( m_strFilename ) ; 
   SetControlStatus( IDC_FILENAME, TRUE );
\overline{\mathbf{a}}
```
We invoke a modal file dialog box and allow the user to choose a filename. When **OK** is pressed, we update the filename entry field and call COlePropertyPage: : SetControlStatus, which marks the property as "dirty" and enables the **Apply** button on the property sheet. Now everything is handled just like any other property in a custom property page. When **OK or Apply** is pressed, the DDP function is used to update the property within the control instance.

To enable per-property browsing, we override the default implementation of OnMapPropertyToPage. When a well-behaved property browser enables editing for a specific property, it calls IPerPropertyBrowsing: : MapPropertyToPage to see whether the control supports per-property browsing. If per-property browsing is supported, the GUID of the associated property page is returned. When a container calls MapPropertyToPage, COleControl gives the control a chance to handle the method through OnMapPropertyToPage. The DISPID of the specific property is provided. Here's our implementation from the FAQ control:

```
II 
// Support for VB's "..." browser option. Displays a specific
II property page based on the provided dispid. In our case we 
II will pop up our "Filename" property page. 
II 
BOOL CFAQCtrl: :OnMapPropertyToPage( DISPID dispid, LPCLSID lpclsid, BOOL* pbPageOptional 
\{II Return our custom "Filename" property page if 
   II the client asks for it. 
   if dispid == dispidFilename 
   \{*lpclsid = CFAQPropPage2: :guid; 
         *pbPageOptional = FALSE; 
         return TRUE; 
   \mathcal{E}return COleControl: : OnMapPropertyToPage( dispid, lpclsid, pbPageOptional );
\mathcal{E}
```
In Visual Basic, when the user clicks on the ... button, Visual Basic calls MapPropertyToPage to get the GUID of the associated property page. If one is provided, the container builds a property frame with the specific property page. This technique allows control-specific editing outside a control's custom property pages.

The pbPageOptional flag indicates to the property browser whether or not the property can be edited outside its property page. Our filename property can be edited within an external browser, so we set the flag to TRUE.

The three other IPerPropertyBrowsing methods that we used earlier to implement dynamic enumerated properties are not needed here. It's not possible for us to enumerate all the valid filenames, although we could check the filename for syntactic validity. Oh well, yet another exercise for the reader.

#### *When I change a property's value through its property page, the tool's property browser isn't updated. Why not?*

You've already seen code from the FAQ sample that answers this question. If you want your design-time property changes via your control's property pages to immediately update an external property browser (such as Visual Basic or Delphi), you need only call the BoundPropertyChanged method after setting the new value:

```
void CYourCtrl: :SetSomeProperty(short nNewValue) 
\left\{ \right.m_sSomeProperty = nNewValue; 
   // Update the property browser
   BoundPropertyChanged( dispidSomeProperty ); 
   SetModifiedFlag(); 
\mathcal{E}
```
BoundPropertyChanged informs the browser, via IPropertyNotifySink::OnChanged, that a control's property value has changed. The browser then retrieves the new value through the control's IDispatch. The parameter provides the dispatch ID of the property that changed. DISPID\_UNKNOWN can be used to force an update of all known properties.

#### *Why can't* I *set the colors on my subdassed BUITON control?*

Button controls do not pay attention to the reflected OCM\_CTLCOLORBTN message. If you want to create a button control that provides custom color capabilities, you will have to use an owner-draw control.

#### *How can I provide F 1 support for my properties within Visual Basie's property browser?*

To add support for Fl help within various browsers, you need to modify your control's .ODL file. The modifications specify the help context IDs for your control's properties, methods, and events. The steps and keywords required to modify the .ODL file are explained in Microsoft Knowledge Base article Q130275.

#### *How do I add support for the Help button in* my *properly page?*

First you need to create a .HLP file for your properties. Then for each of your custom property pages, add a call to SetHelpinfo in the constructor of your property page class. You must provide a short comment for tooltip support, the filename of your .HLP file, and the help context ID to be passed during the WinHelp call. The default implementation of the Help button calls WinHelp with the parameters provided via SetHelpinfo. If necessary, you can change this default behavior by overriding and implementing the COlePropertyPage: : OnHelp method.

#### *How do I return an array* of *items* from my *control?*

To return an array of items, you can use an automation safe array. There isn't room to discuss all the features of safe arrays here, so I'll briefly cover how to use them in an automation method. A tremendous amount of documentation comes with Visual C++ that covers the various safe array APis and so on.

Add a method to your control that takes a VARIANT pointer as a parameter. A variant is a generic data type that can hold values or pointers to other, more specific automation types. One of the data types that can be contained within a variant is a safe array. You can have an array of shorts, longs, BSTRs, Dates, and so on. In the method, allocate a SAFEARRAY, allocate space for the items, and then populate the array with these values. Then initialize the VARIANT structure. The following code creates a SAFEARRAY of BSTR elements. As with all automation data, the server allocates the storage, and the client (for example, Visual Basic) is responsible for the deallocation.

```
void CMyControl: :GetArray( VARIANT FAR* pVariant 
\mathcal{L}II Get the nwnber of items 
   int nCount = GetCount();
   II Create a safe array of type BSTR 
   II cElements of the first item indicates the size of the array 
   SAFEARRAYBOUND saBound[1];
   SAFEARRAY* pSA; 
   saBound[0].cElements = nCount;
   saBound[0].lLbound = 0;
   pSA = SafeArrayCreate( VT_BSTR, 1, saBound ) ; 
   for( long i = 0; i < nCount; i++ )
   \left\{ \right.BSTR bstr; 
      II Get the next item, create a BSTR, and 
      II stuff it in the array. Getitem returns a CString. 
      bstr = GetItem( i ). AllocSysString();
```

```
SafeArrayPutElement( pSA, &i, bstr ) ; 
   : :SysFreeString( bstr ); 
\rightarrow// Init the variant
VariantInit( pVariant );
// Specify its type and value
pVariant->vt = VT_RRRAY | VT_BSTR;pVariant->parray = pSA;
```
The Visual Basic code to access the elements of the array would look something like this:

```
Dim t As Variant 
Dim i as Integer 
MyControll.GetArray t 
For i = 0 To MyControll.Count - 1
    ListBox.Additem t( i ) 
Next i
```
 $\overline{\mathcal{X}}$ 

#### *How can* **I** *communicate with other controls in the container?*

To communicate with other ActiveX controls within a container, use the IOleItemContainer: : Enum Objects method. COleControl provides a method, GetClientSite, that provides access to the IOleClientSite interface. Through this method you can get a pointer to the IOleitemContainer interface. Once you have a pointer to this interface, you can enumerate over the contained controls:

```
void CMyCtrl: :EnumControls() 
\{LPOLECONTAINER pContainer = NULL; 
   // Get a pointer to the IOleItemContainer interface
   HRESULT hr = GetClientSite()->GetContainer( &pContainer);
   if ( SUCCEEDED( hr)) 
   \left\{ \right.// Types of objects to enum
      DWORD dwFlags = OLECONTF_ONLYIFRUNNING 
                      OLECONTF_EMBEDDINGS 
                      OLECONTF_ONLYUSER; 
      LPENUMUNKNOWN pEnumUnknown = NULL; 
      hr = pContainer->EnumObjects( dwFlags, &pEnumUnknown ) ;
```
 $\mathcal{E}$  $\}$ 

```
if ( SUCCEEDED( hr)) 
\left\{ \right.LPUNKNOWN pNextControl = NULL; 
   // Loop through the controls
   while( SUCCEEDED( hr ) && pEnumUnknown->Next( 1, &pNextControl, NULL ) == S_0(X)
   \left\{ \right.LPDISPATCH pDispatch = NULL; 
      // Get the IDispatch of the control
      hr = pNextControl->Queryinterface( IID_IDispatch, (LPVOID*) &pDispatch ) ; 
      if ( SUCCEEDED( hr )) 
       \left\{ \right.COleDispatchDriver PropDispDriver; 
            DISPID dwDispID; 
           // Use automation to access various properties and methods
           USES_CONVERSION; 
           LPCOLESTR lpOleStr = T2COLE ( "SomeProperty" ) ; 
           if (SUCCEEDED( pDispatch->GetIDsOfNames(IID_NULL, 
                                    (LPOLESTR*)&lpOleStr, 1, 0, &dwDispID))) 
           \{PropDispDriver.AttachDispatch( pDispatch, FALSE); 
                UINT uiCount; 
                PropDispDriver.GetProperty( dwDispID, VT_I4, &uiCount ) ; 
                PropDispDriver.DetachDispatch(); 
                pNextControl->Release(); 
           \mathcal{E}\mathcal{E}\mathcal{E}pEnumUnknown->Release();
\mathcal{E}
```
The preceding example demonstrates how to access the IDispatch of all the controls within the container. There are many other things you could do. To identify the controls you're looking for, you could implement a custom interface within the (target) control and then call Queryinterface to find it. You could also look for a specific CLSID of a control after retrieving the IOleObject interface. You should be able to do almost anything once you've found the control you're looking for.

#### *Why does* **AmbientUserMode** *always return True?*

You're probably checking the value of AmbientUserMode in your control's constructor, destructor, or OnSetClientSite method. The value of AmbientUserMode is always TRUE if the control hasn't yet set up its ambient !Dispatch connection to its container. You won't get a valid return from AmbientUserMode in either the constructor or destructor of your control, but you can in OnSetClientSite if you first ensure that the ambient IDispatch has been set up. The following code demonstrates how to check AmbientUserMode during the call to OnSetClientSi te:

```
II Ensure the control has a valid HWND as soon as it 
II is placed on the container 
void CYourCtrl::OnSetClientSite() 
₹
  II We only need the window at run time 
  II Only call recreate when there is a valid ambient dispatch 
  if ( m_ambientDispDriver.m_lpDispatch && AmbientUserMode() 
    RecreateControlWindow(); 
\mathcal{E}
```
The m\_ambientDispDri ver member of COleControl maintains the ambient dispatch of the container. Only if m\_lpDispatch is valid is there an appropriate connection to the container, thus allowing retrieval of ambient properties. The preceding code ensures that RecreateControlWindow is only called once, when the control is initially created as the container loads the control.

#### *How do I change the actual Name value of my control (VB's Name property)?*

The Name property that Visual Basic uses is the control's actual coclass name. To quickly change this exposed name, modify your control's coclass interface name. The following example shows where this name is located in the **.ODL** file. I've changed the name from Ccc to SomethingElse.

```
II Class information for CCccCtrl 
uuid(3B082A53-6888-11CF-A4EE-524153480001)' 
  helpstring ("Ccc"), control ]
coclass SomethingElse 
\mathcal{L}_{\mathcal{L}}[default] dispinterface _DCcc; 
  [default, source] dispinterface DCccEvents;
};
```
#### *I'm having trouble registering my control. What can I do?*

The most common problem you'll encounter when attempting to register a control is the absence of DLLs that the control depends on (such as MFC40.DLL). If you're still having problems after ensuring that the right DLLs are installed, you can simulate what REGSVR32.EXE does with the following code. This technique allows you to trace through and see exactly where things are going awry.

```
II 
II RegisterServer takes as a parameter the 
II explicit path and filename of the OLE 
II server that you want to register. 
II E.g., c:\winnt\system32\clock.ocx 
// This function loads the DLL/OCX and calls
II the DllRegisterServer function. 
II 
DWORD RegisterServer( char* szPath 
\overline{A}HINSTANCE hInstance = ::LoadLibrary( szPath );
   if ( 0 == hInstance )
   \left\{ \right.return ::GetLastError(); 
   3
   typedef void (FAR PASCAL *REGSERVER) (void); 
   REGSERVER RegServer = 
             (REGSERVER) : :GetProcAddress( hinstance, 
                                                _T ( "DllRegisterServer" ) ) ; 
   if ( 0 == RegServer )
   \{: :FreeLibrary( hinstance ); 
      return : :GetLastError(); 
   \mathcal{F}RegServer(); 
   : :FreeLibrary( hinstance ) ; 
   return O; 
\overline{\mathcal{X}}
```
#### *Can* I *create an instance of my control with Visual Basie's CreateObject function?*

I've included this question because it was asked four times in a matter of days. It's also nice to know that you can use your ActiveX controls as automation servers if necessary. The main attraction of this approach is that it provides dynamic creation of the control. Using most tools, your control must be placed on a form during the design phase. If you use Visual Basic's CreateObject function, there are no design-time dependencies within your Visual Basic project. This flexibility, however, comes with a significant cost. Using your control as an automation server will negate two of the most important features of ActiveX controls: events and persistence.

Visual Basic's CreateObject function creates an instance of an automation server. It uses the standard COM APis to create the instance and then query for the server's !Dispatch. ActiveX controls are automation servers. However, they also implement a number of other COM-based interfaces and expect to be active within a container. The primary difference between a standard automation server and an ActiveX control is that the control natively supports events and provides a persistence mechanism for its properties (through its container).

By default, a control expects to have a control site containing various interfaces, but CreateObject cannot provide them. COleControl does, however, provide a way for a control to behave as just an automation server; you need only override COleControl:: IsinvokeAllowed and return TRUE. This technique allows you to use CreateObject on your control, although you must be sure that everything will still work without any persistence or event support. You can check for this condition by testing the state of the m\_bInitialized flag. If it is FALSE, the control has not been initialized via the standard container persistence mechanism. The following code allows your control to behave as an automation server and exposes a property, IsControl, that indicates its state:

```
BOOL CFAQCtrl: :IsinvokeAllowed( DISPID dispid 
\left\{ \right.return TRUE; 
)
BOOL CFAQCtrl: :GetisControl() 
€
   II If in design mode don't display the property 
   II in the property browser. Throw the 
   II CTL_E_GETNOTSUPPORTED exception instead. 
   if (! AmbientUserMode() 
   \{GetNotSupported(); 
   \mathcal{E}II m_binitialized indicates whether the container's 
   II persistence mechanism was used to load the control. 
   II If it is FALSE, we are acting as an automation server. 
   return m_binitialized;
```
 $\mathcal{E}$ 

Once you've set up your control to work as an automation server, you need to instantiate it. By default, ControlWizard creates a ProgID for controls as PROJECT. PROJECTCtrl .1. This is specified in the IMPLE-

MENT\_OLECREATE\_EX macro, so it's easy to change. To create an instance of your control in Visual Basic, you would do something like this:

Dim objFAQCtrl as Object Set objFAQCtrl = CreateObject( "FAQ. FAQCtrl.1" ) ' Do something with the control instance objFAQCtrl.IsControl ' Now release it Set objFAQCtrl = Nothing

### More Answers

If you have other ActiveX control questions, be sure to check out the FAQ I maintain at http:/ /www.sky.net/-toma/faq.htm. If the answer isn't there, send your question to me at toma@sky.net or tom@widgetware.com. I'll do my best to answer it in a timely manner. I also encourage you to contribute any specific issues that you've encountered or special tricks that you've learned while grappling with ActiveX control development. As product development timelines continue to shrink and the technologies that we use become more complex, we must do what we can to maintain our productivity.

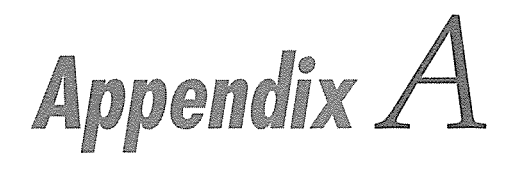

# **CD-ROM Instructions**

The CD-ROM contains the source code for all the example programs discussed in the book. The structure of the CD-ROM is illustrated in Figure A.1. I have not included a setup program to copy the files from the CD-ROM; a simple **XCOPY** command will allow you to select those items that you are interested in. For example, to copy the complete CD-ROM contents to your hard drive, create a directory (e.g., XBOOK), and issue the following **XCOPY** command. Of course, you will have to substitute your actual hard drive and CD-ROM device letter.

#### c:\Xbook\XCOPY d:\\*.\* /s

This will create the directory structure shown in Figure A.1 under your XBOOK directory. The contents of each directory are detailed here.

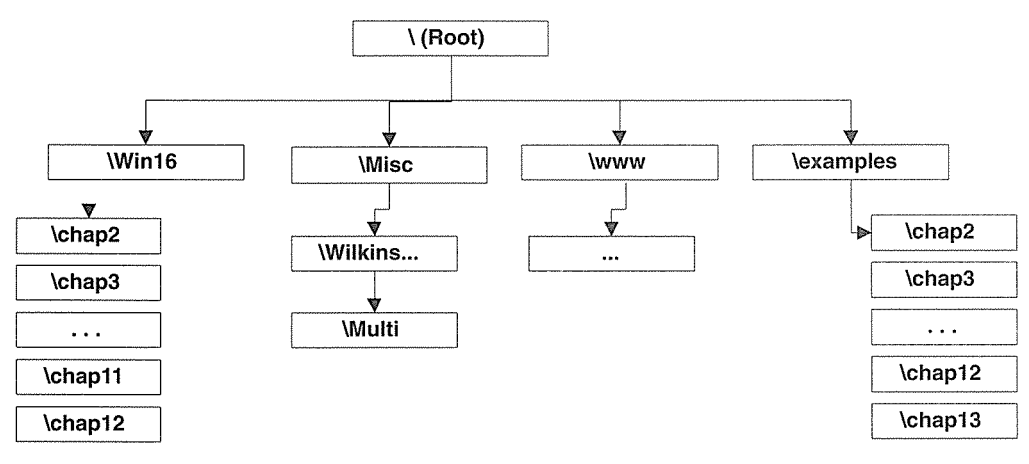

**Figure A.1** CD-ROM hierarchy.

615

# Win16 Directory

I've included the source files and projects from the first edition of the book for those interested in developing 16-bit ActiveX controls. Each chapter directory contains a Visual C++ version 1.52b make file for the example projects and controls.

# **\Examples Directory**

The \examples subdirectories contain all the Visual C++ project files for the example programs. Table A.1 details the contents of each directory.

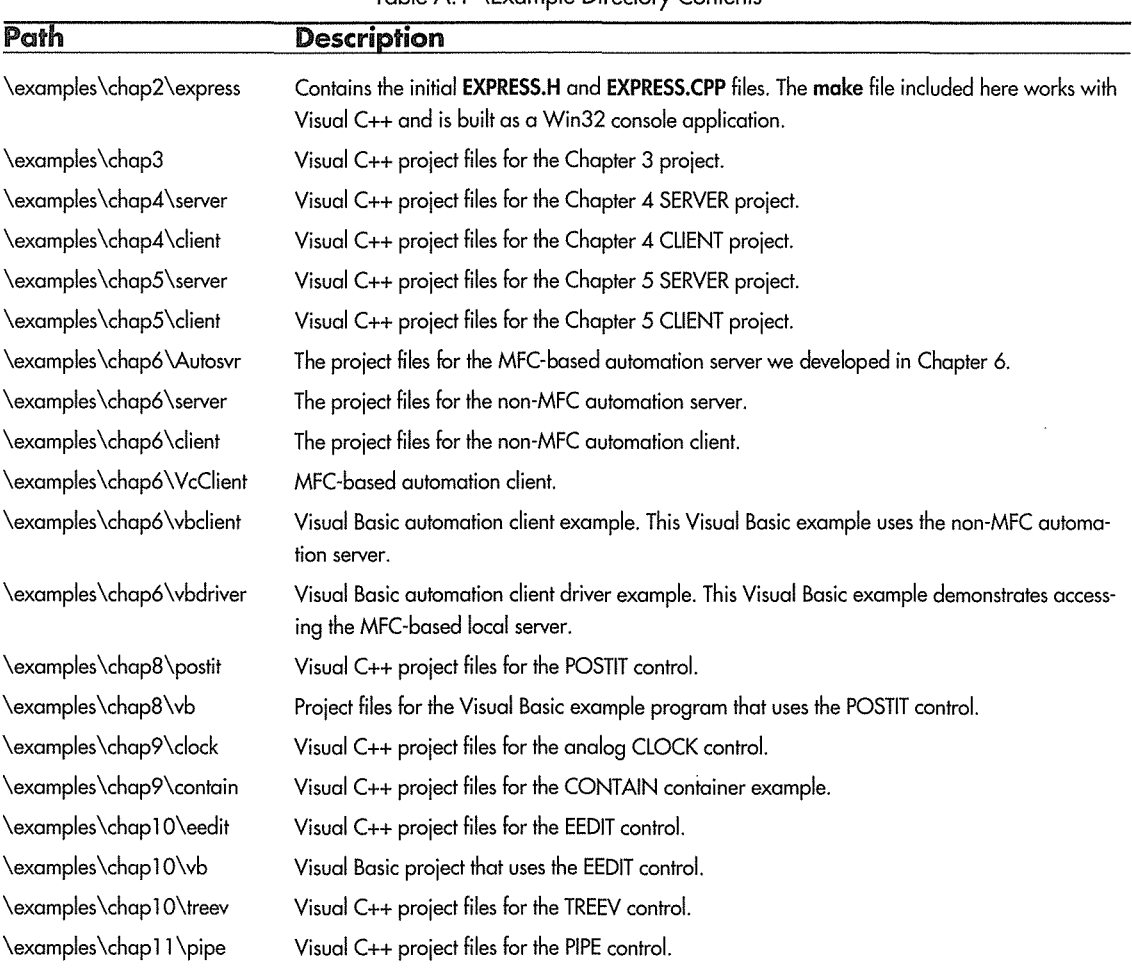

Table A.1 \Example Directory Contents
| Path                   | Description                                                                          |
|------------------------|--------------------------------------------------------------------------------------|
| \examples\chap11\vb    | Project files for the three Visual Basic example programs that use the PIPE control. |
| \examples\chap12\async | Visual C++ project files for the ASYNC control.                                      |
| \examples\chap12\htm   | HTML files using the sample control.                                                 |
| \examples\chap13\FAQ   | Visual C++ project files for the FAQ control.                                        |

Table A. 1 \Example Directory Contents (continued)

### **WWW Directory**

The \WWW directory contains an HTML-based page that contain references to ActiveX resources on the Web. Just load up the **DEFAULT.HTM** file in your browser.

### **Misc Directory**

The \misc directory contains additional sample control source not directly discussed in the text. For starters, there is great example of a control acting as a container for other controls in the \Misc\Wilkins hierarchy. Bob Wilkins (bob@havana.demon.co.uk) developed this example, and it demonstrates several useful techniques for embedding controls within another control. For the latest information on this example, check out his Web site at: http:/ /www.netlinkco.uk/users/havana/projects.html.

The \Multi directory contains a control that demonstrates embedding multiple Windows controls within one ActiveX control.

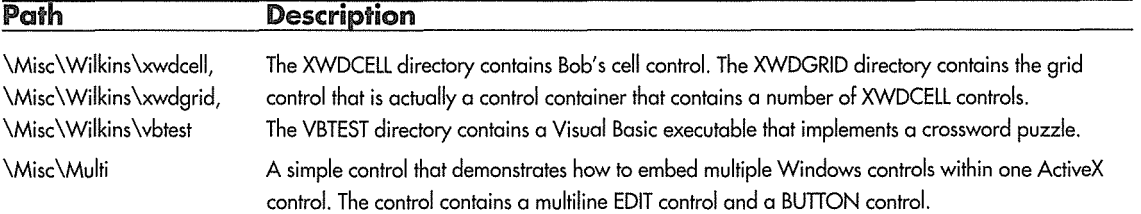

Table A.2 \Misc Directory Contents

# **Appendix B**

# **Bibliography**

### **ActiveX SDK Documentation**

The ActiveX SDK contains several documents that are instrumental to understanding ActiveX control and related technologies. Following is a list of the major documents:

*OLE Controls/COM Objects for the Internet Internet Component Download Specification Asynchronous Moniker Specification Component Categories Specification OLE Controls 96 Specification OLE Control and Container Guidelines Version 2.0 URL Monikers Specification ActiveX SDK On-line Help* 

### **Other Publications**

Armstrong, Tom, "Frequently Asked Questions-With Answers-About ActiveX Controls," *Component Builder,* (July and August 1996).

Andrews, Mark, C++ *Windows NT Programming,* New York, NY: M&T Books, 1994.

Blaszczak, Mike, "Implementing OLE Control Containers with MFC and the OLE Control Developer's Kit," *Microsoft Systems Journal* (April 1995).

Blaszczak, Mike, *MFC 4 Programming with Visual* C++, Chicago, IL: Wrox Press Ltd., 1996.

619

#### $620 \leftrightarrow$  APPENDIX B

Brockschmidt, Kraig, *Inside OLE,* second edition, Redmond, WA: Microsoft Press, 1995.

Brockschmidt, Kraig, "OLE Integration Technologies," *Dr. Dobb's Special Report: The Interoperable Objects Revolution* (Winter 1994/1995).

Cargill, Tom, C++ *Programming Style,* Reading, MA: Addison-Wesley, 1992.

Chappell, David, *Understanding ActiveX and OLE,* Redmond, WA: Microsoft Press, 1996.

Cilwa, Paul, and Duntemann, Jeff, *Windows Programming Power with Custom Controls,* Scottsdale, AZ: The Coriolis Group, 1994.

DiLascia, Paul, "OLE Made Almost Easy: Creating Containers and Servers Using MFC 2.5," *Microsoft Systems Journal* (April 1994).

Eckel, Bruce, C++ *Inside* & *Out,* Berkeley, CA: Osborne McGraw-Hill, 1993.

Entsminger, Gary, *The Tao of Objects,* New York, NY: M&T Books, 1990.

Goodman, KevinJ., *Windows NT: A Developer's Guide,* New York, NY: M&T Books, 1994.

Harris, Lawrence, *Teach Yourself OLE Programming in* 21 *Days,* Indianapolis IN: Sams Publishing, 1995.

Helman, Paul, and Veroff, Robert, *Intermediate Problem Solving and Data Structures,* Menlo Park, CA: The Benjamin/Cummings Publishing Company, Inc., 1986.

Kruglinski, David J., *Inside Visual* C++, second edition, Redmond, WA: Microsoft Press, 1994.

Lang, Eric, "Building Component Software with Visual C++ and the OLE Control Developer's Kit," *Microsoft Systems Journal* (September 1994).

Meyers, Scott, *Effective* C++, Reading, MA: Addison-Wesley, 1992.

Microsoft Developer Network (MSDN) CD-ROM, Redmond, WA: Microsoft, 1995.

The MSDN CD-ROM is produced every quarter and distributed to MSDN members. It contains a tremendous amount (600 MB) of developer-oriented material: white papers, complete books, numerous program examples, back issues of *MSJ,* and so on. Every serious Windows developers should subscribe to this service. Following are some example items:

- · Blaszczak, Mike, Advanced MFC Architecture
- · Blaszczak, Mike, Beginner MFC Architecture
- Crane, Dennis, Enhanced Metafiles in Win32
- Marsh, Kyle, Adding 3-D Effects to Controls
- Rodent, Herman, Flicker-Free Displays Using an Off-Screen DC
- Rogerson, Dale, OLE Controls: Top Tips
- Rogerson, Dale, OLE Controls: Registration
- Component Object Model (COM) Specification
- OLE 2.0 Design Specification
- Thompson, Nigel, MFC/COM Objects 4: Aggregation

OLE Control Developer's Kit: User's Guide & Reference, Redmond, WA: Microsoft Press, 1994.

*OLE Programmer's Reference Volume One,* Redmond, WA: Microsoft Press, 1996.

OLE Automation Programmer's Reference Volume Two, Redmond, WA: Microsoft Press, 1996.

Petzold, Charles, *Programming Windows* 3.1, third edition, Redmond, WA: Microsoft Press, 1992.

Prosise, Jeff, "Wake Up and Smell the MFC: Using the Visual C++ Classes and Application Framework," Microsoft Systems Journal (June 1995).

Richter, Jeffrey M., *Windows 3.1: A Developer's Guide,* New York, NY: M&T Books, 1992.

Williams, Sara, and Kindel, Charlie, "The Component Object Model," *Dr. Dobb's Special Report: The Interoperable Objects Revolution* (Winter 1994/1995).

# Index

#### A

/Automation switch, 268 \_stdcall, 160 abstract class, C++, 40, 115 ActiveX, 188-189 compared to OLE, l, 12, 113, 151, 187- 189 compared to COM, 187-189 ActiveX Automation. *See* Automation ActiveX Control Pad, 576-581 ActiveX Controls, xxv, 291-334 and component categories. *See*  component categories adding custom events, 380-381 adding custom methods, 379-380 adding stock events, 377-379 adding stock methods, 379 adding stock properties, 357-363 and Automation, 294, 307-310 as software components, 294 debugging, 391 drawing, 354-355 drawing in design-mode, 514-516 error handling, 540-542 events, 315-318 custom, 318, 380-381 freezing, 319, 533-535 maps, 379, 442 standard, 317 stock, 377 functional categories, 305-319 interfaces, 298-299, 306-319 Internet-aware, 294, 305, 549-582 licensing, 350-353 methods, 310-311 Refresh, 310, 379 DoClick, 310, 379 properties, 307-310 ambient, 298, 308-309, 373-377

data path, 554, 567-571 design-time-only, 543 enumerating values, 488-490 extended, 323 read-only, 519 run-time-only, 542 persistence, 314-315 serializing, 381-383 standard, 307-308 stock, 307-308 Appearance, 359 BackColor, 308, 359 BorderStyle, 308, 360 Caption, 308, 358, 360 Enabled, 308, 361 Font, 308 ForeColor, 308, 360 Hwnd, 308, 361 ReadyState, 556 Text, 308, 358, 360 property pages, 311-314, 490-494 modifying custom, 366-372, 490-494 stock, 372 property sheets, 311 reflected window messages, 468-471 registering, 355 registry entries, 323-326 serialization, 381 subclassing. *See* subclassing Windows controls testing, ambient properties, 376-377 in the Test Container, 356, 363, 428 metafile representation, 425-428 toolbar bitmap, modification, 357 types, 294 ActiveX Scripting, 188 AddRef. *See* !Unknown::AddRef AFX\_MANAGE\_STATE macro, 344-346

AFXCMN.H, 498 AfxDllCanUnloadNow, 219 AfxDl!GetClassObject, 218, 344 AFXOLE.H, 180 AfxOlelnit, 196 AfxOleLockApp, 207 AfxOleUnlockApp, 207 AFXPRIV.H, 171-175, 589 AfxRegisterControlClass, 387 AfxUnregisterControlClass, 387 AfxVerifyLicFile, 353 AFXWIN.H, 200 aggregation. *See* Component Object Model, the ambient properties. *See* Control Containers and ActiveX Controls applets, 6, 14-15 application frameworks, 6, 78-79 application generators, 80 applications as components, 10-13 App Wizard. *See* Visual C++ ASSERT macro, 109 ASSERT\_POINTER macro, 109 ASSERT\_KINDOF macro, 109 asynchronous monikers. *See* monikers. Automation, xxv, 12, 221-289 *(See also* !Dispatch) and inheritance, 266 automating an MFC application, 279-287 controllers, 222, 245 data types, 228-230 properties and methods, 226, 230 standard application properties, 287 wrapping C++ classes with, 256-262

#### B

Beep, 484 BEGIN\_INTERFACE\_MAP macro, 203 BEGIN\_INTERFACE\_PART macro, 202 BEGIN\_MESAGE\_MAP macro, 103

BEGIN\_OLEFACTORY macro, 349, 351 BEGIN\_PROPPAGEIDS macro, 372 binary standard, 4, 7-8, 56, 114, 145, 187 Binding in Automation, 222-223, 271-273 late vs. early in C++, 38, 41 BITMAP structure, 515 black box, xxiv BN\_cLICKED, 101-104, 282, 469-471 Browser. *See* Internet Explorer BSTR, 161, 171, 240

#### c

C++, the language, 17-76 and application frameworks, 78-79 and interface implementations, 127-132 and reuse, 3, 9, 17, 54-56 and software complexity, xxiii, 6 class composition, 31, 45-47, 71-73 class nesting, 133-137, 202-208 classes, 18-20 abstract, 40, 115 static members, 26, 51-54 constructors, 20-23 copy constructors, 50 destructors, 24-26 inheritance, 3, 26-31, 55 multiple, 44-45 when to use, 30-31 interface vs. implementation, 56-57 keywords, const, 47 friend, 130 private, 19-20, 31-34 protected, 19-20, 31-34 public, 19-20, 31-34 static, 26, 51-54 this, 49, 127, 136 mangling 3, 6-8, 37 methods, 19 offsetof macro, 135-137, 204 operators assignment, 50 delete, 23-24 multiple scoping, 135 new,23-24 overloading, 51 overloading, 36-38 overriding, 34-36 problems with, 6-7

references, 47 structures, 20 virtual functions, 38-41 in COM, 114-121 pure, 40, 115 Vtable, 41-43, 115 CAB files, 560-561 CAsyncMonikerFile, 564 CA TEGORYINFO structure, 330-331 CATID, 327 CATID\_Control, 328 CATID\_DocObject, 328 CATID\_lnsertable, 328 CATID\_InternetAware, 329, 557-558 CATID\_Persists\*, 329, 557 CATID\_Printable, 328 CATID\_Programmable, 328 CATID \_PropertyNotifyControl, 329 CA TID \_RequiresDataPathHost, 557, 573 CATID\_SafeForlnitializing, 557-559 CATID\_SafeForScripting, 557-558 CATID\_SimpleFrameControl, 329 CATID\_ VBDataBound, 329 CATID\_ VBFormat, 329 CATID\_VBGetControl, 329 CATID\_WindowlessObject, 329 CAUUID structure, 312 CBitmap, 399, 419, 515 CBitmap::CreateCompatibleBitmap, 400 CBitmap::GetObject, 515 CBitmap::LoadBitmap, 515 CBrush, 397-398, 475 CComboBox, 194 CCmdTarget, 104, 197-210, 256-266 CCmdTarget::EnableAutomation, 263-266 CCmdTarget::External\* methods, 205 CCmdTarget::From!Dispatch, 588, 590 CCmdTarget::Internal\* methods, 205 CCmdTarget::OnFinalRelease, 207 CCmdTarget::Member!DFromName, 265 CDataPathProperty, 564, 567-571 CDataPathProperty::OnDataAvailable, 564, 569-571 CDC, 354, 395-398, 423-425 CDC::BitBlt, 423-425 CDC::CreateCompatibleDC, 418, 423-424 CDC::DPtoHIMETRIC, 418 CDC::DrawText, 355, 360 CDC::Ellipse, 397, 400 CDC::ExtTextOut, 397 CDC::FillRect, 355

CDC::GetDeviceCaps, 418-419 CDC::LineTo, 405 CDC::MoveTo, 405 CDC::SelectObject, 397 CDC::SelectStockObject, 397 CDC::SetBkMode, 355 CDC::SetTextAlign, 397 CDC::SetTextColor, 355 CDC::SetWindowOrg, 407 CDialog, 192, 246, 365 CDialog::DoModal, 195 CDialog::OnlnitDialog, 194, 248, 444, 596 CDocTemplate, 85, 91 CDocument, 85-89, 280 CDocument::UpdateAllViews, 285 CF \_METAFILEPICT, 427 CFile, 53-54, 570 CFont, 399 CFontHolder, 374 CFontHolder::InitializeFont, 376 CFormView, 84-86, 97, 177, 279 CForm View::OnlnitialUpdate, 90, 99 CFrameWnd, 85, 90 ClmageList, 500 ClmageList::SetBkColor, 502 class identifier (CLSID), 137, 214, 553 Class Wizard, *See* Visual C++ clipping region, Windows, 402 CListBox, 30 CloseHandle, 532 CLSIDFromProg!D, 139, 192 CMainFrame, 90 CMainFrame::PreCreateWindow, 100 CMetafileDC, 427 CMultiDocTemplate, 91 CObject, 30, 35, 45, 109-111 CObList, 71, 534, 599 CoBuildVersion, 152, 179 COccManager, 434, 443 CoCreateGuid, 138 CoCreatelnstance, 145, 154, 244, 248, 553, 555 CoCreatelnstanceEx, 154 code signing, 563 CODEBASE attribute, 559-562 CoGetC!assObject, 144-145, 153, 176, 182, 210, 268 CoGetClassObjectFromURL, 559-562 Colnitialize, 152, 179, 196 COleControl, 319-322, 346-350 COleControl::AmbientBackColor, COleControl::AmbientDisplayName, 428,

#### 479

COleControl::AmbientFont, COleControl::AmbientForeColor, COleControl::AmbientUIDead, 415 COleControl::AmbientUserMode, 415, 539, 611 COleControl::BoundPropertyChanged, 368, 607 COleControl::DoPropExchange, 348, 381- 383, 480-481, 504, 524, 593 COleControl::DoSuperclassPaint, 458-459, 478 COleControl::GetBackColor, 359 COleControl::GetClientSite, 609 COleControl::GetNotSupported, 520, 542 COleControl::GetReadyState, 564 COleControl::GetText, 360 COleControl::InternalSetReadyState, 564 COleControl::InternalGetText, 360, 480 COleControl::lnvalidateControl, 358, 366, 375 ColeControl::IslnvokeAllowed, 613 ColeControl::IsSubclassedControl, 458 COleControl::OnAmbientPropertyChange, 318, 374-375, 413 COleControl::OnCreate, 413 COleControl::OnDraw, 348, 354-355 COleControl::OnDrawMetafile, 426-428 COleControl::OnFreezeEvents, 519, 533-534 COleControl::OnGetDisplayStrings, 597, 601-604 COleControl::OnGetPredefinedStrings, 597, 601-604 COleControl::OnGetPredefinedValue, 597, 601-604 COleControl::OnMapPropertyToPage, 604-606 COleControl::OnResetState, 348, 479-481 COleControl::OnSetClientSite, 519, 539, 611 CO!eControl::OnSetExtent, 416-419, 517, 584 COleControl::OnSetFont, 360-361 COleControl::OnSetObjectRects, 584, 587 COleControl::PreCreateWindow, 457, 461-465, 495-496, 566 COleControl::RecreateControlWindow, 463-465, 505, 539, 611 COleControl::SelectFontObject, 376 COleControl::SelectStockFont, 361 COleControl::SetControlSize, 584-586, 600 COleControl::SetlnitialSize, 354, 418, 584 COleControl::SetNotSupported, 519, 542 COleControl::SetRectlnContainer, 587 COleControl::ThrowError, 519, 540-543

COleControl::TranslateColor, 360, 397 COleControlContainer, 433 COleControlSite, 433-434 COleControlModule, 342-346 COleDataTime, 431-432, 442 COleDispatchDriver, 254, 274-279, 439 COleDispatchlmp, 263-265 COleFont, 438 COleObjectFactory, 197, 211-218, 267, 344, 351, 353 COleObjectFactory::Register, 215 COleObjectFactory::RegisterAll, 215, 268 COleObjectFactory::Revoke, 216 COleObjectFactory::RevokeAll, 216 COleObjectFactory::UpdateRegistry, 216 COleObjectFactory::UpdateRegistryAll, 216 COleObjectFactoryEx, 351-353 COleObjectFactoryEx::GetLicenseKey, 352-353 COleObjectFactoryEx::VerifyLicenseKey, 352-353 COleObjectFactoryEx::VerifyUserLicense, 352-353 COlePicture, 438 COlePropertyPage, 319-322, 363-366, 488, 608 COlePropertyPage::DoDataExchange, 365-366, 371, 596 COlePropertyPage::GetObjectArray, 588 COlePropertyPage::OnHelp, 608 COlePropertyPage::SetControlStatus, 606 COlePropertyPage::SetPropText, 589 COleTemplateServer, 267 COie Variant, 229 COLORREF, 360, 397 COM. *See* Component Object Model, the COMCAT.H, 391 command messages, 104-105 CommandLinelnfo, 94-95 COMMCTL.H, 496 component, assemblers, 14 -based development, 1-15 builders, 14 building with C++, 54-57, 113-114 hardware, xxiii-xxiv interfaces, 10-11, 114-121 lifetimes, 121 **software,** xxiii~xxiv visual vs. non-visual, 223 component categories, 149, 326-333, 343, 386-391

component download, 559-562 Component Gallery. *See* Visual C++, Component Gallery Component Object Model, the, 113-62, 187-190 aggregation, 127, 150, 322 and C++ abstract classes, 115 and C++, 114-117 and C++ class nesting, 133-137, 201-208 and component software, xxiv, 11 and interface implementations, 127-132 and multiple interfaces, 125-137 and Vtables, 114-121 AP!, 151-156 as a binary standard, 7-11, 114, 187 class factories, 143-145, 210 class identifier (CLSID), 137, 214 client/server flow, 156-159 containment, 150 custom interface, 149 distributed (DCOM), 148 dual interface, 271-272, 305 GUID. *See* globally unique identifier housings, 146 IID. *See* interface identifier interfaces, 114-125 marshaling, 147-148 standard, 223 reference counting, 121-125, 203 standard interfaces, 117 compound documents. *See* OLE Documents connectable objects, 315-318 contract, interface, 57 CONTROLINFO, 318 Control Containers, 297 ambient properties, 305, 309-310 extended controls, 322-323, 384 freezing events, 305, 319, 533-535 history, 299-305 interfaces, 298-299 MFC Support. *See* Microsoft Foundation Classes modalities, 297-298 Control, registry entry, 149, 323, 338 control notifications, 102, 461 controlling unknown, 150 ControlWizard, See Visual C++ CoRegisterClassObject, 152, 215 COSERVERINFO structure, 153-155 CoUninitialize, 152, 180, 196 CPen,398 CPictureHolder, 515-517

CPropExchange::JsLoading, 480 CREATESTRUCT structure, 458, 462 CreateFile, 512, 528-529 CreateNamedPipe, 512, 531 CreateObject. *See* Visual Basic statements CreateURLMoniker, 556 Create Window Ex, 458 CRect, 37, 424 CSingleDocTemplate, 91, 94 CSize, 419 CString, 47-49, 71 CString::AllocSysString, 251 CStringList, 67, 71-76, 592 CStringStack,59, 71-76, 171 CTime, 406 CTreeCtrl, 498-509 CTreeCtrl::lnsertltem, 506 CurVer, registry entry, 142 custom controls, xviii CView, 84, 89, 285-286 CView::GetDocument, 286 CView::OnUpdate, 285 CWinApp, 85, 91-92, 165, 342 CWinApp::AddDocTemplate, 94 CWinApp::Enable3dControls, 93 CWinApp::Exitlnstance, 180, 343 CWinApp::Initlnstance, 92, 166, 179, 215, 218, 267, 342 CWinApp::LoadStdProfileSettings, 93 CWinApp::ProcessShellCommand, 95 CWinApp::Run, 95 CWnd, 30, 101-102, 433-448 CWnd::CreateControl, 433, 443-445 CWnd::GetDlgltem, 108-109 CWnd::GetWindowText, 107-109, 483 CWnd::KillTimer, 380 CWnd::SetFocus, 483 CWnd::SetProperty, 448 CWnd::SendMessage, 467, 498 CWnd::SetTimer, 380 CWnd::SetWindowText, 107, 483 CWnd::WindowProc, 104

#### D

\_DEBUG, 109-110 data path properties, 554, 567-571 DDP functions, 371-372, 492-494, 587, 590 DDP \_PostProcessing, 371 DDV \_MinMaxlnt, 494 DDX functions, 371-372, 492-494

343 Dl!Main, 166

DllRegisterServer, 216, 343, 355, 386 DllUnregisterServer, 343, 387

document/ view architecture. *See* Microsoft

DEBUG\_NEW, 110 debugging and in-process servers, 185, 391 and MFC, 109-112 ActiveX controls, 391 DECLARE\_DISPATCH\_MAP, 258, 263 DECLARE\_DYNAMIC macro, 110, 212 DECLARE\_DYNCREATE macro, 109-111, 212 DECLARE\_INTERFACE\_MAP macro, 201 DECLARE\_MESSAGE\_MAP macro, 103 DECLARE\_OLECREATE macro, 213 DECLARE\_OLECREATE\_EX macro, 365 DECLARE\_OLETYPELIB macro, 349-350 DECLARE\_PROPPAGEIDS macro, 349 decorating, *See* C++ mangling DefWindowProc, 104 DEFINE\_GUID macro, 137, 199 delete. *See* C++ operators DestroyWindow, 248, 448 Developer Studio, 78 development methodologies, 4-6 device context (DC), Windows, 354 device coordinates, 407 device units, 354 dialog units (DLUs), 490 DIANTZ.EXE, 560 digital signatures, 562-563 DirectX, 113, 189 DisconnectNamedPipe, 532 dispatch map. *See* Microsoft Foundation Classes DispatchMessage, 101 DISPPARAMS, 242, 249 DISP\_FUNCTION macro, 263 DISP PROPERTY macro , 263 DISP\_PROPERTY\_EX macro, 263 DISPID, 224, 234, 249-251, 309 DISPID\_AMBIENT\_UIDEAD, 415 DISPID\_AMBIENT\_USERMODE, 415 DISPID\_UNKNOWN, 375 dispinterface, 223 DISPTEST.EXE, 243, 385 Distributed COM, 148 Dl!CanUnloadNow, 155, 167, 343 DllGetClassObject, 155, 166, 176, 182, 210,

Foundation Classes Draw Edge, 495 dual interfaces, COM. *See* Component Object Model.

#### E

encapsulation, 19, 31 enumerated properties, 488-490, 521-522, 594-604 embeddable object, 296 EM\_GETLIMITTEXT, 461 EM\_SETLIMITTEXT, 461, 466 EN\_ CHANGE, 461, 469-471 Enable Window, 361 END\_INTERFACE\_MAP macro, 204 END\_INTERFACE\_PART macro, 202 END\_MESSAGE\_MAP macro, 103 END\_OLEFACTORY macro, 349 ES\_AUTOHSCROLL, 463 events. *See* ActiveX Controls Expression class accessing with Visual Basic, 243-245 as a C++ class, 19, 57-76 as a COM object, 163, 191 as an ActiveX control, 455 as an Automation component, 231, 255 as an MFC application, 80, 279-287 expression evaluation infix vs. postfix, 59 extended controls. *See* Control Containers extern "C",8

#### **F**

FAILED macro, 162 Feynman, Richard P., 113 flicker-free activation, 302 flicker-free drawing, 302, 419 friend. See C++ keywords free, 23 function overloading. *See* overloading function overriding. *See* overriding

#### G

GD! functions. *See* CDC GetLastError, 531 GetMessage, 101 GetScode, 162 GetWindowLong, 463, 505 globally unique identifier (GUID), 137 GUIDGEN.EXE, 138

#### H

has-a relationships. See C++ class composition HIMETRIC units, 303, 417-419, 584-586 HKEY\_CLASSES\_ROOT, 140, 327 HRESULT, 118, 160-162 HTML, 5, 15, 295, 315, 549-553, 576-580 and ActiveX controls, 551-553 object element, 552, 559, 577 param element, 553

IBindStatusCallback, 556 ICatinformation, 332-333 ICatRegister, 329 ICJassFactory, 143, 166, 183, 197, 207, 306 IClassFactory::Createinstance, 143-145, 183, 207 ICJassFactory::LockServer, 143-145, 167, 207 IClassFactory2, 306, 349-353 IConnectionPoint, 301, 315-317 IConnectionPointContainer, 301, 315-317 IDataObject, 300, 306, 427 !Dispatch, 149, 200, 223-226, 301, 307, 588 and ambient properties, 309 and dual interfaces, 271 and events, 315-318 binding, 222-223, 271-273 MFC implementation, 254-273 non-MFC implementation, 231-243 IDispatch::GetIDsOfNames, 225-226, 236-237, 249, 309, 371 IDispatch::GetTypelnfo, 226, 236 IDispatch::GetTypeinfoCount, 226, 236 IDispatch::Invoke, 224-225, 237-243, 250, 309, 371 IFont,375 !FontHolder, 375 !Moniker, 556 IMPLEMENT\_DYNAMIC macro, 110 IMPLEMENT\_DYNCREATE macro, 109-111, 214 IMPLEMENT\_OLECREATE macro, 212-214 IMPLEMENT\_OLECREATE\_EX macro, 366, 614 IMPLEMENT\_OLETYPELIB macro, 349 in-place activation, 296 in-process server, 146 INF files, 560-561 InitCommonControls, 566

infix, expressions, 57 inheritance and reuse, 2-4, 9, 55 INITGUID.H, 138 InprocServer(32), registry entry, 142, 324 Insertable, registry entry, 142, 149, 324, 338 inside-out object, 296 instance, 20 integrated circuit (IC), xxiii-xxiv INTERFACE\_PART macro, 204 interface contract, 57 interface identifier (!ID), 137 interface implementations, 127-132 interface maps, MFC, 201-210 Internet, and ActiveX controls, xxv, 14-15, 188, 305, 549-582 and MFC, 79, 564 and software development, 1, 14-15 -aware controls, 294, 549-582 Internet Explorer, 13, 295, 305, 509, 549, 563, 581 Internet Search Path, 561-562 IObjectSafety, 558 IOleCache, 307 IOleClientSite, 433, 609 IOleContainer, 433 !OleControl, 300, 318, 533 IOJelnPlaceActiveObject, 300, 303, 307 IOJelnPlaceFrame, 433 IOlelnPlaceObject, 300, 306 IOlelnPlaceSite, 302, 433 IOlelnPlaceSiteEx, 302 !OlelnPlaceSiteWindowless, 303 !OleltemContainer, 609 !OleObject, 300, 306, 610 IOJeObject::GetMiscStatus, 350, 585 !OleObject::GetExtent, 587 !Ole View, 302, 306, 326 IPerPropertyBrowsing, 301, 597-607 IPersistPropertyBag, 303, 314, 553 !PersistStorage, 300, 314 !PersistStream, 300, 314 IPersistStreamlnit, 300, 314 !Pointerlnactive, 302, 340 !PropertyBag, 314 IPropertyNotifySink, 368, 376 !PropertyPage::SetObjects, 588 !PropertyPage2, 301, 313 !PropertyPageSite, 313 !ProvideCJasslnfo, 300, 317, 350 IQuickActivate, 303

is-a relationships, 30, 45, 71-73 IsEqualCLSID, 139 IsEqualGUID, 139 IsEqua!IID, 139 !SimpleFrameSite, 319, 332 !SpecifyPropertyPages, 301, 312 !Unknown, 117-137, 150-151, 200 !Unknown::Querylnterface, 117-125 !Unknown::AddRef, 117-125 !Unknown::Release, 117-125 IViewObject::Draw, 587 IViewObject2, 300 IViewObjectEx, 302, 303

#### J

Java, 1-6, 15, 43, 550

#### l

local servers, 146-148, 266 Loca!Server32, registry entry, 142 LRPC, 148

#### M

Macintosh, 4, 79 malloc,23 mangling. *See* C++ mangling mapping modes, Windows, 406-407 marshaling. *See* Component Object Model, the memory management, in C++, 20-25 metafiles, 395, 425-428 metafiles, enhanced, 427 METHOD\_MANAGE\_STATE macro, 346 METHOD \_PROLOGUE macro, 135-137, 208 MFC - *See* Microsoft Foundation Class Libraries Microsoft Foundation Class Libraries, xxv, 6 ActiveX container support, 433-449 and ActiveX, 187-191 and ActiveX controls, 319-322, 433 and ASSERTs, 109 and class nesting, 125, 133-137, 202 and COM-based interfaces, 125, 187-191 and !Dispatch, 254-255, 266-268 and inheritance, 30, 45, 125 and OLE, 187-191 and portability, 4, 79 and Visual C++, 78 application class hierarchy, 31

as an application framework, 78-79 classes. *See* "name" of class debugging techniques, 24, 109-111 dispatch maps, 255, 262-266 document/view architecture, 81, 86-91, 280-287 drawing classes, 395-400 interface maps, 201-210 message maps, 100-104 window message flow, 105 MIDL.EXE, 150 MiscStatus, registry entry, 324-325 MkParseDisplayNameEx, 556 MKTYPLIB.EXE, 150 MM\_TEXT, mapping mode, 407 monikers, 555 asynchronous, 549, 555 URL,556 multiple inheritance and C++, *See* C++ inheritance and COM, 126-127 and MFC, 45 multiple scoping operator, C++, 135 MULTI\_QI structure, 154

#### N

named pipes, Win32, 511-513 new. *See* C++ operators Notinsertable, registry entry, 142

#### $\circ$

object. *See* software object object HTML element. *See* HTML. Object Description Language (ODL), 149-150, 268-271, 430, 595, 607, 611 Object Linking and Embedding *See* OLE object-oriented languages, xxiv, 5-6 object-oriented systems, 7 Objective-C, 44 OCM\_COMMAND, 470-472 OCM\_CTLCOLOR, 473-476 OCM\_CTLCOLORBTN, 607 OCX. *See* ActiveX Controls ODL. *See* Object Description Language offsetof, C macro, 135-137 OLE, 1, 188 compared to ActiveX, l, 12, 113, 187-191 compared to COM, 113, 187-191 Compound Documents. *See* OLE Documents OLE Automation. *See* Automation

OLE Control specifications, 78, 299-302, 305 OLE Documents, 11, 188, 291-299, 306 OLE\_ COLOR, 360, 397 OLE2VER.H, 179 OLEVIEW.EXE, 142, 176 Olelnitialize, 196 OLEMISC bits, 306 OLEMISC\_ACTIVATEWHENVISIBLE, 338, 412, 414 OLEMISC\_ACTSLIKEBUTTON, 318 OLEMISC\_INVISIBLEATRUNTIME, 514 OLEMISC\_RECOMPOSEONRESIZE, 585 OLEMJSC\_SIMPLEFRAME, 319, 339 OnReadyStateChange, 556 out-of-process server. *See* local server overloading C++ constructors, 37 C++ functions, 36-38 C++ operators, 51 overriding C++ functions, 34-36 outside-in object, 296

#### p

param HTML element. *See* HTML. PeekNamedPipe, 536-539 pipes, Win32. *See* named pipes. pixels. *See* device units polymorphism, xxiv, 38, 115 postfix, expressions, 59 program ID (Prog!D), 139, 142, 214, 447 Prog!D, registry entry, 142, 325 Prog!DFromCLSID, 139 property pages. *See* ActiveX Controls, property pages. pThis pointer, 136-137 PURE macro, 160 pure virtual functions. See C++ virtual functions PX\_\* functions, 382-383

#### Q

Querylnterface. *See* !Unknown

#### R

rcBounds, 354, 402, 420 rcinvalid, 420, 424-425 ReadFile, 538-539 Release. *See* !Unknown::Release reference counting. *See* Component Object Model, the reflector window, 469

REGEDIT.EXE, 140-142, 175 REGSVR32.EXE, 217, 355, 612 registry, the Windows, 139-142, 355 remove procedure calls (RPC), 139, 147 remote server, 146-148 ResultFromScode, 162 reuse, 2-4, 9-10 and is-a relationships, 45, 55, 71-73 and portability, 4 types of, 3 via C++ classes, 54-56 via inheritance, 3 RGB macro, 398 Rich Edit control, 453, 565-567 RICHEDIT.H, 496 RTF control. *See* Rich Edit control. RTTI. *See* runtime type identification run-time type identification, 110, 212-213 RUNTIME\_CLASS macro, 94, 213

#### s

SafeArray, 230, 608-609 SCODE. *See* HRESULT self registration, 304 serialization. *See* ActiveX Controls SetWindowLong, 454, 463, 504 SetWindowPos, 584 SIZEL structure, 416, 585 Smalltalk, 3-6, 43-44, 49 software component *(See also* component) and reuse, 3 defined, 9-10 software object, 9 and C++, 18, 114 SOM. *See* System Object Model static members. *See* C++ classes STDMETHOD macro, 159-161 STDMETHODIMP macro, 159-161 subclassing, Windows controls, 339, 453-455 problems with, 478 Windows 95, 496-509 SUCCEEDED macro, 162 SysAllocString, 175 SysFreeString, 185 System Object Model, 3, 7 SysTreeView32, 498

#### T

T2COLE macro, 195, 589 T20LE macro, 171, 248

#### **INDEX**  $\rightarrow$  **629**

Test Container, the, 356, 363, 428 this. *See* C++ keywords Tokenizer class, 67-71, 171 Too!BarBitrnap32, registry entry, 325 TRACE macro, 109 Tree View control, 497-509 TV INSERTSTRUCT, 506 TVS\_ styles, 503 type information. *See* Object Description Language TypeLib, registry entry, 326 type library. *See* Object Description Language

#### u

VI-active, 295, 356 Unicode, 171-176, 237, 589 UNIX,4,79 universally unique identifier (UUID), 137 USES\_ CONVERSION macro, 175, 248, 589 URL. *See* uniform resource locator. uniform resource locator (URL), 549 UUIDGEN.EXE, 138

#### v

VARIANT, 228-230, 240, 252 VariantChangeType, 241-242 VariantInit, 240, 251-252 VBScript, 5, 14-15, 305, 551, 576-581 VBX. *See* Visual Basic custom controls Verisign, 563 Version, registry entry, 326 virtual functions. See C++ virtual functions Visual Basic, 139, 146 as a control container, xxiv, as an automation controller, 222, 243-244, 288 as glue, xxiv statements and keywords CreateObject, 139, 227, 244, 289,

558, 612-613 Declare, 8 Me,49 Nothing, 244 testing ActiveX Controls in, 383-386 Visual Basic custom controls (VBX) , xxiv, 5 Visual C++, xxv, 77-78 a history, 320-322 App Wizard, 80-87 building a Dialog-based EXE, 245, 434 building a DLL, 163-164, 231-232 building an MDI EXE, 255-256 building an SDI EXE, 80-84, 177, 273-274 generated files, 87 Class Wizard, 99-104 and Automation, 254-262, 273-279, 283 and message maps, 100-104 Component Gallery, 434-441 Developer Studio, 78 editing resources, 97-99, 279-280, 357, 440, 491 ControlWizard, 320, 336-342 generated files, 342 options, 336-341 visual editing, 292, 296 visual programming, 5 Vtables, and message maps, 101-102 and multiple COM interfaces, 125-137 in Automation, 223-224 in C++, 41-43 use in COM, 114-121

#### w

Web, The. *See* Internet Win16 vs Win32 ActiveX Control development, 5, 320- 322

and Visual C++, 77, 320-322 development, 77, 320-322 DLLs, 166-167 EM\_LIMITTEXT, 467 interoperability using COM, 146-148 WM\_CTLCOLOR, 461, 476-477 windowless controls, 302 window messages, 102 Windows controls, EDIT, 460-461 standard, 456 Windows 95,497 Windows Registry. *See* registry window style bits, 461-463 WINERROR.H, 162, 246 WinHelp, 608 WinMain, 92 Win VerifyTrust, 559 WriteFile, 512, 530-531 WM\_ CHAR, 482-483 WM\_COMMAND, 102 WM\_ CREATE, 413, 465-466, 499, 571 WM\_CTLCOLOR, 469-477 WM\_DESTROY, 414 WM\_INITDIALOG, 193, 444 WM\_KILLFOCUS, 482 WM\_LBUTTONDOWN, 101-104 WM\_PAINT, 102, 319, 459 WM\_ TIMER, 380-381, 412, 535, 538 WS\_BORDER, 461, 481 WS\_EX\_CL!ENTEDGE, 359, 495

## **About the CD-ROM**

With the ever increasing pace of change in the software development industry, there comes the difficulty of providing samples program that are current as of the latest release of the compiler, SDK, and so on. Luckily, we now have the Web to make distribution of software rather easy. Please check out my Web site for the most recent samples at:

http:/ /www.WidgetWare.com

If you need assistance with the samples included on the CD-ROM, or have other questions, check out the ActiveX control FAQ that I maintain at the URL above. You can contact me with questions and comments at: tom@WidgetWare.com. I'll do my best to respond promptly.

> Tom Armstrong, November, 1996

# *DESIGNING AND USING ACT/VEX CONTROLS*

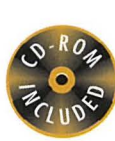

- > Master component automation to transform any COM/OLE program into a reusable component in your project.
- > Learn the MFC application framework to eliminate the need to build a foundation for your projects from scratch
- $\triangleright$  See how the C++ language and the Visual C++ development environment can be used to effectively build software components
- > Use the COM to enable robust component creation at a system level
- ▶ Wrap C++ classes with Automation
- $\blacktriangleright$  Explore the architecture of a control
- ▶ Create each of the control types for desktop and Internet applications
- > Access FAQs for many automation and control development problems

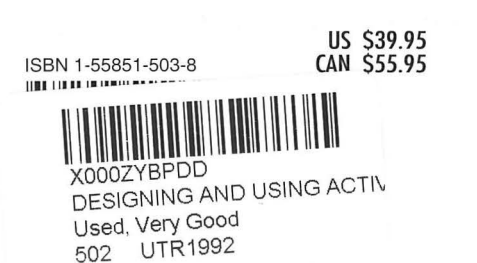

#### Praise for Tom Armstrong's Designing and Using OLE Custom Control

*I'm reading your book from cover to cover currently and I hav to say* it *is exactly what I've been looking for. .. I will be recommending* it *to all of my colleagues as \*the\* book to getfi OLE control development, especially* if *you want to do it via MFC. I think that chapters 4 and 5 are worth the price of the book alone. Congrats on a great book.* Jerry Zary

Microsoft created ActiveX controls as reusable components tha can bring Web pages and static programs to life by fusing new functions into existing projects. *Designing and Using ActiveX Controls* teaches you all about component-based development using Visual C++, the MFC libraries, and the Component Obje Model.

Learn to build a variety of components from the ground up: a simple control, a graphical clock, subclassing standard Windows controls, new Windows 95 common controls, non-visual control encapsulating the Win32 Named Pipes API, and Internet-Awar controls.

The companion CD-ROM includes the source code for all the example programs in the book, projects and files for 16-bit Activ controls, links to ActiveX resources on the Web, and several oth useful reusable controls that demonstrate more advanced concep

TOM ARMSTRONG is a software developer and project leader ti DST Systems' Advanced Technologies Group, where he incorporates ActiveX controls into many programs. He is the author of the acclaimed *Designing and Using OLE Custom*  Controls (M&T Books, 1995), which served as the foundation fo this book, and his Web site (www.WidgetWare.com) is a popul resource about OLE and ActiveX development and Visual C+

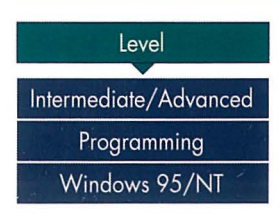

Level M&T Books, A Division of MIS: Press, Inc. A Subsidiary of Henry Holt and Company, Inc.<br>115 West 18th Street M&T http://www.mandt.com 115 West 18th Street<br>New York, New York 10011

-

*Cover art © Westlight Cover design by Gary Szczecina* APPLE 1109 - Page 337